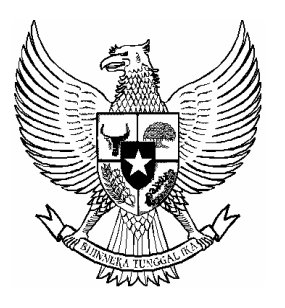

# **BERITA NEGARA REPUBLIK INDONESIA**

No.102, 2009 KEPOLISIAN. Pemilihan Umum. Sistem Laporan. Administrasi. Petunjuk.

## PERATURAN KEPALA KEPOLISIAN NEGARA REPUBLIK INDONESIA NOMOR 6 TAHUN 2009 **TENTANG** PETUNJUK ADMINISTRASI SISTEM LAPORAN PADA KEGIATAN PEMILIHAN UMUM

# DENGAN RAHMAT TUHAN YANG MAHA ESA KEPALA KEPOLISIAN NEGARA REPUBLIK INDONESIA,

Menimbang : a. bahwa Pemilihan Umum merupakan sarana demokrasi untuk mewujudkan kedaulatan rakyat dalam Negara Kesatuan Republik Indonesia yang berdasarkan Pancasila sebagaimana diamanatkan dalam Undang-Undang Dasar Negara Republik Indonesia Tahun 1945;

- b. bahwa Kepolisian Negara Republik Indonesia sebagai aparatur negara yang bertugas melaksanakan pengamanan Pemilihan Umum selalu menggelar operasi pengamanan mulai tahap Kampanye sampai dengan pasca tahap Pengambilan Sumpah/Janji Calon Presiden/Calon Wakil Presiden Republik Indonesia;
- c. bahwa untuk memonitor dan mengendalikan seluruh kegiatan operasi guna mencapai hasil yang optimal oleh dan dari kesatuan kewilayahan, diperlukan suatu sistem pelaporan yang terintegritas dan seragam dalam rangka mendukung keberhasilan pelaksanaan operasi;
- d. bahwa berdasarkan pertimbangan sebagaimana dimaksud dalam huruf a, huruf b, dan huruf c, perlu menetapkan Peraturan Kepala Kepolisian Negara Republik Indonesia tentang Petunjuk Administrasi Sistem Laporan Pada Kegiatan Pemilihan Umum;
- Mengingat : 1. Undang-Undang Nomor 2 Tahun 2002 tentang Kepolisian Negara Republik Indonesia (Lembaran Negara Republik Indonesia Tahun 2002 Nomor 2, Tambahan Lembaran Negara Republik Indonesia Nomor 4168);
	- 2. Keputusan Presiden Nomor 70 Tahun 2002 tentang Organisasi dan Tata Kerja Kepolisian Negara Republik Indonesia;

### MEMUTUSKAN:

Menetapkan : PERATURAN KEPALA KEPOLISIAN NEGARA REPUBLIK INDONESIA TENTANG PETUNJUK ADMINISTRASI SISTEM LAPORAN PADA KEGIATAN PEMILIHAN UMUM.

## BAB I

### KETENTUAN UMUM

#### Pasal 1

Dalam peraturan ini yang dimaksud dengan:

- 1. Kepolisian Negara Republik Indonesia yang selanjutnya disingkat Polri adalah alat negara yang berperan dalam memelihara keamanan dan ketertiban masyarakat, menegakkan hukum, serta memberikan perlindungan, pengayoman dan pelayanan kepada masyarakat dalam rangka terpeliharanya keamanan dalam negeri.
- 2. Pemilihan Umum yang selanjutnya disingkat Pemilu adalah sarana pelaksanaan kedaulatan rakyat yang dilaksanakan secara langsung, umum, bebas, rahasia, jujur dan adil dalam Negara Kesatuan Republik Indonesia yang berdasarkan Pancasila dan Undang-Undang Dasar Negara Republik Indonesia Tahun 1945.
- 3. *Management Information System* Operasional Polri yang selanjutnya disingkat MIS Opsnal Polri adalah kegiatan dalam suatu organisasi untuk mengumpulkan dan mengolah data dalam rangka menghasilkan informasi yang berguna bagi kegiatan Manajemen Operasional Kepolisian.
- 4. MIS Pengamanan Pemilu yang selanjutnya disingkat MIS Pamlu adalah kegiatan dalam suatu organisasi untuk mengumpulkan dan mengolah data dalam rangka menghasilkan informasi yang berguna bagi kegiatan Pamlu.
- 5. Teknologi Informasi dan Komunikasi yang selanjutnya disingkat TIK adalah hasil rekayasa terhadap penyampaian informasi dari bagian pengirim kepada penerima untuk penyebaran berita secara cepat dan tepat.
- 6. *Virtual Privat Network* yang selanjutnya disingkat VPN adalah jaringan yang bersifat pribadi yang menggunakan medium bukan pribadi, misalnya internet untuk menghubungkan antar remote-site secara aman.
- 7. *Voice Over IP* (VoIP) atau *Voice over Internet Protocol*, IP Telephony, Internet telephony atau Digital Phone adalah teknologi yang memungkinkan percakapan suara jarak jauh melalui media internet.
- 8. *Very Small Aperture Terminal* yang selanjutnya disingkat VSAT adalah stasiun penerima sinyal dari satelit dengan antena penerima berbentuk piringan dengan diameter kurang dari tiga meter.
- 9. *Bandwidth* adalah besaran yang menunjukkan banyaknya data yang dapat dikirimkan dalam koneksi melalui sebuah jaringan (*network)*.
- 10. *Helpdesk* adalah layanan yang dibentuk yang fungsinya untuk memberikan layanan kepada masyarakat umum/masyarakat tertentu (*Customer Service*) secara langsung maupun tidak langsung.
- 11. *Web Browser* (*Browser*)/peselancar/internet *browser* adalah sebuah program yang digunakan untuk mengakses *World Wide Web* (internet) dan fasilitas lainnya.
- 12. *Icon*/Ikon atau *symbol* adalah antarmuka grafik di sebuah data yang digambarkan oleh gambar kecil yang menggambarkan program komputer ataupun berkas komputer dalam manajer berkas sebuah sistem operasi.

## Pasal 2

Tujuan peraturan ini adalah sebagai pedoman bagi Polri dalam rangka menyelenggarakan administrasi pelaporan kegiatan Pemilu demi keseragaman dalam bentuk format, cara pengisian dan materi yang dilaporkan.

## Pasal 3

Prinsip-prinsip dalam sistem laporan pada kegiatan Pemilu adalah:

- a. cepat, yaitu data/informasi yang disajikan tepat waktu;
- b. tepat, yaitu data/informasi yang disajikan sesuai dengan kebutuhan;
- c. akurat, yaitu data/informasi yang disajikan secara lengkap baik kuantitas maupun kualitas;
- d. aman, yaitu data/informasi yang disajikan dijamin kerahasiaannya;
- e. akuntabel, yaitu data/informasi yang disajikan dapat dipertanggung jawabkan kebenarannya.

## Pasal 4

Ruang lingkup peraturan ini meliputi:

- a. infrastruktur, sumber daya, sistem laporan; dan
- b. pengawasan dan pengendalian.

## BAB II

## INFRASTRUKTUR, SUMBER DAYA DAN SISTEM LAPORAN

## Bagian Kesatu

## Infrastruktur

## Pasal 5

- (1) Infrastruktur MIS Opsnal Polri yang meliputi jaringan komunikasi dan informasi yang berbasis TIK merupakan pengembangan infrastruktur MIS Pamlu untuk menyesuaikan dengan perkembangan TIK maupun pengembangan administrasi pemerintahan yang berimplikasi pada pengembangan satuan kewilayahan kepolisian, dalam rangka mendekatkan diri pada pelayanan masyarakat yang efektif dan efisien.
- (2) Infrastruktur yang digunakan dalam sistem pelaporan Pemilu ditingkatkan baik secara kualitas maupun kuantitas sesuai kebutuhan sebagai upaya memenuhi tuntutan efektivitas komunikasi dan informasi secara akurat, cepat dan tepat waktu.
- (3) Dalam penyampaian data dan komunikasi melalui suara, dapat menggunakan *bandwidth*.

## Pasal 6

MIS Opsnal Polri digunakan untuk:

- a. perencanaan operasi kepolisian;
- b. pembuatan perkiraan intelijen;
- c. sistem laporan harian Kamtibmas;
- d. sistem laporan pengamanan Pemilu;
- e. sistem laporan pengamanan Pemilu Kepala Daerah;
- f. sistem peringatan dini (*early warning system)*;
- g. sistem informasi geografi *(geographic information system)*; dan
- h. *Helpdesk.*

## Bagian Kedua Sumber Daya Pasal 7

- (1) Untuk mengoperasionalisasikan perangkat TIK diperlukan pegawai negeri pada Polri yang telah dilatih sebagai pelatih, administrator dan operator.
- (2) Pelatihan sebagaimana dimaksud pada ayat (1) dilaksanakan untuk menyiapkan personel Polri agar mampu memanfaatkan MIS Opsnal untuk kepentingan operasional kepolisian.
- (3) Personel yang telah ditunjuk sebagai pelatih, administrator dan operator harus memiliki kemampuan untuk mengoperasionalisasikan perangkat TIK dan dilengkapi dengan Surat Perintah dari Kasatker.
- (4) Petugas operator sebagaimana dimaksud pada ayat (3) harus membuat jadwal tugas/piket yang bertugas selama 1 x 24 (satu kali dua puluh empat) jam selama kegiatan operasi Pamlu diselenggarakan.
- (5) Petugas operator bertanggung jawab atas pembuatan laporan harian melalui pengisian aplikasi yang telah ada pada sistem dan mengirimkan laporan setiap hari sebelum jam 22.00 Wib ke Pusdalops Mabes Polri dengan alamat: [http://misopsnal.intranet.](http://misopsnal.intranet) polri.go.id dengan *username* masing-masing Satwil.

## Pasal 8

- (1) Pengorganisasian petugas MIS Pamlu disesuaikan dengan organisasi Operasi Pamlu.
- (2) Pelatih, administrator dan operator MIS Pamlu dalam pelaksanaan tugasnya bertanggung jawab kepada Kasatwil/Kasatker atau disesuaikan dengan Hubungan dan Tata Cara Kerja (HTCK) satuan Kewilayahan.

## Pasal 9

Sarana yang digunakan untuk mendukung sistem pelaporan Pamlu adalah perangkat TIK MIS Pamlu yang tergelar di seluruh Satuan Kewilayahan Polri.

## Bagian Ketiga

## Sistem Laporan

## Pasal 10

(1) Untuk menjaga kelangsungan sistem agar dapat digunakan secara optimal, disusun Sistem dan mekanisme laporan MIS Pamlu.

- (2) Sistem dan mekanisme laporan MIS Pamlu sebagaimana dimaksud pada ayat (1) termasuk isi laporan hanya ditujukan bagi kepentingan Kapolri.
- (3) Terhadap anggota Polri yang menyalahgunakan ketentuan sebagaimana dimaksud pada ayat (2) ditindak sesuai ketentuan yang berlaku.
- (4) Sistem dan mekanisme laporan MIS Pamlu sebagaimana dimaksud pada ayat (1) tercantum dalam lampiran yang tidak terpisahkan dengan peraturan ini.

## BAB III

## PENGAWASAN DAN PENGENDALIAN

## Pasal 11

Dalam rangka memelihara dan meningkatkan kinerja petugas MIS Pamlu dilakukan melalui pengawasan dan pengendalian baik langsung maupun tidak langsung.

## BAB IV

## KETENTUAN PENUTUP

#### Pasal 12

Peraturan Kapolri ini mulai berlaku pada tanggal ditetapkan.

Agar setiap orang mengetahuinya, Peraturan Kapolri ini diundangkan dengan penempatannya dalam Berita Negara Republik Indonesia.

> Ditetapkan di Jakarta pada tanggal 22 April 2009 KEPALA KEPOLISIAN NEGARA REPUBLIK INDONESIA,

## BAMBANG HENDARSO DANURI

Diundangkan di Jakarta pada tanggal 8 Mei 2009 MENTERI HUKUM DAN HAK ASASI MANUSIA REPUBLIK INDONESIA,

ANDI MATTALATTA

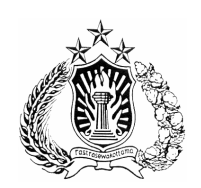

#### **LAMPIRAN**

#### **PERATURAN KEPALA KEPOLISIAN NEGARA REPUBLIK INDONESIA**

## **NOMOR 6 TAHUN 2009**

### **TENTANG**

#### **PETUNJUK ADMINISTRASI SISTEM LAPORAN PADA KEGIATAN PEMILIHAN UMUM**

#### **DAFTAR LAMPIRAN**

- BAB I SISTEM DAN MEKANISME LAPORAN
- BAB II TEKNIS PENGISIAN FORMAT MIS PAMLU 2009
- BAB III FORMAT/CONTOH LAPORAN/SURAT KETERANGAN BERKAITAN DENGAN PEMILU:
	- 1. LAPORAN KRIMINALITAS/LANTAS
	- 2. LAPORAN PENDATAAN PERSONEL POLRI
	- 3. LAPORAN PENDATAAN PERSONEL TNI
	- 4. LAPORAN PENDATAAN PERSONEL NON TNI/POLRI
	- 5. SURAT KETERANGAN CATATAN KEPOLISIAN
	- 6. LAPORAN PENGGELARAN PASUKAN PENGAMANAN PEMILU
	- 7. LAPORAN PENGGELARAN PASUKAN TAHAPAN PEMILU
	- 8. LAPORAN POLA PENGAMANAN TPS
	- 9. LAPORAN KEBUTUHAN MATLOG PEMILU
	- 10. LAPORAN KEBUTUHAN MATLOG PAM PEMILU
	- 11. LAPORAN PENGAMANAN LOKASI TPS
	- 12. LAPORAN PENGAMANAN LOKASI KAMPANYE
	- 13. LAPORAN KEGIATAN POLRI
	- 14. LAPORAN TINDAK PIDANA PEMILU
	- 15. LAPORAN PENYELESAIAN TINDAK PIDANA PEMILU
	- 16. LAPORAN KEGIATAN PARPOL PESERTA PEMILU
	- 17. LAPORAN LEMBAGA PENYELENGGARA PEMILU
	- 18. LAPORAN PENERBITAN STTP CAPRES CAWAPRES
	- 19. SURAT TANDA TERIMA PEMBERITAHUAN KAMPANYE, DENGAN LAMPIRAN TENTANG:
		- A. RENCANA PENGGUNAAN KENDARAAN BERMOTOR ANGKUTAN PESERTA KAMPANYE
		- B. ALAT PERAGA YANG DIGUNAKAN PESERTA KAMPANYE
	- 20. LAPORAN PENERBITAN STTP KAMPANYE PILKADA
	- 21. SURAT TANDA TERIMA PEMBERITAHUAN KAMPANYE, DENGAN LAMPIRAN TENTANG:
		- A. RENCANA PENGGUNAAN KENDARAAN BERMOTOR ANGKUTAN PESERTA KAMPANYE
		- B. ALAT PERAGA YANG DIGUNAKAN PESERTA KAMPANYE
- 22. LAPORAN PENERBITAN STTP KAMPANYE LEGISLATIF
- 23. SURAT TANDA TERIMA PEMBERITAHUAN KAMPANYE, DENGAN LAMPIRAN TENTANG:
	- A. RENCANA PENGGUNAAN KENDARAAN BERMOTOR ANGKUTAN PESERTA KAMPANYE
	- B. ALAT PERAGA YANG DIGUNAKAN PESERTA KAMPANYE
- 24. LAPORAN PELANGGARAN PEMILU
- 25. LAPORAN KEGIATAN KAMPANYE PEMILU
- 26. LAPORAN HASIL PERHITUNGAN SUARA PEMILU CAPRES/ CAWAPRES DAN PEMILU KADA
- 27. LAPORAN HASIL PERHITUNGAN SUARA CALEG
- 28. LAPORAN HASIL PERHITUNGAN SUARA PARPOL
- 29. LAPORAN HASIL PERHITUNGAN SUARA DPD
- 30. KASUS MENONJOL TINDAK PIDANA/PELANGGARAN PEMILU DALAM OPERASI MANTAP BRATA 2009
- 31. LAPORAN ABSENSI KIRIM LAPORAN
- 32. REKAPITULASI LAPORAN HARIAN OPS MANTAP BRATA
- BAB IV EXECUTIVE INFORMATION SYSTEM ( EIS )
	- 1. PENGANTAR EIS
	- 2. DETAIL PENGGUNAAN EIS

#### **BAB I**

#### **SISTEM DAN MEKANISME LAPORAN MIS PAMLU 2009**

1. Sistem dan Mekanisme Laporan

MIS Operasional Polri yang telah digelar memiliki arsitektur sistem terpusat dengan data center berada di Mabes Polri, sehingga semua pengendalian MIS dilakukan melalui helpdesk yang berada di Mabes Polri.

Pemanfaatan MIS Opsnal dalam menghadapi Pemilu 2009 antara lain telah dilengkapi dengan program khusus sistem laporan pengamanan Pemilu dalam bentuk MIS Pamlu 2009. Sistem dan mekanisme pelaporan dalam MIS Pamlu dapat dilakukan secara langsung dari setiap titik jaringan yang telah digelar sampai tingkat Polres ke Mabes Polri melalui server yang berada di Mabes Polri, demikian pula sebaliknya.

Sistem pelaporan MIS Pamlu yang dilakukan secara langsung dengan tujuan untuk mempercepat penyampaian informasi dan menghindari distorsi informasi, yang dapat berakibat pada kesalahan pengambilan keputusan pada tingkat Mabes Polri.

Jenis dan bentuk serta jumlah laporan yang dikirim disesuaikan dengan pentahapan pada penyelenggaraan Pemilu, melalui format-format yang telah disiapkan dalam aplikasi MIS Pamlu 2009 yang diberi nama Mantap Brata (MB-1 sampai dengan MB-37).

2. Waktu Pengiriman Laporan

MIS Pamlu dibangun sebagai sarana untuk mendukung sistem komunikasi dan informasi dalam rangka pengamanan Pemilu, agar dapat lancar, akurat, aman, cepat dan tepat waktu.

Komunikasi dan informasi dilakukan melalui laporan harian Pengamanan Pemilu, yang dikirimkan langsung dari Poltabes/Polres/Polresta setiap hari pada waktu yang telah ditentukan sesuai dengan kegiatan-kegiatan pentahapan yang dilakukan dalam rangka penyelenggaraan Pemilu.

Laporan dari satuan kewilayahan dikirim ke Mabes Polri termasuk ke Polda setempat masing-masing setiap hari setelah selesai kegiatan pengamanan dilakukan, atau selambat-lambatnya pada pukul 22.00 waktu setempat.

- 3. Mekanisme Pengiriman Laporan
	- a. Dari Polres/Polresta/Poltabes/Polwiltabes ke Polda dan ke Mabes Polri menggunakan sarana komunikasi yang telah tergelar/On Line.
	- b. Dari Polda ke Mabes Polri menggunakan sarana komunikasi yang telah tergelar/On Line.
	- c. Untuk bantuan panduan menggunakan aplikasi atau ketika ada permasalahan pada aplikasi bisa menggunakan sarana VoIP ke Helpdesk

yang ada di server Mabes Polri dengan nomor 900 atau jika VoIP mati dapat menggunakan telepon 021-7246685 / 021-7246686.

4. Pentahapan Pemilu dan Bentuk Format Laporan

Kegiatan pengamanan yang dilakukan oleh Polri disesuaikan dengan setiap tahap dalam penyelenggaraan Pemilu 2009. Sehingga informasi tentang kegiatan pengamanan oleh satuan kewilayahan dalam bentuk laporan yang dikirim ke Mabes Polri disesuaikan juga dengan tahap penyelenggaraan Pemilu. Tahap penyelenggaraan Pemilu 2009 dan format yang perlu diisi dan dikirim oleh operator pada satuan kewilayahan meliputi :

- a. Tahap Persiapan
	- 1) Penggelaran Pasukan Pengamanan Pemilu : MB-16
	- 2) Penggelaran Pasukan Tahapan Pemilu : MB-17
	- 3) Pola Pengamanan TPS: MB-18
	- 4) Kebutuhan Matlog Polri Pengamanan Pemilu : MB-19B
	- 5) Pendataan Personel Polri , TNI, Non TNI /Polri : MB-2; MB-3 dan MB-4
- b. Tahap Kampanye
	- 1) Kegiatan Pengamanan Lokasi Kampanye : MB-23
	- 2) Kegiatan Pengamanan Pemilu : MB-27
	- 3) Kegiatan Parpol Peserta Pemilu : MB-30
	- 4) Penerbitan STTP Kampanye Legislatif : MB-32C
	- 5) Kegiatan Lembaga Penyelenggara Pemilu : MB-31
	- 6) Tindak Pidana Pemilu : MB-28
	- 7) Penyelesaian Tindak Pidana Pemilu : MB-29
	- 8) Pelanggaran Pemilu : MB-33
	- 9) Kegiatan Kampanye Pemilu: MB-34/ 35
	- 10)Kriminalitas dan Pelanggaran Lantas : MB-1
- c. Tahap Masa Tenang
	- 1) Kegiatan Pengamanan Pemilu :MB-27
	- 2) Kegiatan Lembaga Penyelenggara Pemilu : MB-31
	- 3) Tindak Pidana Pemilu : MB-28
	- 4) Penyelesaian Tindak Pidana Pemilu : MB-29
	- 5) Pelanggaran Pemilu : MB-33
	- 6) Kriminalitas dan Pelanggaran Lantas : MB-1
- d. Tahap Pemungutan dan Penghitungan Suara
	- 1) Kegiatan Pengamanan Pemilu : MB-27
	- 2) Laporan Pengamanan Lokasi TPS : MB-22
	- 3) Kegiatan Lembaga Penyelenggara Pemilu : MB-31
	- 4) Tindak Pidana Pemilu : MB-28
	- 5) Penyelesaian Tindak Pidana Pemilu : MB-29
	- 6) Pelanggaran Pemilu : MB-33
	- 7) Hasil Penghitungan Suara Calon Legislatif : MB-37°
	- 8) Hasil Penghitungan Suara Partai Politik : MB-37B
- 9) Hasil Penghitungan Suara DPD : MB-37C
- 10)Kriminalitas dan Pelanggaran Lantas : MB-1
- e. Tahap Penetapan Hasil Pemilu
	- 1) Kegiatan Pengamanan Pemilu : MB-27
	- 2) Kegiatan Lembaga Penyelenggara Pemilu : MB-31
	- 3) Tindak Pidana Pemilu : MB-28
	- 4) Penyelesaian Tindak Pidana Pemilu : MB-29
	- 5) Pelanggaran Pemilu : MB-33
	- 6) Hasil Penghitungan Suara Calon Legislatif : MB-37A
	- 7) Hasil Penghitungan Suara Partai Politik : MB-37B
	- 8) Hasil Penghitungan Suara DPD : MB-37C
	- 9) Kriminalitas dan Pelanggaran Lantas : MB-1
- f. Tahap Pengucapan Sumpah / Janji
	- 1) Kegiatan Pengamanan Pemilu : MB-27
	- 2) Kegiatan Lembaga Penyelenggara Pemilu : MB-31
	- 3) Kriminalitas dan Pelanggaran Lantas : MB-1
- g. Tahap Kampanye Capres/ Cawapres
	- 1) Kegiatan Pengamanan Pemilu : MB-27
	- 2) Penerbitan STTP Capres/Cawapres : MB-32A
	- 3) Kegiatan Lembaga Penyelengara Pemilu : MB-31
	- 4) Kegiatan Kampanye Pemilu : MB-34 / 35
	- 5) Tindak Pidana Pemilu : MB-28
	- 6) Penyelesaian Tindak Pidana Pemilu : MB-29
	- 7) Pelanggaran Pemilu : MB-33
	- 8) Kriminalitas dan Pelanggaran Lantas : MB-1
- h. Tahap Masa Tenang
	- 1) Kegiatan Pengamanan Pemilu : MB-27
	- 2) Kegiatan Lembaga Penyelenggara Pemilu : MB-31
	- 3) Tindak Pidana Pemilu : MB-28
	- 4) Penyelesaian Tindak Pidana Pemilu : MB-29
	- 5) Pelanggaran Pemilu : MB-33
	- 6) Kriminalitas dan Pelanggaran Lantas : MB-1
- i. Tahap Pemungutan Dan Penghitungan Suara Capres/Cawapres
	- 1) Kegiatan Pengamanan Pemilu : MB-27
	- 2) Laporan Pengamanan Lokasi TPS : MB-22
	- 3) Kegiatan Lembaga Penyelenggara Pemilu : MB-31
	- 4) Tindak Pidana Pemilu : MB-28
	- 5) Penyelesaian Tindak Pidana Pemilu : MB-29
	- 6) Pelanggaran Pemilu : MB-33
	- 7) Penghitungan Suara Capres/Cawapres : MB-36
	- 8) Kriminalitas dan Pelanggaran Lantas : MB-1
- j. Tahap Penetapan Hasil Pemilu Capres/Cawapres
	- 1) Kegiatan Pengamanan Pemilu : MB-27
	- 2) Kegiatan Lembaga Penyelenggara Pemilu : MB-31
	- 3) Tindak Pidana Pemilu : MB-28
	- 4) Penyelesaian Tindak Pidana Pemilu : MB-29
	- 5) Pelanggaran Pemilu : MB-33
	- 6) Penghitungan Suara Capres/Cawapres: MB-36
	- 7) Kriminalitas dan Pelanggaran Lantas : MB-1
- k. Tahap Pengucapan Sumpah / Janji Capres/Cawapres
	- 1) Kegiatan Pengamanan Pemilu : MB-27
	- 2) Kegiatan Lembaga Penyelenggara Pemilu : MB-31
	- 3) Kriminalitas dan Pelanggaran Lantas : MB-1

#### **TEKNIS PENGISIAN FORMAT MIS PAMLU 2009**

Pengiriman laporan tentang kegiatan pengamanan Pemilu disesuaikan dengan pentahapan penyelenggaraan Pemilu, dari mulai tahap persiapan, tahap inti sampai dengan tahap pengakhiran kegiatan operasi Mantap Brata 2009.

Diawali dengan pengiriman laporan tahap persiapan yang berisi MB-2, MB-3, MB-4, MB-16, MB-17, MB-18 dan MB-19B sedangkan pengiriman laporan selanjutnya disesuaikan pada tahap-tahap penyelenggaraan Pemilu yang sedang berlangsung. Untuk mendukung kelancaran pengisian data laporan tersebut diperlukan petunjuk teknis pengisian Format MIS Pamlu 2009 dari mulai MB-1 sampai dengan MB-37, sebagaimana dijelaskan di bawah.

- **1. Diawali dengan membuka browser Mozila Firefox. Jangan menggunakan browser lain, misalnya internet explorer.**
- **2. Menuliskan alamat aplikasi : <http://misopsnal.intranet.polri.go.id>**
- **3. Melakukan login :** 
	- a. Username : sesuai yang telah diberikan
	- a. Password : sesuai yang telah diberikan atau ditentukan oleh operator.
- **4. Memilih icon Pamlu 2009.**

Memilih icon Pamlu 2009 dengan cara meng-klik : setelah di-klik akan terlihat tampilan pada halaman utama aplikasi MIS Pamlu seperti gambar berikut :

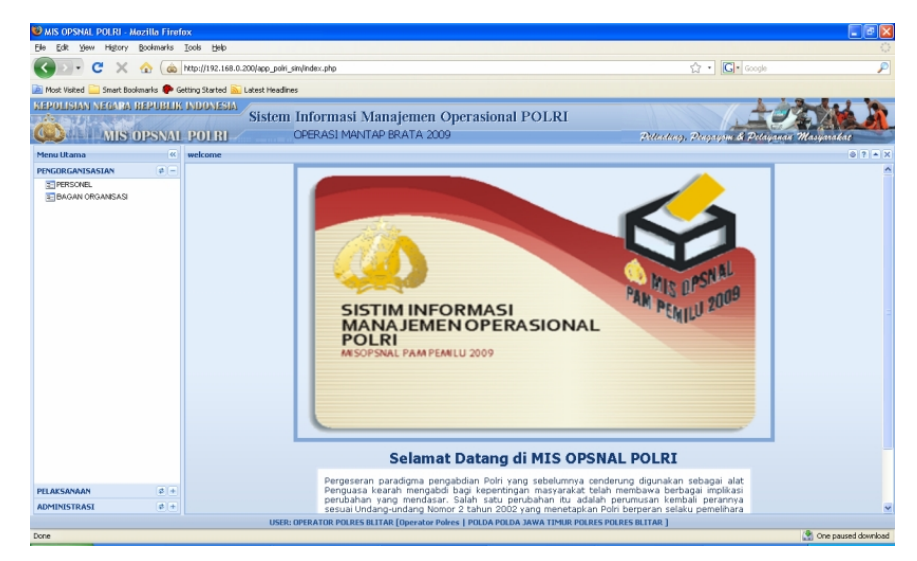

Tampilan halaman utama MIS PAMLU 2009

#### **5. Daftar Menu**

Pada halaman utama terdapat daftar menu yang apabila diurai dengan meng-klik masing-masing nama menu utama akan terurai sub-menu sebagaimana diuraikan dibawah :

- a. Pengorganisasian, berisi:
	- 1) Personel
	- 2) Bagan Organisasi
- b. Pelaksanaan, berisi:
	- 1) Kegiatan
		- a) Kementrian/Lembaga Pemerintahan/Lembaga Non Legislatif, berisi : Giat Organisasi Penyelenggara Pemilu (MB-31).
		- b) Masyarakat, berisi :
			- (1) Giat Parpol Peserta Pemilu (MB-30)
			- (2) Giat Kampanye Pemilu (MB-34/35)
		- c) Satgas Operasi, berisi :
			- (1) Kegiatan Polisi (MB-27)
			- (2) Penerbitan STTP Capres/Cawapres (MB-32A)
			- (3) Penerbitan STTP Pilkada (MB-32B)
			- (4) Penerbitan STTP Calon Legislatif (MB-32C)
			- (5) Perhitungan Suara Capres/Cawapres (MB-36)
			- (6) Perhitungan Suara Calon Legislatif (MB-37A)
			- (7) Perhitungan Suara DPD (MB-37C)
			- (8) Perhitungan Suara Parpol (MB-37B)
	- 2) Kejadian, berisi :
		- a) Kriminalitas, berisi :
			- (1) Kriminalitas/Lantas (MB-1)
			- (2) Tindak Pidana Pemilu (MB-28)
			- (3) Penyelesaian Tindak Pidana Pemilu (MB-29)
		- b) Pelanggaran, berisi : Pelanggaran Pemilu (MB-33)
	- 3) Laporan Harian, berisi laporan : MB-1, MB-16, MB-17, MB-18, MB-19A, MB-19B, MB-22, MB-23, MB-27, MB-28, MB-29, MB-30, MB-31, MB-32A, MB-32B, MB-32C, MB-33, MB-34/35, MB-36, MB-37A, MB-37B, MB-37C.
	- c. Administrasi, berisi :
		- 1) Daftar Personel, berisi :
			- a) Pendataan Personel Polri (MB-2)
			- b) Pendataan Personel TNI (MB-3)
			- c) Pendataan Non TNI/Polri (MB-4)
- 2) Administrasi PAM Pemilu Pilkada/Legislatif, berisi :
	- a) Pendataan Alat Kelengkapan, berisi :
		- (1) Pendataan Alat Kelengkapan Personel (MB-5)
		- (2) Pendataan Alat Kelengkapan Wilayah (MB-6)
		- (3) Pendataan Materi Logistik Pemilu (MB-6A)
	- b) Pendataan Lokasi Pengamanan, berisi :
		- (1) Pendataan Lokasi TPS (MB-7)
		- (2) Pendataan Lokasi Kampanye (MB-8)
		- (3) Pendataan Lokasi Objek Vital (MB-9)
		- (4) Pendataan Jalan (MB-10)
	- c) Administrasi Pemilu, berisi :
		- (1) Pendataan Parpol (MB-11)
		- (2) Pendataan Calon Capres/Calon Legislatif/DPD (MB-12,MB-13,MB-14)
		- (3) Pengeluaran SKCK (MB-15)
- 3) Rencana Penempatan Kekuatan Personel, berisi :
	- a) Rencana Penggelaran Pasukan, berisi :
		- (1) Penggelaran Pasukan (MB-16)
		- (2) Pengamanan Pemilu (MB-17)
		- (3) Pola Pengamanan TPS (MB-18)
		- (4) Kebutuhan Materiil Logistik Pemilu (MB-19A)
		- (5) Kebutuhan Materiil Logistik Polri (MB-19B)
	- b) Pola Pengamanan Pemilu, berisi :
		- (1) Pola Pengamanan Pemilu (MB-20)
		- (2) Penetapan Pola Pengamanan Wilayah (MB-21)
	- c) Pola Penempatan Personel, berisi :
		- (1) Menurut Lokasi TPS (MB-22)
		- (2) Menurut Lokasi Kampanye (MB-23)
		- (3) Menurut Lokasi Objek Vital (MB-24)
		- (4) Menurut Rute Jalan (MB-25)
		- (5) Menurut Pengamanan VIP (MB-26)

### **6. Teknis pengisian Format isian Mantap Brata (MB).**

Dalam buku petunjuk pengisian Format Mantap Brata, tanda panah ( à ) diartikan sebagai perintah klik.

Setiap isian Format Mantap Brata selalu berisi perintah seperti :

**1). Baru**, untuk mengisi data baru.

Tekan tombol "Baru", kemudian akan keluar menu format pengisian, isikan data yang sesuai, kemudian tekan "Save".

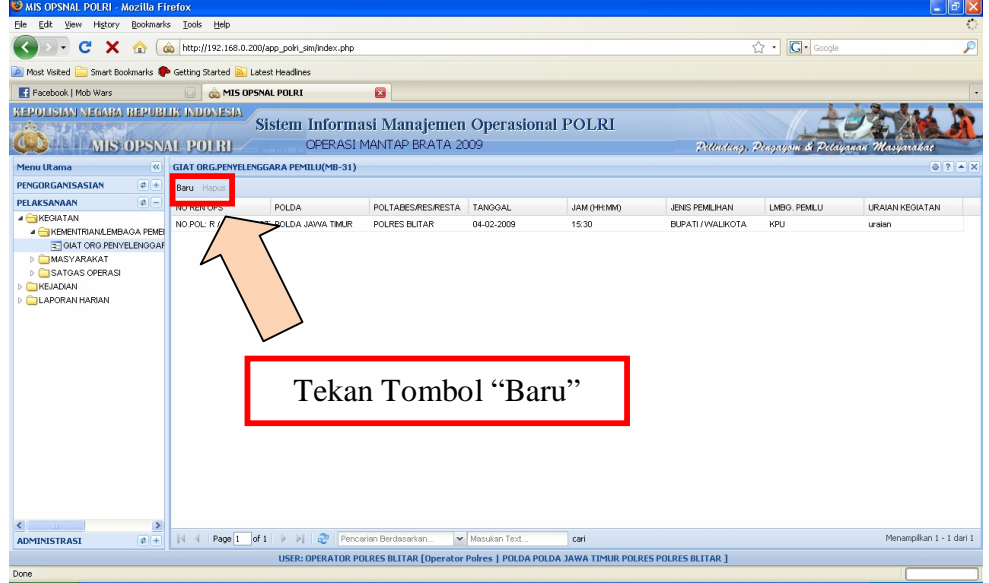

Gambar 2. Tampilan untuk mengisi data baru

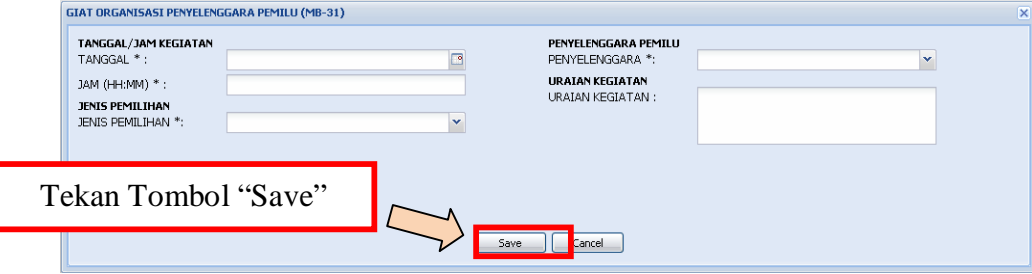

Gambar 3. Format isian data

**2). Hapus**, untuk menghapus data

Untuk hapus data, pilih data yang ingin dihapus dengan cara meng-kliknya kemudian tekan "Hapus".

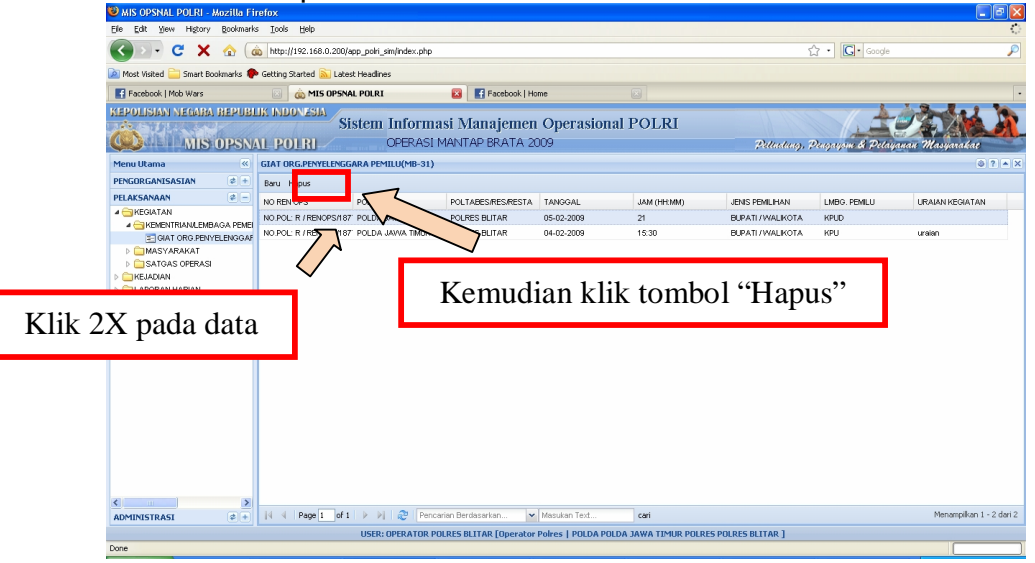

Gambar 6. Tampilan Hapus Data

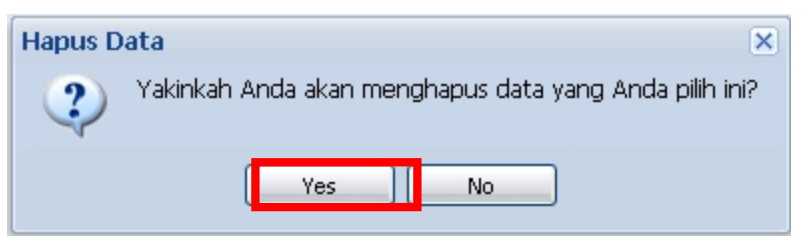

Gambar 7. Tampilan Massage Box Hapus Data

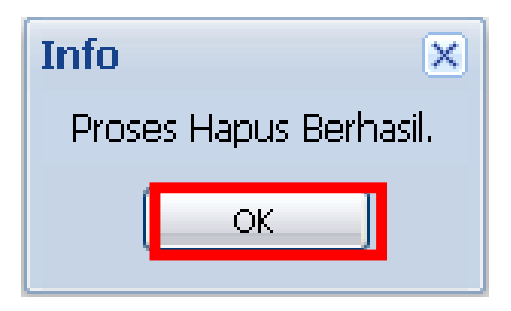

Gambar 8. Tampilan Massage Box Hapus Data Berhasil

Tekan "Yes" untuk benar – benar menghapus data dan terakhir tekan "Ok".

**3). Preview**, untuk menampilkan data

Untuk melihat laporan data dalam bentuk PDF yan terdapat pada menu : **PAMLU 2009 -> Pelaksanaan -> Laporan Harian**

#### **Contoh :**

Preview data untuk penggelaran pasukan.

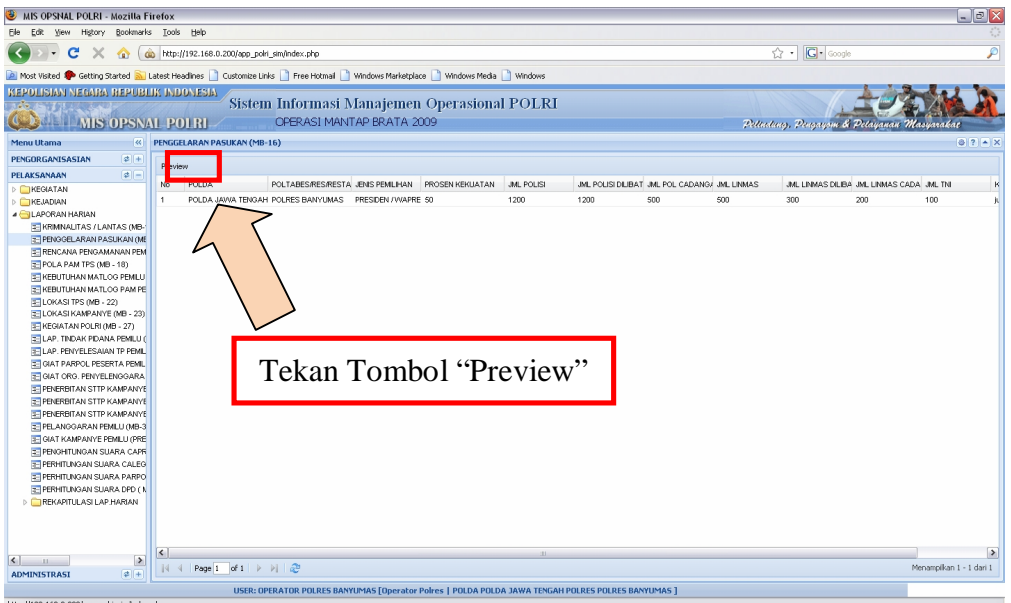

Gambar 10. Tampilan Tombol Preview

Kemudian muncul tampilan laporan seperti berikut ini :

| MIS OPSNAL POLRI - Mozilla Firefox 3 Beta 5                  |    |                                 |                                      |                                  |                                      |                                                               |                                                                       |              | $   -$                                                                                         |
|--------------------------------------------------------------|----|---------------------------------|--------------------------------------|----------------------------------|--------------------------------------|---------------------------------------------------------------|-----------------------------------------------------------------------|--------------|------------------------------------------------------------------------------------------------|
| File Edit View History Bookmarks Tools Help                  |    |                                 |                                      |                                  |                                      |                                                               |                                                                       |              |                                                                                                |
| C<br>ktp://10.200.252.102/app_polri_sim/index.php            |    |                                 |                                      |                                  |                                      | ☆ · C · Google                                                |                                                                       |              |                                                                                                |
| KEPOLISIAN NEGARA BEPUBLIK INDONESIA                         |    |                                 |                                      |                                  |                                      |                                                               |                                                                       |              |                                                                                                |
|                                                              |    |                                 |                                      |                                  |                                      | <b>Sistem Informasi Manajemen Operasional POLRI</b>           |                                                                       |              |                                                                                                |
| <b>MIS OPSNAL POLRI</b>                                      |    |                                 |                                      | <b>OPERASI MANTAP BRATA 2009</b> |                                      |                                                               |                                                                       |              | Pettuding, Pengayom & Petayanan Masyarakat                                                     |
| $\prec$<br><b>Menu Utama</b>                                 |    |                                 |                                      |                                  |                                      |                                                               |                                                                       |              | $107 - x$                                                                                      |
|                                                              |    | <b>KEGIATAN POLRI (MB - 27)</b> |                                      |                                  |                                      |                                                               |                                                                       |              |                                                                                                |
| <b>PENGORGANISASIAN</b><br>$\frac{1}{2}$ +                   | Ħ  |                                 |                                      | H<br>/2739                       | F.                                   | $(9)$ (8) 53.1%<br>Find                                       |                                                                       |              |                                                                                                |
| $\left\  \cdot \right\ $ =<br><b>PFI AKSANAAN</b>            |    |                                 |                                      |                                  |                                      |                                                               |                                                                       |              |                                                                                                |
| <b>EXEJADIAN</b>                                             | E  |                                 |                                      |                                  |                                      |                                                               |                                                                       |              |                                                                                                |
| <b>4 LAPORAN HARIAN</b>                                      |    |                                 | KEFOLISIAN NEGARA REFUBLIK INDONESIA |                                  |                                      |                                                               |                                                                       |              |                                                                                                |
| E KRIMNALITAS / LANTAS (MB-1)                                |    |                                 | POLRED BENER MERIAH                  |                                  |                                      |                                                               |                                                                       |              | $M8 - 27$                                                                                      |
| E PENGGELARAN PASUKAN (MB-16                                 | íΦ |                                 |                                      |                                  |                                      |                                                               |                                                                       |              |                                                                                                |
| E RENCANA PENGAMANAN PEMILU                                  |    | Tanggal Cetat                   | 6 April 2009                         |                                  |                                      |                                                               |                                                                       |              |                                                                                                |
| E POLA PAM TPS (MB - 18)                                     |    | Har<br>Jan                      | <b>Genin</b><br>17:54:38             |                                  |                                      |                                                               |                                                                       |              |                                                                                                |
| <b>E- KEBUTUHAN MATLOG PEMILU (ME</b>                        | 7) |                                 |                                      |                                  |                                      | <b>LAPORAN KEGIATAN POLISI</b>                                |                                                                       |              |                                                                                                |
| E KEBUTUHAN MATLOG PAM PEMIL                                 |    | NO <sub>1</sub>                 | POLDA                                | FOLTABED RED REDTA               | TANGGAL/JAM                          | GADARAN KEGIATAN                                              | CARA GERTINDAK                                                        | KUAT PERDONE | HADS.                                                                                          |
| <b>IFILOKASITPS (MB-22)</b>                                  |    |                                 | ×                                    |                                  | KEGIATAN<br>$\overline{\phantom{a}}$ |                                                               |                                                                       |              |                                                                                                |
| E- LOKASI KAMPANYE (MB - 23)                                 |    |                                 | <b>NAD</b>                           | <b>POLRES ADEH BARAT</b>         | 16-03-2009                           | ORGANISASI PENYENLENGGARA                                     | Fre-Emotif: BINLUH: Preventif: PAM                                    | 144          | SELAMA KEGIATAN KAMPANYE DAMAI YANG DI                                                         |
| E KEGIATAN POLRI (MB - 27)                                   |    |                                 |                                      |                                  |                                      | PEMILU (KIP) DAN PEGERTA PEMILU.                              | TERBUKA / PENGAWALAN : Represif.<br>AMTUP / KOORDINASI : Deteksi-Oini |              | DEI ENOGABAKAN OI EN PANITIA PENYEI ENGGARA<br>PEMILU (KIP) PADA TGL 16 MARET 2009 DAN DIIKUTI |
| E LAP. TNDAK PIDANA PEMILU (MB                               |    |                                 |                                      |                                  |                                      | PARNAD DAN PARLOK                                             | AMTUR / MONITORING                                                    |              | OLEH PESERTA PEMILU (PARNAS DAN PARLOK) TIDAK                                                  |
| E- LAP. PENYELESAIAN TP PEMILU                               |    |                                 |                                      |                                  |                                      |                                                               |                                                                       |              | TERJADINYA UNJUK RASA, KEMACETAN, TINDAK<br>PIDANA PEMILU DAN LAKA LANTAG, DAN GELAMA          |
| SHI GIAT PARPOL PESERTA PEMILU (I)                           |    |                                 |                                      |                                  |                                      |                                                               |                                                                       |              | KEGIATAN BERLANGGUNG GITUADI TERTIS AMAN DAN                                                   |
| SI GIAT ORG. PENYELENGGARA PEI                               |    |                                 |                                      | <b>POLRES ACEH BARAT</b>         | 01:04:2009                           | KANTOR KIP OAN LOKASI KAMPANYE Pre-Emote PENYULUHAN: Prevente |                                                                       | 10           | <b>TERKENDALI</b><br>KONDIGI DALAM KEADAAN AMAN TERKENDALI                                     |
| <b>E- PENERBITAN STTP KAMPANYE PR</b>                        |    |                                 |                                      |                                  |                                      |                                                               | ATROL: Represit NIHL                                                  |              |                                                                                                |
| = PENERBITAN STTP KAMPANYE PI                                |    |                                 |                                      | FOURES ADEH BARAT                | 13-03-2009                           | KANTOR KIP KAB, ACEH BARAT                                    | <b>Determined MONTORING</b><br>Fre-Enotif: BINLUH: Preventif          |              | PERSONEL KIP, PERSONEL OBJECT VITAL DAN WARSA                                                  |
| E PENERBITAN STTP KAMPANYE LE                                |    |                                 |                                      |                                  |                                      | OBJECT VITAL WAROA                                            | FRIDANAAN : Regio SP. PENEDAKAN                                       |              | MAYARAKAT KEC. J. PAHLAWAN KAB. ACEH BARAT                                                     |
| <b>TE PELANGGARAN PEMILU (MB-33)</b>                         |    |                                 |                                      |                                  |                                      | MADYARAKAT KEC. J. PAHLAINAN<br>KAB, ACEH BARAT               | <b>IUKUM: Deteksi-Dini: MONITORING</b>                                |              | MERADA TENANG DAN AMAN DALAM MELAKDANAKAN<br>TUGADNYA MENJELANG KEGIATAN KAMPANYE PEMILU       |
| <b>E- GIAT KAMPANYE PEMILU (PRES/L</b>                       |    |                                 |                                      |                                  |                                      |                                                               |                                                                       |              | 2009                                                                                           |
| E PENGHITUNGAN SUARA CAPRES/                                 |    |                                 |                                      | <b>POURES ADEH BARAT</b>         | 27-03-2009                           | KANTOR KIP, WARGA MASYARAKA?<br>KANTOR PARNAG DAN KANTOR      | Fre-Empth PATROLI DAN BINLUH:<br>Preventit PENJAGAAN : Represt        | <b>NO</b>    | WARGA MASYARAKAT GERTA PERSONEL KIP MERASA<br>AMAN DAN GAMPAI GAAT IN BELUM ADA                |
| E PERHITUNGAN SUARA CALEG (M                                 |    |                                 |                                      |                                  |                                      | <b>PARLOK</b>                                                 | GAKKUM : Deteksi-Dini: MONITORING                                     |              | PELANGGARAN - PELANGGARAN YANG DILAKUKAN                                                       |
| <b>E- PERHITUNGAN SUARA PARPOLIN</b>                         |    |                                 |                                      | <b>POLRES ADEH BARAT</b>         | 23-03-2009                           | PENYELENGGARA PEMILU ( KIP OAN                                | Fre-Enoth BINLUH DAN PATROLI:                                         |              | <b>PROFATA PRULLI</b><br>TERJAMINYYA KEAMANAN MATLOG DAN GUDANG                                |
| E- LAP, REN OPS (MB-39A)                                     |    |                                 |                                      |                                  |                                      | PANIMAGLU I, PARTAI PAN, PARTAI                               | Treuente DENIAGAAN - Dervent                                          |              | CORTIC BENYEL ENGOARA BEMILLI TEMI KADER                                                       |
|                                                              | O) |                                 |                                      |                                  |                                      | POLITIK DAN WARGA MASYARAKAT                                  | GAIOGIA : Deteks-Oni: LIDIK                                           |              | PARTAI PAN TERLAKSANA DENGAN BAIK CAN TICAK<br>ADA PELANSGARA PEMILU YANG DILAKUKAN OLEH       |
|                                                              |    |                                 |                                      | POLRED ADEH BARAT                |                                      |                                                               | <b>Dye-Devote: TATAD MI ICA CIAN</b>                                  |              | PARNAD DAN PARLON                                                                              |
| E PERHITUNGAN SUARA DPD (MB-)                                |    |                                 |                                      |                                  | 26-03-2009                           | KANTOR KIP: KANTOR PARNAD.<br>PARLOK DAN MAYARAKAT            | PATROL: Preventf: PENJAGAAN :                                         | w.           | WARGA MADYARAKAT DAN PERGONEL KANTOR KIP<br>MERAGA AMAN GERTA TIDAK ADA PELANGGARAN            |
| <b>FIREKAPITULASI LAP.HARIAN</b><br>$\overline{\phantom{a}}$ |    |                                 |                                      |                                  |                                      |                                                               |                                                                       |              |                                                                                                |
| $\frac{1}{2}$ +<br><b>ADMINISTRASI</b>                       | c  |                                 |                                      |                                  |                                      |                                                               | Represit NIHL : Deteks (Dini:<br>MONTORINO                            |              | PEMILU YANG DILAKUKAN OLEH PEGERTA PEMILU                                                      |

Gambar 11. Tampilan Laporan

**7. Cara pengisian format Mantap Brata (MB)** 

Berikut adalah cara pemgisian format Mantap Brata (MB) mulai dari MB-1 sampai MB-37

**1) Kriminalitas dan Pelanggaran Lantas (MB-1)**  Isian format MB-1 dapat dicapai melalui menu **: Pelaksanaan -> Kejadian -> Kriminalitas -> Kriminalitas Lantas (MB – 1)**.

Tampilan format isian Kriminalitas / Lantas seperti gambar berikut :

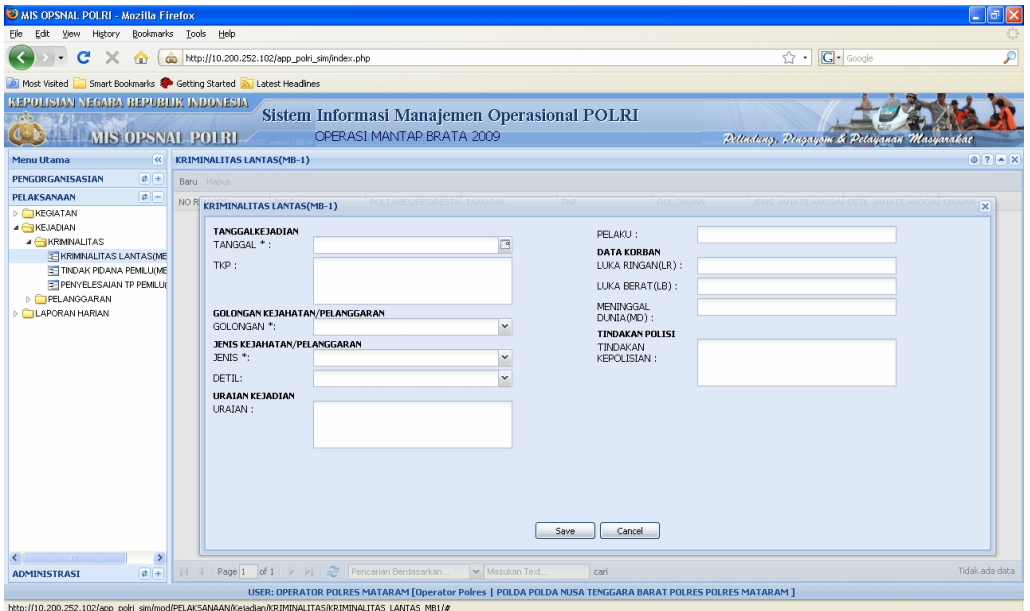

Gambar 1.1. Tampilan Format Isian

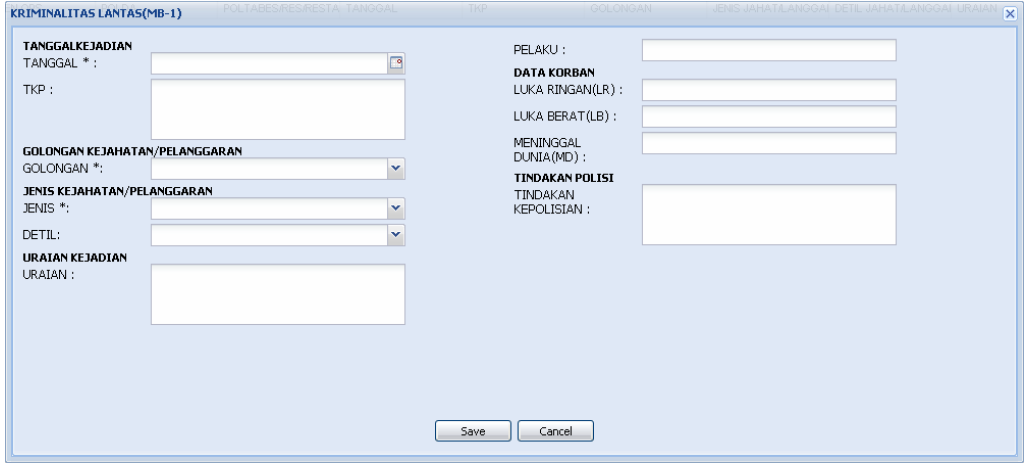

Gambar 1.2. Tampilan Format Isian Kriminalitas / Lantas

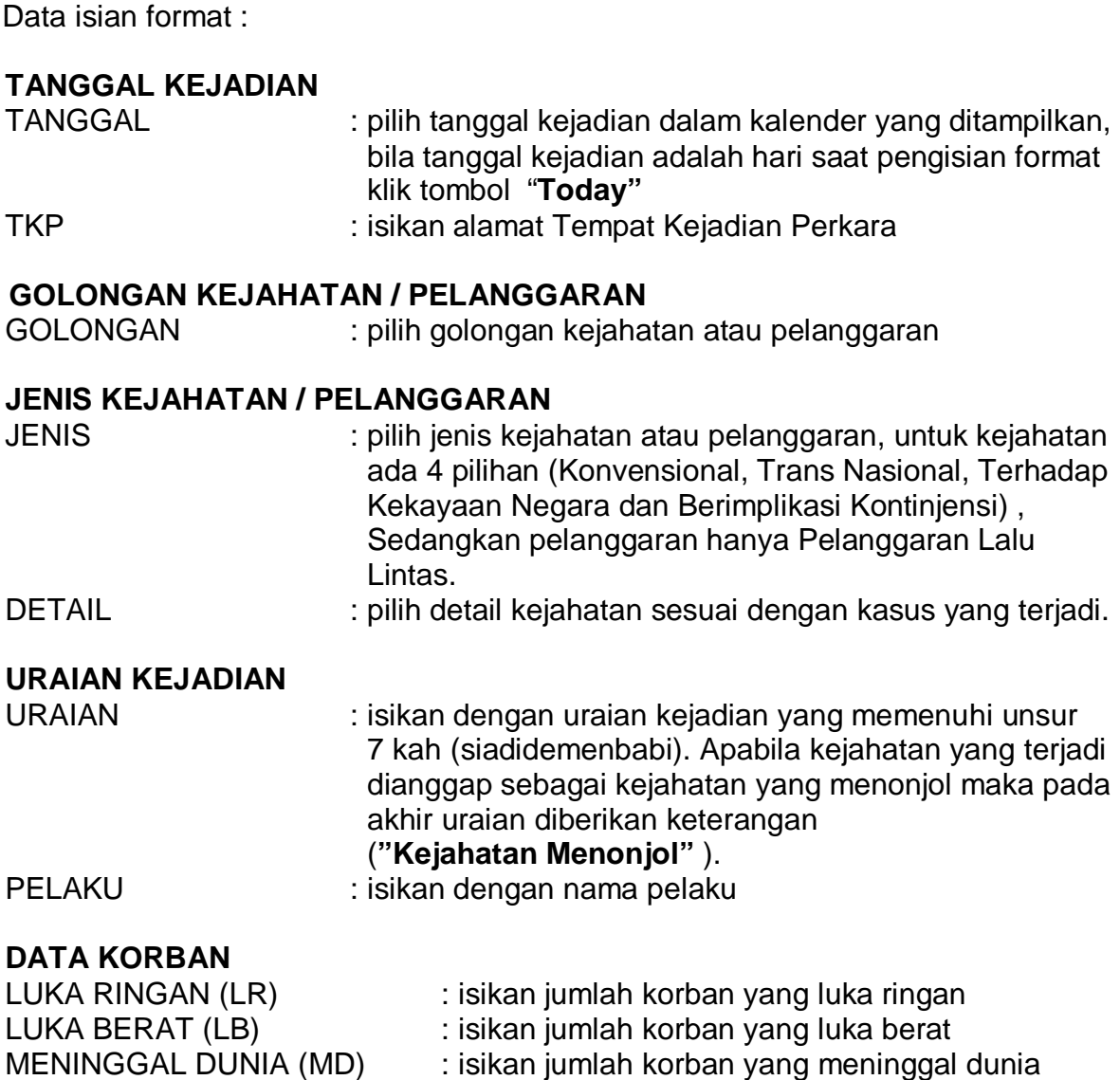

#### **TINDAKAN POLISI**

TINDAKAN KEPOLISIAN : isikan dengan tindakan yang dilakukan petugas polisi dalam menangani kejahatan atau pelanggaran.

Selesai pengisian format MB-1 tekan tombol "**Save**".

Untuk melihat tampilan laporan hasil pengisian, dapat dicapai melalui menu : **Pelaksanaan -> Laporan Harian-> Kriminalitas Lantas (MB-1) -> Preview**, atau sebagaimana dapat dilihat di lampiran halaman 92.

**2) Pendataan Personel Polri (MB-2)** 

Isian format MB-2 dapat dicapai melalui menu **: Administrasi -> Daftar Personel -> Pendataan Personel Polri (MB-2)**.

Tampilan format Isian Personel Polri seperti gambar berikut :

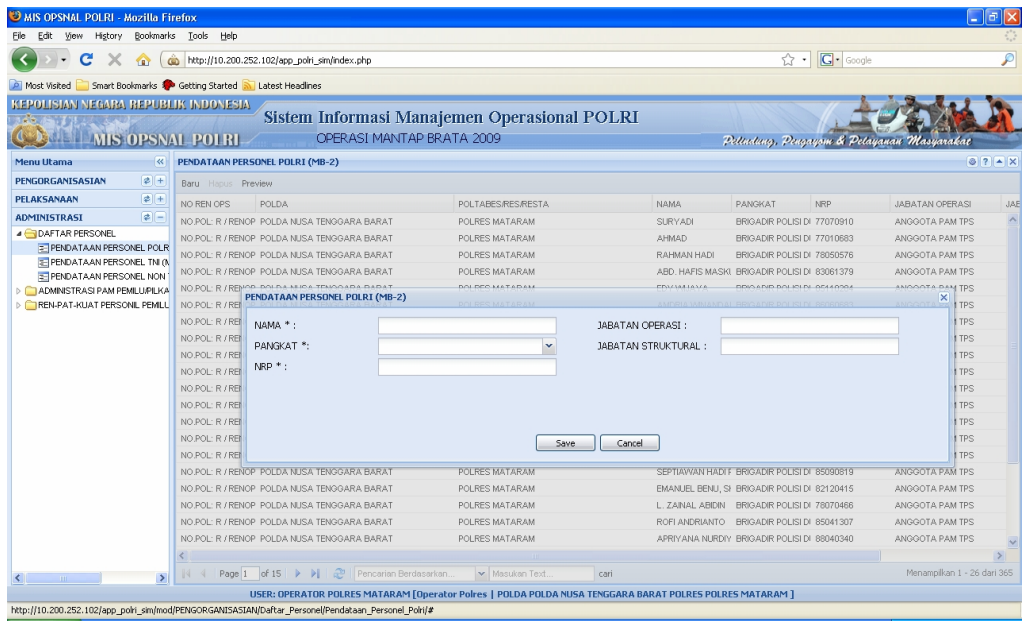

Gambar 2.1. Tampilan Format Isian

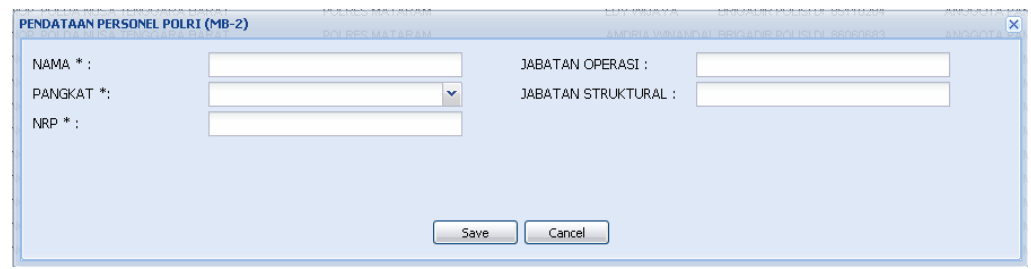

Gambar 2.2. Tampilan Format Isian Pendataan Personel Polri

| Data Isian Format:     |                                                      |
|------------------------|------------------------------------------------------|
| <b>NAMA</b>            | : isikan dengan nama personel Polri                  |
| <b>PANGKAT</b>         | : pilih jenis pangkat                                |
| <b>NRP</b>             | : isikan dengan Nomer Register Pokok                 |
| <b>JABATAN OPERASI</b> | : isikan dengan jabatan operasi                      |
|                        | JABATAN STRUKTURAL: isikan dengan jabatan struktural |

Selesai pengisian format MB-2 tekan tombol "**Save**".

Untuk melihat tampilan laporan hasil pengisian, dapat dicapai melalui menu : **Administrasi -> Daftar Personel -> Pendataan Personel Polri (MB-2) -> Preview**, atau sebagaimana dapat dilihat di lampiran halaman 93.

**3) Pendataan Personel TNI (MB-3)** 

Isian format MB-3 dapat dicapai melalui menu **: Administrasi -> Daftar Personel -> Pendataan Personel TNI (MB-3)**.

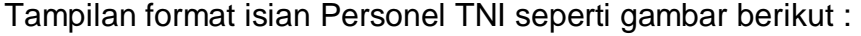

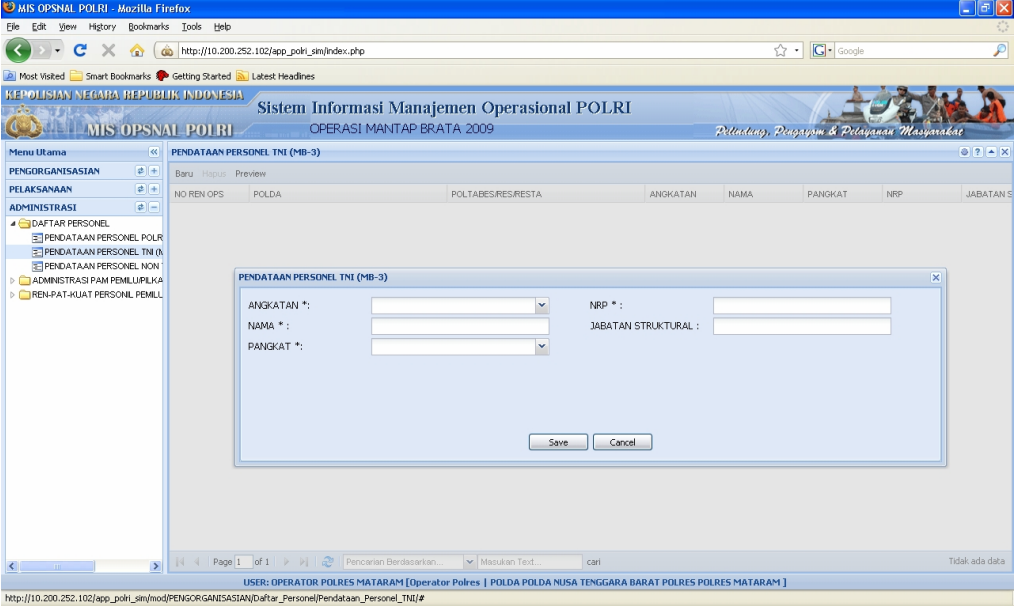

Gambar 3.1. Tampilan Format Isian

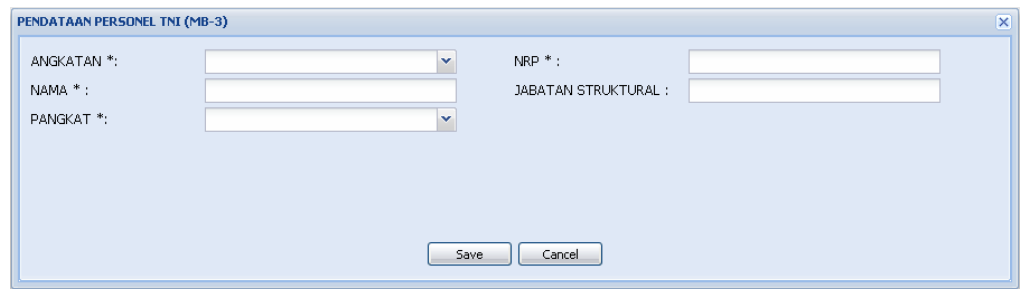

Gambar 3.2.Tampilan Format Isian Pendataan Personel TNI

| Data Isian Format: |                                                                      |
|--------------------|----------------------------------------------------------------------|
| <b>ANGKATAN</b>    | : pilih jenis angkatan                                               |
| <b>NAMA</b>        | : isikan dengan nama personel TNI                                    |
| <b>PANGKAT</b>     | : pilih jenis pangkat                                                |
| <b>NRP</b>         | : isikan dengan Nomor Register Pokok                                 |
|                    | JABATAN STRUKTURAL: isikan dengan jabatan struktural di kesatuannya. |

Selesai pengisian format MB-3 tekan tombol "**Save**".

Untuk melihat tampilan laporan hasil pengisian, dapat dicapai melalui menu : **Administrasi -> Daftar Personel -> Pendataan Personel TNI (MB-3) -> Preview**, atau sebagaimana dapat dilihat di lampiran halaman 94.

**4) Pendataan Personel Non TNI/Polri (MB-4)** 

Isian format MB-4 dapat dicapai melalui menu **: Administrasi -> Daftar Personel -> Pendataan Personel Non TNI/Polri (MB-4)**.

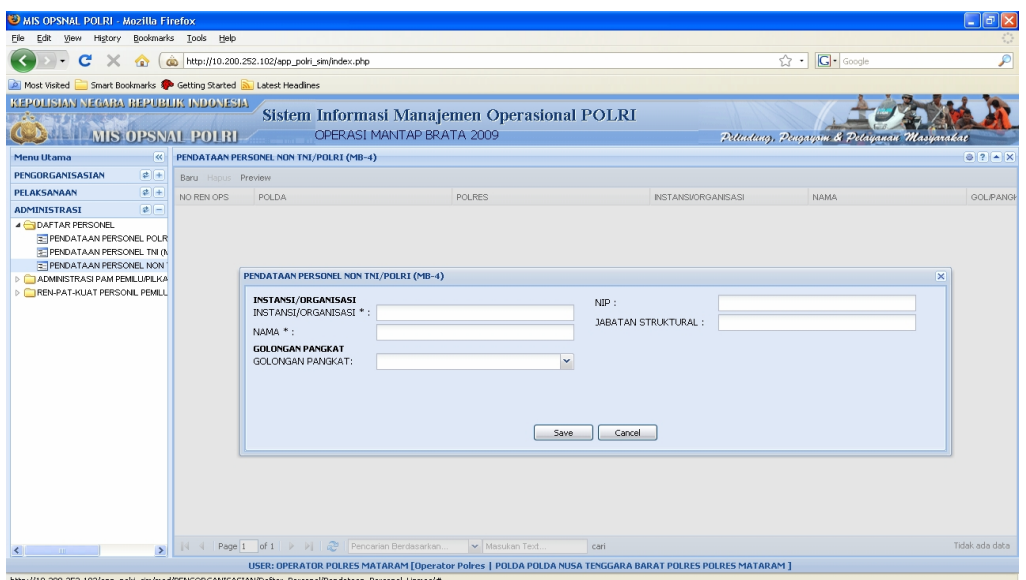

Tampilan format isian Personel Non TNI/Polri seperti gambar berikut :

Gambar 4.1. Tampilan Format Isian

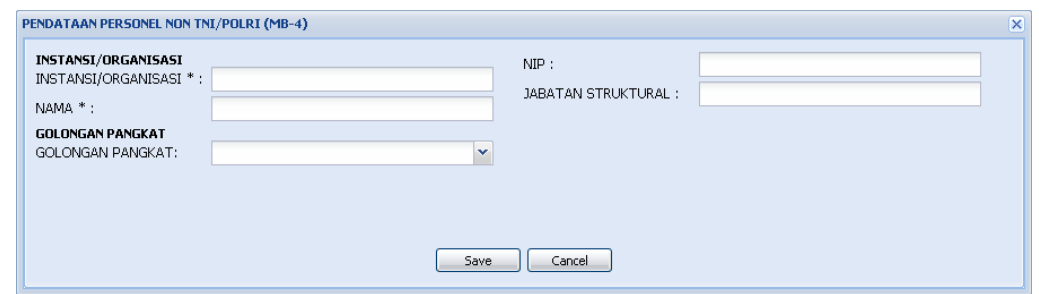

Gambar 4.2. Tampilan Format Isian Pendataan Personel Non TNI/Polri

Data Isian Format :

#### **INSTANSI/ORGANISASI**

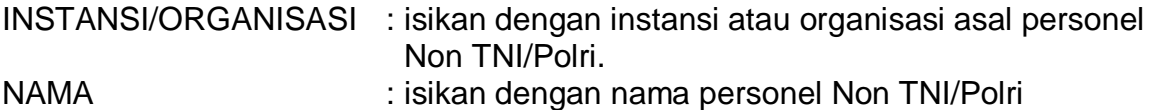

#### **GOLONGAN PANGKAT**

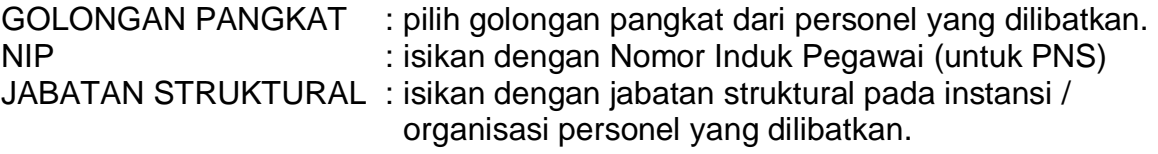

Selesai pengisian format MB-4 tekan tombol "**Save**".

Untuk melihat tampilan laporan hasil pengisian, dapat dicapai melalui menu : **Administrasi -> Daftar Personel -> Pendataan Personel Non TNI/Polri (MB-4) -> Preview**, atau sebagaimana dapat dilihat di lampiran halaman 95.

**5) Pendataan Alat Kelengkapan Personel (MB-5)** 

Isian format MB-5 dapat dicapai melalui menu **: Administrasi -> Administrasi Pam Pemilu/Pilkada/Legislatif -> Pendataan Alat Kelengkapan -> Pendataan Alat Kelengkapan Personel (MB-5)**.

Higtory Bookmarks Tools Help C X @ http://10.200.252.102/app\_polni  $\alpha$  -  $G$ -Most Visited Smart Bookmarks **Conditions Started All Latest Headines Explore Water Communist Continues Second Second Second Seconds**<br>Republished Weblish Republik Nudwi<del>esia</del><br>Communist Management Operational POLRI<br>Communist Number (Number 2011 R) **CONTRACT AND STREET THE THEOREM AND THE STREET OF ERATA 2009** Pettatung, Pengayan & Pe **ISTOPSNAT POTER AST MANT<br>**  $\alpha = \frac{1}{\beta}$  **Boy HOMAN MAT KEENGKAPAN PERSONEL (MB-S)**<br>  $\alpha = \frac{1}{\beta}$  Boy HOMAN MERICAGEAPAN PERSONEL (MB-S)<br>
PERSONAL CREAR MANA PEREDICKAPAN PERSONAL PRANAL PERSONAL PRANAL PRANAL PRANAL PRAN Menu Utama<br>PENGORGANISASIAN PELAKSANAAN **PELAKSANAAN**<br>
ADMINISTRATS CONTRATS CONTRATS CONTRATS CONTRATS CONTRACT CONTRACT CONTRACT CONTRACT CONTRACT CONTRACT CONTRACT CONTRACT CONTRACT CONTRACT CONTRACT CONTRACT CONTRACT CONTRACT CONTRACT CONTRACT CONTRACT CONTR PENGGUNAAN<br>KUMUNIKASI TAMENG PENGAMANAN AMUNISI HAMPA<br>TONGKAT POLRI<br>PEMADAM API PENGAMANAN PENGAMANAN PENGAMANAN HT<br>CAMERA VIDEO ALAT KOM INKASI  $\begin{array}{lll} \texttt{CMMEN-VDE} & \texttt{DOO}(\texttt{AMN})\\ \texttt{FELINO}(\texttt{NOR}) & \texttt{NA} & \texttt{PNDA} \texttt{TARAN} \texttt{AR} & \texttt{FELENG}(\texttt{KAPAN} \texttt{PERSONPE}(\texttt{MIB-S})\\ \texttt{TAMANOR} & \texttt{AA} \texttt{A} & \texttt{AA} \texttt{T} & \texttt{FERLE} \texttt{NGS}(\texttt{APAN} \texttt{I}^+; & \texttt{A} \texttt{B} \texttt{NOR} \texttt{MNS}(\texttt{A} \texttt$ **DE ADMINISTRASI PEMILU**<br>**ENERAT-KUAT PERSONIL PEMILU** PENGGUNAAN \*: MESIN FAX<br>
R2<br>
RAN AIR<br>
TONGPOL<br>
BORGOL<br>
POLICE LINE<br>
RANMOR.6<br>
RANMOR.6<br>
REPEATER<br>
SENPI REVOLVEI Save Cancel **TRANSPORTAS** PENGAMANAN<br>PENGAMANAN<br>PENGAMANAN<br>PENGAMANAN TRANCROPTACL ALAT PENGHUBUNG SENPIREVOLVER<br>|4 4 | Page <mark>1 |</mark> of 3 | ▶ ▶ | | *a*2° .<br>USER: OPERATOR POLRES MATARAM [Operator Poires | POLDA POLDA NUSA TENGGARA BARAT POLRES POLRES MATARAM ]<br>diministrasi\_PAM\_Pemilu\_Pikada\_Legiskitif/Format Pendataan Akk Kelengkapan/Format\_Pendataan\_Akk\_Kelengkapan\_Persone

Tampilan format isian Alat Kelengkapan Personel seperti gambar berikut:

#### Gambar 5.1. Tampilan Format Isian

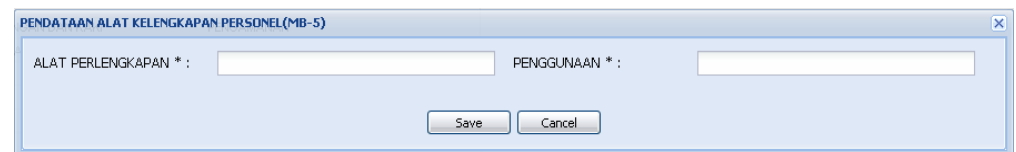

Gambar 5.2. Tampilan Format Isian Pendataan Alat Kelengkapan Personel

Data Isian Format :

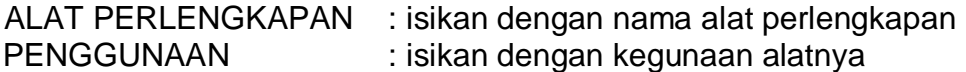

Selesai pengisian format MB-5 tekan tombol "**Save**".

#### **6) Pendataan Alat Kelengkapan Wilayah (MB-6)**

Isian format MB-6 dapat dicapai melalui menu **: Administrasi -> Administrasi Pam Pemilu/Pilkada/Legislatif -> Pendataan Alat Kelengkapan -> Pendataan Alat Kelengkapan Wilayah (MB-6)**.

Tampilan format isian Alat Kelengkapan Wilayah seperti gambar berikut :

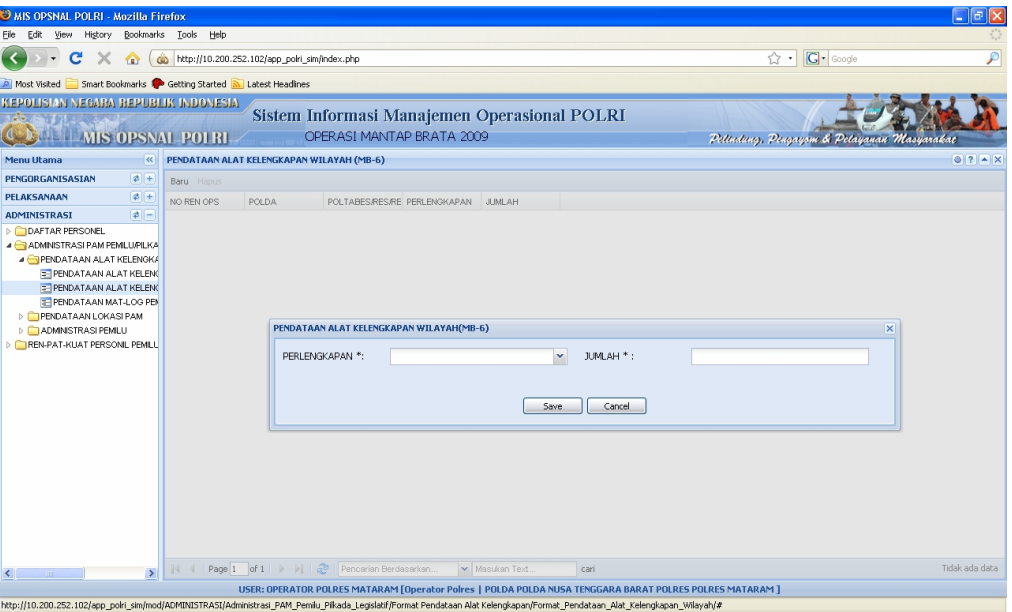

Gambar 6.1. Tampilan Format Isian

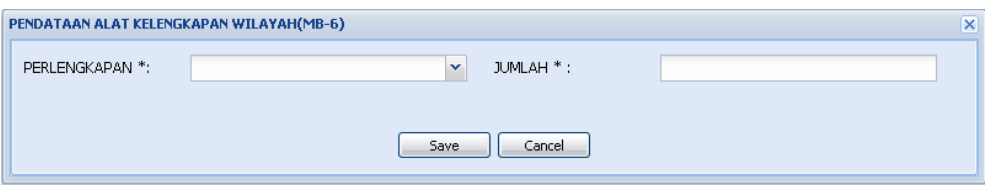

Gambar 6.2. Tampilan Format Isian Pendataan Alat Kelengkapan Wilayah

| Data Isian Format: |                                  |
|--------------------|----------------------------------|
| PERLENGKAPAN       | : pilih nama alat / perlengkapan |
| JUMLAH             | : isikan dengan jumlah alat      |

Selesai pengisian Format MB-6 tekan tombol "**Save**".

#### **7) Pendataan Matlog Pemilu (MB-6A)**

Isian format MB-6A dapat dicapai melalui menu **: Administrasi -> Administrasi Pam Pemilu/Pilkada/Legislatif -> Pendataan Alat Kelengkapan -> Pendataan Matlog Pemilu (MB-6A)**.

Tampilan format isian Pendataan Matlog Pemilu seperti gambar berikut :

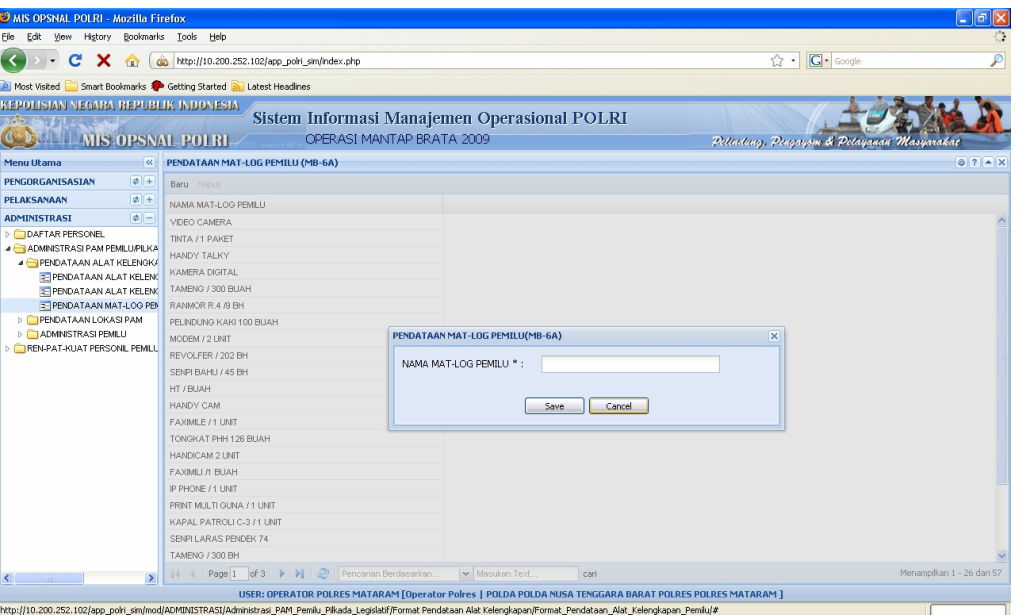

Gambar 7.1. Tampilan Format Isian

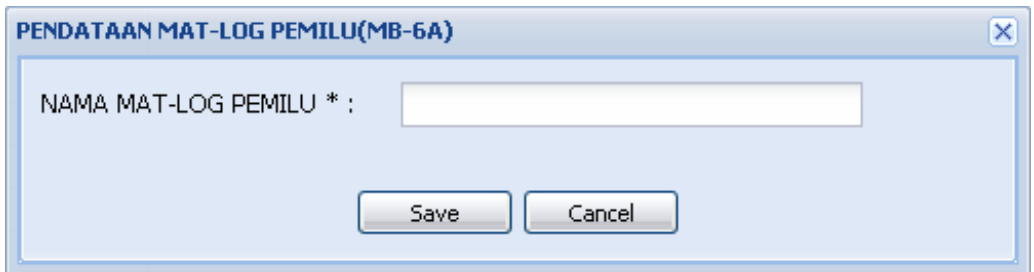

Gambar 7.2. Tampilan Format isian Pendataan Matlog Pemilu

Data Isian Format :<br>NAMA MAT-LOG PEMILU

: isikan dengan nama material logistik Pemilu.

Selesai pengisian format MB-6A tekan tombol "**Save**".

#### **8) Pendataan Lokasi TPS (MB-7)**

Isian format MB-7 dapat dicapai melalui menu **: Administrasi -> Administrasi PAM Pemilu / Pilkada / Legiskatif -> Pendataan Lokasi PAM -> Pendataan Lokasi TPS (MB-7).** 

Tampilan format isian Lokasi TPS sebagai berikut :

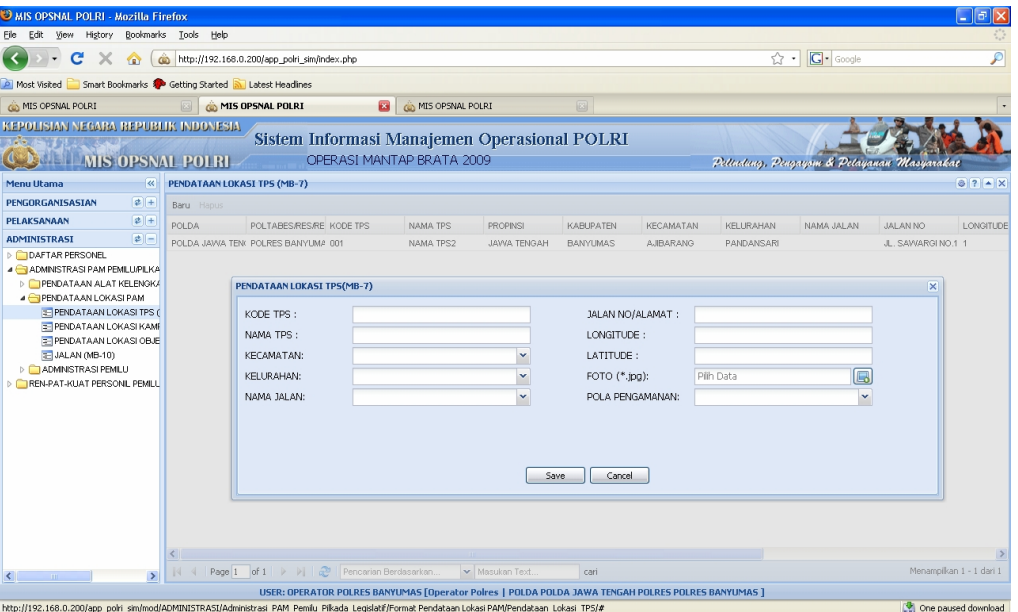

Gambar 8.1. Tampilan Format Isian

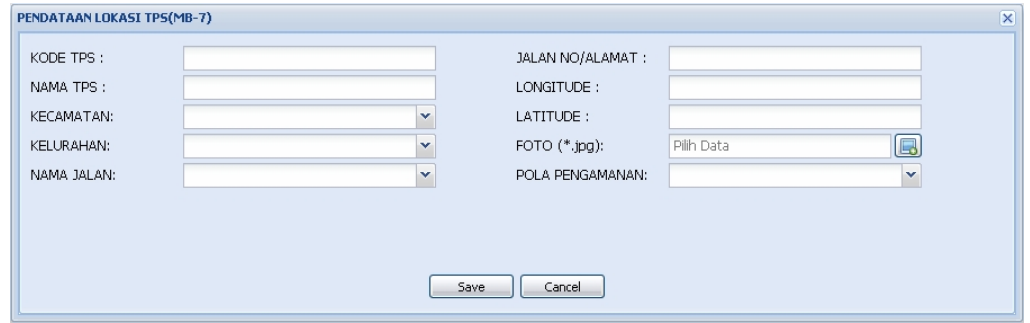

Gambar 8.2. Tampilan Format Isian Pendataan Lokasi TPS

| Data Isian Format: |                                                                                                    |
|--------------------|----------------------------------------------------------------------------------------------------|
| <b>KODE TPS</b>    | : isikan dengan kode TPS di masing-masing wilayah.<br>contoh : TPS-01, TPS-02 dst.                                                                                                    |
| <b>NAMA TPS</b>    | : isikan dengan nama TPS (kalau ada namanya misalnya : Melati;<br>Mawar; Serayu; dll)                                                                                                 |
| <b>KECAMATAN</b>   | : pilih nama kecamatan dimana TPS berada, jika belum ada nama<br>kecamatan, silahkan isi tabel referensi dengan nama-nama<br>kecamatan yang ada di wilayah hukum Polres bersangkutan. |
| <b>KELURAHAN</b>   | : pilih nama kelurahan / Desa dimana TPS berada, jika belum ada<br>nama Kelurahan / Desa, silahkan isi tabel referensi dengan                                                         |

 nama-nama kelurahan / desa yang ada di wilayah hukum Polres bersangkutan.

- NAMA JALAN : pilih nama jalan, jika belum ada nama jalan, silahkan isi tabel referensi dengan nama-nama jalan yang ada di wilayah hukum Polres bersangkutan.
- NO./TEMPAT TPS : isikan dengan nomor alamat tempat TPS berada.
- LONGITUDE : isikan dengan garis bujur letak lokasi TPS (berisi koordinat lokasi TPS bila ada GPS)
- LATITUDE : isikan dengan garis lintang letak lokasi TPS (berisi koordinat lokasi TPS bila ada GPS)
- FOTO : isikan dengan foto lokasi TPS (bila ada)
- POLA PENGAMANAN: pilih jenis pola pengamanan (contoh : AMAN, RAWAN1, RAWAN2)

Selesai pengisian format MB-7 tekan tombol "**Save**".

#### **Catatan :**

Nama Kecamatan, Kelurahan / Desa, Jalan dan Alamat lebih tepat diisi oleh operator dimasing-masing Polres. Cara pengisian melalui tabel referensi melalui icon menu utama seperti tampak dalam gambar berikut :

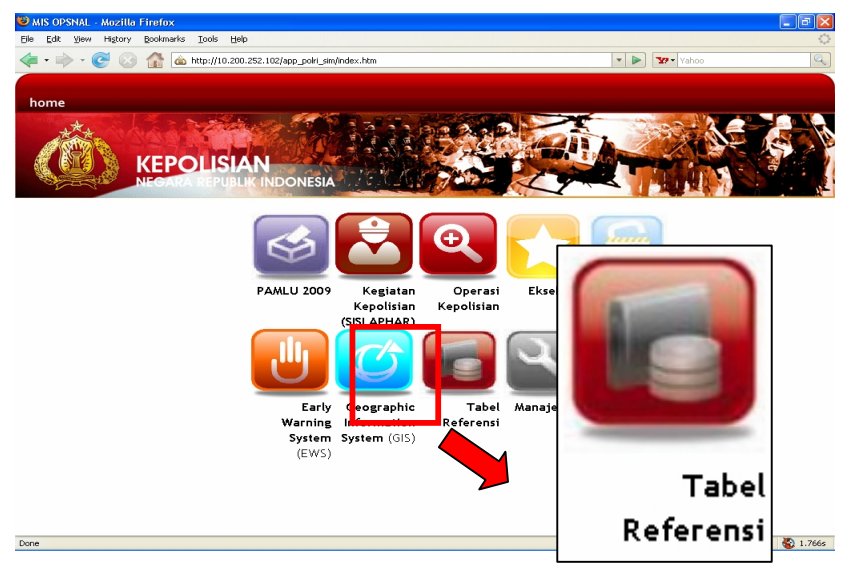

Gambar 8.3. Tampilan Menu Utama

Setelah di-klik icon Tabel Referensi akan muncul tampilan menu seperti berikut :

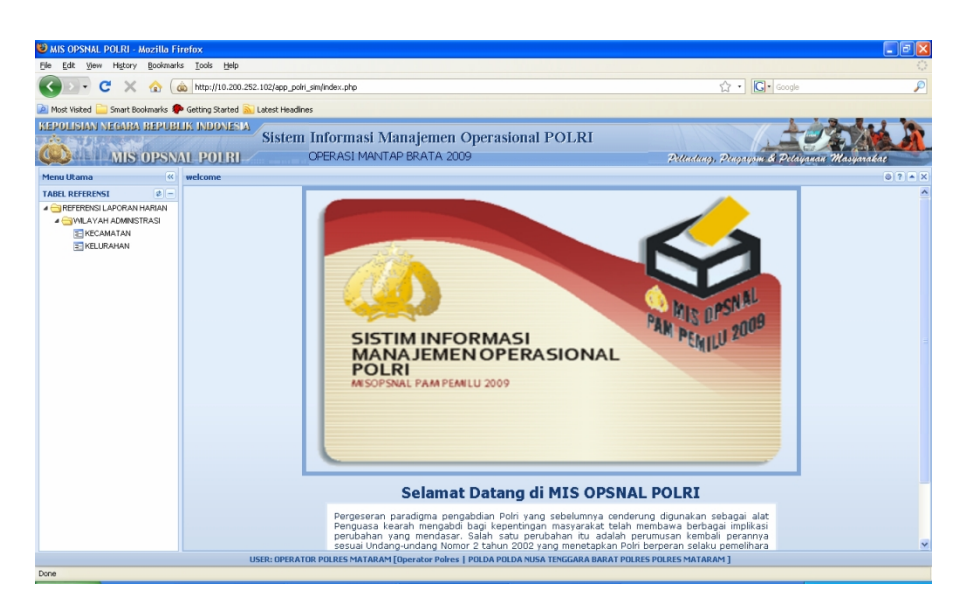

Gambar 8.4. Tampilan Menu Tabel Referensi

Contoh isian kecamatan :

| <b>UMIS OPSNAL POLRI - Mozilla Firefox</b>                           |                                                         |                                                                             |                                                     |                                                                                                    |                           |           |                                                | $\Box$ e $\boxtimes$         |
|----------------------------------------------------------------------|---------------------------------------------------------|-----------------------------------------------------------------------------|-----------------------------------------------------|----------------------------------------------------------------------------------------------------|---------------------------|-----------|------------------------------------------------|------------------------------|
| Edit View History Bookmarks Tools Help<br>File                       |                                                         |                                                                             |                                                     |                                                                                                    |                           |           |                                                |                              |
| c<br>http://10.200.252.102/app_polri_sim/index.php<br>×<br>$\bullet$ |                                                         |                                                                             |                                                     |                                                                                                    |                           |           | $G \cdot$ Google<br>☆ -1                       | ₽                            |
| Most Visited                                                         |                                                         |                                                                             | Smart Bookmarks & Getting Started & Latest Headines |                                                                                                    |                           |           |                                                |                              |
| KEPOLISIAN NEGARA REPUBLIK INDONESIA                                 |                                                         |                                                                             |                                                     |                                                                                                    |                           |           |                                                |                              |
|                                                                      | Sistem Informasi Manajemen Operasional POLRI<br>$3 - 1$ |                                                                             |                                                     |                                                                                                    |                           |           |                                                |                              |
| <b>ENERGY MIS OPSNAL POLRI</b>                                       |                                                         |                                                                             |                                                     | OPERASI MANTAP BRATA 2009                                                                                |                           |           | Pettectures, Personyone & Petaganan Masyarakat |                              |
| <b>Menu Utama</b>                                                    | K                                                       | <b>KECAMATAN</b>                                                            |                                                     |                                                                                                    |                           |           |                                                | $97 - x$                     |
| <b>TABEL REFERENST</b>                                               | $2 -$                                                   | Baru Hapus Cetak                                                            |                                                     |                                                                                                    |                           |           |                                                |                              |
| <b>A REFERENSI LAPORAN HARIAN</b>                                    |                                                         | <b>PROPINSI</b>                                                             |                                                     | <b>KABUPATEN</b>                                                                                         | NAMA RECAMATAN            | LONGITUDE | <b>LATITUDE</b>                                |                              |
| <b>CIVILAYAH ADMINISTRASI</b><br>E KECAMATAN                         |                                                         | SUMATERA UTARA                                                              |                                                     | LANGKAT                                                                                                  | <b>SUMUT</b>              |           |                                                |                              |
| E KELURAHAN                                                          |                                                         | SULAWESI SELATAN                                                            |                                                     | SOPPENG                                                                                                  | DONRI-DONRI               |           |                                                |                              |
|                                                                      |                                                         | SULAWESI SELATAN                                                            |                                                     | SOPPENG                                                                                                  | MARIORIAWA                |           |                                                |                              |
|                                                                      |                                                         | SULAWESI SELATAN                                                            |                                                     | LUVAL                                                                                                    | <b>BUA</b>                |           |                                                |                              |
|                                                                      |                                                         | JAWA TIMUR                                                                  |                                                     | <b>MALANG</b>                                                                                            | <b>DAU</b>                |           |                                                |                              |
|                                                                      |                                                         | DKI JAKARTA DATA KECAMATAN                                                  |                                                     | KOTA JAKARTA/BARA)                                                                                       | <b>TAMAN SARI</b>         |           |                                                | ×                            |
|                                                                      |                                                         | <b>NUSA TENGGA</b><br>PROPINSI:<br>MALUKU UTAR<br>MALUKU UTAR<br>KABUPATEN: |                                                     |                                                                                                    |                           |           |                                                |                              |
|                                                                      |                                                         |                                                                             |                                                     |                                                                                                    | ×<br>LONGITUDE:           |           |                                                |                              |
|                                                                      |                                                         |                                                                             |                                                     |                                                                                                    | $\checkmark$<br>LATITUDE: |           |                                                |                              |
|                                                                      |                                                         | <b>NUSA TENGGA</b>                                                          | NAMA KECAMATAN :                                    |                                                                                                    |                           |           |                                                |                              |
|                                                                      |                                                         | PAPUA BARAT                                                                 |                                                     |                                                                                                    |                           |           |                                                |                              |
|                                                                      |                                                         | PAPUA BARAT<br><b>NUSA TENGGA</b>                                           |                                                     |                                                                                                    |                           |           |                                                |                              |
|                                                                      |                                                         | SUMATERA UT                                                                 |                                                     |                                                                                                    | Cancel<br>Save            |           |                                                |                              |
|                                                                      |                                                         | PAPUA BARAT                                                                 |                                                     |                                                                                                    |                           |           |                                                |                              |
|                                                                      |                                                         | <b>JAWA TENGAH</b>                                                          |                                                     | <b>KEBUMEN</b>                                                                                           | AYAH                      |           |                                                |                              |
|                                                                      |                                                         | SULAWESI SELATAN<br>JAWA TENGAH<br><b>SUMATERA BARAT</b><br>JAWA TIMUR      |                                                     | LU/AU.                                                                                                   | BAJO                      |           |                                                |                              |
|                                                                      |                                                         |                                                                             |                                                     | SLKOHARJO                                                                                                | BAKI                      |           |                                                |                              |
|                                                                      |                                                         |                                                                             |                                                     | AGAM                                                                                                    | BASO                      |           |                                                |                              |
|                                                                      |                                                         |                                                                             |                                                     | MALANG                                                                                                   | <b>BATU</b>               |           |                                                |                              |
|                                                                      |                                                         | JAWA TENGAH                                                                 |                                                     | KOTA SALATIGA                                                                                            | <b>TINGKIR</b>            |           |                                                |                              |
|                                                                      |                                                         |                                                                             | 4 Page 1 of 219     2 Pencarian Berdasarkan.        |                                                                                                    | Masukan Text.<br>cari     |           |                                                | Menampilkan 1 - 26 dari 5465 |
|                                                                      |                                                         |                                                                             |                                                     | USER: OPERATOR POLRES MATARAM [Operator Poires   POLDA POLDA NUSA TENGGARA BARAT POLRES POLRES MATARAM ] |                           |           |                                                |                              |
|                                                                      |                                                         |                                                                             |                                                     | http://10.200.252.102/app_poini_sim/mod/DATA_MASTER/LAPORAN_HARIAN/WILAYAH_KEPEMERINTAHAN/kecamatan/#    |                           |           |                                                |                              |

Gambar 8.5. Tampilan Format Isian Kecamatan

Untuk Kelurahan / Desa dengan pola yang sama diisi oleh operator. Cara pengisian nama Jalan diisi pada MB-10 (lihat penjelasan pada pengisian MB-10)

#### **9) Pendataan Lokasi Kampanye (MB-8)**

Isian format MB-8 dapat dicapai melalui menu **: Administrasi -> Administrasi PAM Pemilu / Pilkada / Legislatif -> Pedataan lokasi PAM -> Pendataan lokasi kampanye (MB-8).** 

Tampilan format isian Lokasi Kampanye, sebagai berikut :

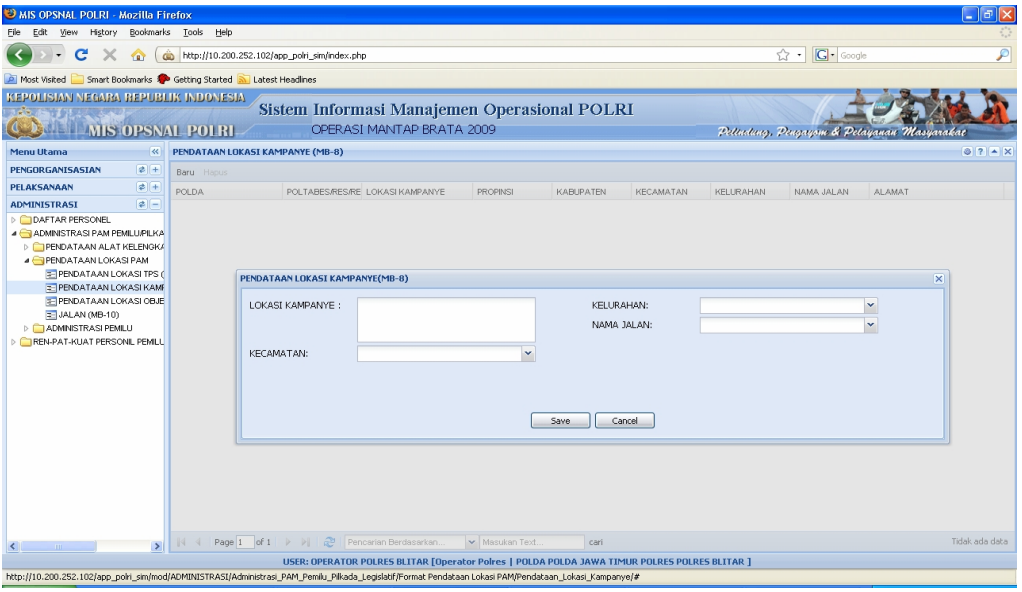

Gambar 9.1. Tampilan Format Isian

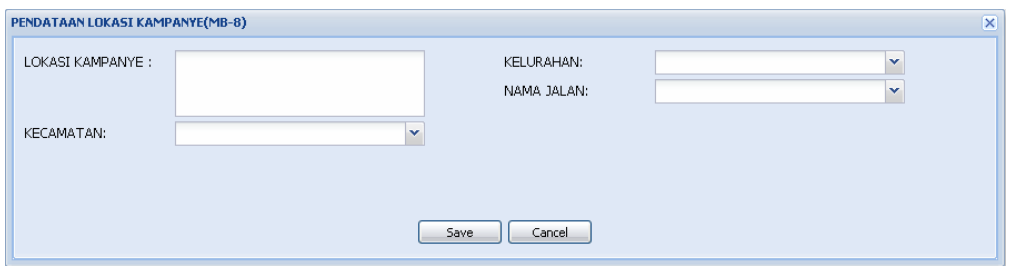

Gambar 9.2. Tampilan Format Isian Pendataan Lokasi Kampanye

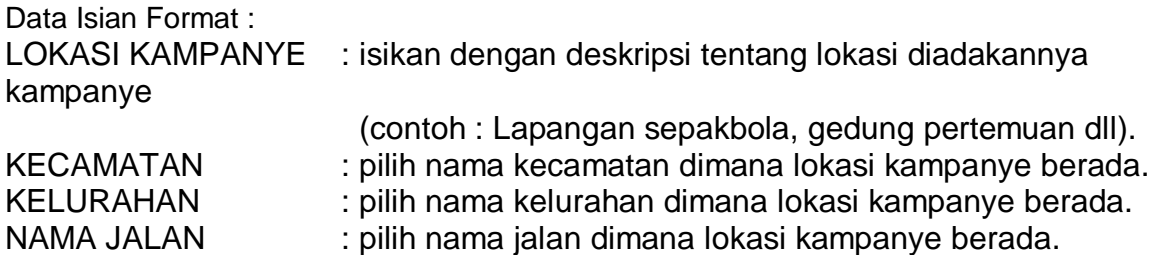

#### **Catatan :**

Untuk pengisian nama Kabupaten, Kecamatan, Kelurahan dan Jalan diisi oleh operator masing-masing Satuan Kewilayahan dengan cara yang sama seperti pengisian pada MB-7.

Selesai pengisian Format MB-8 tekan tombol "**Save**".

Isian format MB-9 dapat dicapai melalui menu **: Administrasi -> Administrasi PAM Pemilu/Pilkada/Legiskatif -> Pedataan lokasi PAM -> Pendataan Lokasi Object Vital (MB-9)**.

Tampilan format isian Lokasi Object Vital sebagai berikut:

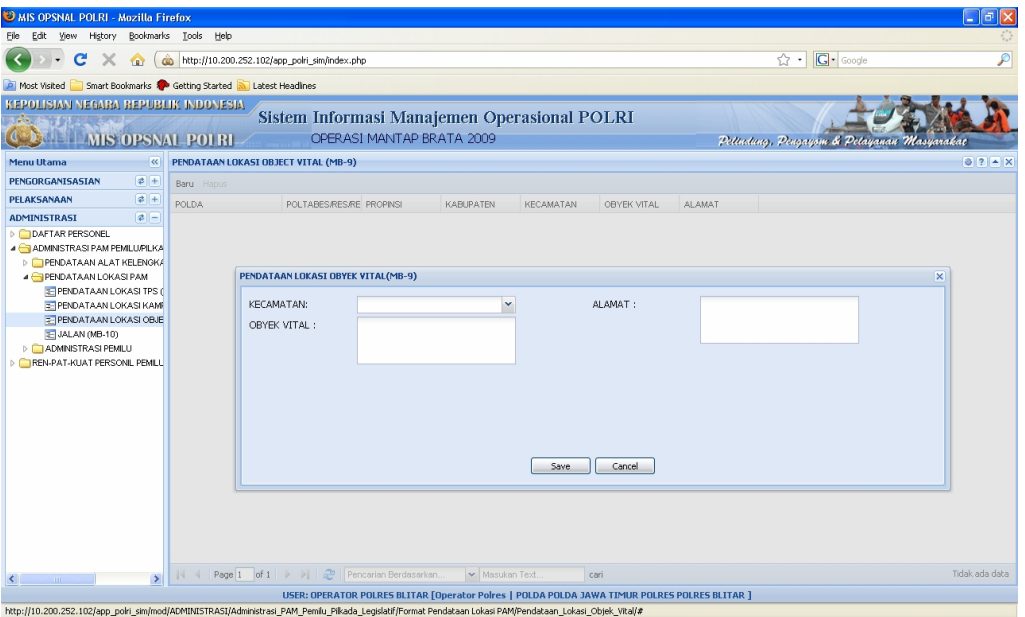

Gambar 10.1. Tampilan Format Isian

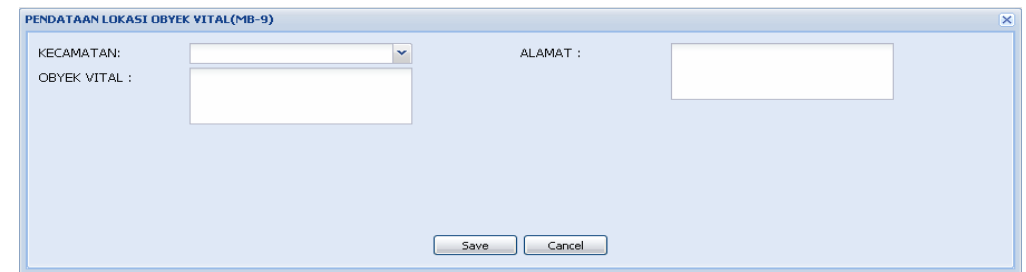

Gambar 10.2. Tampilan Format Isian Pendataan Lokasi Object Vital

Data Isian Format :

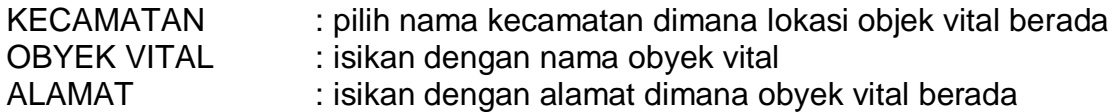

#### **Catatan :**

Untuk pengisian nama Kabupaten, Kecamatan dan Alamat lengkap diisi oleh operator masing-masing sesuai daerah hukum Satuan Kewilayahan dengan cara yang sama seperti pengisian pada MB-7.

Selesai pengisian format MB-9 tekan tombol "**Save**".

**11)Jalan (MB – 10)** 

Isian format MB-10 dapat dicapai melalui menu **: Administrasi -> Administrasi PAM Pemilu/Pilkada/Legislatif -> Pendataan lokasi PAM -> Jalan (MB – 10)**.

Tampilan format isian Jalan, sebagai berikut :

| <b>D MIS OPSNAL POLRI - Mozilla Firefox</b>                                                                                                    |                                               |                                                      |                           |                 |                                                                                                    |           |                                            |                  | $\Box$ e $\mathbf{x}$ |
|----------------------------------------------------------------------------------------------------|-----------------------------------------------|------------------------------------------------------|---------------------------|-----------------|----------------------------------------------------------------------------------------------------|-----------|--------------------------------------------|------------------|-----------------------|
| File Edit View History Bookmarks Tools Help                                                                                                    |                                               |                                                      |                           |                 |                                                                                                    |           |                                            |                  |                       |
| $C \times$<br>$\bullet$                                                                                                    | http://10.200.252.102/app_polri_sim/index.php |                                                      |                           |                 |                                                                                                    |           |                                            | $G \cdot$ Google | ₽                     |
| Most Visited Smart Bookmarks Costting Started N Latest Headines                                                                                                    |                                               |                                                      |                           |                 |                                                                                                    |           |                                            |                  |                       |
| MIS OPSNAL POLRI                                                                                                    |                                               | MIS OPSNAL POLRI                                     | ø                         |                 |                                                                                                    |           |                                            |                  |                       |
| KEPOLISIAN NEGARA REPUBLIK INDONESIA<br><b>ELET LINIS OPSNAL POLRI.</b>                                                                                                    |                                               |                                                      | OPERASI MANTAP BRATA 2009 |                 | Sistem Informasi Manajemen Operasional POLRI                                                          |           | Pettutung, Pengayam & Petayanan Masyarakat |                  |                       |
| $\overline{\mathbf{K}}$<br><b>Menu Utama</b>                                                                                                    | <b>JALAN</b> (MB-10)                          |                                                      |                           |                 |                                                                                                    |           |                                            |                  | $97 - X$              |
| $\boxed{\phi}$ +<br>PENGORGANISASIAN                                                                                                    | Baru Hapus                                    |                                                      |                           |                 |                                                                                                    |           |                                            |                  |                       |
| $\boxed{\phi}$ +<br>PELAKSANAAN                                                                                                    | POLDA                                         | <b>POLTABES/RES/RESTA</b>                            |                           | <b>PROPINSI</b> | <b>KABUPATEN</b>                                                                                      | KECAMATAN | KELURAHAN                                  | JALAN            |                       |
| $\boxed{\bullet}$ $\boxed{-}$<br><b>ADMINISTRASI</b><br>DI DAFTAR PERSONEL                                                                                                    |                                               |                                                      |                           |                 |                                                                                                    |           |                                            |                  |                       |
| 4 ADMINISTRASI PAM PEMILUPILKA<br><b>DEPENDATAAN ALAT KELENGKA</b><br><b>BENDATAAN LOKASI PAM</b><br>E PENDATAAN LOKASI TPS (<br><b>E PENDATAAN LOKASI KAM</b><br>E PENDATAAN LOKASI OBJE<br>JALAN (MB-10)<br><b>DE ADMINISTRASI PEMILU</b><br>REN-PAT-KUAT PERSONIL PEMILI |                                               | DATA JALAN(MB-10)<br><b>KECAMATAN:</b><br>KELURAHAN: |                           |                 | ×<br>JALAN:<br>$\checkmark$<br>Cancel<br>Save                                                         |           |                                            |                  | ×                     |
| $\rightarrow$<br>$\left\langle \cdot \right\rangle$<br>- 11<br>http://10.200.252.102/app_poiri_sim/mod/ADMINISTRASI/Administrasi_PAM_Pemilu_Pikada_Legislatif/Format Pendataan Lokasi PAM/Pendataan_Jalan/#                                                                 | 44                                            | Page 1 of 1 > >   2 Pencarian Berdasarkan            |                           | Masukan Text.   | cari<br>USER: OPERATOR POLRES BENGKALIS [Operator Polres   POLDA POLDA RIAU POLRES POLRES BENGKALIS ] |           |                                            |                  | Tidak ada data        |

Gambar 11.1. Tampilan Format Isian

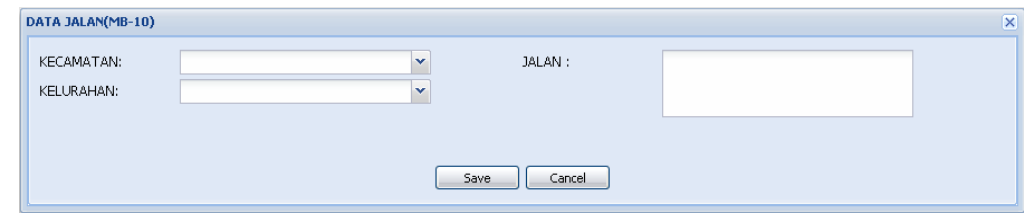

Gambar 11.2. Tampilan Format Isian Jalan

Data Isian Format :

KECAMATAN : pilih nama kecamatan KELURAHAN : pilih nama kelurahan JALAN : isikan dengan nama jalan

#### **Catatan :**

- \*) Untuk pengisian nama Kecamatan, Kelurahan diisi oleh operator masing-masing sesuai daerah hukum Satuan Kewilayahan dengan cara yang sama seperti pengisian pada MB-7.
- \*) Untuk pengisian Jalan diisi oleh operator masing-masing melalui : **Administrasi - > Administrasi PAM Pemilu / Pilkada / Legislatif -> Pendataan lokasi PAM -> Jalan (MB – 10)**.

Selesai pengisian Format MB-10 tekan tombol "**Save**".

**12)Pendataan Parpol (MB – 11)** 

Format MB-11 dapat dicapai melalui menu **: Adminisrasi -> Administrasi PAM pemilu / pilkada / legislatif -> Administrasi pemilu -> Pendataan parpol (MB – 11)** 

*\*) Pada pendataan parpol tidak dapat ditambah, dikarenakan data parpol telah diisi sesuai dengan UU NO. 10 TH 2008* 

#### **13)Pendataan Calon DPD, DPR, Presiden (MB-12 s/d MB-14)**

Isian format MB-12 s/d MB-14 dapat dicapai melalui menu **: Administrasi -> Administrasi PAM Pemilu / Pilkada / Legislatif -> Administrasi pemilu -> Pendataan Calon DPD, DPR, Presiden (MB-12 s/d MB-14).** 

Tampilan format isian Calon DPD, DPR, Presiden sebagai berikut :

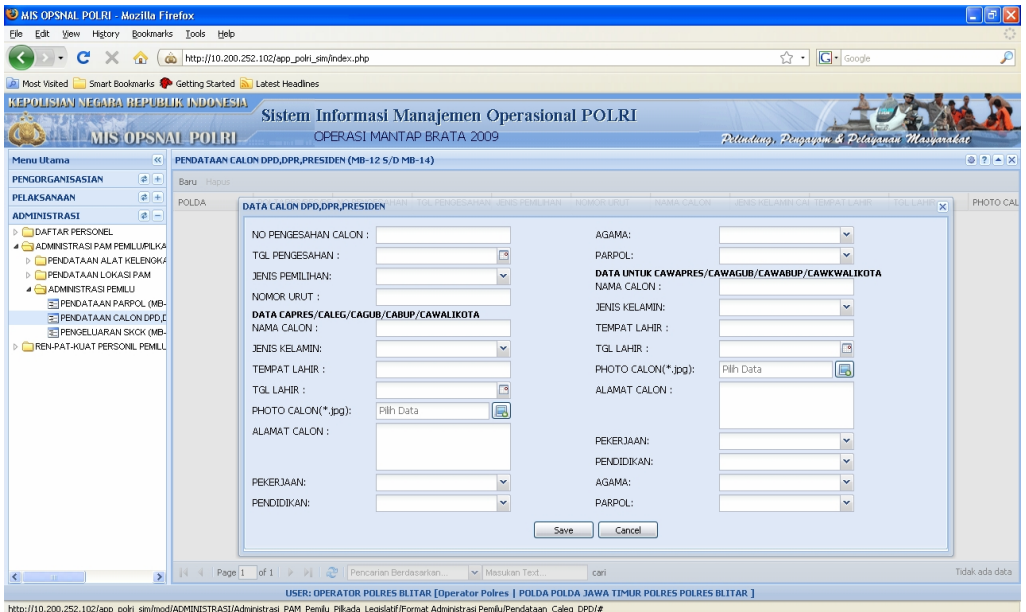

Gambar 13.1. Tampilan Format Isian

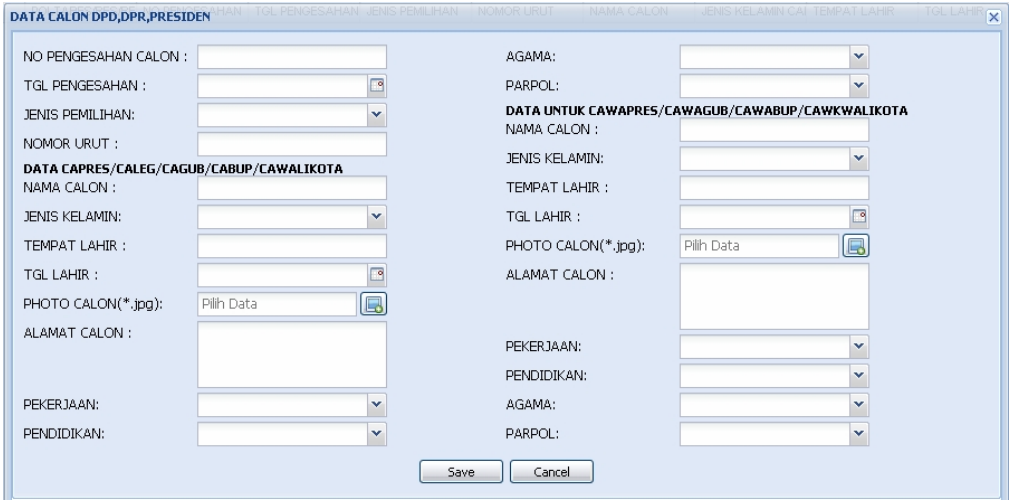

Gambar 13.2. Tampilan Format Isian Pendataan Calon DPD, DPR, Presiden

| Data Isian Format:     |                                                           |
|------------------------|-----------------------------------------------------------|
| NO PENGESAHAN CALON    | : isikan dengan nomor pengesahan sebagai caleg,           |
|                        | capres/wapres, cagub, cabup/walikota sesuai surat         |
|                        | keputusan dari penyelenggara Pemilu                       |
| <b>TGL PENGESAHAN</b>  | : pilih tanggal pengesahan                                |
| <b>JENIS PEMILIHAN</b> | : pilih salah satu jenis pemilihan, antara lain : DPR RI, |
|                        | DPD, DPRD Prov, DPRD Kabupaten/Kota, Pilpres /            |
|                        | wapres, Pilgub, Pilbupati / walikota                      |

#### **DATA CAPRES/CALEG/CAGUB/CABUP/CAWALIKOTA**

NAMA CALON : isikan dengan nama calon JENIS KELAMIN : pilih jenis kelamin calon TEMPAT LAHIR : isikan dengan tempat lahir calon TGL LAHIR : pilih tanggal lahir calon PHOTO CALON : isikan dengan photo calon ALAMAT CALON : isikan dengan alamat calon PEKERJAAN : pilih pekerjaan calon PENDIDIKAN : pilih pendidikan terakhir calon AGAMA : pilih agama calon PARPOL : pilih nama parpol calon

#### **DATA UNTUK CAWAPRES/CAWAGUB/CAWABUP/CAWKWALIKOTA**

NAMA CALON : isikan dengan nama calon AGAMA : pilih agama calon PARPOL : pilih parpol calon

JENIS KELAMIN : pilih jenis kelamin calon TEMPAT LAHIR : isikan dengan tempat lahir calon TGL LAHIR : isikan dengan tanggal lahir calon PHOTO CALON : isikan dengan photo calon ALAMAT CALON : isikan dengan alamat calon PEKERJAAN : pilih jenis pekerjaan calon PENDIDIKAN TERAKHIR : pilih pendidikan terakhir calon

Selesai pengisian format MB-12 s/d MB-14 tekan tombol "**Save**". Format MB-12 s/d MB-14 digunakan sebagai referensi dalam perhitungan perolehan suara.
#### **14)Pengeluaran SKCK (MB-15)**

Isian format MB-15 dapat dicapai melalui menu **: Administrasi -> Administrasi PAM Pemilu / Pilkada / Legislatif -> Administrasi pemilu -> Pengeluaran SKCK (MB-15).** 

Tampilan format isian pengeluaran SKCK, seperti gambar berikut:

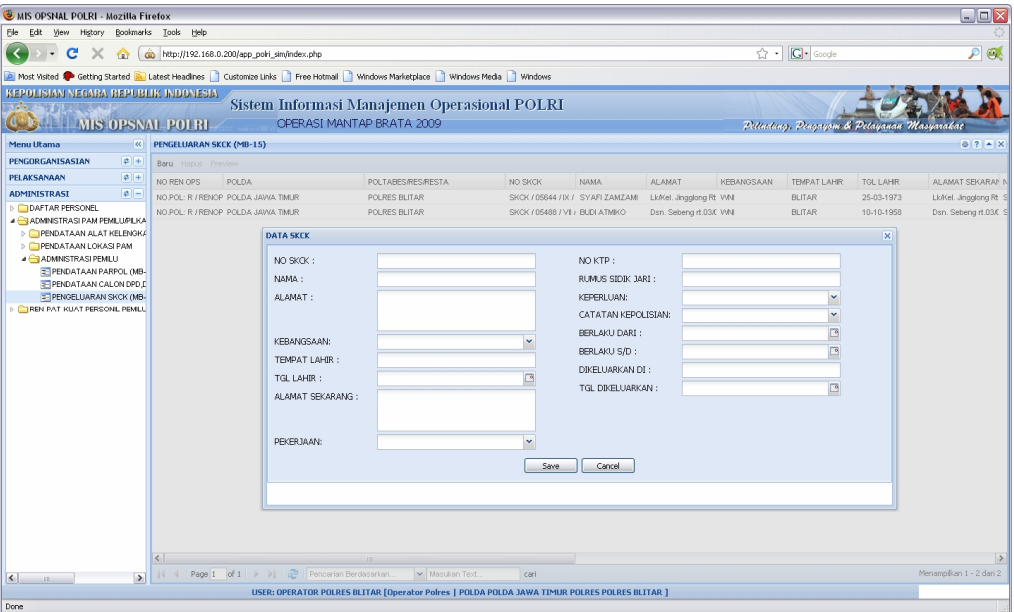

Gambar 14.1. Tampilan Format Isian SKCK

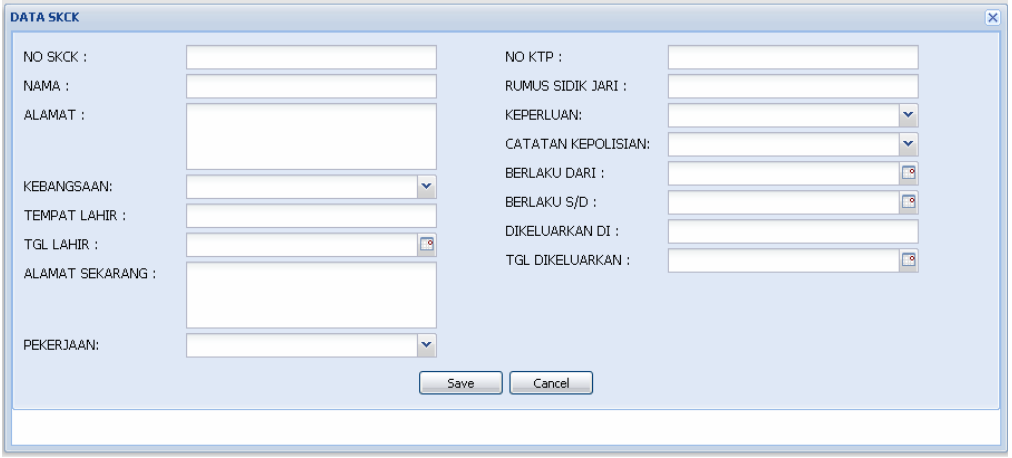

Gambar 14.2. Tampilan Format Isian SKCK

| Data Isian Format:  |                                                              |
|---------------------|--------------------------------------------------------------|
| <b>NO SKCK</b>      | : isikan dengan nomor SKCK yang diterbitkan oleh kepolisian. |
| <b>NAMA</b>         | : isikan dengan nama pemohon                                 |
| <b>ALAMAT</b>       | : isikan dengan alamat pemohon                               |
| <b>KEBANGSAAN</b>   | : pilih kebangsaan pemohon                                   |
| <b>TEMPAT LAHIR</b> | : isikan dengan tempat lahir pemohon                         |
| <b>TGL LAHIR</b>    | : pilih tanggal lahir pemohon                                |

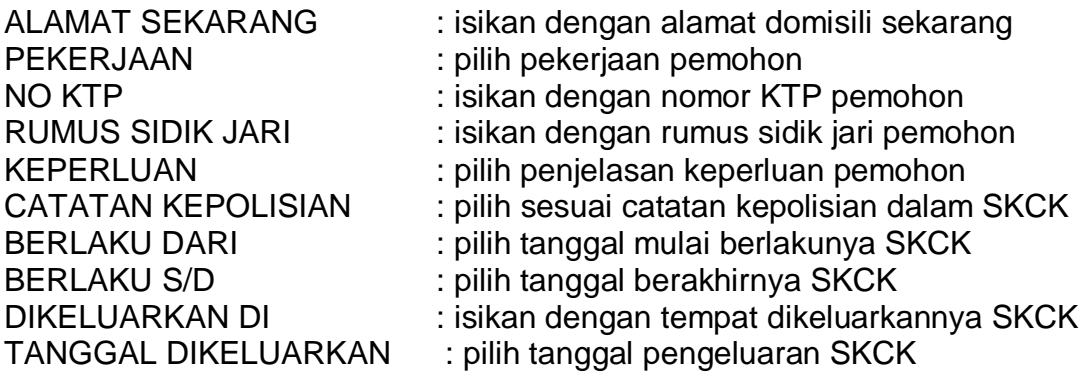

Selesai pengisian format MB-15 tekan tombol "**Save**".

Untuk melihat tampilan laporan hasil pengisian, dapat dicapai melalui menu : **Administrasi -> Administrasi PAM Pemilu / Pilkada / Legislatif -> Administrasi pemilu -> Pengeluaran SKCK (MB-15) -> Preview**, atau sebagaimana dapat dilihat di lampiran halaman 96.

#### **15)Penggelaran Pasukan (MB-16)**

Isian format MB-16 dapat dicapai melalui menu **: Administrasi -> Ren-patkuat personil pemilu / pilkada / legislatif -> Rencana penggelaran pasukan -> Penggelaran Pasukan (MB-16).** 

Tampilan format isian Penggelaran Pasukan, seperti gambar berikut:

| MIS OPSNAL POLRI - Mozilla Firefox 3.1 Beta 2<br>Eile Edit View History Bookmarks Tools Help                                                                                                    |                                                                                                    |                                                                                                    |                                                                                                    |                                                                                                    | $\Box$ $\Box$ $\Box$                 |  |
|----------------------------------------------------------------------------------------------------|----------------------------------------------------------------------------------------------------|----------------------------------------------------------------------------------------------------|----------------------------------------------------------------------------------------------------|----------------------------------------------------------------------------------------------------|--------------------------------------|--|
| $2 + 8$ Google<br>c<br>ĜΩ.<br>http://192.168.0.138/app_polri_sim/index.php                                                                                                    |                                                                                                    |                                                                                                    |                                                                                                    |                                                                                                    |                                      |  |
| MIS OPSNAL POLRI                                                                                                    |                                                                                                    |                                                                                                    |                                                                                                    |                                                                                                    | a.                                   |  |
|                                                                                                    |                                                                                                    | Do you want Firefox to remember the password for "opr_polda_jatim2" on http://192.168.0.1387                                                                              |                                                                                                    | Never for This Site<br>Remember                                                                        | Not Now<br>$\mathbf{z}$              |  |
| KEPOLISIAN NEGARA BEPUBLIK INDONESIA<br><b>CONTROL MIS OPSNAL POLRI-</b>                                                                                                    |                                                                                                    | Sistem Informasi Manajemen Operasional POLRI<br>OPERASI MANTAP BRATA 2009                                                                                                 |                                                                                                    | Pettadang, Pengayam & Petayanan Masyarakat                                                             |                                      |  |
| $\overline{\mathbf{K}}$<br>Menu Utama                                                                                                    | PENGGELARAN PASUKAN (MB-16)                                                                                                    |                                                                                                    |                                                                                                    |                                                                                                    | $97 - X$                             |  |
| $\left  \frac{1}{2} \right $<br>PENGORGANISASIAN                                                                                                    | Baru Hapus                                                                                                    |                                                                                                    |                                                                                                    |                                                                                                    |                                      |  |
| # +<br>PELAKSANAAN<br>$F =$<br><b>ADMINISTRASI</b><br>DAFTAR PERSONEL                                                                                                    | NO REN OPS<br>NO.POL: R / RENOPS                                                                                                    | <b>POLDA</b><br>POLTABES/RES/RESTA JENIS PEMILIHAN<br>PENGGELARAN PASUKAN (MB-16)                                                                                         |                                                                                                    | PROSEN. KUAT POLRI(1 JML KEKUATAN POLISI POLISI YANG DILIBATK JML CADANGAN POLIS JML KEKUATAN LIN<br>× |                                      |  |
| ADMINISTRASI PAM PEMILU/PILKA<br><b>4 REN-PAT-KUAT PERSONIL PEMILU</b><br><b>4 EIRENCANA PENGGELARAN PAS</b><br>= PENGGELARAN PASUKAN<br><b>3- PENGAMANAN PEMILU (MB</b><br>TE POLA PAM TPS (MB-18)<br>E KEBUTUHAN MAT-LOG PAN<br>POLA PENGAMANAN PEMILU<br>D.<br><b>TPOLA PENEMPATAN PERSONE</b> | NO.POL: R / RENOPS<br>NO.POL: R / RENOPS<br>NO.POL: R / RENOPS<br>NO.POL: R / RENOPS<br>NO POL: R / RENOPS<br>NO.POL: R / RENOPS<br>NO.POL: R / RENOPS<br>NO.POL: R / RENOPS<br>NO.POL: R / RENOPS<br>и | <b>JENIS PEMILIHAN</b><br>JENIS PEMILIHAN:<br>PROSENTASE KEKUATAN POLRI<br>PROSEN. KUAT POLRI(%) *:<br>POLISI<br>JML KEKUATAN *:<br>YANG DILIBATKAN *:<br>JML CADANGAN *: | <b>LINMAS</b><br>JML KEKUATAN *:<br>$\checkmark$<br>YANG DILIBATKAN *:<br>JML CADANGAN *:<br><b>JUMLAH TNI</b><br>JML TNI *:<br>KETERANGAN:<br>Cancel<br>Save.                                                                |                                                                                                    | 2410<br>5576<br>3170<br>5576<br>8296 |  |
| ۰                                                                                                    | 44                                                                                                    | Page 1 of 1 $\rightarrow$ $\rightarrow$ 2 Pencarian Berdasarkan.                                                                                                    | Masukan Text<br>cari                                                                                                    |                                                                                                    | Menampilkan 1 - 10 dari 10           |  |
|                                                                                                    |                                                                                                    |                                                                                                    | USER: JATIM POLDA [Operator Polda   POLDA POLDA JAWA TIMUR ]<br>http://192.168.0.138/app_polri_sim/mod/ADMINISTRASI/REN_PAT_KUAT_Personil_Pilkada_Legislatif/Format_Rencana_Penggelaran_Pasukan/Rencana_Penggelaran_Pasukan/# |                                                                                                    |                                      |  |

Gambar 15.1. Tampilan Format Isian

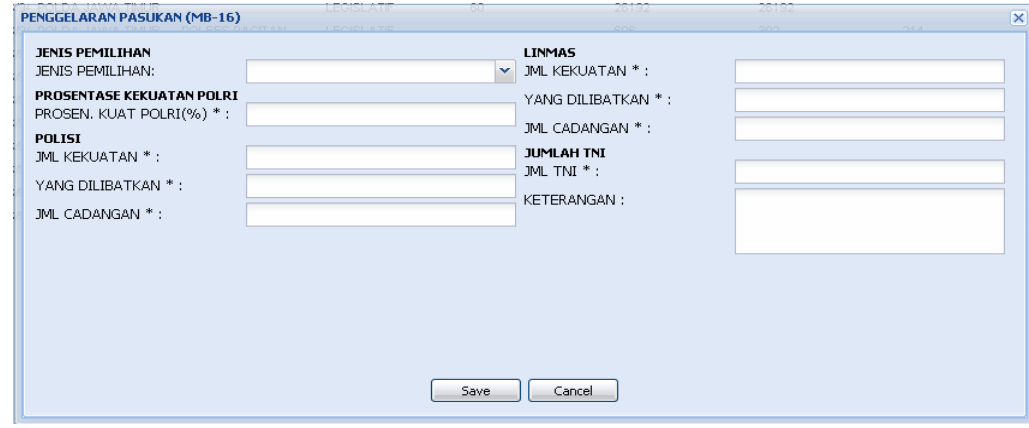

Gambar 15.2. Tampilan Format Isian Penggelaran Pasukan

| Data Isian Format:<br><b>JENIS PEMILIHAN</b> |                                                                                                    |
|----------------------------------------------|----------------------------------------------------------------------------------------------------|
| <b>JENIS PEMILIHAN</b>                       | : pilih salah satu jenis pemilihan, antara lain :<br>DPR RI, DPD, DPRD Prov, DPRD Kabupaten /<br>Kota, Pilpres / wapres, Pilgub, Pilbupati /<br>Walikota. |
| <b>PROSENTASE KEKUATAN POLRI</b>             |                                                                                                    |
| PROSEN. KUAT POLRI (%)                       | : isikan dengan prosentase kekuatan Polri yang<br>akan dilibatkan dalam pengamanan Pemilu.                                                                |
| <b>POLISI</b><br><b>JML KEKUATAN</b>         | : isikan dengan jumlah kekuatan Polisi yang ada                                                                                                    |

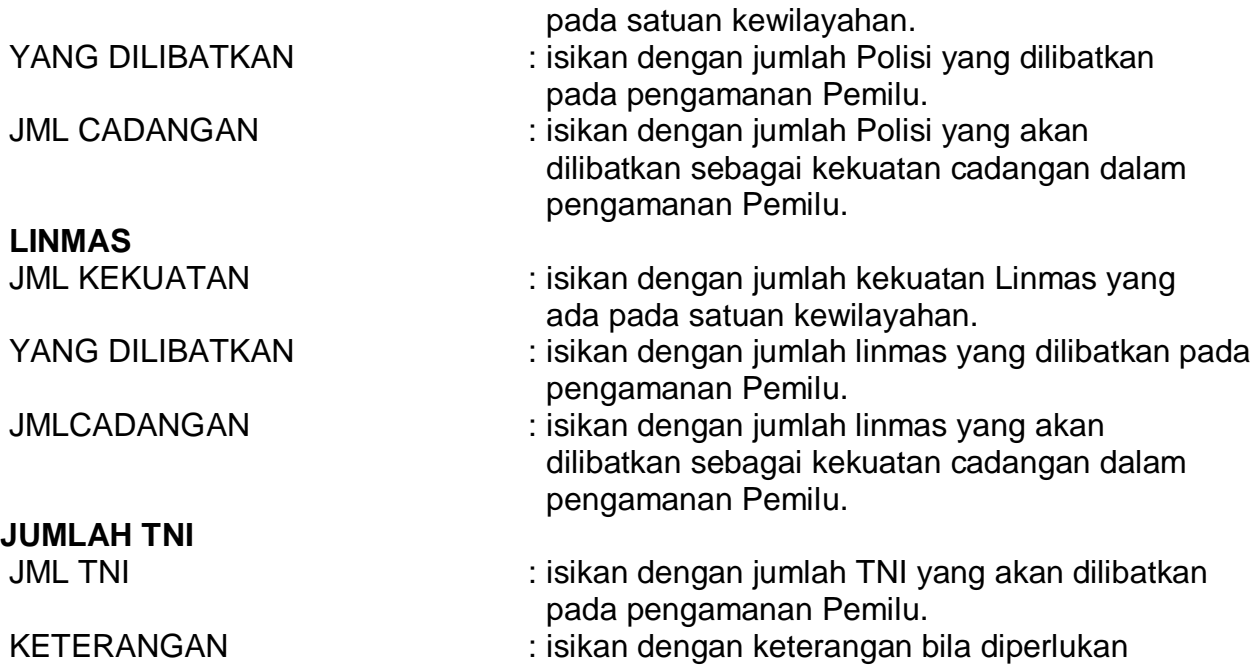

Selesai pengisian format MB-16 tekan tombol "**Save**".

Untuk melihat tampilan laporan hasil pengisian, dapat dicapai melalui menu : **Pelaksanaan -> Laporan Harian -> Penggelaran Pasukan (MB-16) -> Preview**, atau sebagaimana dapat dilihat di lampiran halaman 97.

#### **16)Pengamanan Pemilu (MB-17)**

Isian format MB-17 dapat dicapai melalui menu **: Administrasi -> Ren-patkuat personil pemilu / pilkada / legislatif -> Rencana penggelaran pasukan -> Pengamanan pemilu (MB-17).** 

Tampilan format isian Pengamanan Pemilu, sebagai berikut :

| MIS OPSNAL POLRI - Mozilla Firefox                                                                                                    |                                                                                                    |                                                                                                    |                                                                                                    |                                                                                                    | <u>L FK</u>              |
|----------------------------------------------------------------------------------------------------|----------------------------------------------------------------------------------------------------|----------------------------------------------------------------------------------------------------|----------------------------------------------------------------------------------------------------|----------------------------------------------------------------------------------------------------|--------------------------|
| Edit View History                                                                                                    | Bookmarks Tools Help                                                                                                    |                                                                                                    |                                                                                                    |                                                                                                    |                          |
| c<br>$\overline{\phantom{a}}$<br>$\times$<br>$\bigcirc$                                                                                                    | http://10.200.252.102/app_polri_sim/index.php                                                                                                    |                                                                                                    |                                                                                                    | <b>G</b> Google<br>☆ -1                                                                            | $\overline{\mathcal{P}}$ |
| <b>P</b> Most Visited                                                                                                    | Smart Bookmarks So Getting Started <b>A</b> Latest Headines                                                                                                    |                                                                                                    |                                                                                                    |                                                                                                    |                          |
| <b>KEPOLISIAN NEGARA BEPUBLIK INDONESIA</b><br><b>MIS OPSNAL POLRI</b>                                                                                                    |                                                                                                    | Sistem Informasi Manajemen Operasional POLRI<br>OPERASI MANTAP BRATA 2009                                                                                  |                                                                                                    | Pettudung, Penganjan & Petayanan Masyarakat                                                        |                          |
| Menu Utama<br>K                                                                                                    | PENGAMANAN PEMILU (MB-17)                                                                                                    |                                                                                                    |                                                                                                    |                                                                                                    | $97 - X$                 |
| PENGORGANISASIAN<br>$ 2 $ +                                                                                                    | Baru Hapus                                                                                                    |                                                                                                    |                                                                                                    |                                                                                                    |                          |
| $E$ +<br>PELAKSANAAN                                                                                                    | NO REN OPS<br><b>POLDA</b>                                                                                                    | POLTABES/RES/RESTA JENS PEMLIHAN                                                                                                    |                                                                                                    | THPN, PENY, PEMLIHAN PROSEN, KUAT, POLRI( JML KEKUATAN POLISI POLISI YANG DILIBATK POLISI CADANGAN |                          |
| $E =$<br><b>ADMINISTRASI</b>                                                                                                    | NO POL: R / RENOPS/18 POLDA JAWA TMUR                                                                                                    | POLRES BLITAR<br>DPR RI                                                                                                    | PEMILU DPR<br>66                                                                                                    | 904<br>604                                                                                         | 300                      |
| DAFTAR PERSONEL<br>ADMINISTRASI PAM PEMILU/PILKA<br><b>4 REN-PAT-KUAT PERSONL PEMILL</b><br><b>A RENCANA PENGGELARAN PA:</b><br>E PENGGELARAN PASUKAN<br><b>E- PENGAMANAN PEMILU (MB</b><br>E POLA PAM TPS (MB-18)<br>= KEBUTUHAN MAT-LOG PEN<br>E KEBUTUHAN MAT-LOG PAI<br>POLA PENGAMANAN PEMILU<br>POLA PENEMPATAN PERSONE | PENGAMANAN PEMILU (MB-17)<br><b>JENIS PEMILIHAN</b><br><b>JENIS PEMILIHAN:</b><br><b>TAHAPAN</b><br>PENYELENGGARAAN<br>PEMILIHAN:<br>PROSEN. KUAT. POLRI(%) *:<br><b>POLISI</b><br>JML KEKUATAN *:<br>YANG DILIBATKAN *:<br>CADANGAN *:<br>≺ | TAHAPAN PENYELENGGARAAN PEMILIHAN<br>PROSENTASE KEKUATAN POLRI(%)                                                                                          | <b>LINMAS</b><br>Y ML KEKUATAN *:<br>YANG DILIBATKAN *:<br>$\checkmark$<br>CADANGAN <sup>*</sup> :<br><b>JUMLAH TNI</b><br>JML TNI *:<br>KETERANGAN:<br>Cancel<br>Save. |                                                                                                    | $\mathbf{x}$             |
| $\rightarrow$<br>≺<br><b>III</b>                                                                                                    | Pencarian Berdasarkan.                                                                                                    | Masukan Text.                                                                                                    | cari                                                                                                    |                                                                                                    | Menampikan 1 - 1 dari 1  |
|                                                                                                    |                                                                                                    | USER: OPERATOR POLRES BLITAR [Operator Polres   POLDA POLDA JAWA TIMUR POLRES POLRES BLITAR ]                                                              |                                                                                                    |                                                                                                    |                          |
|                                                                                                    |                                                                                                    | http://10.200.252.102/app_poiri_sin/mod/ADMINISTRASI/REN_PAT_KUAT_Personil_Pikada_Legislatif/Format_Rencana_Penggelaran_Pasukan/Rencana_Pengamanan_Pemiu/# |                                                                                                    |                                                                                                    |                          |

Gambar 16.1. Tampilan Format Isian

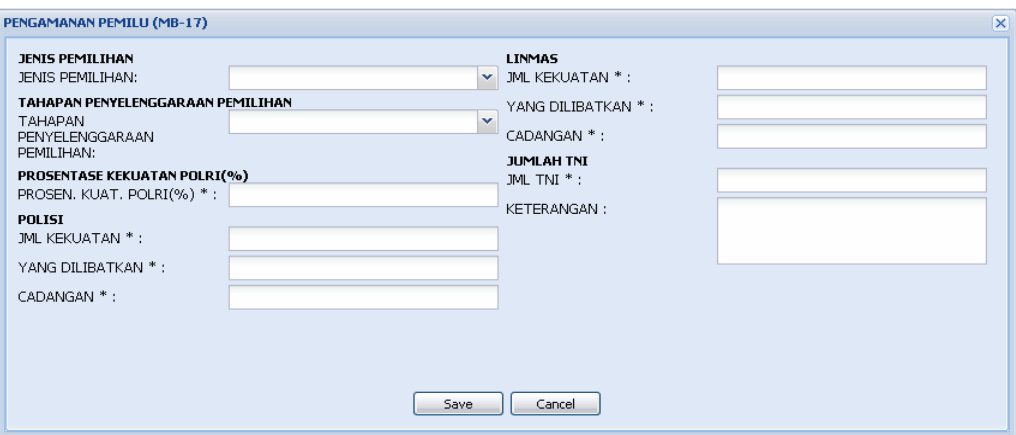

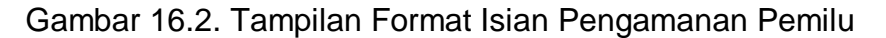

# Data Isian Format :  **JENIS PEMILIHAN**

JENIS PEMILIHAN : pilih salah satu jenis pemilihan, antara lain : DPR RI, DPD, DPRD Prov, DPRD Kabupaten / Kota, Pilpres / wapres, Pilgub, Pilbupati / Walikota.

#### **TAHAPAN PENYELENGGARAAN PEMILIHAN**

TAHAPAN PENYELENGGARAAN

PEMILIHAN : pilih salah satu jenis tahapan penyelenggaraan pemilihan

#### **PROSENTASE KEKUATAN POLRI (%)**

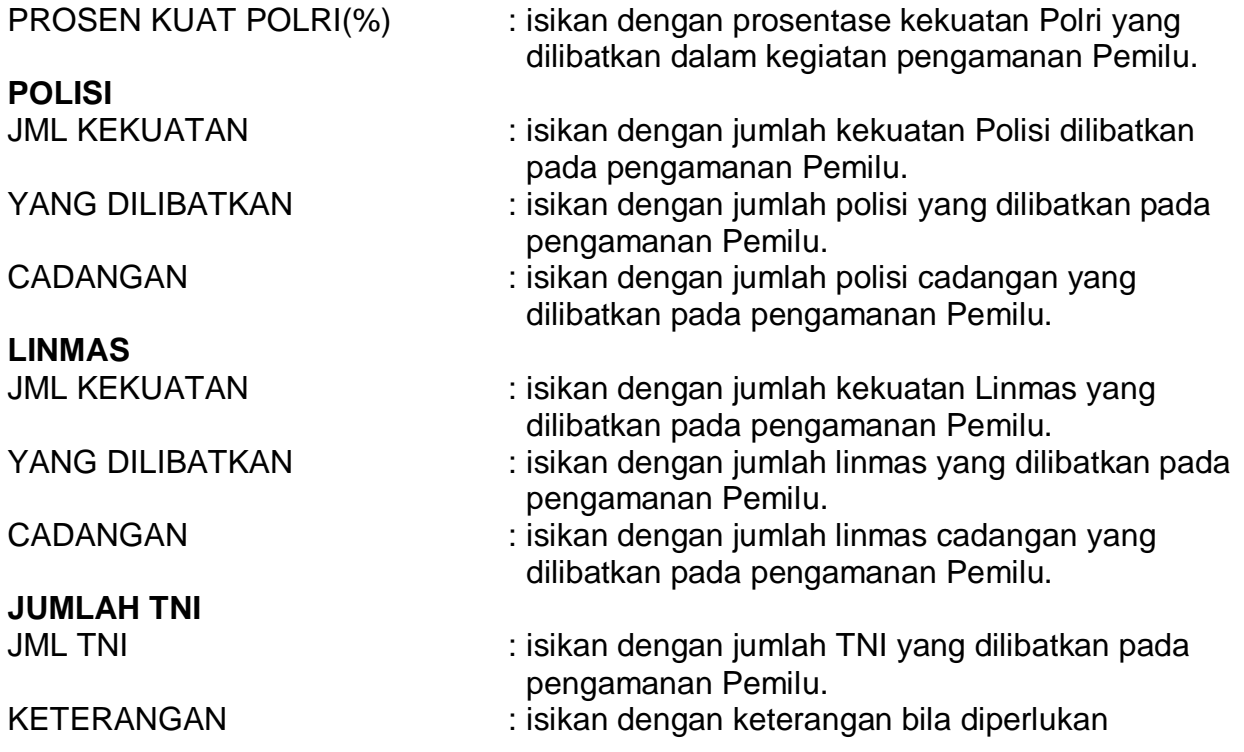

Selesai pengisian format MB-17 tekan tombol "**Save**".

Untuk melihat tampilan laporan hasil pengisian, dapat dicapai melalui menu : **Pelaksanaan -> Laporan Harian -> Pengamanan Pemilu (MB-17) -> Preview**, atau sebagaimana dapat dilihat di lampiran halaman 98.

#### **17)Pola PAM TPS (MB-18)**

Isian format MB-18 dapat dicapai melalui menu **: Administrasi -> Ren Pat Kuat Personil Pemilu / Pilkada / Legislatif -> Rencana Penggelaran Pasukan -> Pola PAM TPS (MB-18).** 

Tampilan format isian Pola PAM TPS, sebagai berikut :

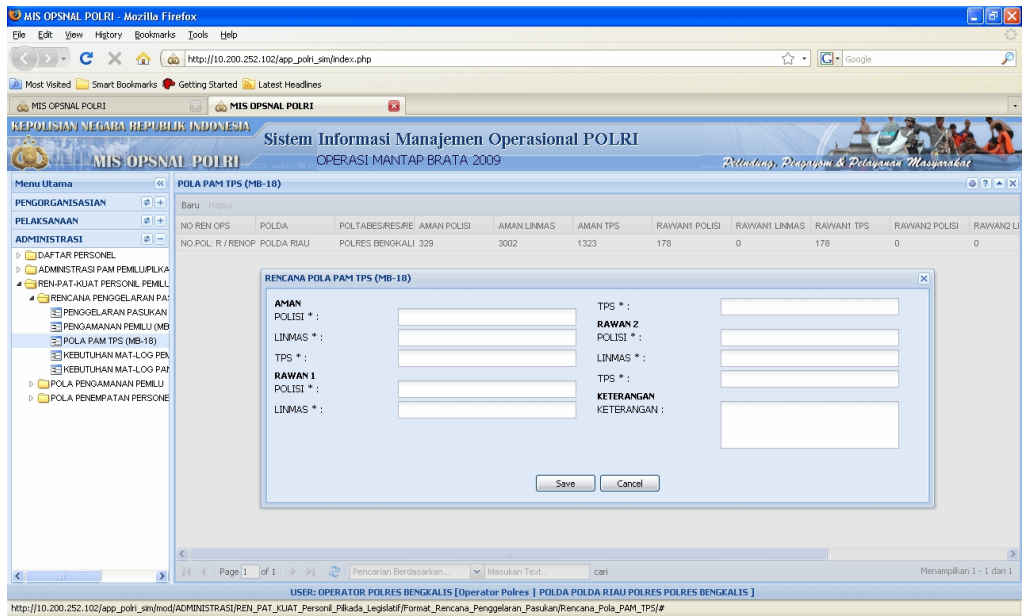

Gambar 17.1. Tampilan Format Isian

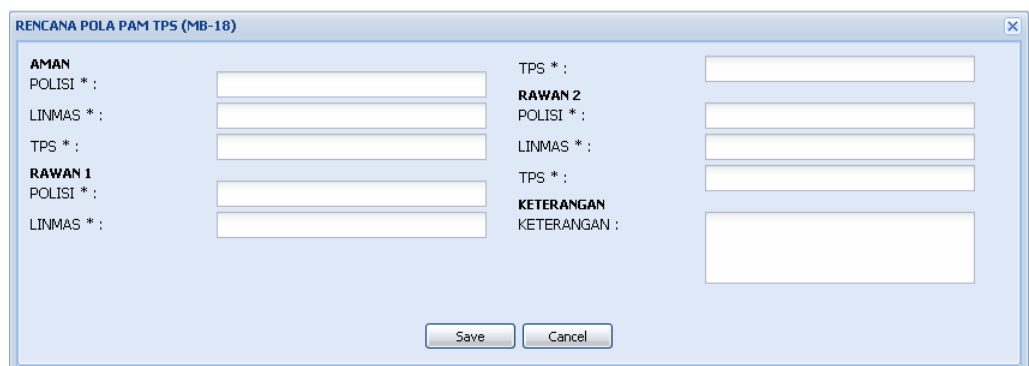

Gambar 17.2. Tampilan Format Isian Pola PAM TPS

Data Isian Format : **AMAN** 

POLRI : isikan dengan jumlah personel Polri yang akan ditempatkan pada TPS dengan status AMAN.

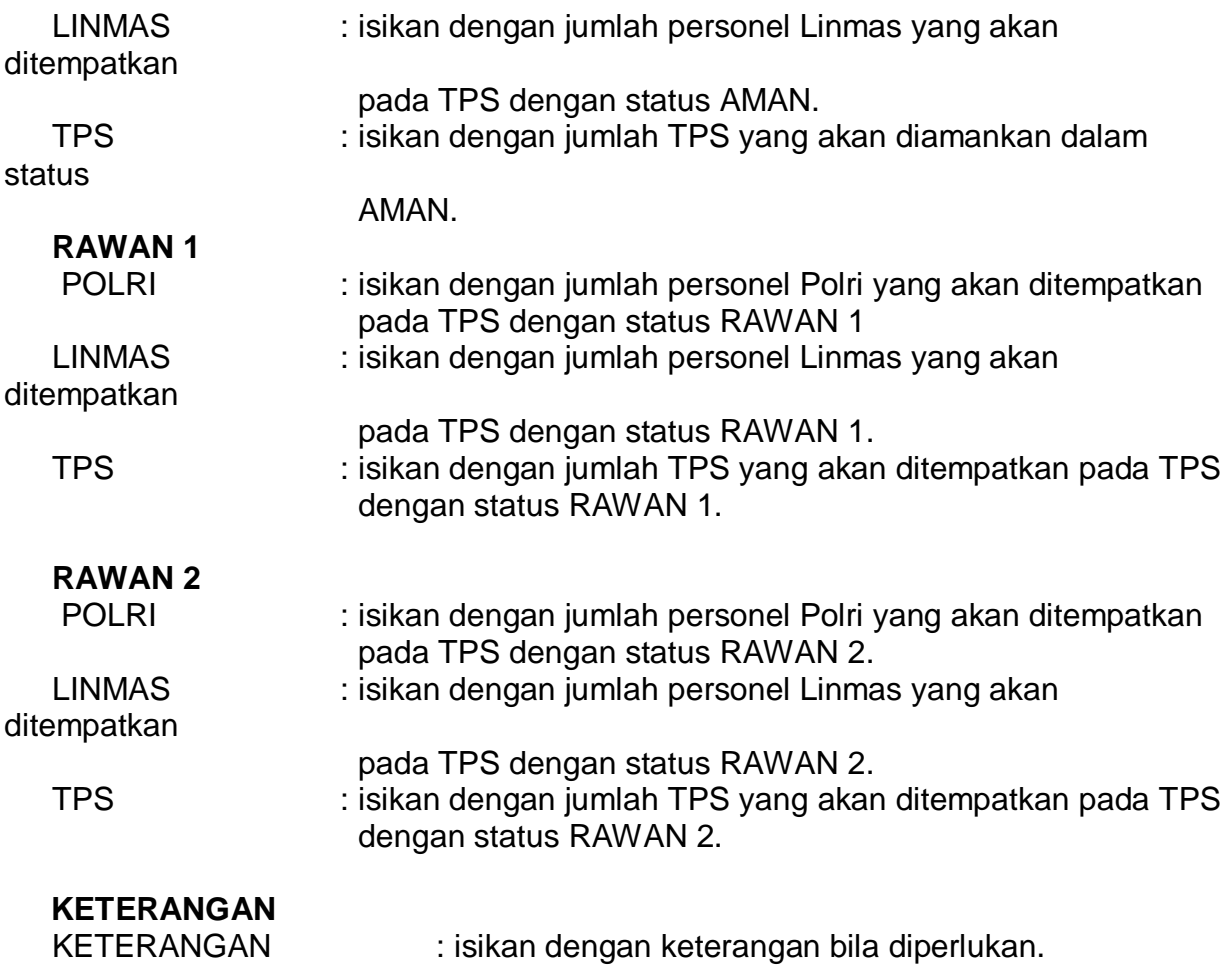

Selesai pengisian format MB-18 tekan tombol "**Save**".

Untuk melihat tampilan laporan hasil pengisian, dapat dicapai melalui menu : **Pelaksanaan -> Laporan Harian -> Pola PAM TPS (MB-18) -> Preview**, atau sebagaimana dapat dilihat di lampiran halaman 99.

#### **18)Kebutuhan Mat Log Pemilu(MB-19A)**

Isian format MB-19A dapat dicapai melalui menu **: Administrasi -> Ren-patkuat personil pemilu / pilkada / legislatif -> Rencana penggelaran pasukan -> Kebutuhan Mat Log Pemilu (MB-19A).** 

Tampilan format isian Kebutuhan Mat Log Pemilu, sebagai berikut:

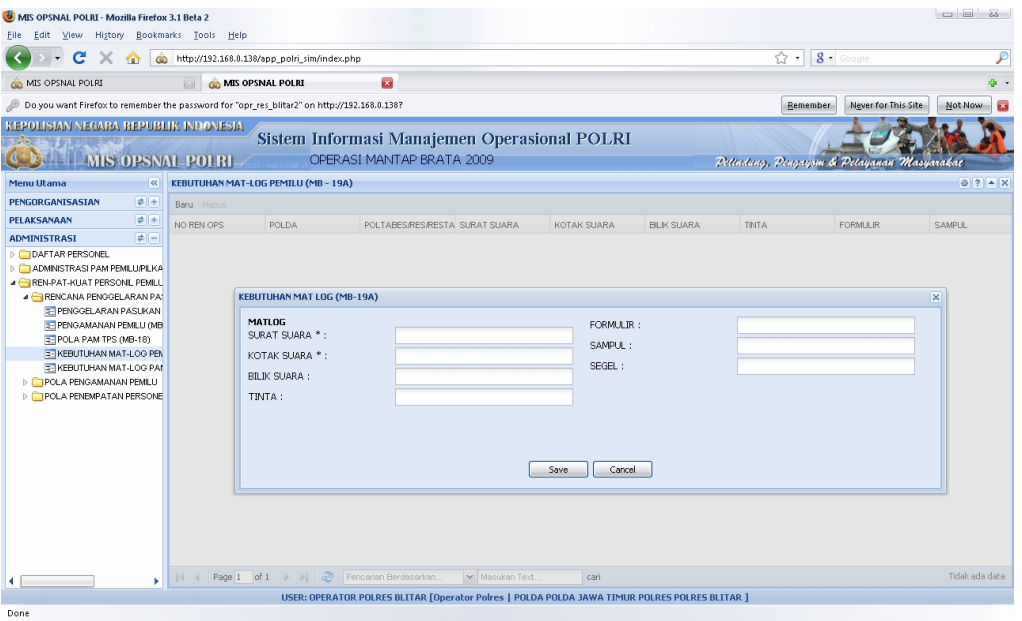

Gambar 18.1. Tampilan Format Isian

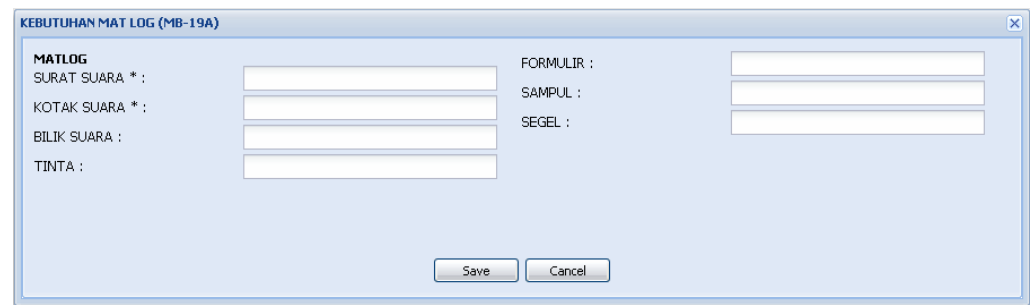

Gambar 18.2. Tampilan Format Isian Kebutuhan Matlog Pemilu

| Data Isian Format:<br><b>MATLOG</b> |                                                                              |
|-------------------------------------|------------------------------------------------------------------------------|
| <b>SURAT SUARA</b>                  | : isikan jumlah surat suara yang diperoleh dari<br>penyelenggara Pemilu      |
| <b>KOTAK SUARA</b>                  | : isikan jumlah kotak suara yang diperoleh dari<br>penyelenggara Pemilu.     |
| <b>BILIK SUARA</b>                  | : isikan jumlah bilik suara yang diperoleh dari<br>penyelenggara Pemilu.     |
| <b>TINTA</b>                        | : isikan jumlah tinta yang diperoleh dari<br>penyelenggara Pemilu.           |
| <b>FORMULIR</b>                     | : isikan dengan jumlah formulir yang diperoleh<br>dari penyelenggara Pemilu. |

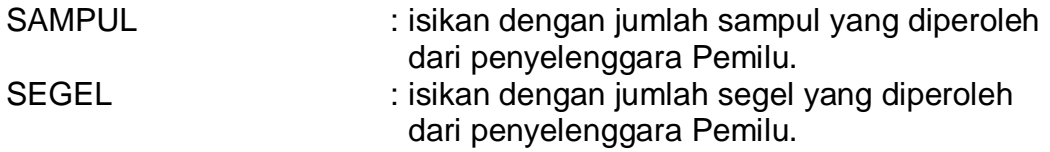

Selesai pengisian format MB-18 tekan tombol "**Save**".

Untuk melihat tampilan laporan hasil pengisian, dapat dicapai melalui menu : **Pelaksanaan -> Laporan Harian -> Kebutuhan Matlog Pemilu (MB-19A) -> Preview**, atau sebagaimana dapat dilihat di lampiran halaman 100.

#### **19)Kebutuhan Mat Log PAM Pemilu (MB-19B)**

Isian format MB-19B dapat dicapai melalui menu **: Administrasi -> Ren-patkuat personil pemilu / pilkada / legislatif -> Rencana penggelaran pasukan -> Kebutuhan Mat Log PAM Pemilu (MB-19B).** 

Tampilan format isian Kebutuhan Mat Log Pemilu, sebagai berikut:

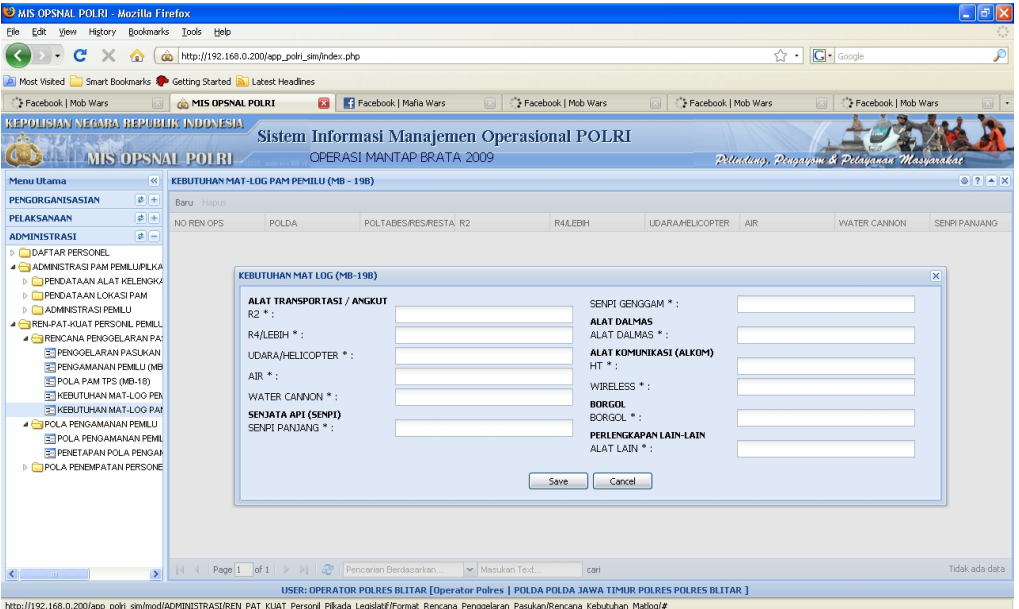

Gambar 19.1. Tampilan Format Isian

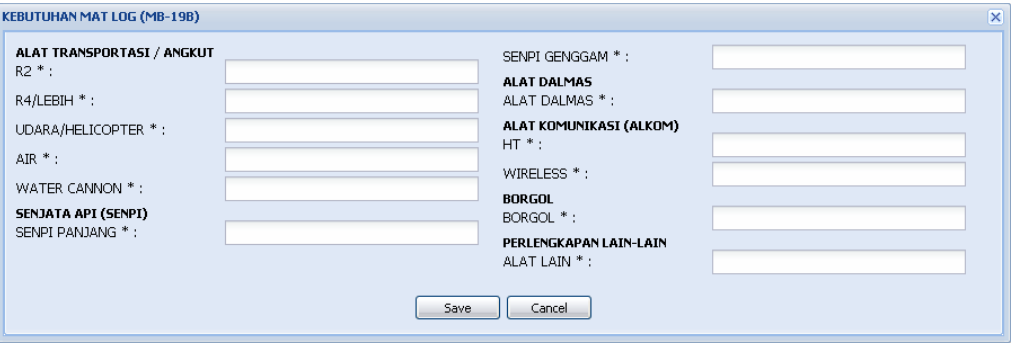

Gambar 19.2. Tampilan Format Isian Kebutuhan Matlog PAM Pemilu

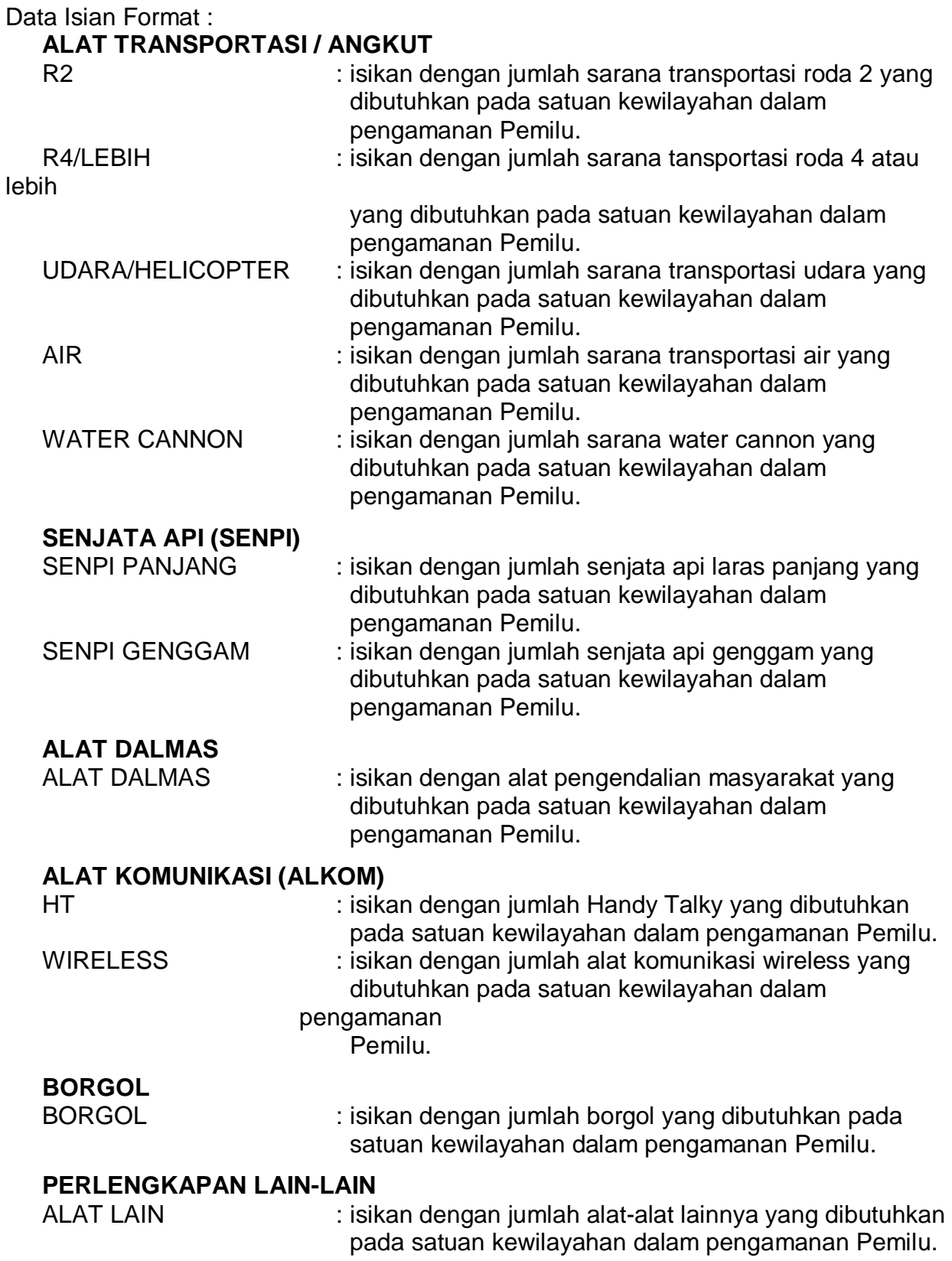

Selesai pengisian format MB-19B tekan tombol "**Save**".

Untuk melihat tampilan laporan hasil pengisian, dapat dicapai melalui menu : **Pelaksanaan -> Laporan Harian -> Kebutuhan Matlog PAM Pemilu (MB-19B) -> Preview**, atau sebagaimana dapat dilihat di lampiran halaman 101.

#### **20)Pola Pengamanan Pemilu (Mb – 20)**

Format MB-20 dapat dicapai melalui menu **: Administrasi -> Ren-pat-kuat personel pemilu / pilkada / legislatif -> Pola pengamanan pemilu -> Pola pengamanan pemilu (MB – 20).** 

*\*) Pada pola pengamanan tidak dapat ditambah, dikarenakan pola pengamanan sudah terisi sesuai dengan petunjuk dalam Ren Ops Mantap Brata 2009 No. Pol. : R/Renops/1877/VIII/2008 Tanggal 13 Agustus 2008.* 

#### **21)Penetapan Pola Pengamanan Wilayah (MB-21)**

Isian format MB-21 dapat dicapai melalui menu **: Administrasi -> Ren Pat Kuat Personel pemilu / pilkada / legislatif -> Pola pengamanan pemilu -> Penetapan pola pengamanan wilayah (MB-21).** 

Tampilan format isian Penetapan Pola Pengamanan Wilayah, sebagai berikut :

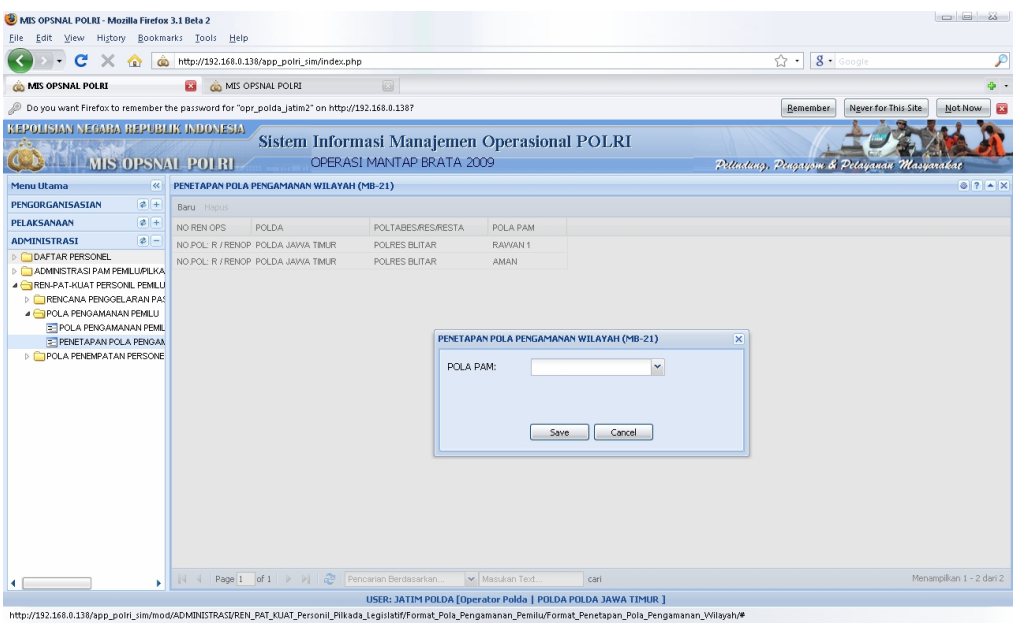

Gambar 21.1. Tampilan Format Isian

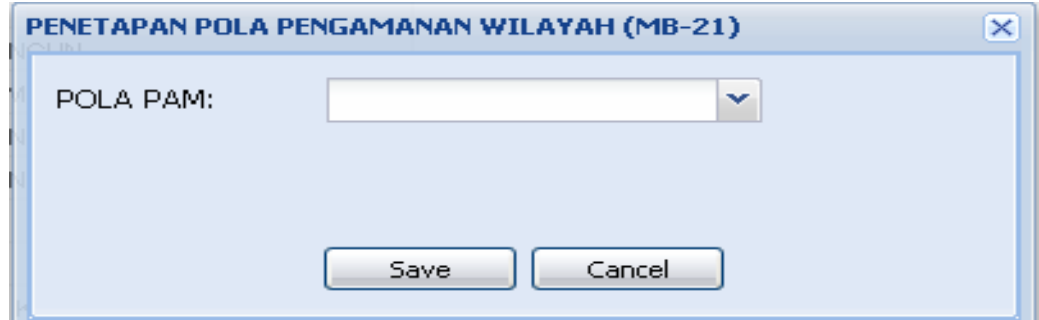

Gambar 21.2. Tampilan Format Isian Penetapan Pola Pengamanan Wilayah

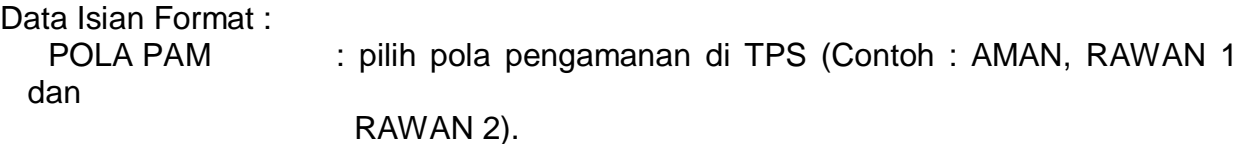

Selesai pengisian format MB-21 tekan tombol "**Save**".

#### **22)Menurut Lokasi TPS (MB-22)**

Isian format MB-22 dapat dicapai melalui menu **: Administrasi -> Ren Pat Kuat Personel Pemilu / Pilkada / Legislatif -> Pola Penempatan Personel - > Menurut Lokasi TPS (MB-22).** 

Tampilan format isian Menurut Lokasi TPS, sebagai berikut :

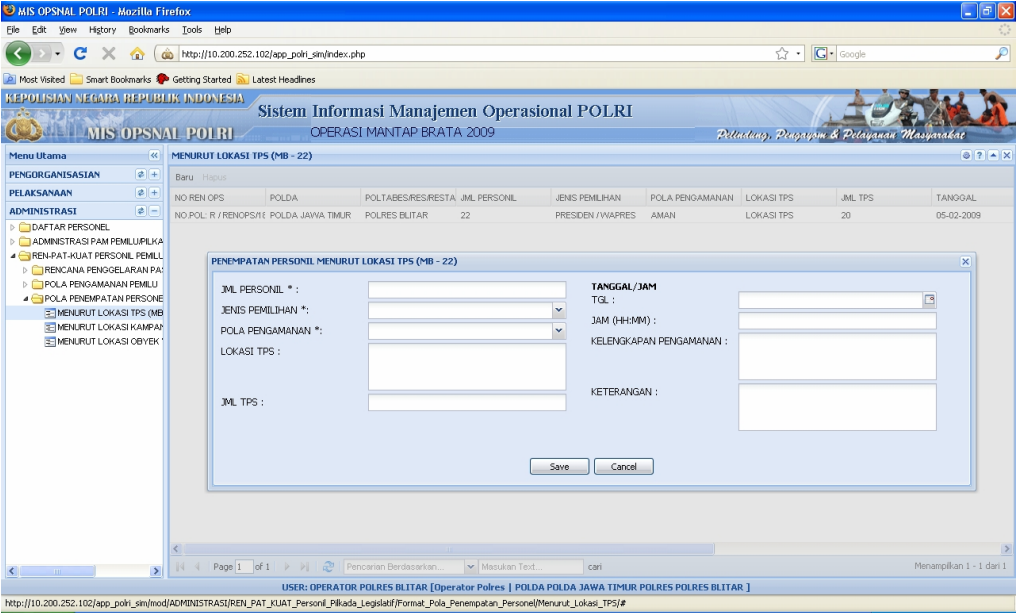

Gambar 22.1. Tampilan Format Isian

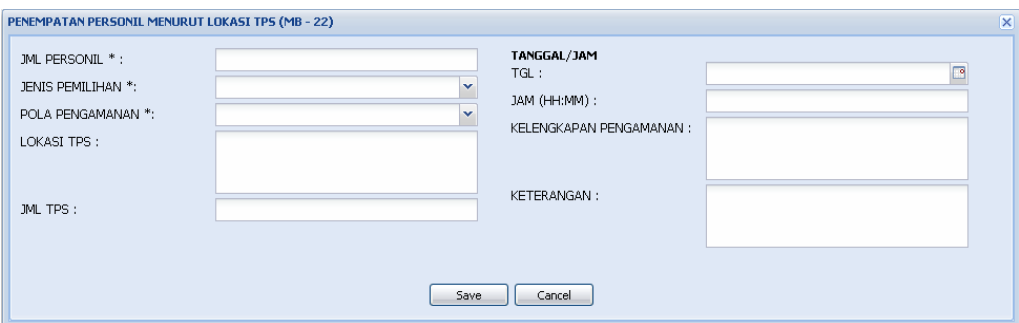

Gambar 22.2. Tampilan Format Isian Penempatan Personel Menurut Lokasi

TPS

Data Isian Format :

JML PERSONEL : isikan jumlah personel yang ditempatkan pada masing-masing TPS.

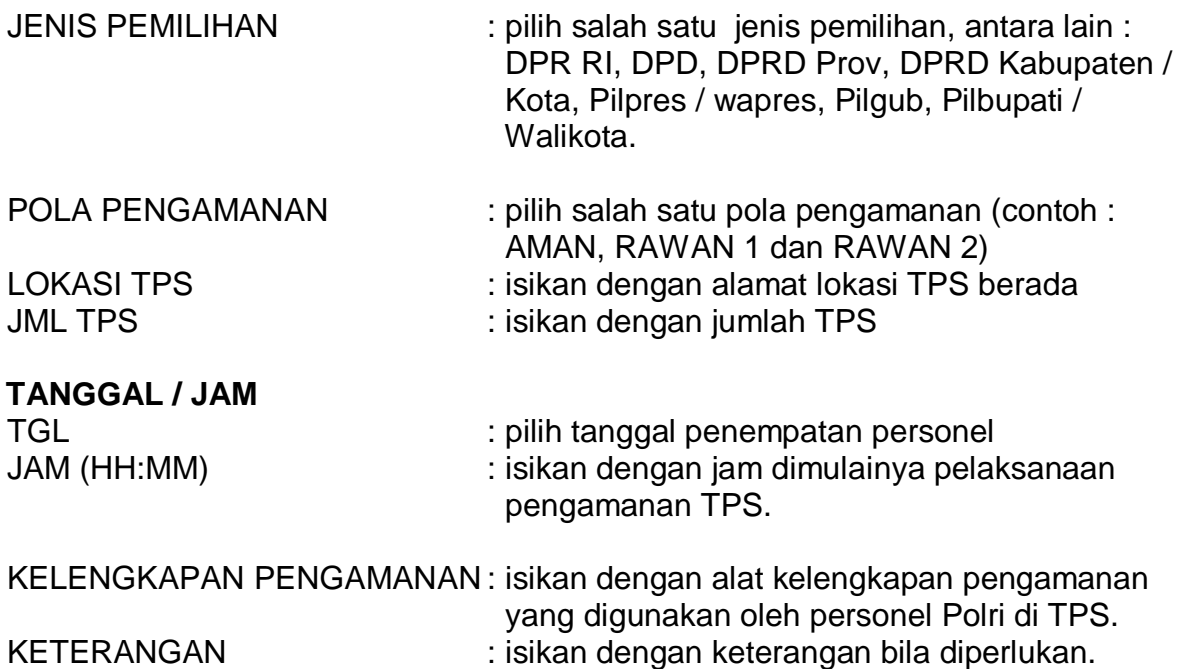

Selesai pengisian format MB-22 tekan tombol "**Save**".

Untuk melihat tampilan laporan hasil pengisian, dapat dicapai melalui menu : **Pelaksanaan -> Laporan Harian -> Lokasi TPS (MB-22) -> Preview**, atau sebagaimana dapat dilihat di lampiran halaman 102.

#### **23)Menurut Lokasi Kampanye (MB-23)**

Isian format MB-23 dapat dicapai melalui menu **: Administrasi -> Ren Pat Kuat Personel Pemilu / Pilkada / Legislatif -> Pola Penempatan Personel - > Menurut Lokasi Kampanye (MB-23).** 

Tampilan format isian Menurut Lokasi Kampanye, sebagai berikut:

| <b>WIS OPSNAL POLRI - Mozilla Firefox</b>                             |                                                                                                    | $\Box$ e $\mathbf{x}$                                |
|-----------------------------------------------------------------------|----------------------------------------------------------------------------------------------------|------------------------------------------------------|
| Edit View History Bookmarks Tools Help                                |                                                                                                    |                                                      |
| c<br>Ж<br>$\bigcirc$                                                  | http://10.200.252.102/app_polri_sim/index.php                                                                                                    | $\overline{\mathcal{P}}$<br><b>G</b> · Google<br>☆ ・ |
| Most Visited Smart Bookmarks Co Getting Started N Latest Headines     |                                                                                                    |                                                      |
| KEPOLISIAN NEGARA REPUBLIK INDONESIA                                  |                                                                                                    |                                                      |
| <b>MIS OPSNAL POTRI-</b>                                              | Sistem Informasi Manajemen Operasional POLRI<br>OPERASI MANTAP BRATA 2009                                                                             | Pettectury, Pergayone & Petayanan Masyarakat         |
| $\ll$<br><b>Menu Utama</b>                                            | MENURUT LOKASI KAMPANYE (MB - 23)                                                                                                    | $97 - X$                                             |
| PENGORGANISASIAN<br>$\left\  \cdot \right\ $ +                        | Baru Hapus                                                                                                    |                                                      |
| $\left  \frac{1}{2} \right $<br>PELAKSANAAN                           | NO REN OPS<br>POLDA<br>LOKASI KAMPANYE<br>POLTABES/RES/RESTA JUMLAH PERSONIL<br>JENIS PEMILIHAN                                                       | PARPOL<br>TANGGAL<br>PASANGAN CALON                  |
| $\left\  \cdot \right\ $<br><b>ADMINISTRASI</b>                       | NO POL: R / RENOPS/18 POLDA JAWA TIMUR<br>123<br>PRESIDEN / WAPRES<br>LOKASI<br>POLRES BLITAR                                                         | PASANGAN CALON1 D -                                  |
| DAFTAR PERSONEL                                                       | PENEMPATAN MENURUT LOKASI KAMPANYE (MB - 23)                                                                                                    | ×                                                    |
| ADMINISTRASI PAM PEMILUPILKA<br><b>4 REN-PAT-KUAT PERSONIL PEMILI</b> |                                                                                                    |                                                      |
| <b>FIRENCANA PENGGELARAN PA:</b>                                      | TANGGAL/JAM<br>JUMLAH PERSONIL:<br>TANGGAL:                                                                                                    | ⊡                                                    |
| POLA PENGAMANAN PEMLU                                                 | JENIS PEMILIHAN:                                                                                                    |                                                      |
| <b>4 POLA PENEMPATAN PERSONE</b>                                      | JAM (HH:MM):<br>LOKASI KAMPANYE:                                                                                                    |                                                      |
| <b>EE MENURUT LOKASI TPS (MB</b>                                      | <b>JURKAM</b>                                                                                                    |                                                      |
| E MENURUT LOKASI KAMPAN                                               | JURKAM:                                                                                                    |                                                      |
| <b>E-MENURUT LOKASI OBYEK</b>                                         | PARPOL/PASANGAN CALON                                                                                                    |                                                      |
|                                                                       | PARPOL:                                                                                                    |                                                      |
|                                                                       | ALAT KELENGKAPAN:<br>PASANGAN CALON:                                                                                                    |                                                      |
|                                                                       |                                                                                                    |                                                      |
|                                                                       |                                                                                                    |                                                      |
|                                                                       | RUTE JALAN:                                                                                                    |                                                      |
|                                                                       |                                                                                                    |                                                      |
|                                                                       |                                                                                                    |                                                      |
|                                                                       |                                                                                                    |                                                      |
|                                                                       | Cancel<br>Save                                                                                                    |                                                      |
|                                                                       |                                                                                                    |                                                      |
|                                                                       |                                                                                                    |                                                      |
|                                                                       |                                                                                                    |                                                      |
| $\rightarrow$                                                         | v Masukan Text<br>cari                                                                                                    | Menampilkan 1 - 1 dari 1                             |
|                                                                       | USER: OPERATOR POLRES BLITAR [Operator Poires   POLDA POLDA JAWA TIMUR POLRES POLRES BLITAR ]                                                         |                                                      |
|                                                                       | http://10.200.252.102/app_poiri_sim/mod/ADMINISTRASI/REN_PAT_KUAT_Personil_Pikada_Legislatif/Format_Pola_Penempatan_Personel/Menurut_Lokasi_Kampanver |                                                      |

Gambar 23.1. Tampilan Format Isian

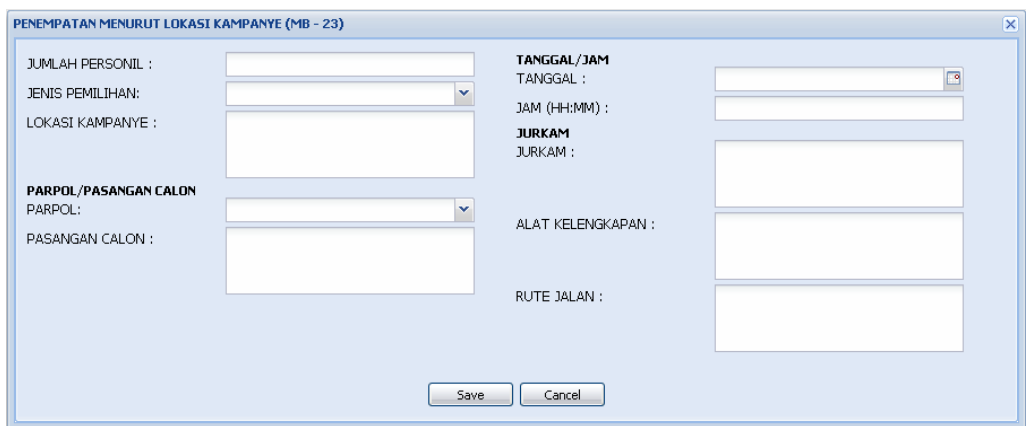

Gambar 23.2. Tampilan Format Isian Menurut Lokasi Kampanye

| Data Isian Format :                                  |                                                                                                    |
|------------------------------------------------------|----------------------------------------------------------------------------------------------------|
| <b>JUMLAH PERSONEL</b><br><b>JENIS PEMILIHAN</b>     | : isikan jumlah personel pengaman di lokasi kampanye<br>: pilih salah satu jenis pemilihan, antara lain : DPR RI,<br>DPD, DPRD Prov, DPRD Kabupaten/Kota, Pilpres /<br>Wapres, Pilgub, Pilbupati / Walikota. |
| <b>LOKASI KAMPANYE</b>                               | : isikan dengan lokasi tempat diselenggarakannya<br>kampanye.                                                                                                    |
| <b>PARPOL / PASANGAN CALON</b>                       |                                                                                                    |
| <b>PARPOL</b><br><b>PASANGAN CALON</b>               | : pilih nama parpol yang melaksanakan kampanye.<br>: isikan dengan nama pasangan calon yang<br>melaksanakan kampanye (diisikan untuk kampanye<br>Pilpres/ Wapres, Pilgub/Wagub, Pilbup, Pilwalikota)         |
| <b>TANGGAL / JAM</b><br><b>TANGGAL</b><br><b>JAM</b> | : pilih tanggal pelaksanaan kampanye<br>: isikan jam pelaksanaan kampanye                                                                                                    |
| <b>JURKAM</b><br><b>JURKAM</b>                       | : isikan dengan nama juru kampanye                                                                                                    |
| <b>ALAT PERLENGKAPAN</b>                             | (satu orang atau lebih)<br>: isikan dengan alat kelengkapan pengamanan yang<br>digunakan oleh personel Polri di lokasi kampanye.                                                                             |
| <b>RUTE JALAN</b><br>kampanye                        | : isikan dengan rute jalan yang digunakan untuk                                                                                                    |
|                                                      |                                                                                                    |

Selesai pengisian format MB-23 tekan tombol "**Save**".

Untuk melihat tampilan laporan hasil pengisian, dapat dicapai melalui menu : **Pelaksanaan -> Laporan Harian -> Lokasi Kampanye (MB-23) -> Preview**, atau sebagaimana dapat dilihat di lampiran halaman 103.

#### **24)Menurut Lokasi Objek Vital (MB-24)**

Isian format MB-24 dapat dicapai melalui menu **: Administrasi -> Ren Pat Kuat Personel Pemilu / Pilkada / Legislatif -> Pola Penempatan Personel - > Menurut Lokasi Lokasi Objek Vital (MB-24).** 

Tampilan format isian Menurut Lokasi Objek Vital, sebagai berikut :

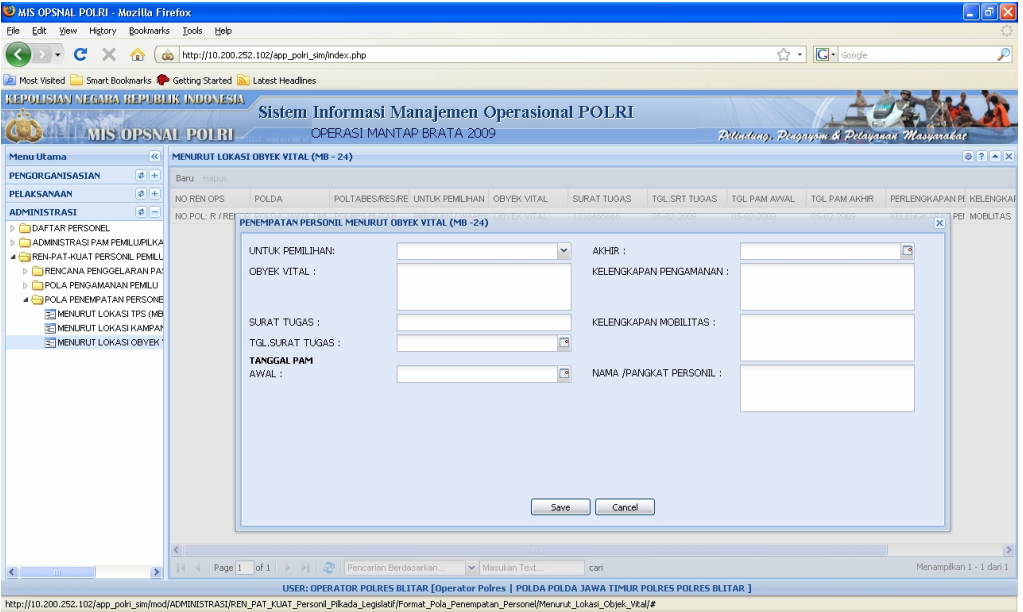

Gambar 24.1. Tampilan Format Isian

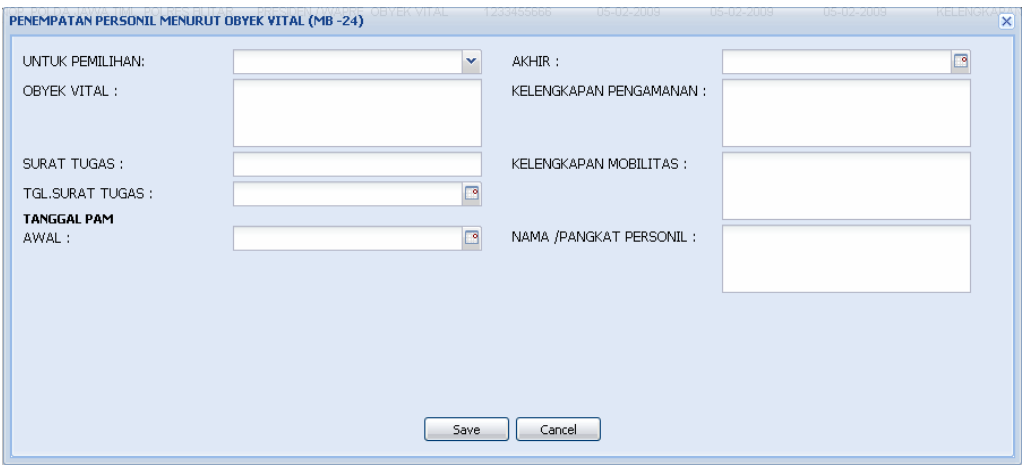

Gambar 24.2. Tampilan Format Isian Menurut Lokasi Objek Vital

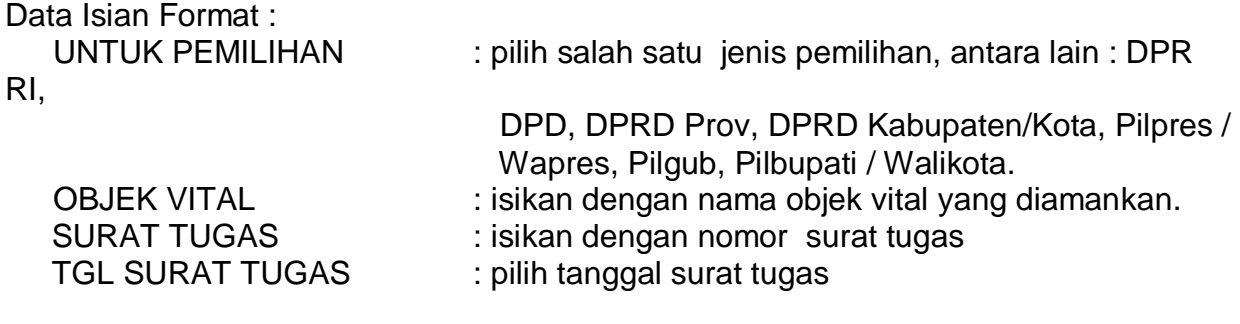

#### **TANGGAL PAM**

AWAL : pilih tanggal mulai pengamanan objek vital AKHIR : pilih tanggal akhir pengamanan objek vital KELENGKAPAN PENGAMANAN : isikan dengan alat kelengkapan pengamanan yang

 digunakan oleh personel Polri di objek vital KELENGKAPAN MOBILITAS : isikan dengan kelengkapan mobilitas NAMA/PANGKAT PERSONIL : isikan dengan nama dan pangkat personil yang melaksanakan pengamanan objek vital

Selesai pengisian format MB-24 tekan tombol "**Save**".

#### **25)Kegiatan Pengamanan Pemilu : Kegiatan Polri (MB-27)**

Isian format MB-27 dapat dicapai melalui menu **: Pelaksanaan -> Kegiatan - > Satgas Operasi -> Kegiatan Polri (MB-27)**.

Tampilan format isian Kegiatan Polri, seperti gambar berikut :

| MIS OPSNAL POLRI - Mozilla Firefox                            |                                                                                                   |                                            | $\Box$ $\Box$                   |
|---------------------------------------------------------------|---------------------------------------------------------------------------------------------------|--------------------------------------------|---------------------------------|
| Edit View History Bookmarks Tools Help<br>Eile                |                                                                                                   |                                            |                                 |
| c<br>$\times$<br>$\bullet$                                    | http://10.200.252.102/app_polri_sim/index.php                                                     | <b>G</b> · Google<br>☆ ☆                   | ₽                               |
| Most Visited Smart Bookmarks Coetting Started                 | Latest Headlines                                                                                  |                                            |                                 |
| KEPOLISIAN NEGARA REPUBLIK INDONESIA                          |                                                                                                   |                                            |                                 |
| <b>MIS OPSNAL POLRI</b>                                       | Sistem Informasi Manajemen Operasional POLRI<br>OPERASI MANTAP BRATA 2009                         | Pettuding, Pengayam & Petayanan Masyarakat |                                 |
| $\overline{\mathcal{R}}$<br><b>Menu Utama</b>                 | <b>KEGIATAN POLRI(MB-27)</b>                                                                      |                                            | $8$ ? $\sim$ X                  |
| $ 2 +$<br>PENGORGANISASIAN                                    | Baru Hapus                                                                                        |                                            |                                 |
| $\boxed{\bullet}$<br>PELAKSANAAN                              | NO REN OPS<br><b>POLDA</b><br>POLTABES/RES/RE TANGGAL<br>JAM (HH:MM)<br>SASARAN KEGIAT, PREEMPTIF | PREVENTIF<br><b>REPRESIF</b>               | DETEKSIDINI<br><b>KUAT PERS</b> |
| <b>A HEGIATAN</b>                                             |                                                                                                   |                                            |                                 |
| <b>DE IKEMENTRIANALEMBAGA PEMEI</b><br><b>D</b> MASYARAKAT    |                                                                                                   |                                            |                                 |
| <b>4 SATGAS OPERASI</b>                                       | <b>DATA KEGIATAN POLRI (MB - 27)</b>                                                              |                                            | $\overline{\mathbf{x}}$         |
| E KEGIATAN POLRI(MB-27)                                       | TANGGAL/JAM KEGIATAN<br>REPRESIF <sup>*</sup> :                                                   |                                            |                                 |
| E PENERBITAN STTP CAPRES                                      | TANGGAL *:<br>ß<br>DETEKSIDINI:                                                                   |                                            |                                 |
| <b>E PENERBITAN STTP PILKADA</b><br>E PENERBITAN STTP LEGISLA | JAM (HH:MM):<br>KUAT PERSONIL:                                                                    |                                            |                                 |
| E PERHITUNGAN SUARA PRE                                       | SASARAN KEGIATAN:                                                                                 |                                            |                                 |
| E PERHITUNGAN SUARA LEG                                       | HASIL:                                                                                            |                                            |                                 |
| <b>E PERHITUNGAN SUARA PAR</b>                                |                                                                                                   |                                            |                                 |
| = PERHITUNGAN SUARA DPD<br><b>E KEJADIAN</b>                  | <b>CARA BERTINDAK</b><br>PREEMPTIF *:                                                             |                                            |                                 |
| <b>LAPORAN HARIAN</b>                                         |                                                                                                   |                                            |                                 |
|                                                               | PREVENTIF *:                                                                                      |                                            |                                 |
|                                                               |                                                                                                   |                                            |                                 |
|                                                               |                                                                                                   |                                            |                                 |
|                                                               |                                                                                                   |                                            |                                 |
|                                                               | Cancel<br>Save.                                                                                   |                                            |                                 |
|                                                               |                                                                                                   |                                            |                                 |
|                                                               |                                                                                                   |                                            |                                 |
|                                                               |                                                                                                   |                                            |                                 |
| $\rightarrow$<br>$\left\langle \right\rangle$                 |                                                                                                   |                                            |                                 |
| $ 2 +$<br><b>ADMINISTRASI</b>                                 | Page 1 of 1 $\rightarrow$ $\rightarrow$ 2 Pencerian Berdasarkan.<br>Masukan Text.<br>cari         |                                            |                                 |
|                                                               | USER: OPERATOR POLRES SERGEI [Operator Polres   POLDA POLDA SUMATERA UTARA POLRES POLRES SERGEI ] |                                            |                                 |
|                                                               | http://10.200.252.102/app_poiri_sim/mod/PELAKSANAAN/Kegiatan/SATGAS_OPERASI/KEGIATAN_POLRI/#      |                                            |                                 |

Gambar 27.1. Tampilan Format Isian

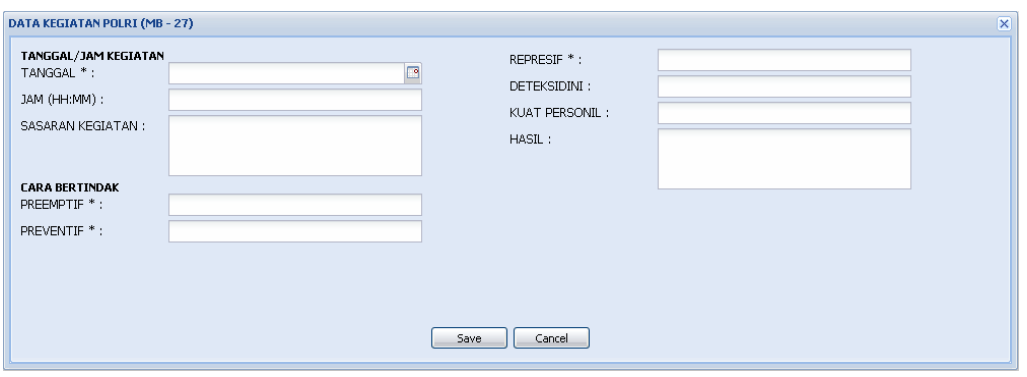

Gambar 27.2. Tampilan Format Isian Kegiatan Polri

Data Isian Format :

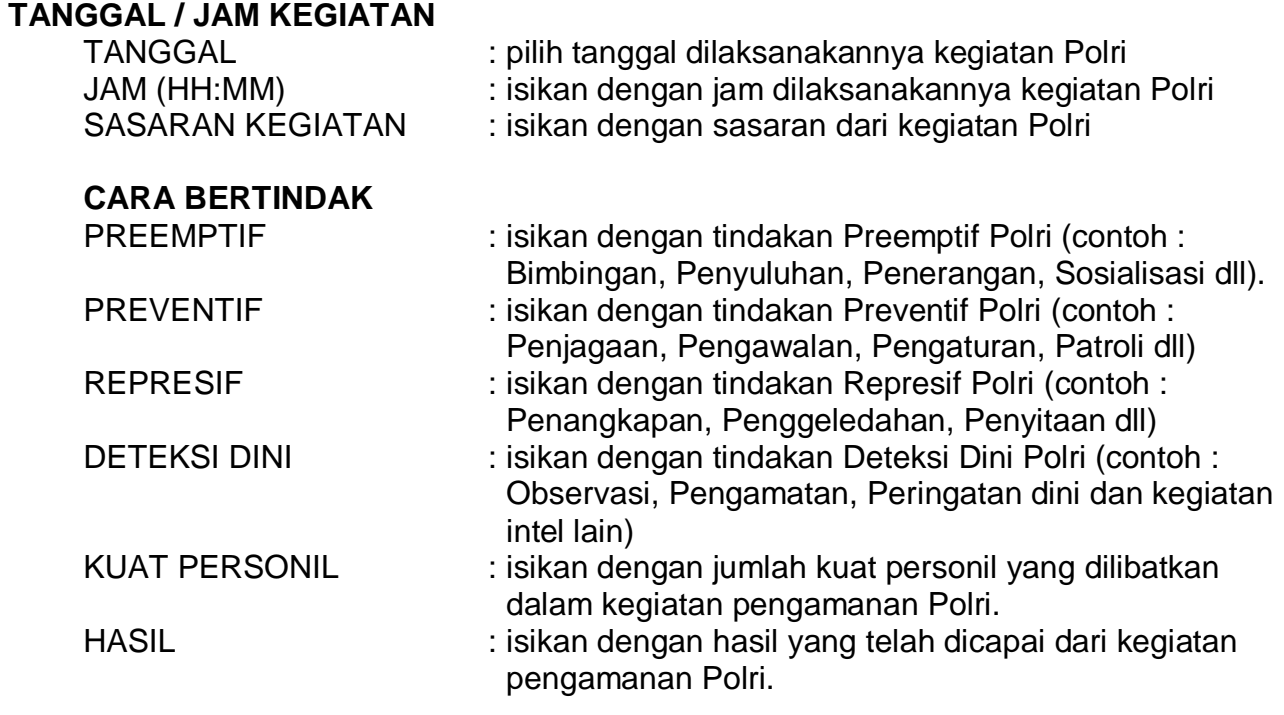

Selesai pengisian format MB-27 tekan tombol "**Save**".

Untuk melihat tampilan laporan hasil pengisian, dapat dicapai melalui menu berikut : **Pelaksanaan -> Laporan Harian -> Kegiatan Polri (MB-27) -> Preview**, atau sebagaimana dapat dilihat di lampiran halaman 104.

### **26)Tindak Pidana Pemilu (MB-28)**

Isian format MB-28 dapat dicapai melalui menu **: Pelaksanaan -> Kejadian -> Kriminalitas -> Tindak Pidana Pemilu (MB-28)**.

Tampilan format isian tindak pidana pemilu seperti gambar berikut :

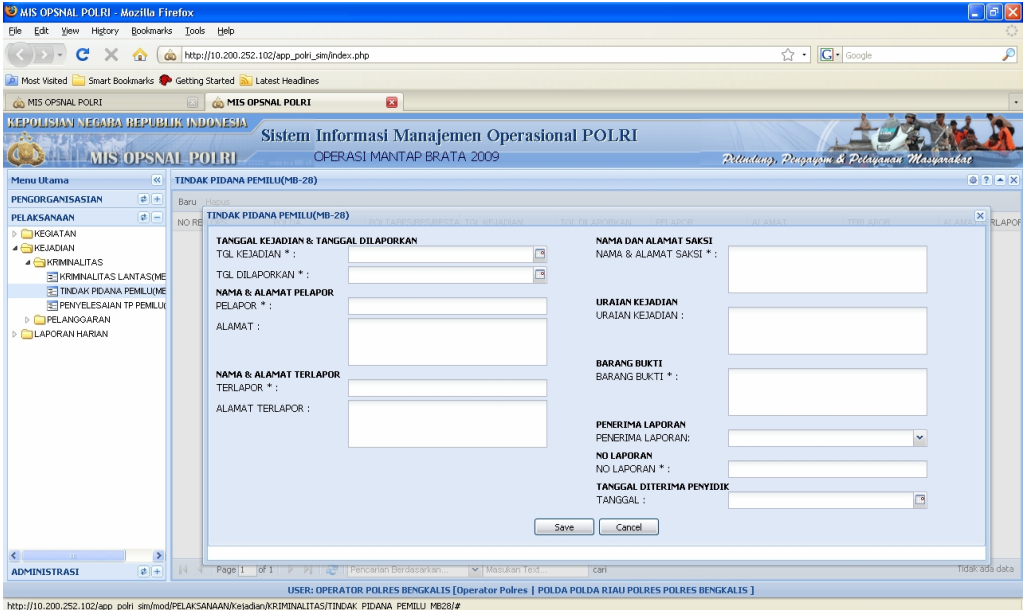

Gambar 28.1. Tampilan Format Isian

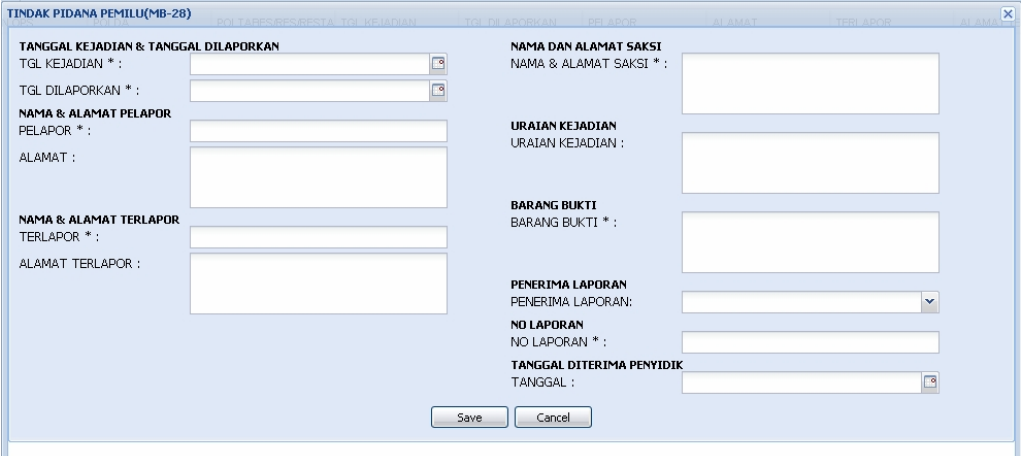

Gambar 28.2. Tampilan Format Isian Tindak Pidana Pemilu

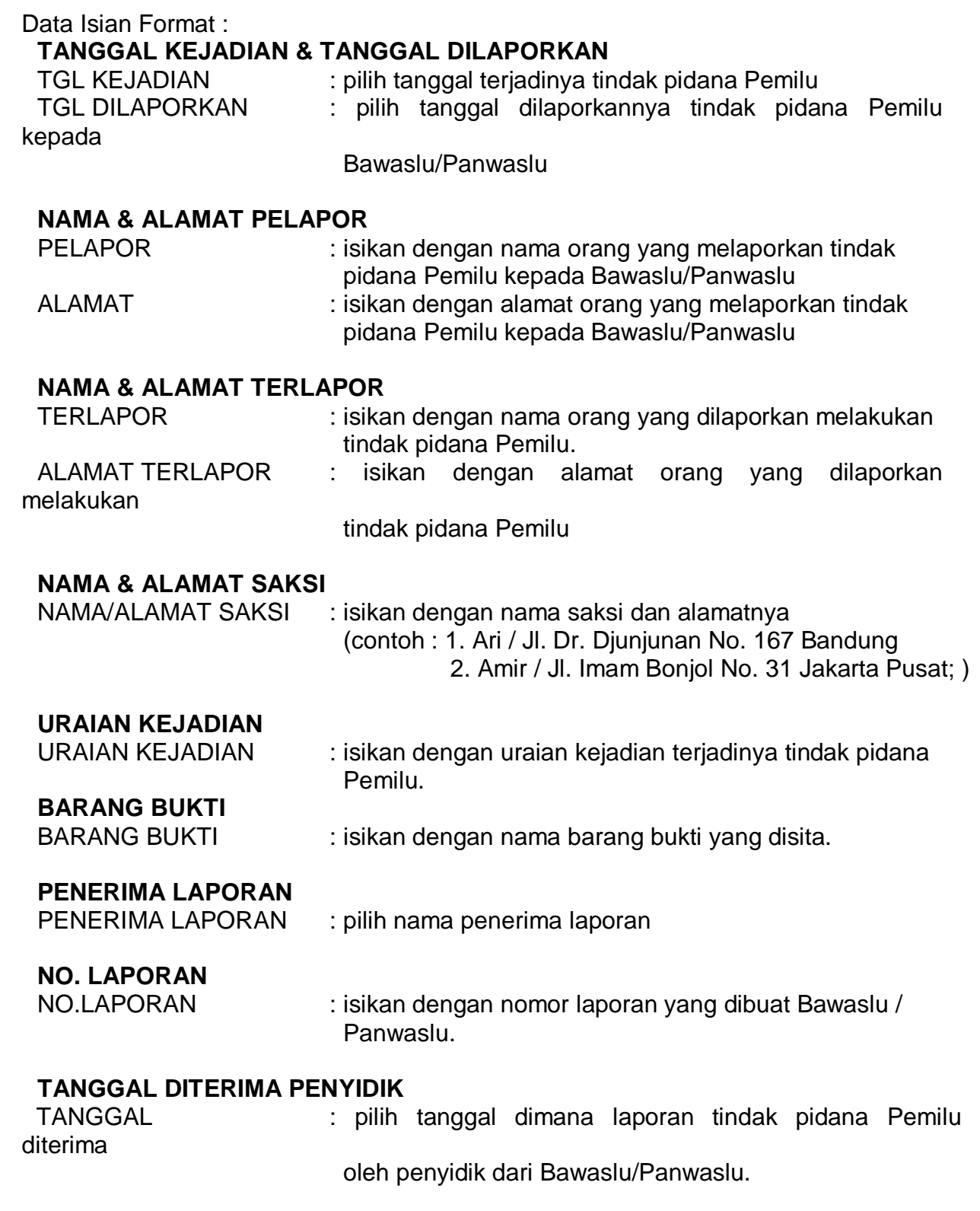

Selesai pengisian format MB-28 tekan tombol "**Save**".

Untuk melihat tampilan laporan hasil pengisian, dapat dicapai melalui menu berikut : **Pelaksanaan -> Laporan Harian -> Lap. Tindak Pidana Pemilu (MB-28) -> Preview**, atau sebagaimana dapat dilihat di lampiran halaman 105.

#### **27)Penyelesaian Tindak Pidana Pemilu (MB-29)**

Isian format MB-29 dapat dicapai melalui menu **: Pelaksanaan -> Kejadian -> Kriminalitas -> Penyelesaian TP Pemilu (MB-29)**.

Tampilan format isian penyelesaian tindak pidana pemilu seperti gambar berikut:

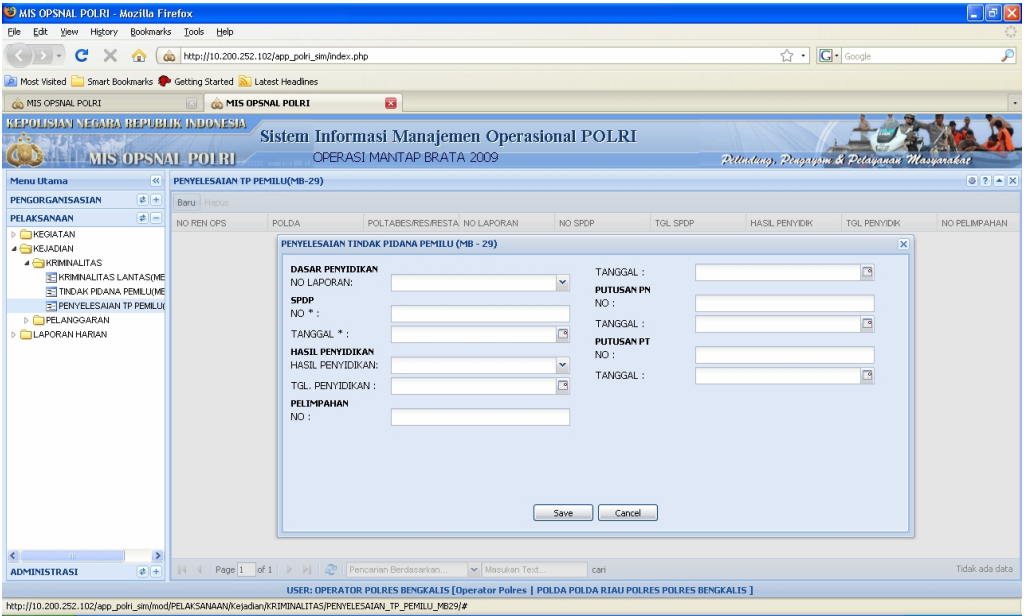

Gambar 29.1. Tampilan Format Isian

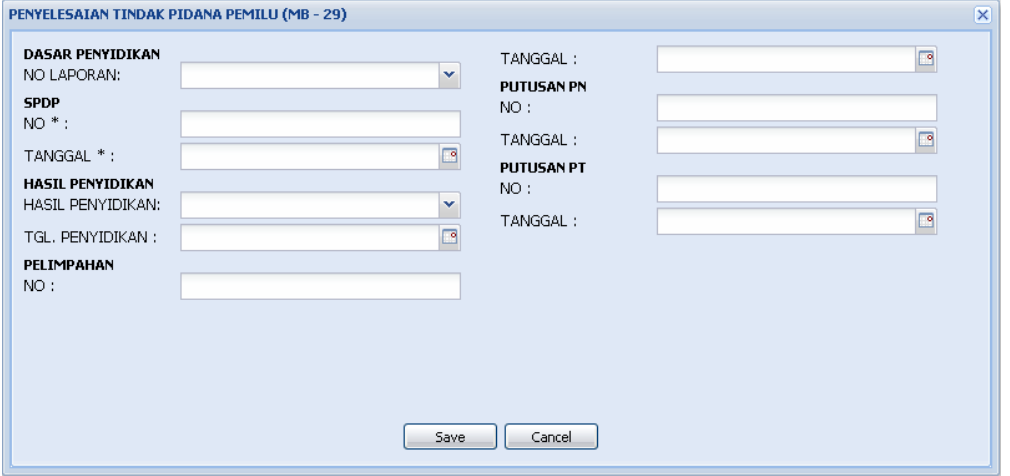

Gambar 29.2. Tampilan Format Isian Penyelesaian Tindak Pidana Pemilu

Data Isian Format :

#### **DASAR PENYIDIKAN**

NO. LAPORAN : pilih nomer laporan penyelesaian tindak pidana Pemilu

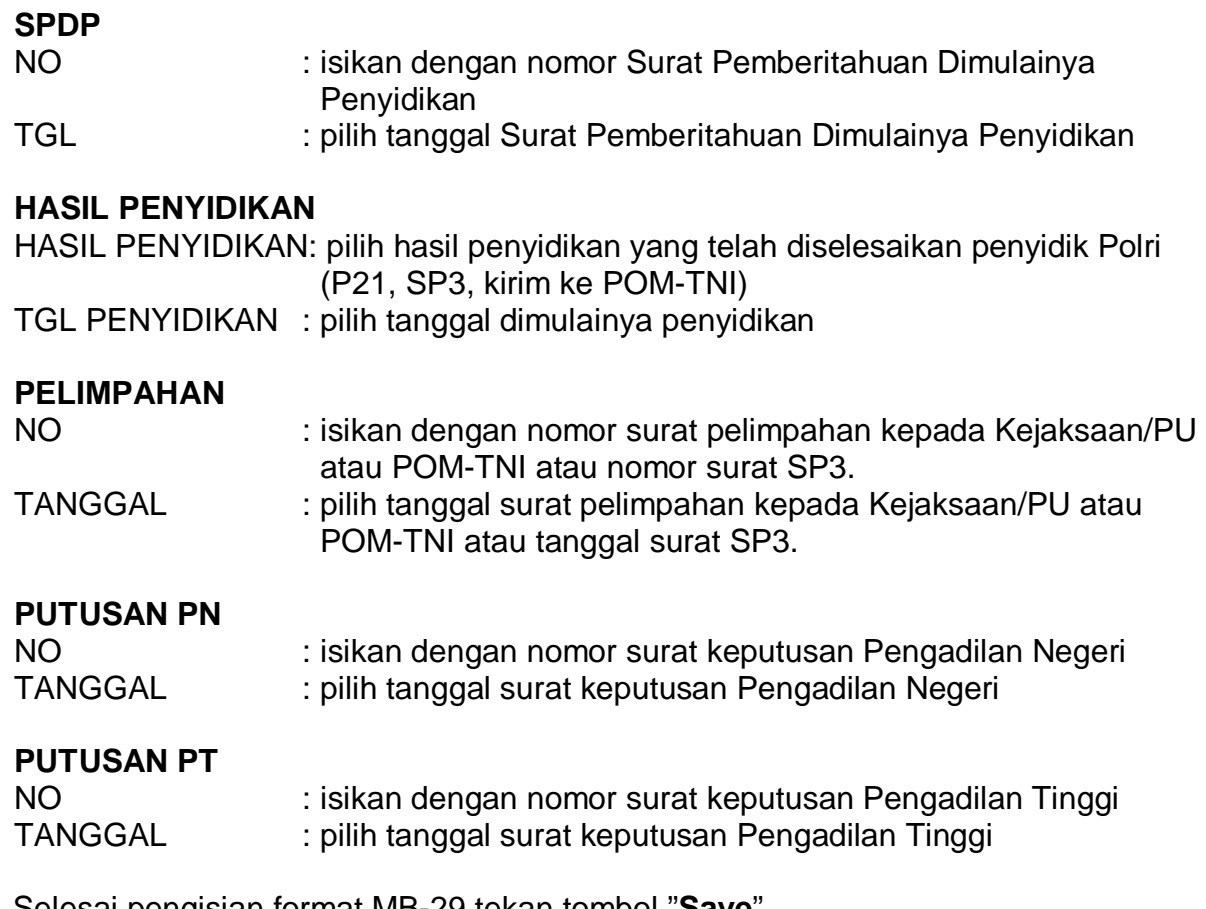

Selesai pengisian format MB-29 tekan tombol "**Save**".

Untuk melihat tampilan laporan hasil pengisian, dapat dicapai melalui menu berikut : **Pelaksanaan -> Laporan Harian -> Penyelesaian TP Pemilu (MB-29) -> Preview**, atau sebagaimana dapat dilihat di lampiran halaman 106.

**28)** 

**29)** 

#### **30)Giat Parpol Peserta Pemilu (MB-30)**

Isian format MB-30 dapat dicapai melalui menu **: Pelaksanaan -> Kegiatan -> Masyarakat -> Giat Parpol Peserta Pemilu (MB-30)**.

Tampilan format isian giat parpol peserta Pemilu seperti gambar berikut :

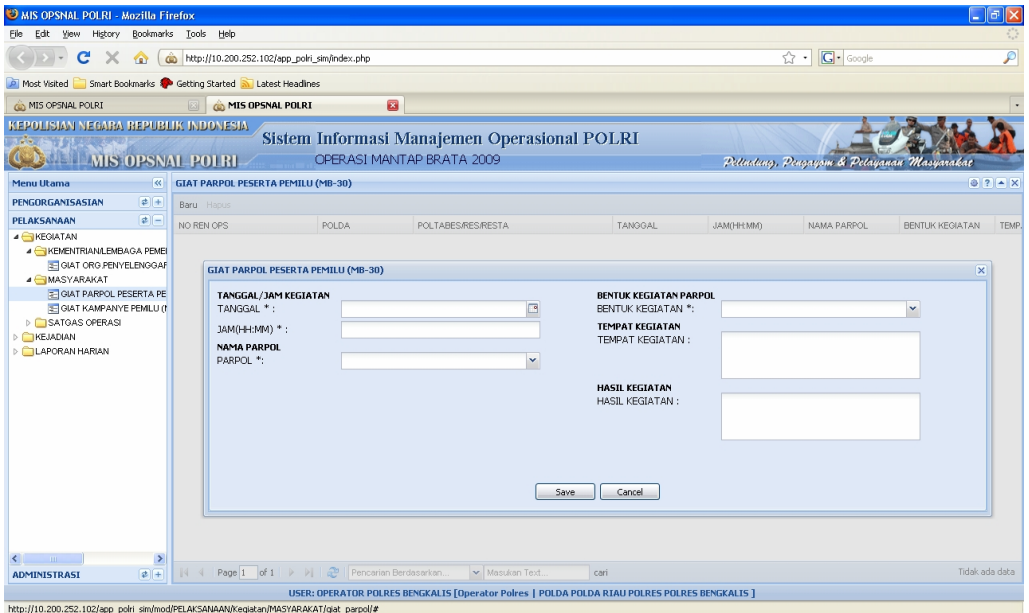

Gambar 30.1. Tampilan Format Isian

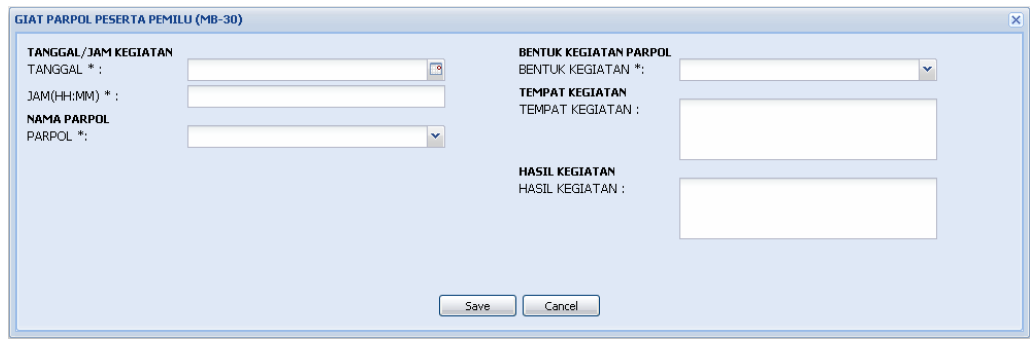

Gambar 30.2. Tampilan Format Isian Giat Parpol Peserta Pemilu

Data Isian Format :

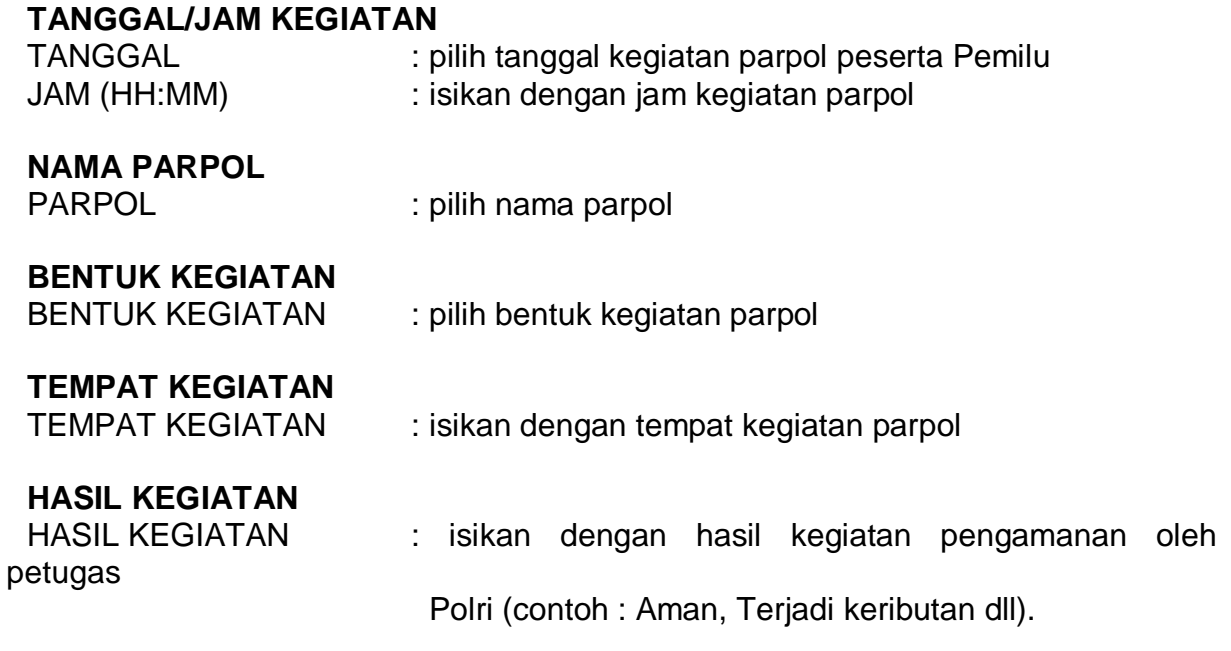

Selesai pengisian format MB-30 tekan tombol "**Save**".

Untuk melihat tampilan laporan hasil pengisian, dapat dicapai melalui menu berikut : **Pelaksanaan -> Laporan Harian -> Giat Parpol Peserta Pemilu (MB-30) -> Preview**, atau sebagaimana dapat dilihat di lampiran halaman 107.

Isian format MB-31 dapat dicapai melalui menu **: Pelaksanaan -> Kegiatan - > Kementerian / Lembaga Pemerintah / Lembaga Non Legislatif -> Giat Organisasi Penyelenggara Pemilu (MB-31)**.

Tampilan format isian kegiatan lembaga penyelenggara Pemilu seperti gambar berikut :

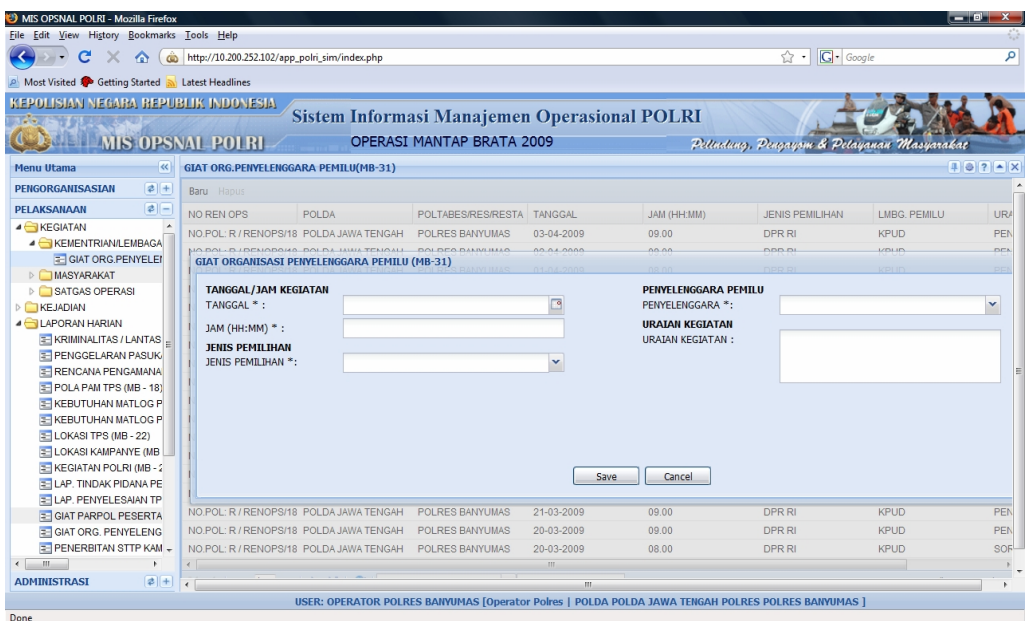

Gambar 31.1. Tampilan Format Isian

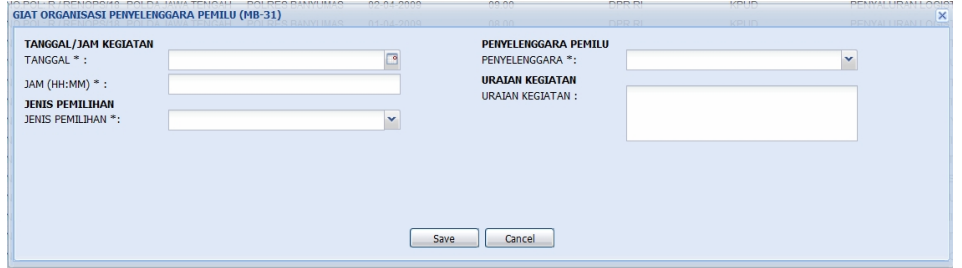

Gambar 31.2. Tampilan Format Isian Giat Organisasi Penyelenggara Pemilu

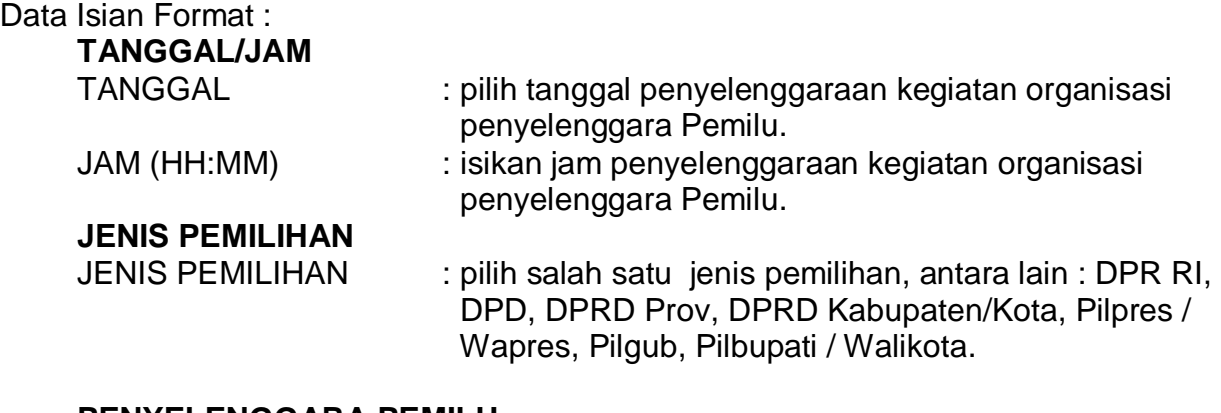

#### **PENYELENGGARA PEMILU**

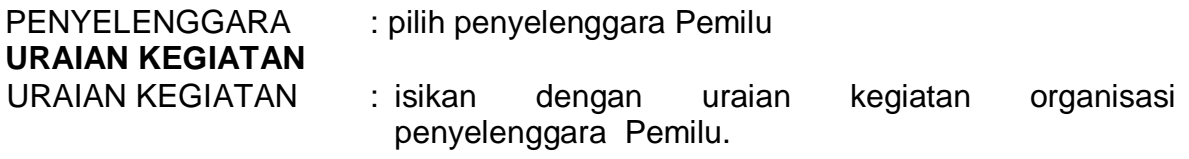

Selesai pengisian format MB-31 tekan tombol "**Save**".

Untuk melihat tampilan laporan hasil pengisian, dapat dicapai melalui menu berikut : **Pelaksanaan -> Laporan Harian -> Giat Organisasi Penyelenggara Pemilu (MB-31) -> Preview**, atau sebagaimana dapat dilihat di lampiran halaman 108.

#### **32)Penerbitan STTP Capres / Cawapres (MB-32A)**

Isian format MB-32A dapat dicapai melalui menu **: Pelaksanaan -> Kegiatan -> Satgas Operasi -> Penerbitan STTP Capres / Cawapres (MB-32A)**.

Tampilan format isian Penerbitan STTP Capres/Cawapres, seperti gambar berikut :

| 3,<br>Home<br>insert                                                            | Page Layout          | References Mailings                                         | Review MIS OPSNAL POLRI - Mozilla Firefox 3.1 Beta 2                                          |                                                   |                                            |          | $\begin{array}{c c c c c c} \hline \multicolumn{3}{c }{\mathbf{C}} & \multicolumn{3}{c }{\mathbf{X}} \end{array}$ |
|---------------------------------------------------------------------------------|----------------------|-------------------------------------------------------------|-----------------------------------------------------------------------------------------------|---------------------------------------------------|--------------------------------------------|----------|----------------------------------------------------------------------------------------------------|
| Eile<br>Edit<br>yjew.<br>History                                                | Bookmarks Tools Help |                                                             |                                                                                               |                                                   |                                            |          |                                                                                                    |
| c<br>×<br>合                                                                     |                      | http://192.168.0.200/app_poiri_sim/index.php                |                                                                                               |                                                   | $\sqrt{2}$ $\sqrt{8}$ $\sqrt{1}$           |          |                                                                                                    |
| Most Visited & Getting Started                                                  | Latest Headines      |                                                             |                                                                                               |                                                   |                                            |          |                                                                                                    |
| MIS OPSNAL POLRI                                                                |                      |                                                             |                                                                                               |                                                   |                                            |          |                                                                                                    |
| KEPOLISIAN NEGARA REPUBLIK INDONESIA                                            |                      |                                                             |                                                                                               |                                                   |                                            |          |                                                                                                    |
| <b>CONTROL MIS OPSNAL POTRI-</b>                                                |                      |                                                             | Sistem Informasi Manajemen Operasional POLRI<br>OPERASI MANTAP BRATA 2009                     |                                                   | Pettedang, Pengayam & Petayanan Masyarakat |          |                                                                                                    |
| <b>Menu Utama</b><br> c                                                         |                      | PENERBITAN STTP CAPRES/CAWAPRES(MB-32A)                     |                                                                                               |                                                   |                                            |          | $97 - X$                                                                                                    |
| PENGORGANISASIAN<br>$2+$                                                        | Baru                 | PENERBITAN STTP CAPRES/CAWAPRES(MB-32A)                     |                                                                                               |                                                   |                                            | $\times$ |                                                                                                    |
| $\vert x \vert -$<br>PELAKSANAAN                                                | NO REN C             | NO & TGL. PEMBERITAHUAN<br>NO PEMBERITAHUAN:                |                                                                                               | JUMLAH PESERTA:                                   |                                            |          | <b>H PESERT JURKAM</b>                                                                                            |
| <b>E KEGIATAN</b>                                                               | NO.POL:              | TGL PEMBERITAHUAN:                                          |                                                                                               | JURKAM:                                           |                                            |          |                                                                                                    |
| <b>EXEMENTRIAN/LEMBAGA PE</b><br>MASYARAKAT                                     | NO.POL:              | <b>CAPRES/CAWAPRES</b>                                      |                                                                                               |                                                   |                                            |          |                                                                                                    |
| SATGAS OPERASI                                                                  | NO.POL:              | NAMA PASANGAN CALON:                                        |                                                                                               | YANG MENERBITKAN STTP                             |                                            |          | JURKAM1, JUI                                                                                                    |
| E KEGIATAN POLRIMB-27                                                           |                      | PELAKSANAAN KAMPANYE                                        |                                                                                               | DIKELUARKAN DI:                                   |                                            |          |                                                                                                    |
| PENERBITAN STTP CAP<br><b>E PENERBITAN STTP PILK</b>                            |                      | PENANGGLING JAWAB:                                          |                                                                                               | NO STTP:                                          |                                            |          |                                                                                                    |
| <b>E PENERBITAN STTP LEO</b>                                                    |                      | <b>BENTLIK GTAT:</b>                                        |                                                                                               | TANGGAL DIKELUARKAN:                              |                                            |          |                                                                                                    |
| <b>E PENGHITUNGAN SUARA</b>                                                     |                      | WAKTU KAMPANYE:                                             |                                                                                               | NAMA YG.MENGELUARKAN:                             |                                            |          |                                                                                                    |
| <b>E PERHITUNGAN SUARA L</b>                                                    |                      | TEMPAT KAMPANYE:                                            |                                                                                               |                                                   |                                            |          |                                                                                                    |
| <b>E PERHITUNGAN SUARA F</b><br><b>E PERHITUNGAN SUARA D</b>                    |                      |                                                             |                                                                                               | PANGKAT:                                          |                                            |          |                                                                                                    |
| <b>EXEJADIAN</b>                                                                |                      |                                                             |                                                                                               | NRP:                                              |                                            |          |                                                                                                    |
| <b>LAPORAN HARIAN</b>                                                           |                      |                                                             |                                                                                               | <b>TEMPAT BERKUMPUL</b><br>TEMPAT PEMBERANGKATAN: |                                            |          |                                                                                                    |
|                                                                                 |                      |                                                             |                                                                                               | TEMPAT PEMULANGAN:                                |                                            |          |                                                                                                    |
|                                                                                 |                      |                                                             |                                                                                               | <b>KENDARAAN PESERTA</b>                          |                                            |          |                                                                                                    |
|                                                                                 |                      |                                                             |                                                                                               | RODA4:                                            |                                            |          |                                                                                                    |
|                                                                                 |                      |                                                             |                                                                                               | RODA2:                                            |                                            |          |                                                                                                    |
|                                                                                 |                      |                                                             |                                                                                               | JALAN KAKI:                                       |                                            |          |                                                                                                    |
|                                                                                 |                      |                                                             |                                                                                               | <b>DATA ALAT PERAGA</b>                           |                                            |          |                                                                                                    |
|                                                                                 |                      |                                                             |                                                                                               | BENTUK ALAT PRAGA:                                |                                            |          |                                                                                                    |
|                                                                                 |                      |                                                             |                                                                                               | <b>KETERANGAN PRAGA:</b>                          |                                            | ▸        |                                                                                                    |
| $\blacktriangleright$<br>$\blacktriangleleft$<br>$2 + 1$<br><b>ADMINISTRASI</b> | 44                   | Page 1 of 1 > >   2   Pencarian Berdasarkan M Masukan Text. | cari                                                                                          |                                                   |                                            |          | Menampilkan 1 - 3 dari 3                                                                                          |
|                                                                                 |                      |                                                             | USER: OPERATOR POLRES BLITAR [Operator Polres   POLDA POLDA JAWA TIMUR POLRES POLRES BLITAR ] |                                                   |                                            |          |                                                                                                    |

Gambar 32.1. Tampilan Format Isian

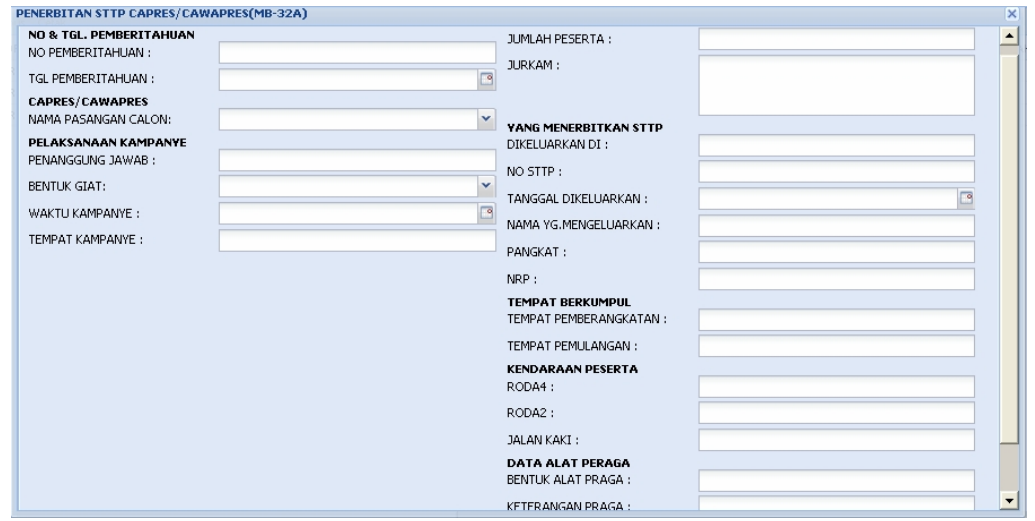

Gambar 32.2. Tampilan Format Penerbitan STTP Capres / Cawapres

| Data Isian Format:<br><b>NO &amp; TANGGAL PEMBERITAHUAN</b><br><b>NO</b><br><b>TGL</b>                            | : isikan dengan nomor surat permohonan dari pemohon.<br>: pilih tanggal diterbitkan surat permohonan.                                                                    |
|----------------------------------------------------------------------------------------------------|----------------------------------------------------------------------------------------------------|
| <b>NAMA CAPRES/CAWAPRES</b><br><b>NAMA CALON</b>                                                                  | : pilih nama Capres / Capwares                                                                                                    |
| PELAKSANAAN KAMPANYE<br>PENANGGUNG JAWAB                                                                          | : isikan dengan nama penanggung jawab<br>kampanye.                                                                                                    |
| <b>BENTUK KEGIATAN</b><br><b>TANGGAL KAMPANYE</b><br><b>TEMPAT KAMPANYE</b><br><b>JUMLAH PESERTA</b><br>mengikuti | : pilih bentuk kegiatan kampanye.<br>: isikan dengan tanggal kegiatan kampanye<br>: isikan dengan tempat kegiatan kampanye<br>isikan dengan jumlah peserta yang<br>hadir |
| <b>JURKAM</b>                                                                                                    | kampanye<br>: isikan dengan nama-nama juru kampanye                                                                                                    |
| YANG MENERBITKAN STTP<br>DIKELUARKAN DI<br>NO.STTP<br><b>TGL DIKELUARKAN</b>                                      | : isikan kota dimana STTP diterbitkan<br>: isikan nomor STTP<br>: pilih tanggal diterbitkannya STTP                                                                      |
| <b>NAMA YANG</b><br><b>MENGELUARKAN</b><br><b>PANGKAT</b><br><b>NRP</b>                                           | : isikan nama yang menandatangani surat STTP<br>: isikan pangkat yang menandatangani STTP<br>: isikan NRP yang menandatangani STTP                                       |
| <b>TEMPAT BERKUMPUL</b><br><b>TEMPAT</b><br>PEMBERANGKATAN                                                        | : isikan tempat pemberangkatan peserta                                                                                                    |

TEMPAT

PEMULANGAN : isikan tempat pemulangan peserta

#### **KENDARAAN PESERTA**

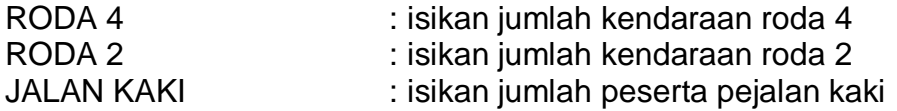

#### **DATA ALAT PERAGA**

BENTUK ALAT PERAGA : isikan bentuk alat peraga yang digunakan KETERANGAN PERAGA : isikan uraian alat peraga yang digunakan

Selesai pengisian format MB-32A tekan tombol "**Save**".

Untuk melihat tampilan laporan hasil pengisian, dapat dicapai melalui menu berikut : **Pelaksanaan -> Laporan Harian -> Penerbitan STTP Pres (MB-32A) -> Preview**, atau sebagaimana dapat dilihat di lampiran halaman 109.

Untuk mencetak hasil Surat Tanda Terima Pemberitahuan (STTP) Capres/Cawapres per nomor STTP, dapat dicapai melalui menu berikut : **Pelaksanaan -> Kegiatan -> Satgas Operasi -> Penerbitan STTP Capres / Cawapres (MB-32A) -> Cetak**, atau sebagaimana dapat dilihat di lampiran halaman 110,111, dan 112.

#### **33)Penerbitan STTP Pilkada (MB – 32B)**

Isian format MB-32B dapat dicapai melalui menu **: Pelaksanaan -> Kegiatan -> Satgas operasi -> Penerbitan STTP pilkada (MB – 32B).** 

Tampilan format isian Penerbitan STTP Pilkada, sebagai berikut :

| $\circledcirc$<br>Home<br>insert in                    |                                 |                                               | Page Layout References Mailings Review MIS OPSNAL POLRI - Mozilla Firefox 3.1 Beta 2          |                                                   |                                            |                          | $\begin{array}{c c c c c c} \hline \multicolumn{3}{c }{\mathbf{C}} & \multicolumn{3}{c }{\mathbf{X}} \end{array}$ |
|--------------------------------------------------------|---------------------------------|-----------------------------------------------|-----------------------------------------------------------------------------------------------|---------------------------------------------------|--------------------------------------------|--------------------------|----------------------------------------------------------------------------------------------------|
| Eile<br>History<br>Edit<br>View.                       | Bookmarks Tools Help            |                                               |                                                                                               |                                                   |                                            |                          |                                                                                                    |
| c<br>$\times$<br>$\bullet$                             |                                 | http://192.168.0.200/app_polri_sim/index.php  |                                                                                               |                                                   | ☆ - 8 - 1                                  |                          |                                                                                                    |
| Most Visited & Getting Started                         | Latest Headines                 |                                               |                                                                                               |                                                   |                                            |                          |                                                                                                    |
| MIS OPSNAL POLRI                                       |                                 |                                               |                                                                                               |                                                   |                                            |                          |                                                                                                    |
| KEPOLISIAN NEGARA REPUBLIK INDONESIA                   |                                 |                                               |                                                                                               |                                                   |                                            |                          |                                                                                                    |
| <b>Artist</b><br><b>CONTROL MIS OPSNAL POLRI-</b>      |                                 | OPERASI MANTAP BRATA 2009                     | Sistem Informasi Manajemen Operasional POLRI                                                  |                                                   | Pettuding, Pengayam & Petayanan Masyarakat |                          |                                                                                                    |
| c <br><b>Menu Utama</b>                                | PENERBITAN STTP PILKADA(MB-32B) |                                               |                                                                                               |                                                   |                                            |                          | $0$ ? $\sim$ X                                                                                                    |
| PENGORGANISASIAN<br>$2+$                               | Baru Hapus Cel                  | PENERBITAN STTP PEMILU KADA (MB-32B)          |                                                                                               |                                                   |                                            | $\overline{\mathbf{x}}$  |                                                                                                    |
| $ z $ -<br>PELAKSANAAN                                 | NO REN OPS                      | NO & TGL. PEMBERITAHUAN<br>NO PEMBERTTAHLIAN: |                                                                                               | JUMLAH PESERTA:                                   |                                            | ∸                        | <b>JURICAM</b>                                                                                                    |
| <b>E</b> KEGIATAN<br><b>EXEMENTRIAN/LEMBAGA PE</b>     | NO.POL: R / RENO                | TGL PEMBERITAHUAN:                            |                                                                                               | NAMA-NAMA JURKAM:                                 |                                            |                          | budi,joko                                                                                                    |
| MASYARAKAT                                             |                                 | CAGUB/CAWAGUB.CABUP/CAWABUP.CAWALI/CWKWALI    |                                                                                               |                                                   |                                            |                          |                                                                                                    |
| SATGAS OPERASI<br><b>E KEGIATAN POLRIMB-27</b>         |                                 | NAMA CALON KADA:                              |                                                                                               | YANG MENERBITKAN STTP                             |                                            |                          |                                                                                                    |
| E PENERBITAN STTP CAP                                  |                                 | PELAKSANAAN KAMPANYE<br>PENANGGUNG JAWAB:     |                                                                                               | DIKELUARKAN DI:                                   |                                            |                          |                                                                                                    |
| <b>E PENERBITAN STTP PILE</b><br>E PENERBITAN STTP LEG |                                 |                                               |                                                                                               | NO STTP:                                          |                                            |                          |                                                                                                    |
| <b>E PENGHITUNGAN SUARA</b>                            |                                 | BENTUK GIAT:                                  |                                                                                               | TANGGAL DIKELUARKAN:                              |                                            |                          |                                                                                                    |
| <b>E PERHITUNGAN SUARA L</b>                           |                                 | WAKTU KAMPANYE:                               |                                                                                               | NAMA YG.MENGELUARKAN:                             |                                            |                          |                                                                                                    |
| <b>E PERHITUNGAN SUARA F</b><br>PERHITUNGAN SUARA D    |                                 | TEMPAT KAMPANYE:                              |                                                                                               | PANGKAT:                                          |                                            |                          |                                                                                                    |
| <b>EXEJADIAN</b>                                       |                                 |                                               |                                                                                               | NRP:                                              |                                            |                          |                                                                                                    |
| <b>LAPORAN HARIAN</b>                                  |                                 |                                               |                                                                                               | <b>TEMPAT BERKUMPUL</b><br>TEMPAT PEMBERANGKATAN: |                                            |                          |                                                                                                    |
|                                                        |                                 |                                               |                                                                                               | TEMPAT PEMULANGAN:                                |                                            |                          |                                                                                                    |
|                                                        |                                 |                                               |                                                                                               | <b>KENDARAAN PESERTA</b>                          |                                            |                          |                                                                                                    |
|                                                        |                                 |                                               |                                                                                               | RODA4:                                            |                                            |                          |                                                                                                    |
|                                                        |                                 |                                               |                                                                                               | RODA2:                                            |                                            |                          |                                                                                                    |
|                                                        |                                 |                                               |                                                                                               | JALAN KAKI:<br>DATA ALAT PERAGA                   |                                            |                          |                                                                                                    |
|                                                        |                                 |                                               |                                                                                               | BENTUK ALAT PRAGA:                                |                                            |                          |                                                                                                    |
| $\mathbf{r}$                                           | $\blacktriangleleft$            |                                               |                                                                                               | ΚΕΤΕΡΑΜΩΜ ΡΡΑΘΑ:                                  |                                            | $\overline{\phantom{a}}$ |                                                                                                    |
| $2 +$<br><b>ADMINISTRASI</b>                           | $\blacksquare$                  |                                               |                                                                                               |                                                   |                                            |                          | $\mathbf{E}$                                                                                                    |
|                                                        |                                 |                                               | USER: OPERATOR POLRES BLITAR [Operator Polres   POLDA POLDA JAWA TIMUR POLRES POLRES BLITAR ] |                                                   |                                            |                          |                                                                                                    |

Gambar 33.1. Tampilan Format Isian

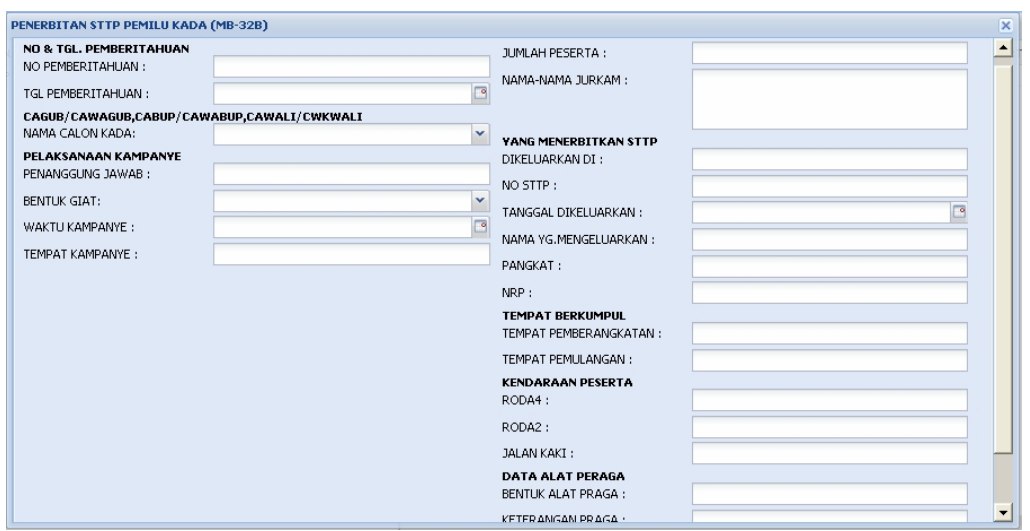

Gambar 33.2. Tampilan Format Tambah Data

#### Data Isian Format :

#### **NO & TANGGAL PEMBERITAHUAN**

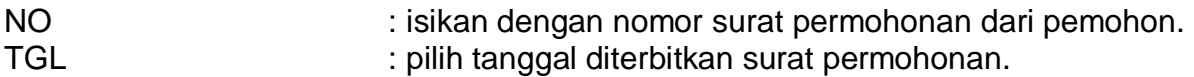

#### **NAMA CAGUB/CAWAGUB,CABUP/CAWABUP,CAWALI/CAWKWALI**

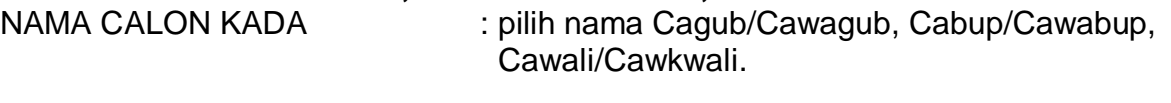

#### **PELAKSANAAN KAMPANYE**

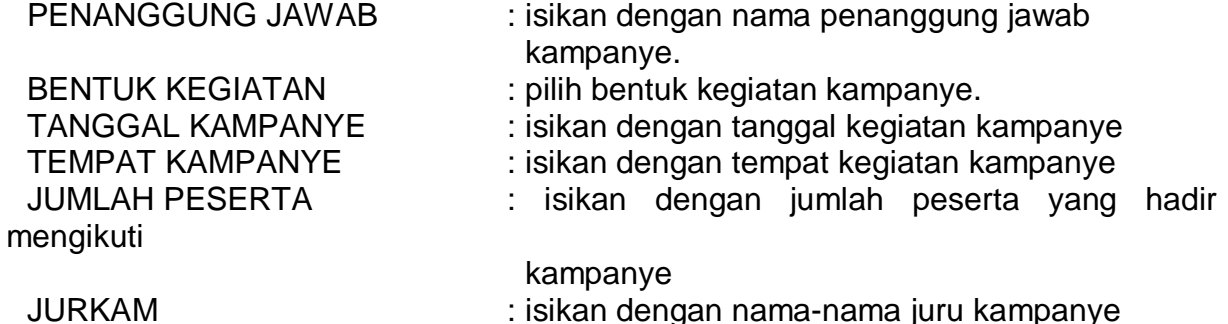

#### **YANG MENERBITKAN STTP**

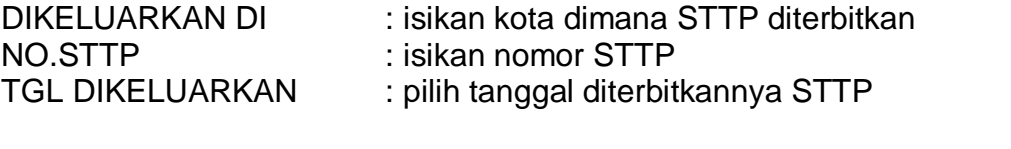

#### NAMA YANG MENGELUARKAN : isikan nama yang menandatangani surat STTP PANGKAT : isikan pangkat yang menandatangani STTP NRP : isikan NRP yang menandatangani STTP

**TEMPAT BERKUMPUL** 

TEMPAT

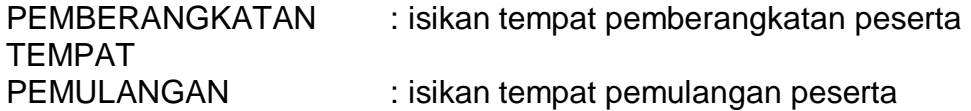

#### **KENDARAAN PESERTA**

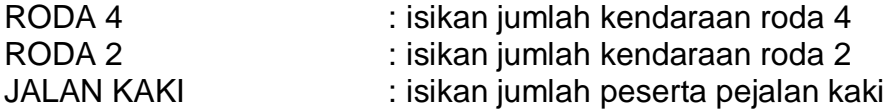

#### **DATA ALAT PERAGA**

BENTUK ALAT PERAGA : isikan bentuk alat peraga yang digunakan KETERANGAN PERAGA : isikan uraian alat peraga yang digunakan

Selesai pengisian format MB-32B tekan tombol "**Save**".

Untuk melihat tampilan laporan hasil pengisian, dapat dicapai melalui menu berikut : **Pelaksanaan -> Laporan Harian -> Penerbitan STTP Kampanye Pilkada (MB-32B) -> Preview**, atau sebagaimana dapat dilihat di lampiran halaman 113.

Untuk mencetak hasil Surat Tanda Terima Pemberitahuan (STTP) Pilkada per nomor STTP, dapat dicapai melalui menu berikut : **Pelaksanaan -> Kegiatan -> Satgas Operasi -> Penerbitan STTP Pilkada (MB – 32B) -> Cetak**, atau sebagaimana dapat dilihat di lampiran halaman 114,115, dan 116.

#### **34)Penerbitan STTP Legislatif (MB-32C)**

Isian Format MB-32C dapat dicapai melalui menu **: Pelaksanaan -> Kegiatan -> Satgas Operasi -> Penerbitan STTP Legislatif (MB-32C)**.

Tampilan format isian Penerbitan STTP Legislatif, seperti gambar berikut :

| 3,<br>insert in<br>Home                               |                      |                                                             | Page Layout References Mailings Review MIS OPSNAL POLRI - Mozilla Firefox 3.1 Beta 2          |                                          |                                            |                      | $\begin{array}{ c c c c }\hline \multicolumn{1}{ c }{\mathbf{C}} & \multicolumn{1}{ c }{\mathbf{X}} \\\hline \multicolumn{1}{ c }{\mathbf{C}} & \multicolumn{1}{ c }{\mathbf{C}} & \multicolumn{1}{ c }{\mathbf{X}} \\\hline \multicolumn{1}{ c }{\mathbf{C}} & \multicolumn{1}{ c }{\mathbf{C}} & \multicolumn{1}{ c }{\mathbf{X}} \\\hline \multicolumn{1}{ c }{\mathbf{C}} & \multicolumn{1}{ c }{\mathbf{C}} & \multicolumn{1}{ c }{\mathbf$ |
|-------------------------------------------------------|----------------------|-------------------------------------------------------------|-----------------------------------------------------------------------------------------------|------------------------------------------|--------------------------------------------|----------------------|----------------------------------------------------------------------------------------------------|
| <b>Eile</b><br>Edit<br>View<br>History                | Bookmarks Tools Help |                                                             |                                                                                               |                                          |                                            |                      |                                                                                                    |
| $\mathbf{C}$<br>$\times$<br>$\bullet$                 |                      | http://192.168.0.200/app_polri_sim/index.php                |                                                                                               |                                          | ☆ - 8 - 1                                  |                      | ₽                                                                                                    |
| Most Visited & Getting Started                        | Latest Headines      |                                                             |                                                                                               |                                          |                                            |                      |                                                                                                    |
| MIS OPSNAL POLRI                                      |                      |                                                             |                                                                                               |                                          |                                            |                      |                                                                                                    |
| KEPOLISIAN NEGARA REPUBLIK INDONESIA                  |                      |                                                             |                                                                                               |                                          |                                            |                      |                                                                                                    |
| <b>CONTROL MIS OPSNAL POTRI-</b>                      |                      | OPERASI MANTAP BRATA 2009                                   | <b>Sistem Informasi Manajemen Operasional POLRI</b>                                           |                                          | Pettuding, Pengaysm & Petayanan Masyarakat |                      |                                                                                                    |
| <b>Menu Utama</b><br> c                               |                      | PENERBITAN STTP LEGISLATIF(MB32-C)                          |                                                                                               |                                          |                                            |                      | $0$ ? $\sim$ X                                                                                                    |
| PENGORGANISASIAN<br>$ 2 +$                            | Baru Hapus           | PENERBITAN STTP LEGISLATIF (MB-32C)                         |                                                                                               |                                          |                                            | $\mathbf{x}$         |                                                                                                    |
| PELAKSANAAN<br>$\vert x \vert -$                      | NO REN OPS           | NO & TGL. PEMBERITAHUAN                                     |                                                                                               | TEMPAT KAMPANYE:                         |                                            | Ŀ                    | AN TEMPAT KAN                                                                                                    |
| <b>A</b> KEGIATAN<br><b>EXEMENTRIAN/LEMBAGA PE</b>    | NO.POL: R / REN      | NO PEMBERITAHUAN :                                          |                                                                                               | JUMLAH PESERTA:                          |                                            |                      | lapangan                                                                                                    |
| MASYARAKAT                                            |                      | TGL PEMBERITAHUAN:                                          |                                                                                               | NAMA-NAMA JURKAM:                        |                                            |                      |                                                                                                    |
| SATGAS OPERASI<br>E KEGIATAN POLRI(MB-27              |                      | <b>NAMA PARPOL</b><br>NAMA PARPOL:                          | $\checkmark$                                                                                  |                                          |                                            |                      |                                                                                                    |
| E PENERBITAN STTP CAP                                 |                      | NAMA CALEG DPD                                              |                                                                                               |                                          |                                            |                      |                                                                                                    |
| <b>E PENERBITAN STTP PILE</b>                         |                      | NAMA CALEG DPD:                                             |                                                                                               | YANG MENERBITKAN STTP<br>DIKELUARKAN DI: |                                            |                      |                                                                                                    |
| E PENERBITAN STTP LEO<br>E PENGHITUNGAN SUARA         |                      | PELAKSANAAN KAMPANYE<br>PENANGGUNG JAWAB:                   |                                                                                               | NO STTP:                                 |                                            |                      |                                                                                                    |
| E PERHITUNGAN SUARA L                                 |                      | BENTUK KEGIATAN:                                            | $\mathbf{v}$                                                                                  | TANGGAL DIKELUARKAN:                     |                                            |                      |                                                                                                    |
| E PERHITUNGAN SUARA F<br><b>E PERHITUNGAN SUARA D</b> |                      | WAKTU KAMPANYE:                                             | 區                                                                                             | NAMA YG.MENGELUARKAN:                    |                                            |                      |                                                                                                    |
| KEJADIAN                                              |                      |                                                             |                                                                                               | PANGKAT:                                 |                                            |                      |                                                                                                    |
| <b>LAPORAN HARIAN</b>                                 |                      |                                                             |                                                                                               | NRP:                                     |                                            |                      |                                                                                                    |
|                                                       |                      |                                                             |                                                                                               | <b>TEMPAT BERKUMPUL</b>                  |                                            |                      |                                                                                                    |
|                                                       |                      |                                                             |                                                                                               | TEMPAT PEMBERANGKATAN:                   |                                            |                      |                                                                                                    |
|                                                       |                      |                                                             |                                                                                               | TEMPAT PEMULANGAN:                       |                                            |                      |                                                                                                    |
|                                                       |                      |                                                             |                                                                                               | <b>KENDARAAN PESERTA</b><br>RODA-4:      |                                            |                      |                                                                                                    |
|                                                       |                      |                                                             |                                                                                               | RODA-2:                                  |                                            |                      |                                                                                                    |
|                                                       |                      |                                                             |                                                                                               | JALAN KAKI:                              |                                            |                      |                                                                                                    |
|                                                       |                      |                                                             |                                                                                               | DATA ALAT PERAGA                         |                                            | $\blacktriangledown$ |                                                                                                    |
| $\mathbf{F}$                                          | $\vert$ < $\vert$    |                                                             |                                                                                               |                                          |                                            |                      |                                                                                                    |
| $2 +$<br><b>ADMINISTRASI</b>                          | $\mathbb{N}$         | Page 1 of 1 > >   2   Pencarian Berdararkan   Marukan Text. | cari                                                                                          |                                          |                                            |                      | Menampilkan 1 - 1 dari 1                                                                                                    |
|                                                       |                      |                                                             | USER: OPERATOR POLRES BLITAR [Operator Polres   POLDA POLDA JAWA TIMUR POLRES POLRES BLITAR ] |                                          |                                            |                      |                                                                                                    |

Gambar 34.1. Tampilan Format Isian

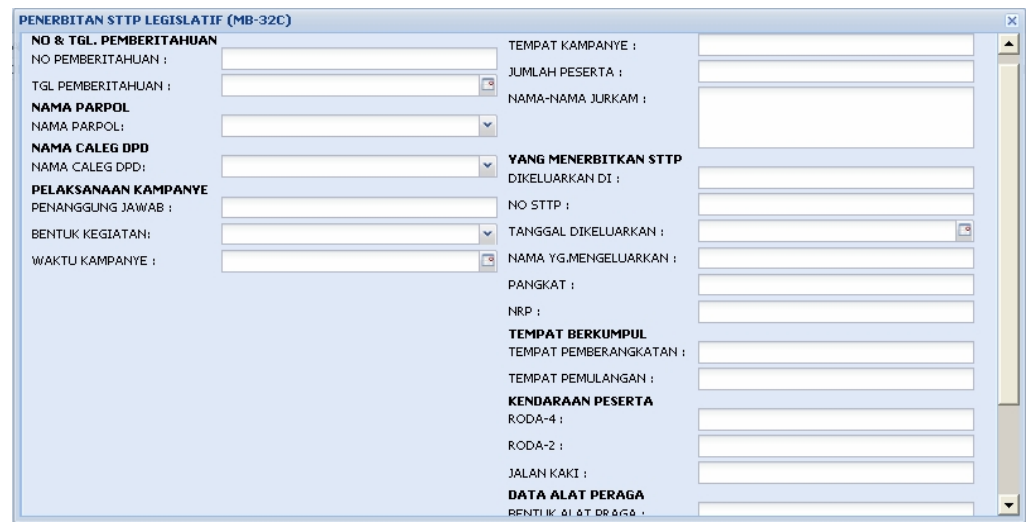

Gambar 34.2. Tampilan Format Isian Penerbitan STTP Legislatif

# Data Isian Format :

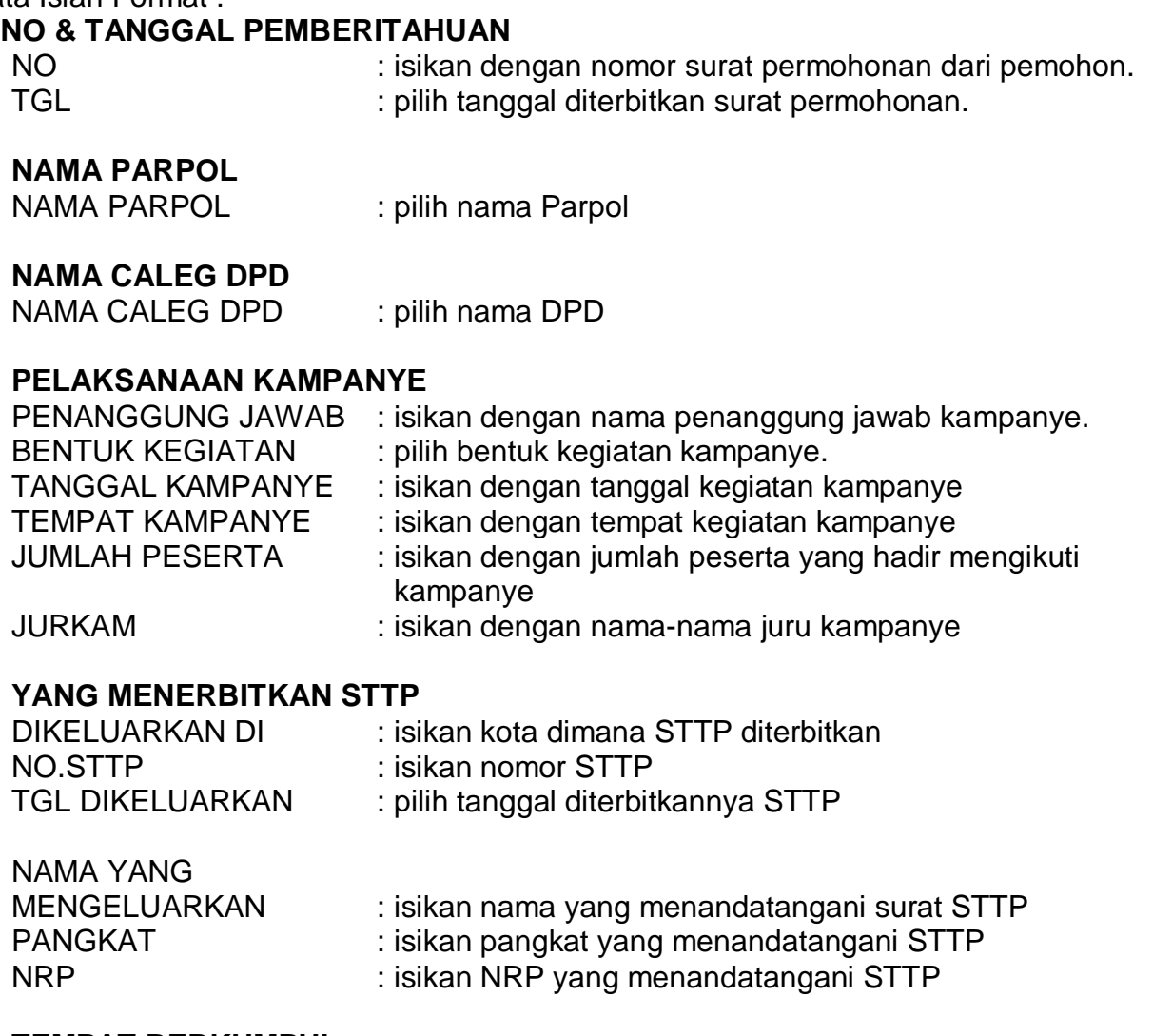

#### **TEMPAT BERKUMPUL**

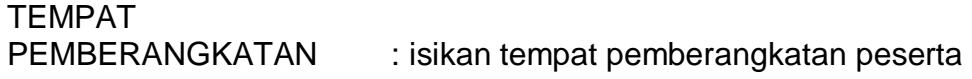

TEMPAT

PEMULANGAN : isikan tempat pemulangan peserta

#### **KENDARAAN PESERTA**

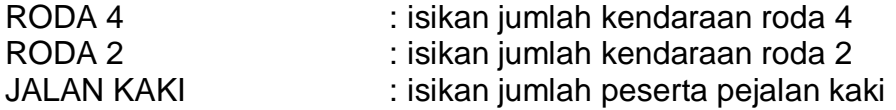

#### **DATA ALAT PERAGA**

BENTUK ALAT PERAGA : isikan bentuk alat peraga yang digunakan KETERANGAN PERAGA : isikan uraian alat peraga yang digunakan

Selesai pengisian format MB-32C tekan tombol "**Save**".

Untuk melihat tampilan laporan hasil pengisian, dapat dicapai melalui menu berikut : **Pelaksanaan -> Laporan Harian -> Penerbitan STTP Legislatif (MB-32C) -> Preview**, atau sebagaimana dapat dilihat di lampiran halaman 117.

Untuk mencetak hasil Surat Tanda Terima Pemberitahuan (STTP) Legislatif per nomor STTP, dapat dicapai melalui menu berikut : **Pelaksanaan -> Kegiatan -> Satgas Operasi -> Penerbitan STTP Legislatif (MB – 32C) -> Cetak**, atau sebagaimana dapat dilihat di lampiran halaman 118,119, dan 120.

#### **35)Pelanggaran Pemilu (MB-33)**

Isian format MB-33 dapat dicapai melalui menu **: Pelaksanaan -> Kejadian - > Pelanggaran -> Pelanggaran Pemilu (MB-33)**.

Tampilan format isian Pelanggaran Pemilu seperti gambar berikut :

| History Bookmarks Tools Help<br>Eile<br>Edit<br><b>View</b>                                                                                                    |                                                   |                                                             |              |                                                           |   |                         |  |
|----------------------------------------------------------------------------------------------------|---------------------------------------------------|-------------------------------------------------------------|--------------|-----------------------------------------------------------|---|-------------------------|--|
| c<br>×                                                                                                    | http://192.168.0.200/app_poiri_sim/index.php<br>合 |                                                             |              |                                                           |   | ₽                       |  |
| A Most Visited & Getting Started a Latest Headines                                                                                                    |                                                   |                                                             |              |                                                           |   |                         |  |
| MIS OPSNAL POLRI                                                                                                    |                                                   |                                                             |              |                                                           |   |                         |  |
| KEPOLISIAN NEGARA REPUBLIK INDONESIA<br>Sistem Informasi Manajemen Operasional POLRI<br><b>MIS OPSNAL POLRI</b><br>OPERASI MANTAP BRATA 2009<br>Pettuding, Pengaysm & Petayanan Masyarakat                |                                                   |                                                             |              |                                                           |   |                         |  |
| $\overline{\mathbf{R}}$<br>Menu Utama                                                                                                    |                                                   | $97 - X$<br>PELANGGARAN PEMILU (MB - 33)                    |              |                                                           |   |                         |  |
| $\boxed{7}$<br>PENGORGANISASIAN                                                                                                    | Baru                                              | TP/PELANGGARAN PEMILU(MB-33)                                |              |                                                           |   | $\overline{\mathbf{x}}$ |  |
| $\left  \frac{1}{2} \right $<br>PELAKSANAAN<br><b>EXEGIATAN</b><br><b>4 C KEJADIAN</b>                                                                                                    | NO REN<br>NO.POL:                                 | TAHAPAN PENYELENGGARAAN PEMILU<br>THPN.PENYELENGGARAAN      | $\checkmark$ | MENGHASUT DAN MENGADU<br>DOMRA:                           | 門 | URAIA<br>d.             |  |
| <b>FIKRIMNALITAS</b><br><b>A PELANGGARAN</b>                                                                                                    | NO.POLS                                           | PEMILU <sup>*</sup> :<br>PELAPOR:                           |              | MENGGGANGGU KETERTIBAN<br>UMUM:                           | 同 | <b>URAIA</b>            |  |
| <b>E- PELANGGARAN PEMIL</b><br><b>ET LAPORAN HARIAN</b>                                                                                                    |                                                   | NO & TANGGAL LAPORAN<br>NO <sup>*</sup> :                   |              | MENGANCAM MELAKUKAN<br><b>KEKERASAN:</b>                  | F |                         |  |
|                                                                                                    |                                                   | TANGGAL *:<br><b>URAIAN KEJADIAN</b>                        | <b>r</b>     | MERUSAK / MENGHILANGKAN<br>TANDA GAMBAR:                  | E |                         |  |
|                                                                                                    |                                                   | URAIAN PELANGGARAN:                                         |              | MENGGUNAKAN FASILITAS<br>PEMERINTAH/AGAMA<br>/PENDIDIKAN: | E |                         |  |
|                                                                                                    |                                                   | <b>JENIS PELANGGARAN</b>                                    |              | MEMBAWA/MENGGUNAKAN<br>TANDA GAMBAR LAIN:                 | 同 |                         |  |
|                                                                                                    |                                                   | MEMPERMASALAH<br>PANCASILA&UUD45:                           | 回            | MENJANJIKAN/MEMBERIKAN<br>UANG:                           | 同 |                         |  |
|                                                                                                    |                                                   | MEMBAHAYA KEUTUHAN NKRI :<br>MENGHINA SESEORANG / SARA: ITT | 画            |                                                           |   |                         |  |
|                                                                                                    |                                                   |                                                             |              | Save<br>Cancel                                            |   |                         |  |
| $\left  \cdot \right $                                                                                                    | $\blacktriangleleft$                              |                                                             |              |                                                           |   |                         |  |
| Page 1 of 1         2   Pencarian Berdasarkan.<br>Menampilkan 1 - 2 dari 2<br>Masukan Text.<br>$\mathbb{R}$<br>cari<br>$\left  \frac{1}{2} \right $<br><b>ADMINISTRASI</b>                                |                                                   |                                                             |              |                                                           |   |                         |  |
| USER: OPERATOR POLRES BLITAR [Operator Poires   POLDA POLDA JAWA TIMUR POLRES POLRES BLITAR ]<br>- Jing Augaria arikulu Ju-Jagi arigan ariko pel ariganari permiti rengan i<br>the Henry Lenin profession |                                                   |                                                             |              |                                                           |   |                         |  |

Gambar 35.1. Tampilan Format Isian

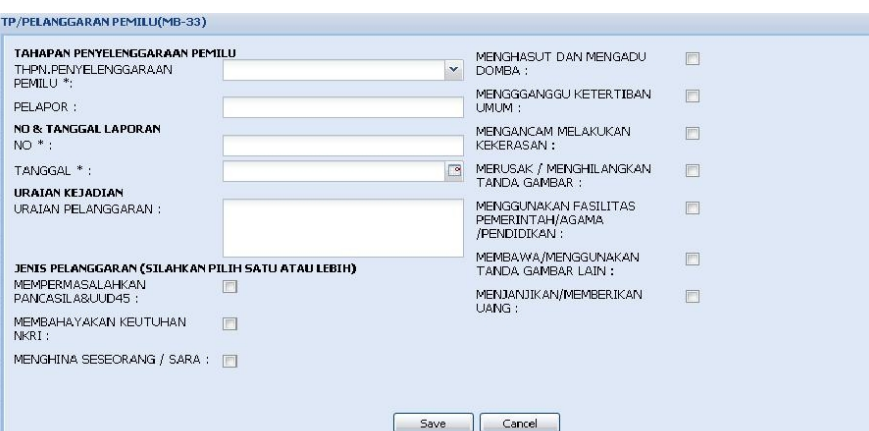

Gambar 35.2. Tampilan Format Isian Pelanggaran Pemilu

| Data Isian Format :<br><b>TAHAPAN PENYELENGGARAAN PEMILU</b><br><b>THPN PENYELENGGARAAN</b><br><b>PEMILU</b><br><b>PELAPOR</b> | : isikan dengan tahapan penyelenggaraan Pemilu<br>: isikan dengan nama pelapor kepada<br>Bawaslu/Panwaslu. |
|----------------------------------------------------------------------------------------------------|----------------------------------------------------------------------------------------------------|
|                                                                                                    |                                                                                                    |
| <b>NO &amp; TANGGAL LAPORAN</b>                                                                                                |                                                                                                    |
| NO.                                                                                                    | : isikan dengan nomor laporan diterima<br>Bawaslu/Panwaslu.                                                |
| <b>TANGGAL</b>                                                                                                    | : isikan dengan tanggal laporan diterima oleh<br>Bawaslu/Panwaslu.                                         |
|                                                                                                    |                                                                                                    |

## **URAIAN KEJADIAN**

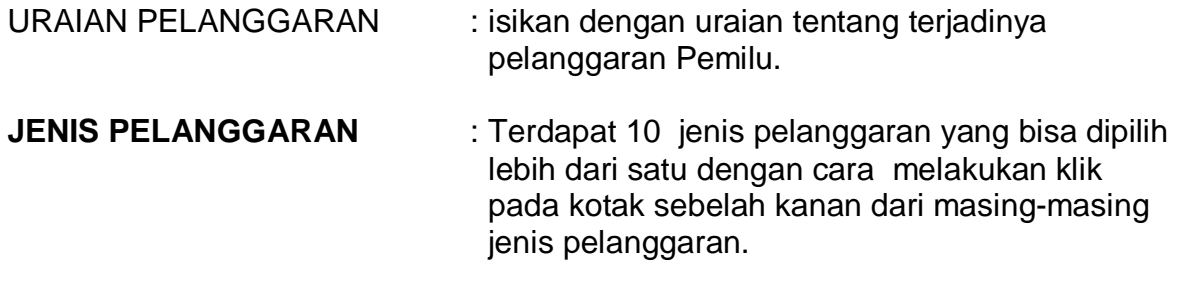

#### **10 jenis pelanggaran antara lain :**

- 1. Mempersoalkan Dasar Negara Pancasila, Pembukaan UUD tahun 1945, dan Bentuk Negara Kesatuan Republik Indonesia;
- 2. Melakukan kegiatan yang membahayakan keutuhan Negara Kesatuan Republik Indonesia;
- 3. Menghina seseorang, agama, suku, ras, golongan, calon dan / atau peserta pemilu yang lain;
- 4. Menghasut dan mengadu domba perseorangan ataupun masyarakat;
- 5. Mengganggu ketertiban umum;
- 6. Mengancam untuk melakukan kekerasan atau menganjurkan penggunaa kekerasan kepada seseorang, sekelompok anggota masyarakat, dan / atau peserta Pemilu yang lain;
- 7. Merusak dan / atau menghilangkan alat peraga kampanye peserta Pemilu;
- 8. Menggunakan fasilitas pemerintah, tempat ibadah, dan tempat pendidikan;
- 9. Membawa atau menggunakan tanda gambar dan / atau atribut lain selain dari tanda gambar dan / atau atribut peserta Pemilu yang bersangkutan; dan
- 10. Menjanjikan atau memberikan uang atau materi lainnya kepada peserta kampanye.

Selesai pengisian format MB-33 tekan tombol "**Save**".

Untuk melihat tampilan laporan hasil pengisian, dapat dicapai melalui menu berikut : **Pelaksanaan -> Laporan Harian -> Pelanggaran Pemilu (MB-33) -> Preview**, atau sebagaimana dapat dilihat dilampiran halaman 121.

#### **36)Kegiatan Kampanye Pemilu (MB-34 / 35)**

Isian format MB-34/35 dapat dicapai melalui menu **: Pelaksanaan -> Kegiatan -> Masyarakat -> Giat kampanye Pemilu (MB-34 / 35)**.

Tampilan format isian Giat Kampanye Pemilu seperti gambar berikut :

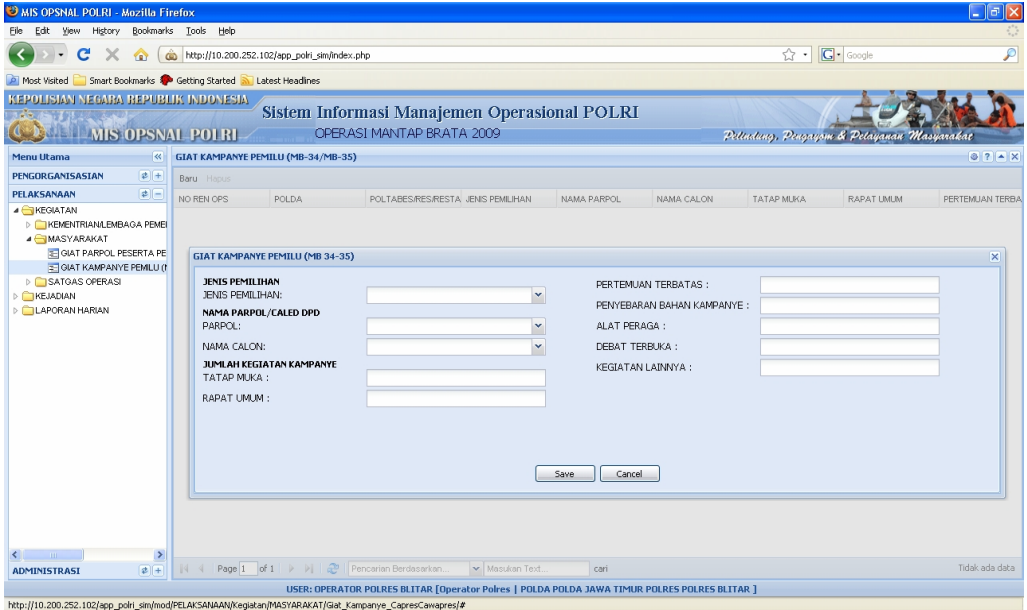

Gambar 36.1. Tampilan Format Isian

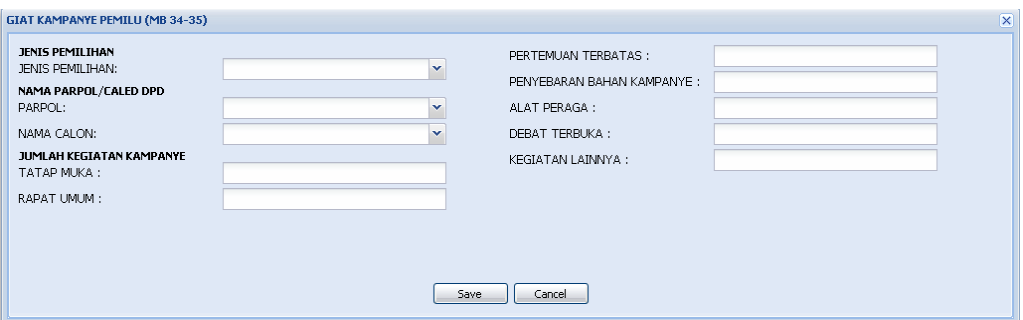

Gambar 36.2. Tampilan Format Isian Giat Kampanye Pemilu

Data Isian Format : **JENIS PEMILIHAN** 

s/d MB-14

JENIS PEMILIHAN : pilih salah satu jenis pemilihan, antara lain : DPR RI, DPD, DPRD Prov, DPRD Kabupaten / Kota, Pilpres / Wapres, Pilgub, Pilbupati / Walikota.

#### **NAMA PARPOL/CALEG DPD**

PARPOL : pilih nama parpol NAMA CALON : isikan dengan nama Caleg DPD **\*)** Untuk Pemilu Kada, pasangan calon Kada diisi oleh Operator Satwil setempat. Pengisian data nama pasangan calon Kada mengikuti prosedur pada MB-12

#### **JUMLAH KEGIATAN KAMPANYE**

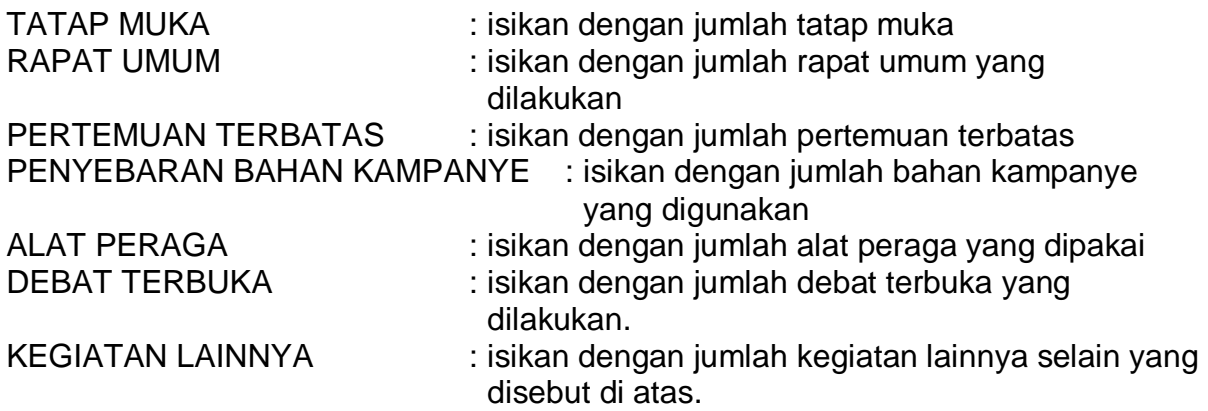

Selesai pengisian format MB-34 / 35 tekan tombol "**Save**".

Untuk melihat tampilan laporan hasil pengisian, dapat dicapai melalui menu berikut : **Pelaksanaan -> Laporan Harian -> Giat Kampanye Pemilu (MB-34 / 35) -> Preview**, atau sebagaimana dapat dilihat di halaman 122.

#### **37)Penghitungan Suara Capres / Cawapres dan Pemilu Kada (MB-36)**

Isian format MB-36 dapat dicapai melalui menu **: Pelaksanaan -> Kegiatan - > Satgas Operasi-> Perhitungan Suara Capres / Cawapres dan Pemilu Kada (MB-36)**.

Tampilan format isian perhitungan suara Capres / Cawapres dan Pemilu Kada seperti gambar berikut :

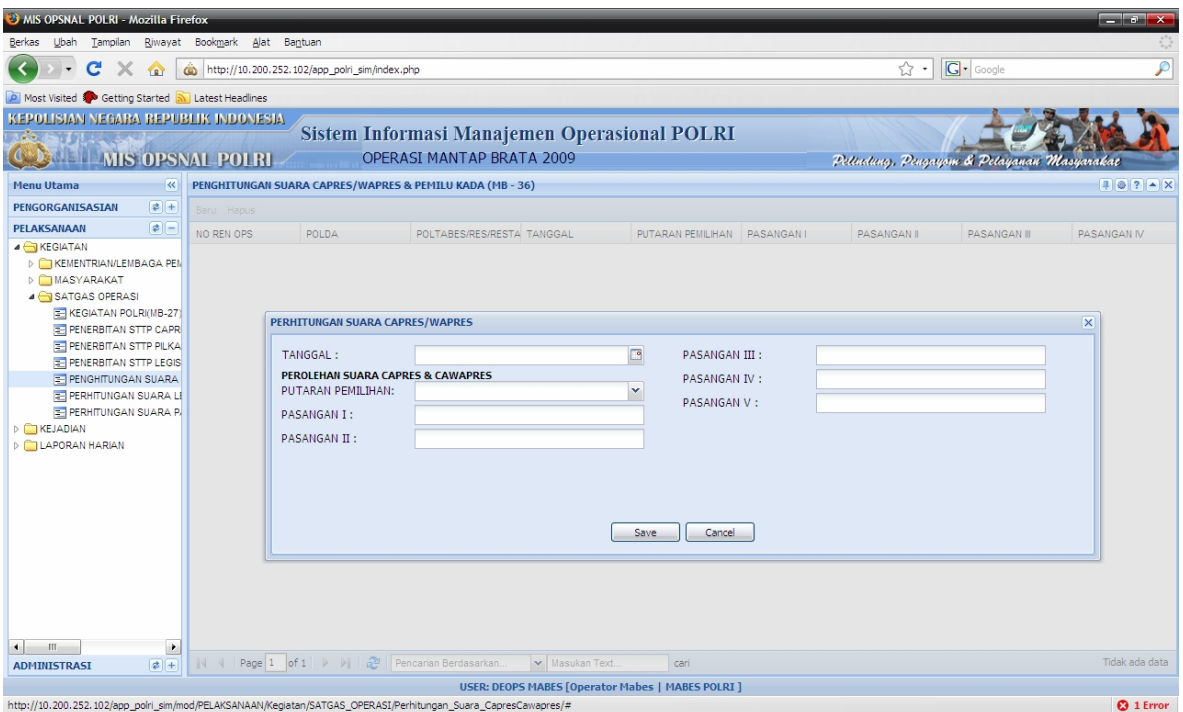

# Gambar 37.1. Tampilan Format Isian

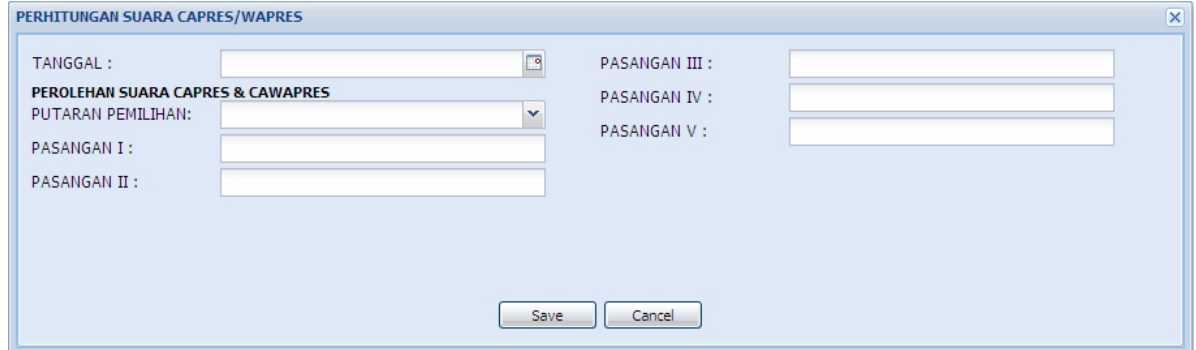

Gambar 37.2. Tampilan Format Isian Penghitungan Suara Capres /

Cawapres dan Pemilu Kada

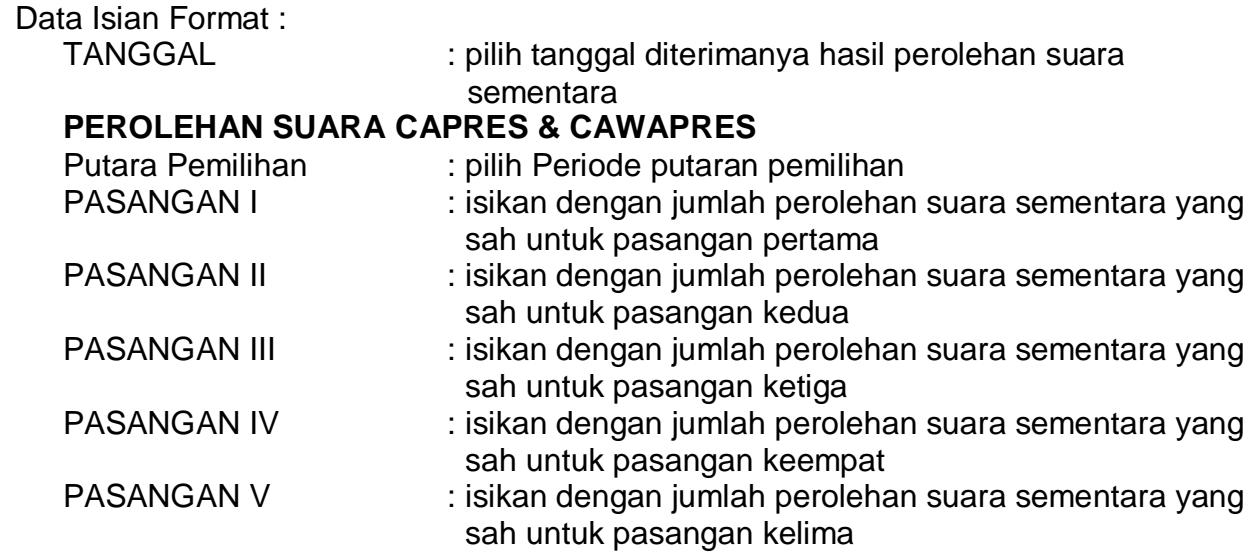

**\*)** Untuk Pemilu Kada operator daerah perlu mengisi data nama Calon Kada melalui proses pengisian : **Administrasi -> Administrasi PAM Pemilu / Pilkada / Legislatif -> Administrasi pemilu -> Pendataan Calon DPD, DPR, Presiden, Kada (MB-12 s/d MB-14).** 

Selesai pengisian format MB-36 tekan tombol "**Save**".

Untuk melihat tampilan laporan hasil pengisian, dapat dicapai melalui menu berikut : **Pelaksanaan -> Laporan Harian -> Perhitungan Suara Pres/Wapres (MB-36) -> Preview**, atau sebagaimana dapat dilihat di lampiran halaman 123.

**38)** 

#### **39)Penghitungan Suara Caleg (MB-37A)**

**Format MB-37A** ini digunakan untuk mengisi perolehan suara caleg : **DPR RI, DPRD PROV, DPRD KAB/KOTA dan DPD.** 

Isian format MB-37A dapat dicapai melalui menu **: Pelaksanaan -> Kegiatan -> Satgas Operasi -> Perhitungan Suara Caleg (MB-37A)**.

Tampilan format isian perhitungan suara Caleg seperti gambar berikut :

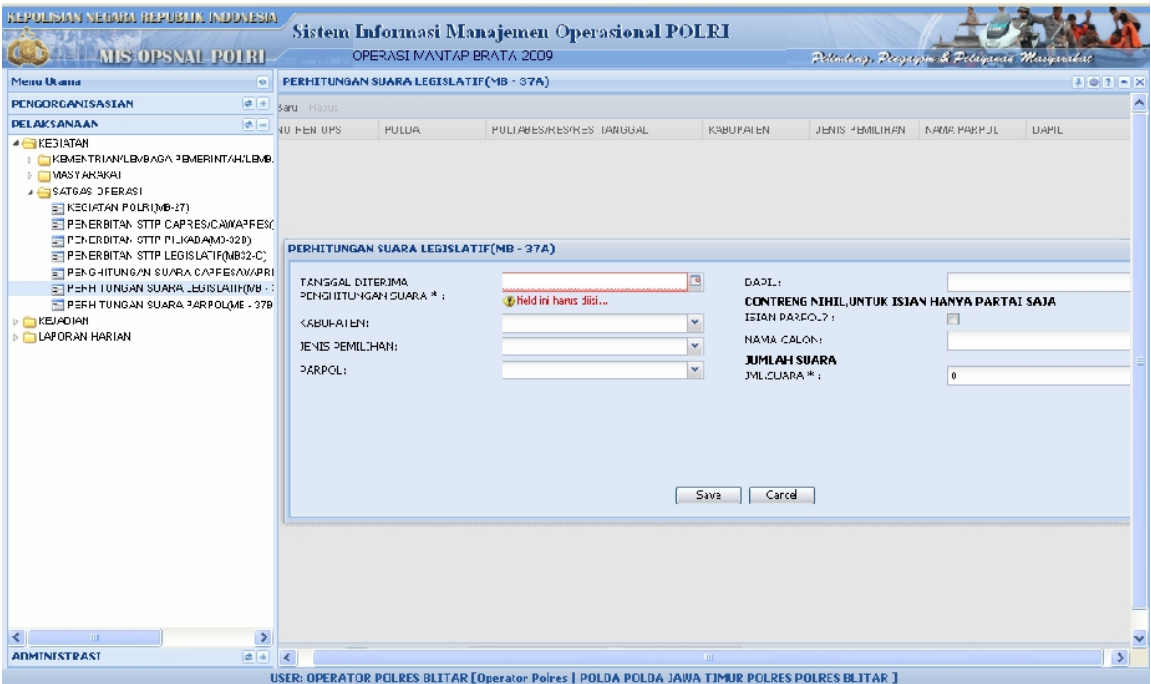

Gambar 38.1. Tampilan Format Isian
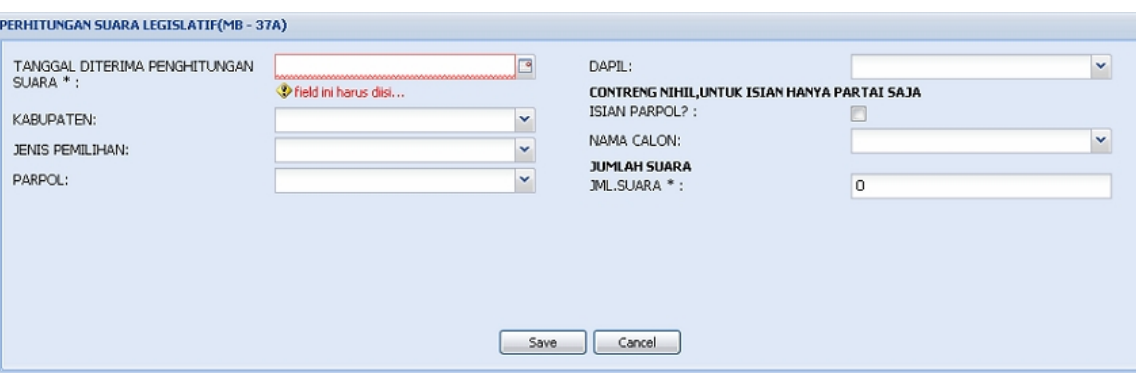

Gambar 38.2 Tampilan Format Isian Penghitungan Suara Caleg

## Data Isian Format :

NAMA CALEG : pilih nama calon Legislatif DPR RI, DPRD Propinsi, DPRD Kabupaten/Kota.

- **\*)** Untuk pengisian nama Caleg DPR RI, diisi oleh operator tingkat Mabes.
- **\*)** Untuk pengisian nama Caleg DPRD Prov, diisi oleh operator tingkat Polda.
- **\*)** Untuk pengisian nama Caleg DPRD Kab/Kota, diisi oleh operator tingkat Polwiltabes/Poltabes/Polres/ta.
- **\*)** Untuk pengisian nama Caleg DPD, diisi oleh operator tingkat Polda.
- **\*)** Untuk Pemilu Legislatif operator daerah perlu mengisi data nama Caleg melalui proses pengisian : **Administrasi -> Administrasi PAM Pemilu / Pilkada / Legislatif -> Administrasi pemilu -> Pendataan Calon DPD, DPR, Presiden, Kada (MB-12 s/d MB-14).**

#### TGL DITERIMA

PENGHITUNGAN SUARA : pilih tanggal diterimanya hasil Sementara

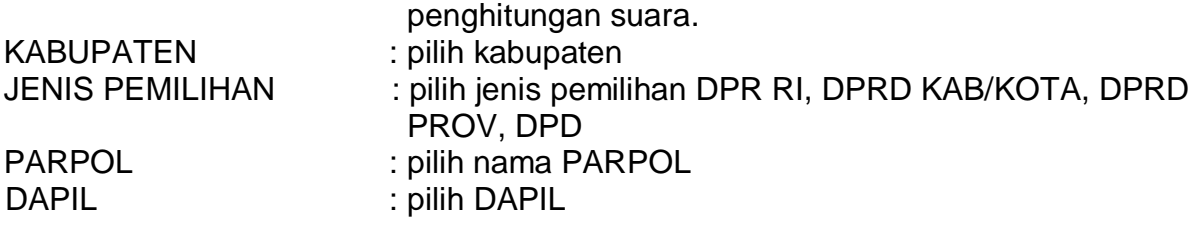

#### **CONTRENG UNTUK ISIAN HANYA PARPOL SAJA**

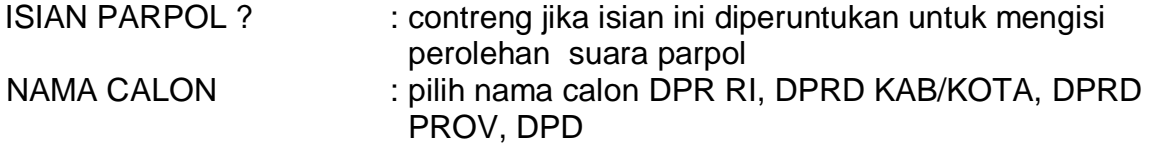

#### **JUMLAH SUARA**

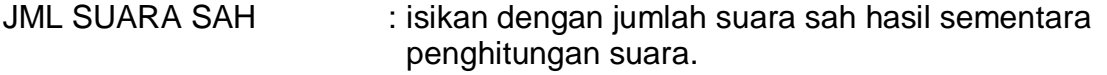

Selesai pengisian format MB-37A tekan tombol "**Save**".

Untuk melihat tampilan laporan hasil pengisian, dapat dicapai melalui menu berikut : **Pelaksanaan -> Laporan Harian -> Perhitungan Suara Caleg (MB-37A) -> Preview**, atau sebagaimana dapat dilihat di lampiran halaman 124.

#### **40)Penghitungan Suara Parpol (MB-37B)**

Isian format MB-37B dapat dicapai melalui menu **: Pelaksanaan -> Kegiatan -> Satgas Operasi -> Perhitungan Suara Parpol (MB-37B)**.

Tampilan format isian perhitungan suara Parpol seperti gambar berikut :

| KEPOLISIAN NEGARA REPUBLIK INDONESIA                                                          |                                                                                                    | Sistem Informasi Manajemen Operasional POLRI                                      |               |               |                     |                        |               |                    |                |                |                 |
|-----------------------------------------------------------------------------------------------|----------------------------------------------------------------------------------------------------|-----------------------------------------------------------------------------------|---------------|---------------|---------------------|------------------------|---------------|--------------------|----------------|----------------|-----------------|
| <b>ELL MIS OPSNAL POLRI.</b>                                                                  | OPERASI MANTAP BRATA 2009<br>Petentary, Pergaym & Petagunic Margaretal                                                                                        |                                                                                   |               |               |                     |                        |               |                    |                |                |                 |
| Menu Utama<br>$ \mathbf{q}_1 $                                                                |                                                                                                    | PERHITUNGAN SUARA PARPOL(MB - 37B)                                                |               |               |                     |                        |               |                    |                | $101 - x$      |                 |
| $ \phi $<br>PENGORGANISASIAN                                                                  |                                                                                                    | <b>Baru</b> Hapus                                                                 |               |               |                     |                        |               |                    |                |                |                 |
| <b>PELAKSANAAN</b><br>$ #  =  $                                                               |                                                                                                    | <b>PULUA</b><br>NU.FEN.UPS<br><b>PULIABES/RES/RESTA</b>                           |               |               |                     |                        | KABUPATEN     |                    | ANUUAL DADA    | $U = U$        |                 |
| $-$ <b>KEBIATAN</b>                                                                           |                                                                                                    | 1 NC.POL. R. / RENCPS/1877A/LICOL POLDA KALMANTAN TENGAH                          |               |               |                     | <b>POLEES SERIIYAN</b> |               | SERL YAN           |                | 24.04.2005     | $24 -$          |
| LICTIKEMENTRIAN/LEVBAGA PEMERINT/H/LEMB<br><b>NASY ARAKAT</b>                                 | $\overline{2}$<br><b>NC</b>                                                                                                    | PERHITUNGAN SUARA PARPOL (MB - 37B)<br>POLEES TASHWALAY A<br><b>TAS IRMALAY A</b> |               |               |                     |                        |               |                    | 2404208        | 24             |                 |
| <b>SATGAS DEERAS!</b>                                                                         | $3$ NC                                                                                                    | TANGGA.                                                                           |               | 内             |                     |                        |               |                    |                |                | $24 -$          |
| E KECLATAN POLRIMB-271                                                                        | 4 NU                                                                                                    | <b>SHARA</b>                                                                      | <b>DPR RT</b> | <b>BPRD T</b> | <b>DPRB 1T</b>      | <b>SUARA</b>           | <b>NPR RT</b> | <b>DPRNT</b>       | <b>DPRD TT</b> |                | 24              |
| ET PENERBITAN STTP CAPRES/CAMAPRES/<br>LE PENERDITAN STTP PILICADAMO-320)                     | $6$ NC                                                                                                    | <b>L-HANLRA</b>                                                                   | lo.           | $\circ$       | ń                   | 23. GOIKAR             | $\theta$      | $\theta$           | c              |                | 24              |
| ET PENERBITAN STTP LEGISLATIFINB32-CT                                                         | $6$ NC.                                                                                                    | $2 - PKPD$                                                                        | lu            | U             | $\mathbf{u}$        | 24 PPP                 | U             | U                  | ι              |                | 24              |
| T PENGHITUNG/WISU/RA CAPPESAW/PRI                                                             | $\angle$ NL.                                                                                                    | $3 - PPPI$                                                                        | lo.           | $\mathbf{0}$  | $\theta$            | ZS-PDS                 | $\theta$      | Û                  | C              |                | $74-$           |
| ET PEFH TUNGAN SUARA LEGISLATIFING.                                                           | $0$ $Hc$                                                                                                    | 4 - PPRN                                                                          | lo.           | 0             | $\Omega$            | 26-PNBKI               | $\theta$      | $\theta$           | C              |                | $24 -$          |
| PERH TUNGAN SUARA PARPOL(ME - 379<br><b>EXELADIAN</b>                                         | $0$ NC<br>ID NC.                                                                                                    | 5 - GERINDRA                                                                      | l0            | 0             | $\theta$            | 27-PBB                 | $\theta$      | $\theta$           | C              |                | $24 -$<br>24    |
| <b>DELAPORAN HARIAN</b>                                                                       | $11$ NC                                                                                                    |                                                                                   |               |               |                     |                        |               |                    |                |                | $2+$            |
|                                                                                               | $12$ NC                                                                                                    | <b>C. RAFNAS</b>                                                                  | ١a            | $\mathbf{0}$  | $\mathbf{0}$        | 28-PDTP                | O             | $\theta$           | C              |                | $24 -$          |
|                                                                                               | $13$ NC                                                                                                    | 7 PKPI                                                                            | lo.           | o             | $\theta$            | 29 PBR                 | $\theta$      | $\theta$           | C              |                | 24              |
|                                                                                               | 14 NL                                                                                                    | $8 - PKS$                                                                         | 'n            | n.            | n.                  | 30- PATRIOT            | $\theta$      | O.                 | £.             |                | $24 -$          |
|                                                                                               | $15$ $HC$                                                                                                    | $3 - PAN$                                                                         | In            | In.           | $\Omega$            | 31- DEMOKKAT           | $\mathbf{a}$  | f)                 | £.             |                | $24 -$          |
|                                                                                               | 16 NC                                                                                                    | $10.$ PPTB                                                                        | In            | n             | $\theta$            | 32-PKDI                | f)            | Ĥ,                 | £.             |                | $24 -$          |
|                                                                                               | $17 - NL$                                                                                                    |                                                                                   | lo            | lo.           | $\Omega$            |                        | $\theta$      | $\theta$           | C.             |                | 24              |
|                                                                                               | 10 NC.                                                                                                    | <b>L1- KEDAULATAN</b>                                                             | 'n            | $\circ$       | $^{\circ}$          | 33-PIS                 | 0             | ٥                  | c              |                | $24 -$          |
|                                                                                               | 10 NC.                                                                                                    | 12-PPD                                                                            | ۱o            | $\mathbf{0}$  | $\mathbf{0}$        | 34 PENU                | Ĥ,            | û                  | c              |                | $34 -$          |
|                                                                                               | 20<br><b>NC</b>                                                                                                    | <b>D-PKB</b>                                                                      | o             | $\mathbf{0}$  | $\ddot{\mathbf{0}}$ | 35-PAAS                | Ĥ.            | $\theta$           | ċ              |                | $24 -$          |
|                                                                                               | $21$ NC.<br>$22$ NE                                                                                                    | I4 FPI                                                                            |               |               |                     | 36- PDA                |               |                    |                |                | $24 -$<br>$24-$ |
|                                                                                               | $23 -$                                                                                                    |                                                                                   |               | $\Omega$      | $\Omega$            | FULL-LY PATION         | $\theta$      | o<br><b>DATION</b> | c              | $2 + 6 + 2106$ | $24 -$          |
|                                                                                               | NC. FOL. 3 . PENCE SYTOTY VERZOU FOLD A FOR NEW YORK SELFUPUT<br>NUADA<br>NUTPULE RICHENUPS/1877A/LICUL PULUA NUSA TENGUARA TMUR<br><b>PULFES NUADA</b><br>24 |                                                                                   |               |               |                     |                        |               | 24-04-2LDS         | $24 -$         |                |                 |
|                                                                                               |                                                                                                    | 25   N.C. POL: R. / PENCPS/1077A4 I/200   POLDA SUNATERA SELATAN                  |               |               |                     | POLFIES MUST RAWAS     |               | MUST RAWAG         |                | 24-04-2009     | $24 -$          |
| $\rightarrow$<br><b>III</b>                                                                   | ₹.                                                                                                    |                                                                                   |               |               |                     |                        |               |                    |                |                |                 |
| $2 - 4$<br><b>ADMINISTRAST</b>                                                                | Meramplkan 1 - 26 dari 9006<br>Page 1 of 361       2   Pencarian Berdasarkan<br>v asukan Text<br> 4 <br>(ar                                                   |                                                                                   |               |               |                     |                        |               |                    |                |                |                 |
| USER: OPERATOR POLRES BLITAR [Operator Poires   POLDA POLDA JAWA TIMUR POLRES POLRES BLITAR ] |                                                                                                    |                                                                                   |               |               |                     |                        |               |                    |                |                |                 |

Gambar 39.1. Tampilan Format Isian

| PERHITUNGAN SUARA PARPOL (MB - 37B) |               |               | POLRES SERUYAN |              | SERUYAN       |               | 24-04-2009     | $^{24.04}$ $\times$ |
|-------------------------------------|---------------|---------------|----------------|--------------|---------------|---------------|----------------|---------------------|
| TANGGAL:                            |               | 罓             |                |              |               |               |                |                     |
| <b>SUARA</b>                        | <b>DPR RI</b> | <b>DPRD I</b> | <b>DPRD II</b> | <b>SUARA</b> | <b>DPR RI</b> | <b>DPRD I</b> | <b>DPRD II</b> |                     |
| 1 - HANURA                          | $\mathbf{0}$  | 0             | 0              | 23- GOLKAR   | $\mathbf{0}$  | 0             | $\mathbf 0$    |                     |
| 2 - PKPB                            | O.            | $\mathbf{0}$  | 0              | 24 PPP       | $\mathbf{0}$  | 0             | $\mathbf{0}$   |                     |
| 3 - PPPI                            | 0             | 0             | 0              | 25- PDS      | $\theta$      | 0             | $\mathbf 0$    |                     |
| 4 - PPRN                            | $\mathbf{0}$  | 0             | 0              | 26- PNBKI    | $\theta$      | 0             | 0              |                     |
| 5 - GERINDRA                        | 0             | 0             | 0              | 27- PBB      | $\mathbf{0}$  | 0             | 0              |                     |
| 6 - BARNAS                          | 0             | 0             | 0              | 28- PDIP     | $\mathbf{0}$  | 0             | $\bf{0}$       |                     |
| 7 - PKPI                            | $\mathbf{0}$  | $\mathbf{0}$  | 0              | 29- PBR      | $\theta$      | 0             | 0              |                     |
| $8 - PKS$                           | O.            | $\mathbf{0}$  | 0              | 30- PATRIOT  | $\theta$      | 0             | $\mathbf 0$    |                     |
| $9 - PAN$                           | 0             | 0             | 0              | 31- DEMOKRAT | $\theta$      | 0             | $\mathbf 0$    |                     |
| 10- PPIB                            | $\theta$      | 0             | 0              | 32- PKDI     | $\theta$      | 0             | $\mathbf 0$    |                     |
| 11- KEDAULATAN                      | 0             | 0             | 0              | 33- PIS      | $\mathbf{0}$  | 0             | $\bf{0}$       |                     |
| 12- PPD                             | $\mathbf{0}$  | 0             | 0              | 34 PKNU      | $\mathbf{0}$  | 0             | $\mathbf{0}$   |                     |
| 13- PKB                             | $\mathbf{0}$  | 0             | 0              | 35- PAAS     | $\mathbf{0}$  | 0             | $\mathbf 0$    |                     |
|                                     | O.            | 0             | 0              |              | $\theta$      | 0             | $\mathbf{0}$   |                     |
| 14 PPI                              | 0             | $\bf{0}$      | 0              | 36- PDA      | $\theta$      | 0             | $\overline{0}$ | M                   |

Gambar 39.2. Tampilan Format Isian Penghitungan Suara Parpol

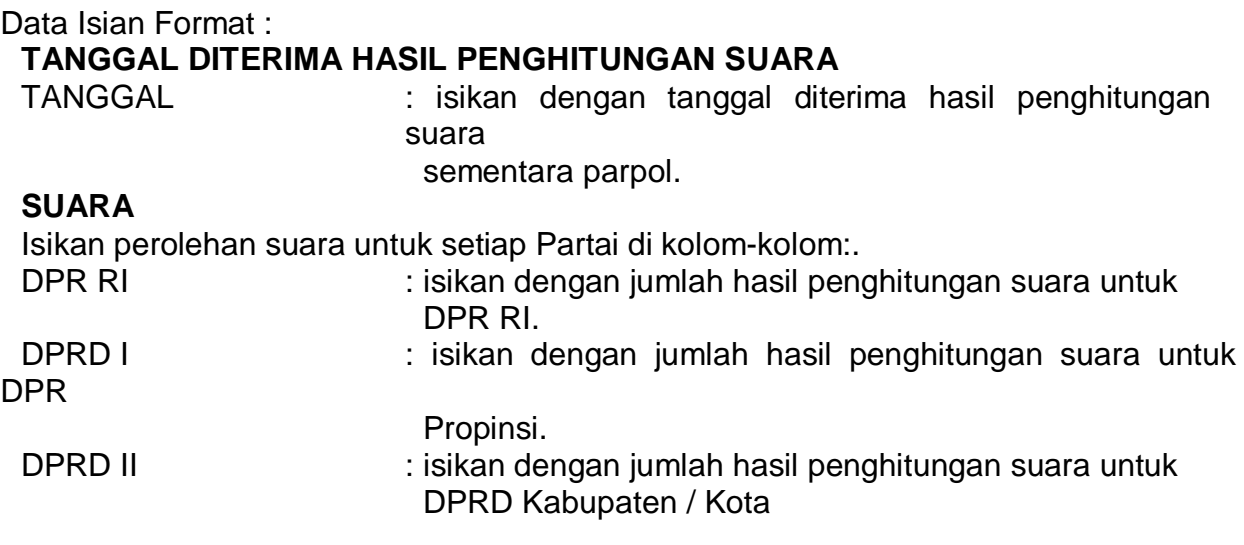

Selesai pengisian format MB-37B tekan tombol "**Save**".

Untuk melihat tampilan laporan hasil pengisian, dapat dicapai melalui menu berikut : **Pelaksanaan -> Laporan Harian -> Perhitungan Suara Parpol (MB-37B) -> Preview**, atau sebagaimana dapat dilihat di lampiran halaman 125.

#### **41)Penghitungan Suara DPD (MB-37C)**

Isian format MB-37C dapat dicapai melalui menu **: Pelaksanaan -> Kegiatan -> Satgas Operasi -> Perhitungan Suara DPD (MB-37C)**.

Tampilan format perhitungan suara DPDseperti gambar berikut :

| MIS OPSNAL POLRI - Mozilla Firefox                                                                                                    |                                                                                                    |                                            | $\Box$ e $\mathbf{x}$    |  |  |  |
|----------------------------------------------------------------------------------------------------|----------------------------------------------------------------------------------------------------|--------------------------------------------|--------------------------|--|--|--|
| Edit View History Bookmarks Tools Help<br>File                                                                                                    |                                                                                                    |                                            |                          |  |  |  |
| c<br>$\times$<br>$\bullet$                                                                                                    | http://10.200.252.102/app_polri_sim/index.php                                                                                    | G - Google<br>☆ ・                          | $\overline{\mathcal{P}}$ |  |  |  |
| Smart Bookmarks & Getting Started<br>Most Visited                                                                                                    | Latest Headines                                                                                                    |                                            |                          |  |  |  |
| KEPOLISIAN NEGARA REPUBLIK INDONESIA                                                                                                    |                                                                                                    |                                            |                          |  |  |  |
| See.<br><b>MIS OPSNAL POLRI-</b>                                                                                                    | Sistem Informasi Manajemen Operasional POLRI<br>OPERASI MANTAP BRATA 2009                                                        | Pettuding, Pengayam & Petayanan Masyarakat |                          |  |  |  |
| $\mathbb{R}$<br>Menu Utama                                                                                                    | PERHITUNGAN SUARA DPD(MB - 37C)                                                                                                  |                                            | $97 - X$                 |  |  |  |
| $\left  \frac{1}{2} \right $<br>PENGORGANISASIAN                                                                                                    | Baru Hapus                                                                                                    |                                            |                          |  |  |  |
| $\left  \frac{1}{2} \right $<br>PELAKSANAAN                                                                                                    | POLDA<br>NO REN OPS<br>POLTABES/RES/RESTA TANGGAL<br>NAMA PARPOL<br>NAMA CALON                                                   | JML SAH                                    |                          |  |  |  |
| <b>A KEGIATAN</b><br><b>EXEMENTRIAN/LEMBAGA PEMEL</b><br><b>MASYARAKAT</b><br><b>4 SATOAS OPERASI</b><br>E-KEGIATAN POLRI(MB-27)<br>E PENERBITAN STTP CAPRES  |                                                                                                    |                                            |                          |  |  |  |
| E PENERBITAN STTP PILKADA<br>PENERBITAN STTP LEGISLA                                                                                                    | PENGHITUNGAN SUARA DPD(MB - 37C)                                                                                                 |                                            | $\overline{\mathbf{x}}$  |  |  |  |
| E PENGHITUNGAN SUARA CA<br>E PERHITUNGAN SUARA LEG<br><b>E PERHITUNGAN SUARA PAF</b><br>E PERHITUNGAN SUARA DPD<br><b>EXEJADIAN</b><br><b>ELAPORAN HARIAN</b> | TANGGAL DITERIMA HASIL PENGHITUNGAN SUARA<br>JUMLAH SUARA SAH *:<br>$\Box$<br>TANGGAL:<br>$\overline{\mathbf{v}}$<br>NAMA CALON: |                                            |                          |  |  |  |
|                                                                                                    | Cancel<br>Save                                                                                                    |                                            |                          |  |  |  |
| $\rightarrow$                                                                                                    |                                                                                                    |                                            |                          |  |  |  |
| $E +$<br><b>ADMINISTRASI</b>                                                                                                    | Page 1 of 1 $\triangleright$ $\triangleright$ Pencarian Berdasarkan.<br>Masukan Text.<br>$\mathbb{R}$<br>cari                    |                                            | Tidak ada data           |  |  |  |
| USER: OPERATOR POLRES BLITAR [Operator Poires   POLDA POLDA JAWA TIMUR POLRES POLRES BLITAR ]                                                                 |                                                                                                    |                                            |                          |  |  |  |
|                                                                                                    | http://10.200.252.102/app_polri_sim/mod/PELAKSANAAN/Keqiatan/SATGAS_OPERASI/Perhitungan_Suara_Caleg/#                            |                                            |                          |  |  |  |

Gambar 40.1. Tampilan Format Isian

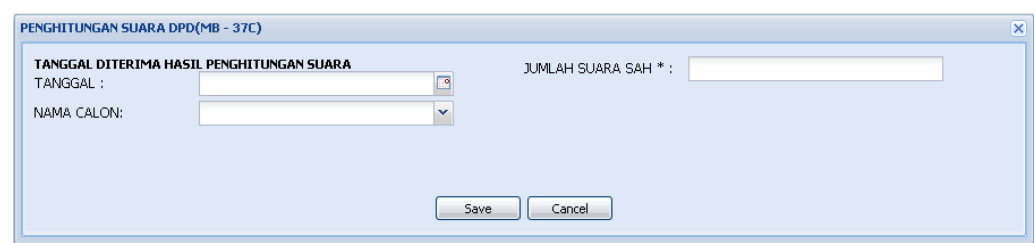

Gambar 40.2. Tampilan Format Isian Penghitungan Suara (Legislatif/DPD)

#### Data Isian Format :

#### **TANGGAL DITERIMA HASIL PENGHITUNGAN SUARA**

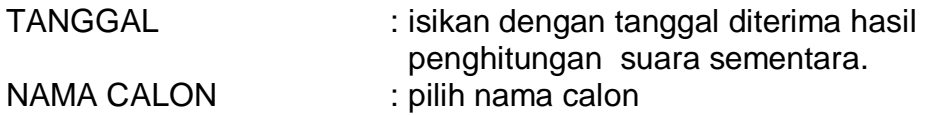

- **\*)** Untuk pengisian nama Caleg DPD yang mewakili masing-masing Propinsi, diisi oleh operator tingkat Polda.
- **\*)** Untuk Pemilu Legislatif, operator Polda perlu mengisi data nama Caleg DPD melalui proses pengisian : **Administrasi -> Administrasi PAM Pemilu / Pilkada / Legislatif -> Administrasi pemilu -> Pendataan Calon DPD, DPR, Presiden, Kada (MB-12 s/d MB-14).**

JML SUARA SAH : isikan dengan jumlah hasil penghitungan suara sah.

Selesai pengisian format MB-37C tekan tombol "**Save**".

Untuk melihat tampilan laporan hasil pengisian, dapat dicapai melalui menu berikut : **Pelaksanaan -> Laporan Harian -> Perhitungan Suara DPD (MB-37C) -> Preview**, atau sebagaimana dapat dilihat di lampiran halaman 126.

#### **42) REKAPITULASI LAPORAN HARIAN OPERASI MANTAP BRATA**

Rekapitulasi Laporan harian Ops Mantap Brata adalah rangkuman laporan dari setiap tahapan Pemilu (terdiri dari beberapa MB) yang disesuaikan dengan waktu / periode yang dibutuhkan.

Rekapitulasi pada tingkat Polres/Tabes/Tro/Ta/Wiltabes adalah rangkuman laporan harian yang dibuat oleh satuan kewilayahan tersebut disesuaikan dengan waktu / periode yang dibutuhkan.

Rekapitulasi pada tingkat Polda adalah rangkuman laporan harian yang dibuat oleh seluruh satuan kewilayahan di jajaran Polda (Polres/tabes/tro/ta/wiltabes) disesuaikan dengan waktu / periode yang dibutuhkan.

Rekapitulasi pada tingkat Mabes Polri adalah rangkuman laporan harian yang dibuat oleh seluruh satuan kewilayahan (Polres/Tabes/Tro/Ta/Wiltabes) secara nasional disesuaikan dengan waktu / periode yang dibutuhkan.

Rekapitulasi Laporan harian Ops Mantap Brata terdiri dari 3 macam laporan yaitu :

#### **a) Laporan Kasus Menonjol**

Kasus menonjol yang perlu dilaporkan selama pelaksanaan pengamanan Pemilu dalam Ops Mantap Brata adalah kasus atau kejadian yang terjadi atau ditemukan sebagai kejadian dalam kaitan penyelenggaraan Pemilu yang dianggap menonjol di wilayahnya.

Dalam laporan ini merupakan rekapitulasi dari isian kasus-kasus menonjol yang telah diisi pada format MB-1.

Laporan Kasus Menonjol dapat dicapai melalui menu : **Pelaksanaan -> Laporan Harian -> Rekapitulasi Laporan Harian -> Laporan Kasus Menonjol** 

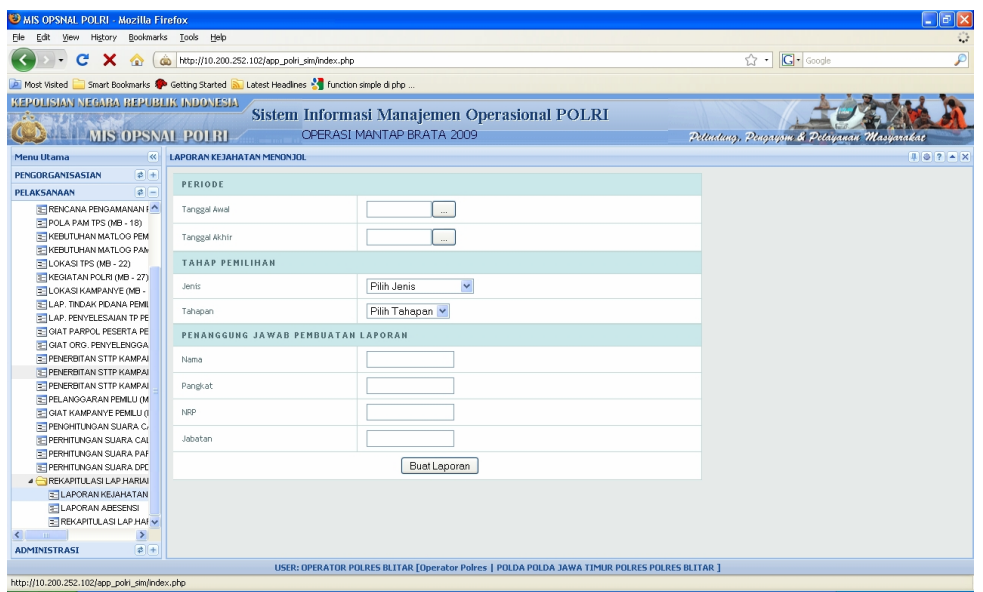

Gambar 41.7 Tampilan Pilihan Tahapan dan Periode Laporan Kasus Menonjol

Pilih Tanggal awal yang dikehendaki dan tanggal akhir untuk membuat laporan, kemudian pilih tahapan.

Untuk mengisi penanggung jawab laporan harap melakukan pengisian :

- Nama : isikan dengan Nama Petugas piket
- Pangkat : isikan dengan Pangkat Petugas piket
- NRP : isikan dengan NRP Petugas piket

Jabatan Piket : isikan dengan Jabatan dalam piket

klik tombol "Buat Laporan", maka akan tampil hasil laporan seperti berikut ini :

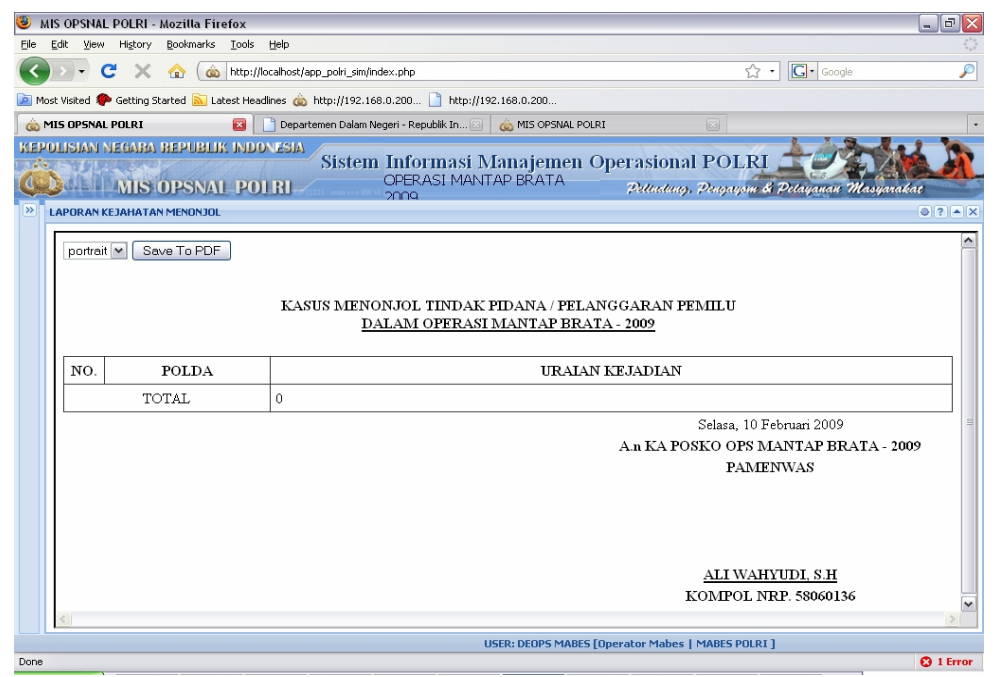

Gambar 41.8 Tampilan Hasil Laporan Kasus Menonjol

Untuk melakukan cetak hasil laporan, klik tombol "Save To PDF", kemudian akan tampil gambar berikut ini :

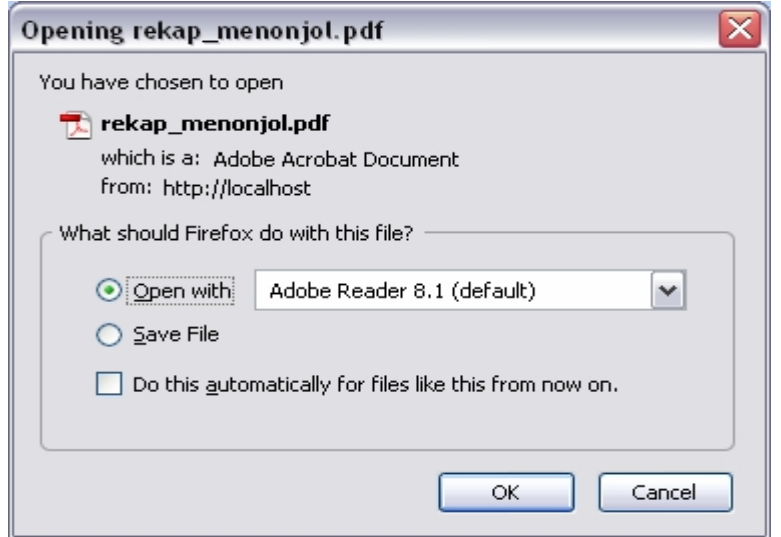

Gambar 41.9 Tampilan menu simpan hasil laporan kasus menonjol format PDF

Untuk menampilkan laporan tanpa menyimpan terlebih dahulu, pilih "Open with", kemudian klik tombol "OK". Sedangkan untuk menyimpan laporan pilih "Save File", kemudian klik tombol "OK".

Untuk pilihan menampilkan laporan tanpa menyimpan terlebih dahulu, maka akan menghasilkan tampilan seperti berikut :

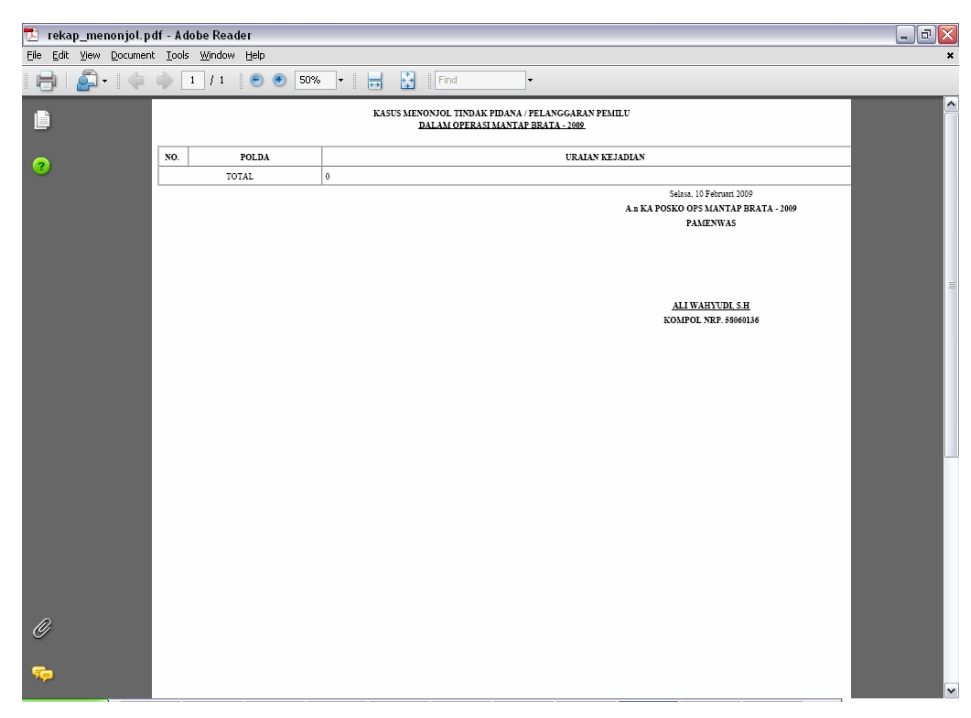

Gambar 41.10 Laporan Harian Ops Mantap Brata 2009

Untuk melakukan cetak laporan, klik icon bergambar printer seperti gambar berikut ini :

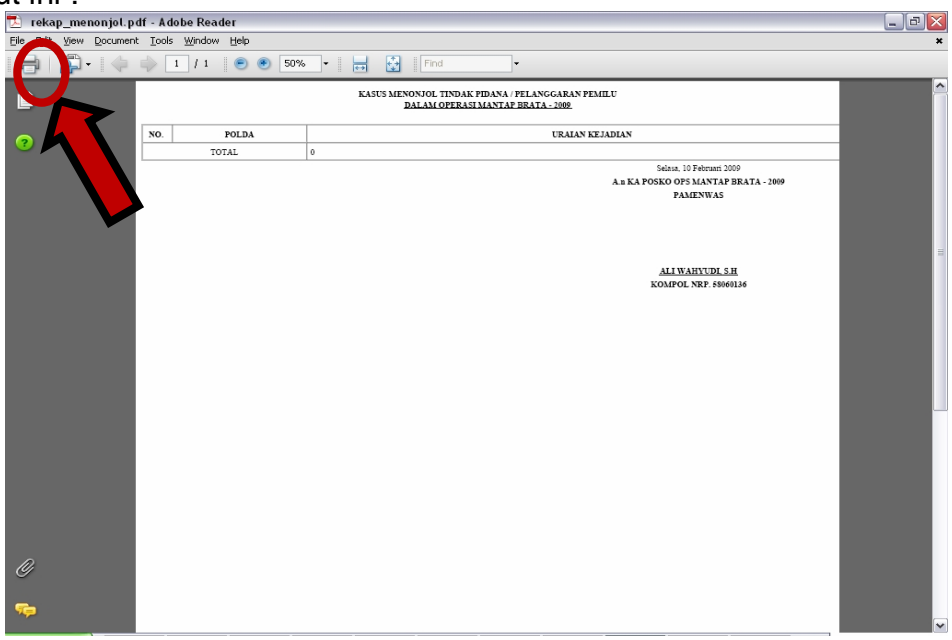

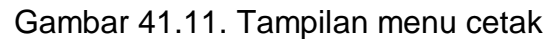

Setelah di klik, akan muncul gambar window cetak seperti gambar berikut :

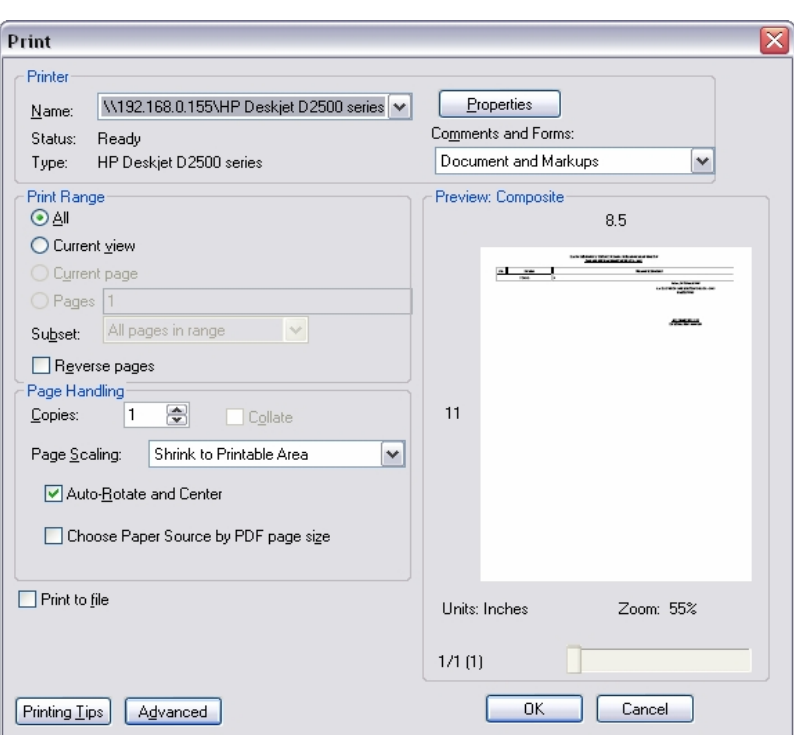

Gambar 41.12 Tampilan window cetak

Kemudian untuk memulai cetak klik tombol "OK". Contoh tampilan laporan kasus menonjol, dapat dilihat dilampiran halaman 127.

#### **b) Laporan Absensi**

Laporan Absensi merupakan absensi pengisian laporan harian yang telah dikirimkan oleh operator pada masing-masing satuan kewilayahan. Laporan absensi hanya dapat diakses pada tingkat Polda dan Mabes Polri.

Laporan Absensi dapat dicapai melalui menu : **Pelaksanaan -> Laporan Harian -> Rekapitulasi Laporan Harian -> Laporan Absensi** 

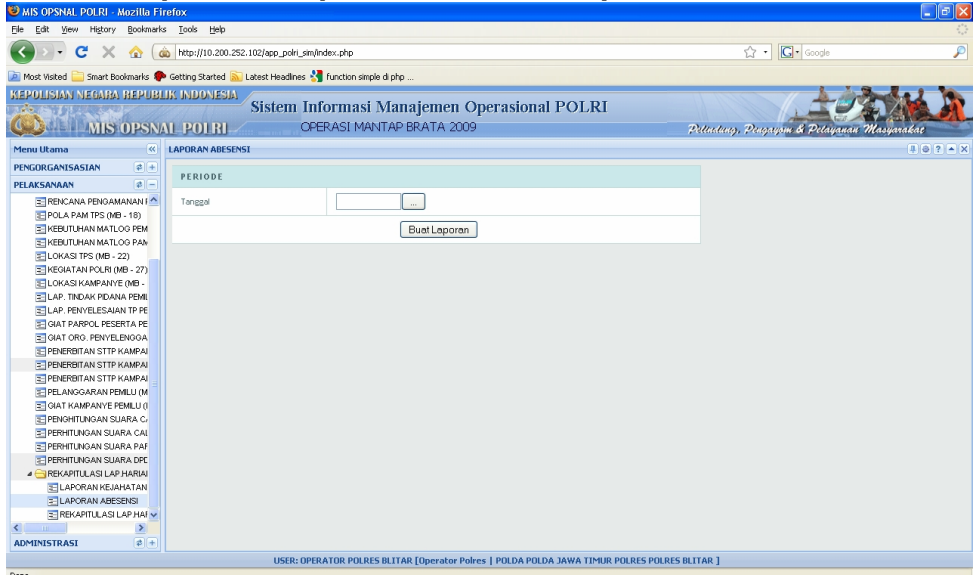

Gambar 41.13 Tampilan Awal Periode Laporan Absensi

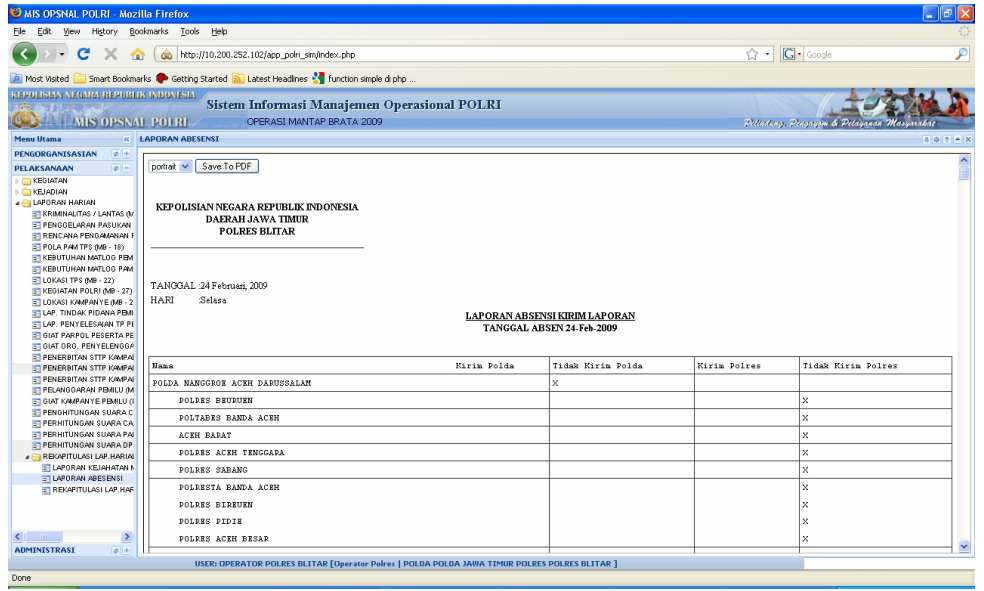

Setelah di klik tombol "Buat Laporan" akan keluar tampilan sebagai berikut :

Gambar 41.14 Tampilan Awal Periode Laporan Absensi

Untuk menampilkan laporan dalam bentuk PDF, klik tombol "PDF", tapi sebelumnya ada pilihan untuk memfilter laporan berdasarkan Pilih Nama Polda dan Pilih Nama Polres seperti tombol berikut

Setelah klik tombol "PDF", akan tampil gambar berikut ini :  $\equiv$ 

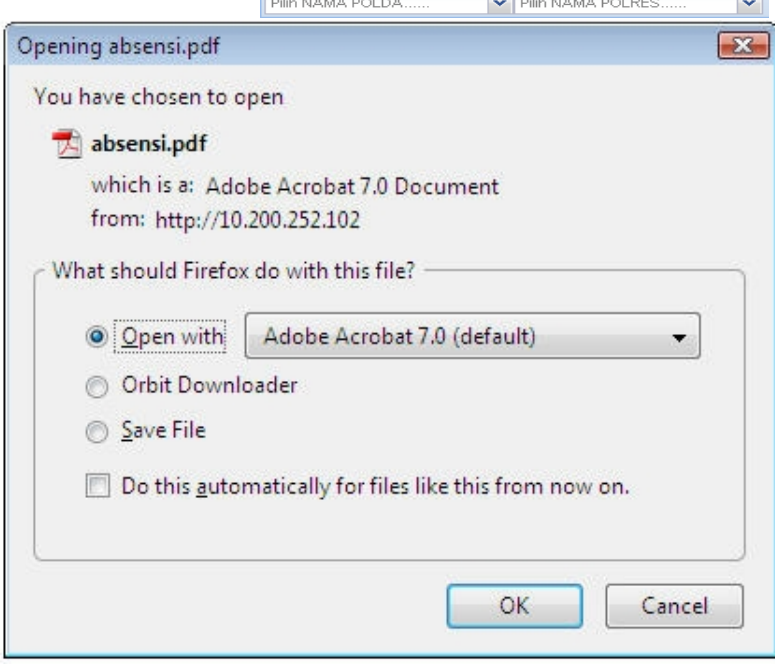

Gambar 41.15 Tampilan menu simpan hasil laporan absensi format PDF

Untuk menampilkan laporan tanpa menyimpan terlebih dahulu, pilih "Open with", kemudian klik tombol "OK". Sedangkan untuk menyimpan laporan pilih "Save File", kemudian klik tombol "OK".

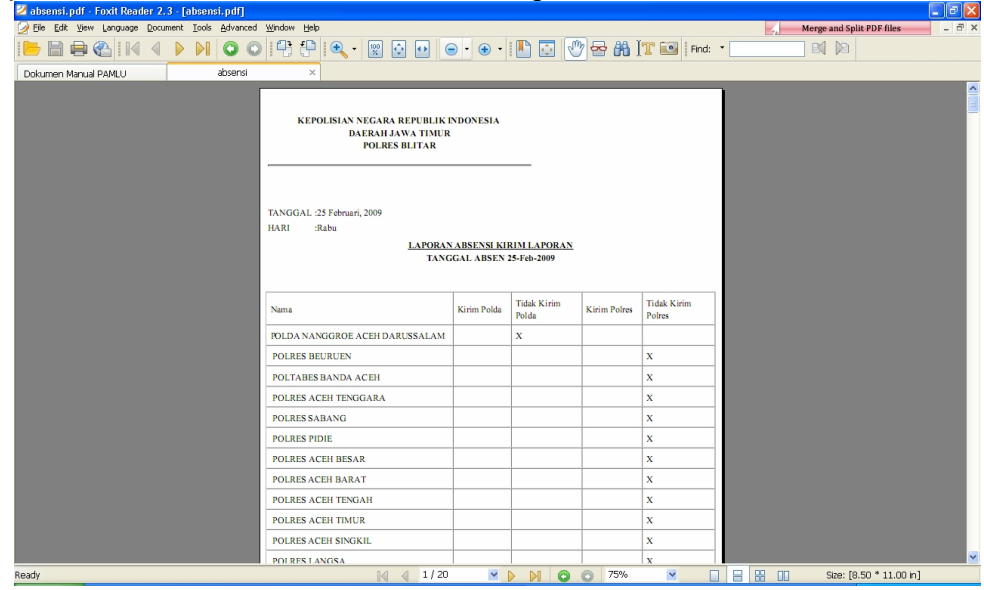

Tampilan dalam format PDF adalah sebagaai berikut :

Gambar 41.16 Tampilan hasil Laporan Absensi

Untuk melakukan cetak laporan, klik icon bergambar printer seperti gambar berikut ini :

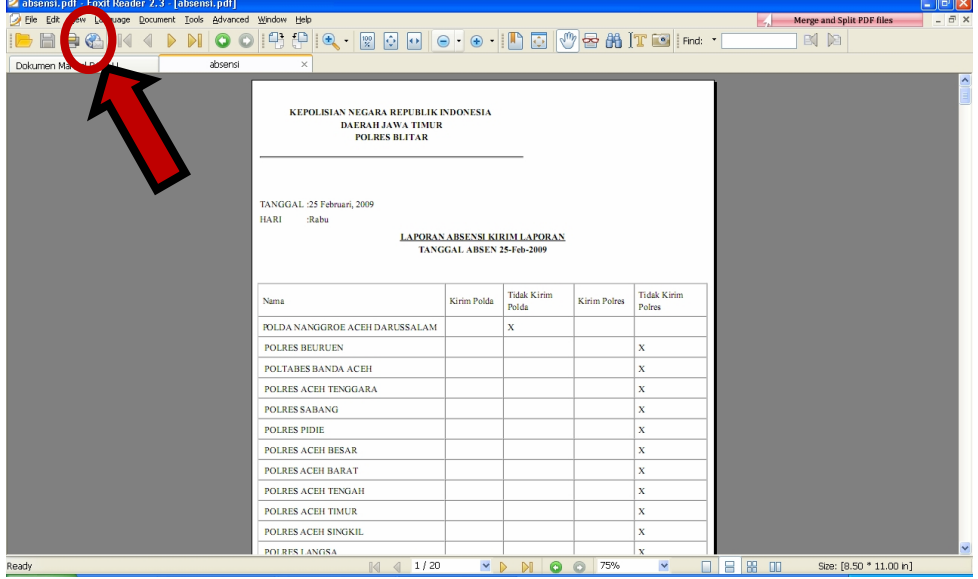

Gambar 41.17. Tampilan menu cetak

Setelah di klik, akan muncul gambar window cetak seperti berikut :

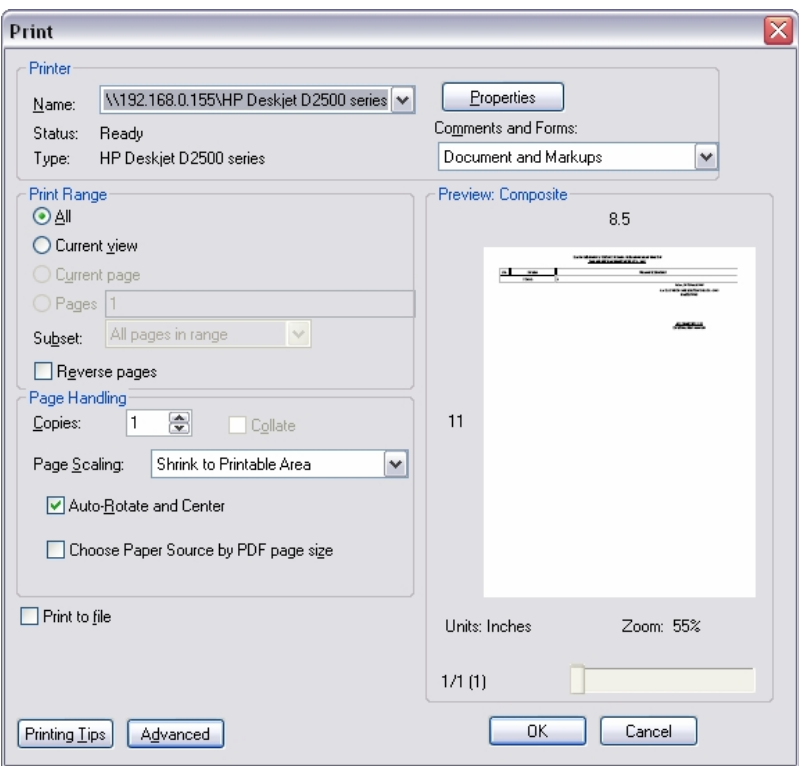

Gambar 41.18 Tampilan window cetak

Kemudian untuk memulai cetak klik tombol "OK". Contoh tampilan laporan absensi, dapat dilihat dilampiran halaman 128.

#### **c) Rekapitulasi Laporan Harian**

Laporan Harian Ops Mantap Brata berisi rekapitulasi sejumlah format Mantap Brata dalam satu tahapan pemilu disesuaikan dengan waktu / periode yang dibutuhkan.

Laporan Harian dapat dicapai melalu menu : **Pelaksanaan -> Laporan Harian -> Rekapitulasi Laporan Harian -> Laporan Harian.**

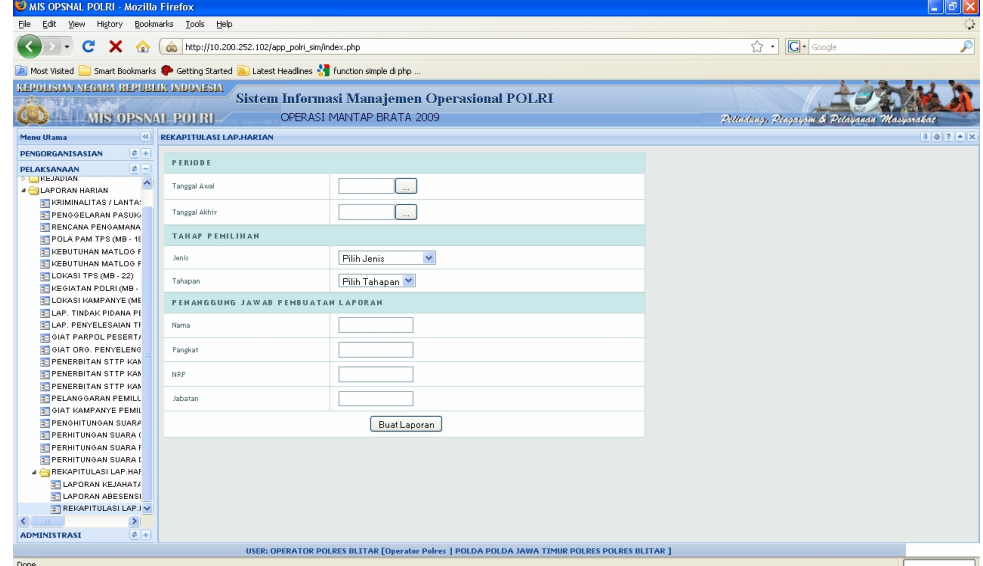

Gambar 41.19 Tampilan pilihan tahapan dan periode laporan harian

Pilih Tanggal awal yang dikehendaki dan tanggal akhir untuk membuat laporan, kemudian pilih tahapan.

Untuk mengisi penanggung jawab laporan harap melakukan pengisian :

Nama : isikan dengan Nama Petugas piket

Pangkat : isikan dengan Pangkat Petugas piket

NRP : isikan dengan NRP Petugas piket

Jabatan Piket : isikan dengan Jabatan dalam piket

klik tombol "Buat Laporan", maka akan tampil hasil laporan seperti berikut **ini :**<br>Inis opsnal polri - Mozilla Firefox

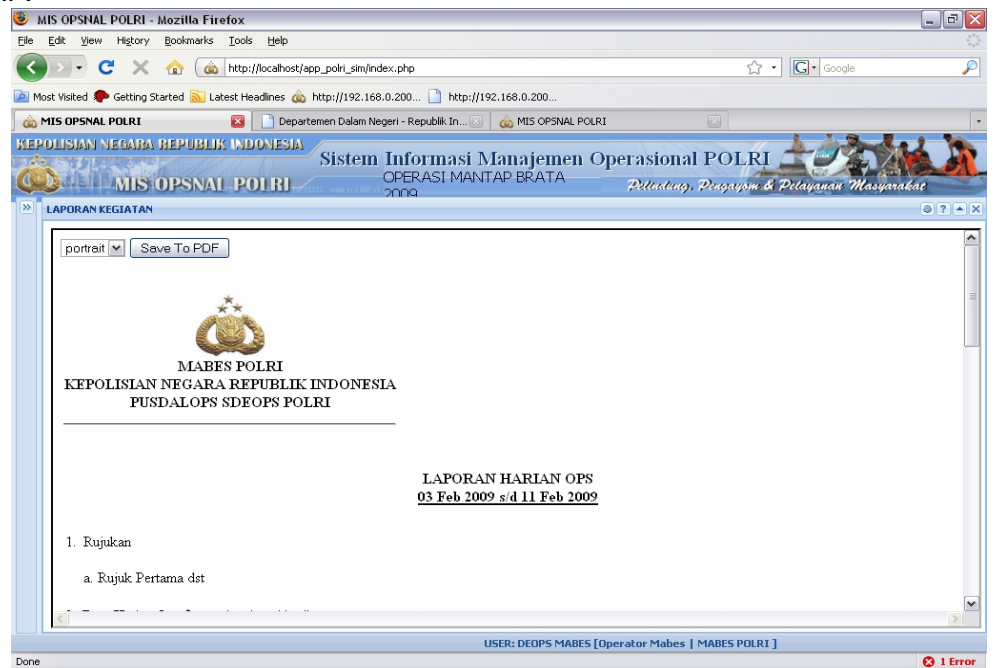

Gambar 41.20 Tampilan hasil Laporan harian

Untuk melakukan cetak hasil laporan, klik tombol "Save To PDF", kemudian akan tampil gambar berikut ini :

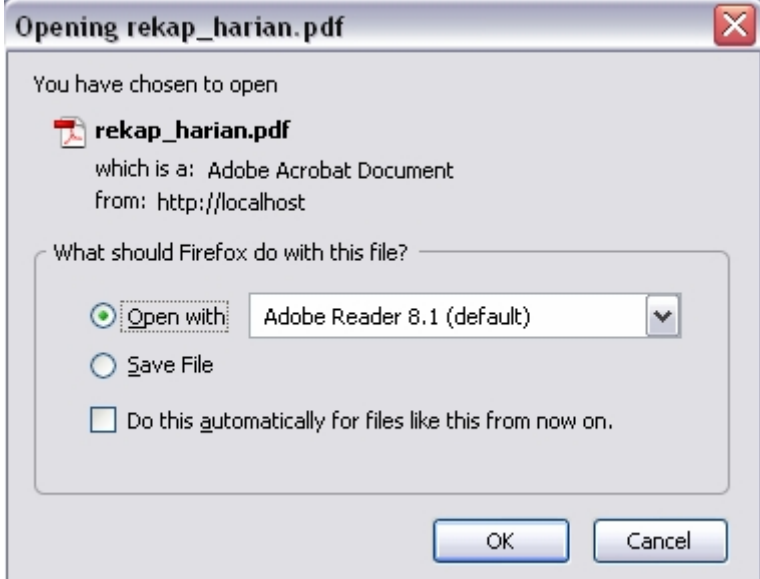

Gambar 41.21 Tampilan menu simpan hasil laporan harian format PDF

Untuk menampilkan laporan tanpa menyimpan terlebih dahulu, pilih "Open with", kemudian klik tombol "OK". Sedangkan untuk menyimpan laporan pilih "Save File", kemudian klik tombol "OK".

Untuk pilihan menampilkan laporan tanpa menyimpan terlebih dahulu, maka akan menghasilkan tampilan seperti berikut :

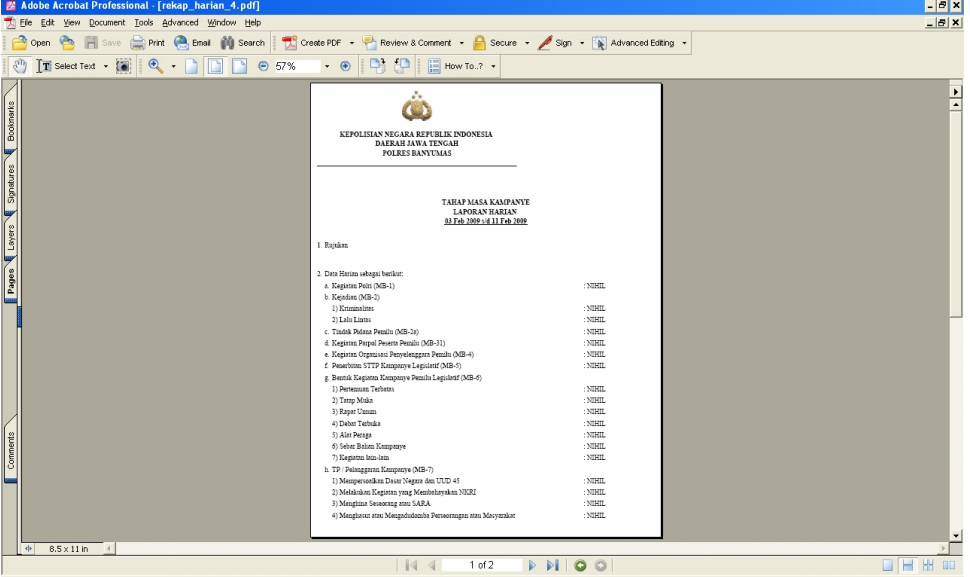

Gambar 41.22 Laporan Harian Ops Mantap Brata 2009

Untuk melakukan cetak laporan, klik icon bergambar printer seperti gambar **berikut ini :**<br>BAdobe Acroba

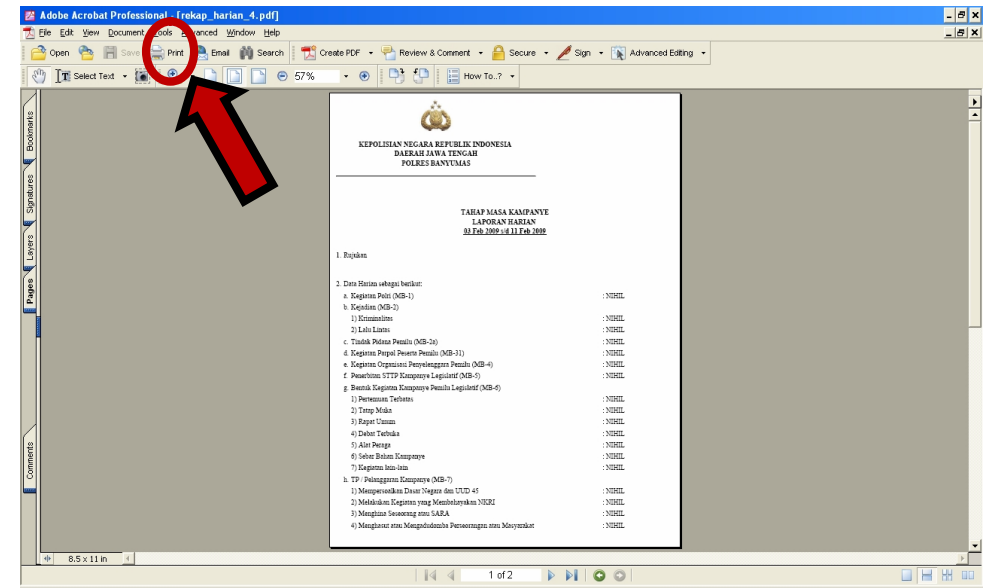

Gambar 41.23. Tampilan menu cetak

Setelah di klik, akan muncul gambar window cetak seperti berikut :

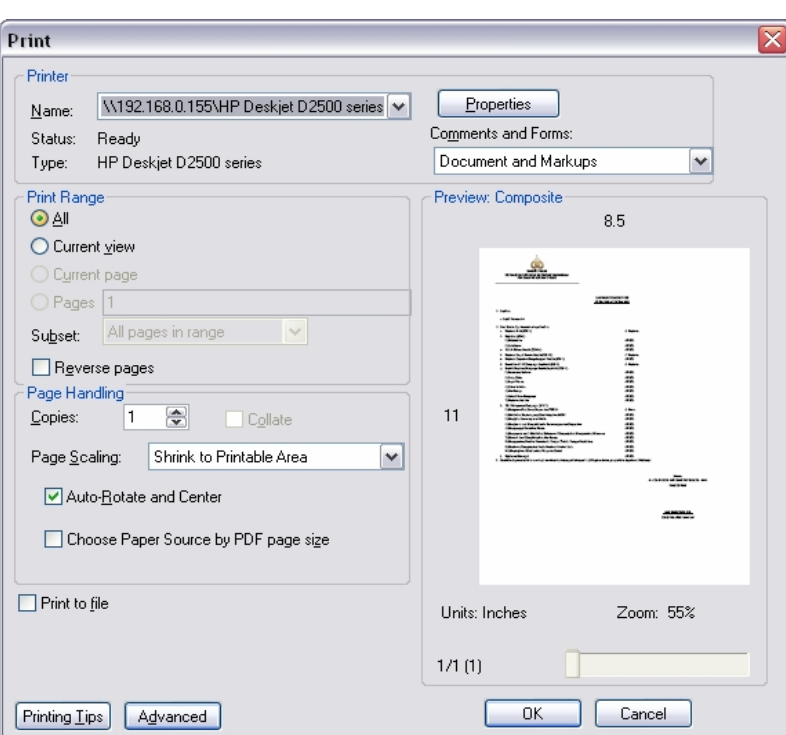

Gambar 41.24 Tampilan window cetak

Kemudian klik tombol "OK".

Contoh tampilan rekapitulasi laporan harian, dapat dilihat di lampiran halaman 129.

# BAB III FORMAT CONTOH LAPORAN/SURAT/KETERANGAN BERKAITAN DENGAN PEMILU

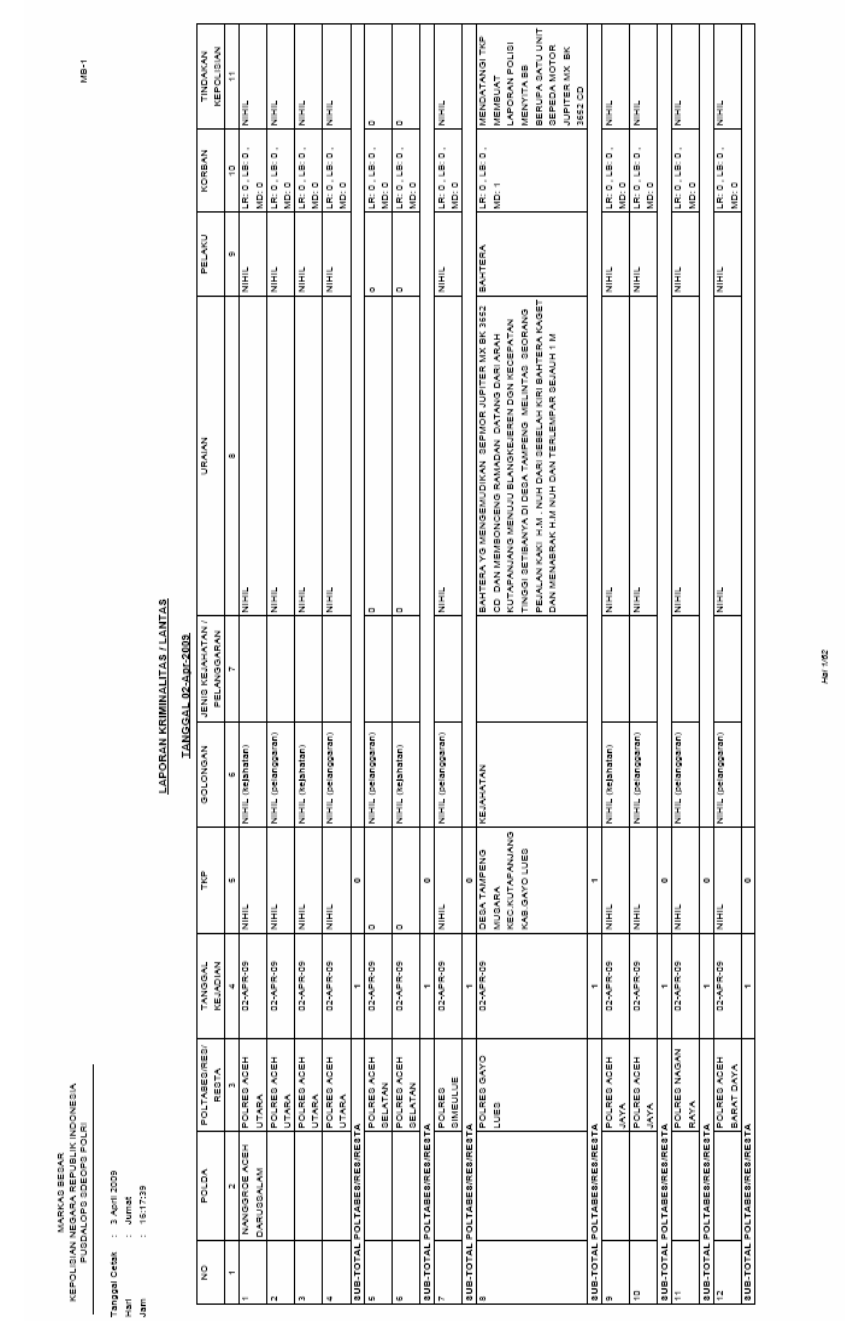

# 1. LAPORAN KRIMINALITAS/LANTAS

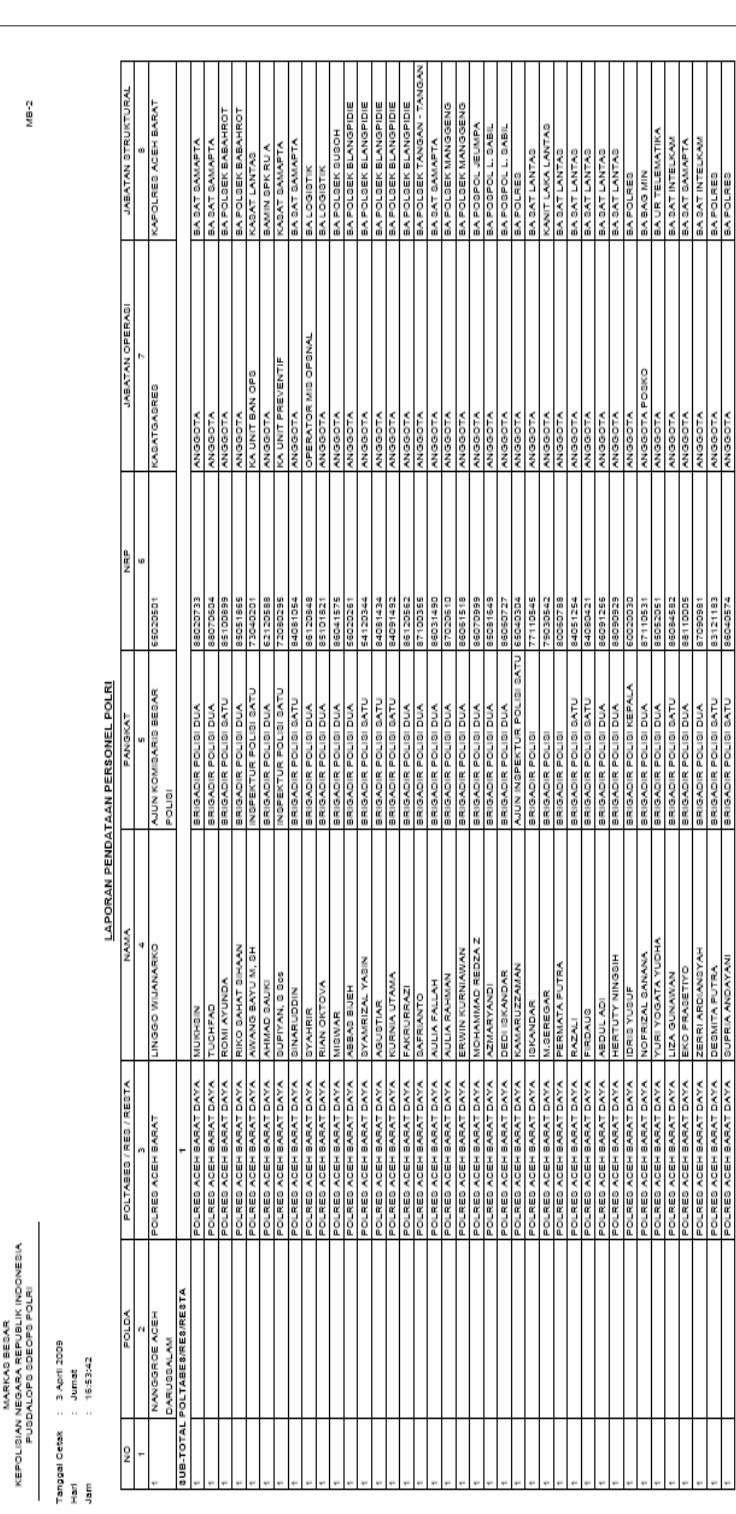

Hart 1/2230

# 2. LAPORAN PENDATAAN PERSONEL POLRI

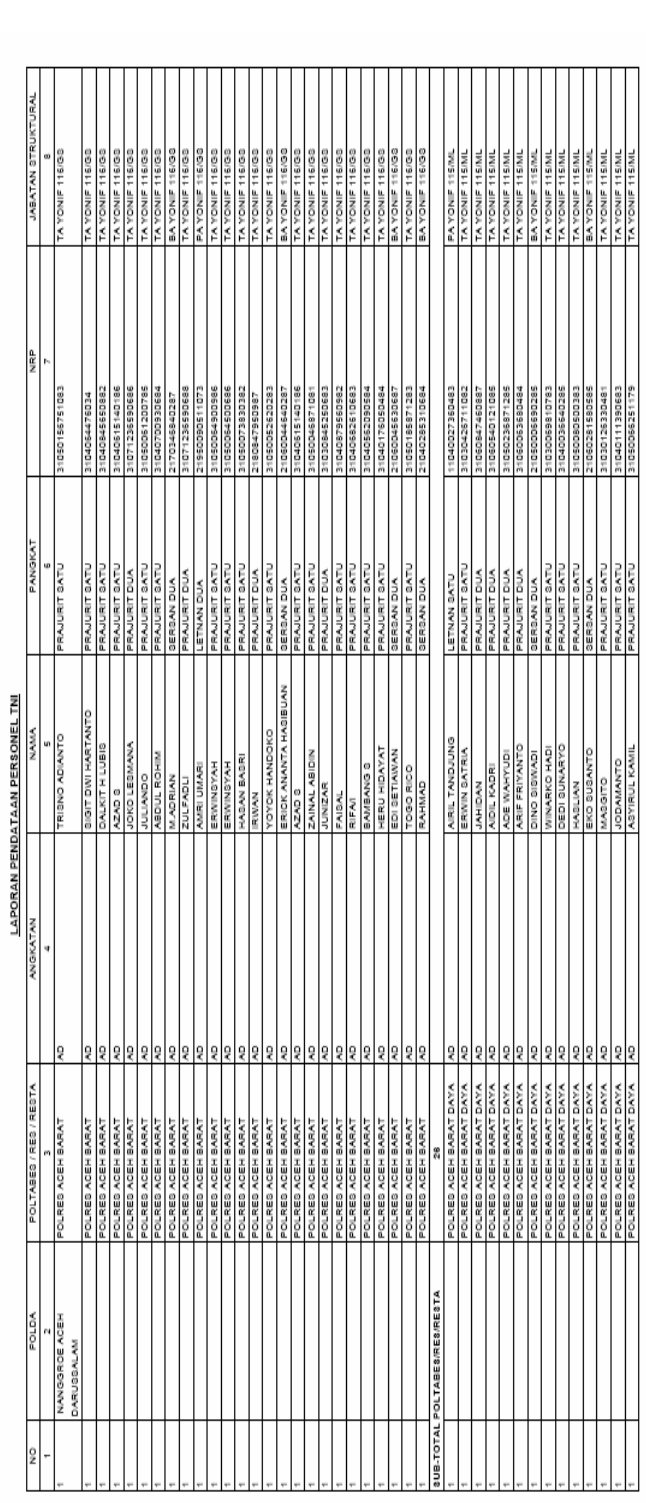

MB-3

KEPOLISIAN NEGARA REPUBLIK INDONESIA<br>PUSDAN NEGARA REPUBLIK INDONESIA<br>PUSDALOPS SOEOPS POLRI

# 3. LAPORAN PENDATAAN PERSONEL TNI

Hart 1/295

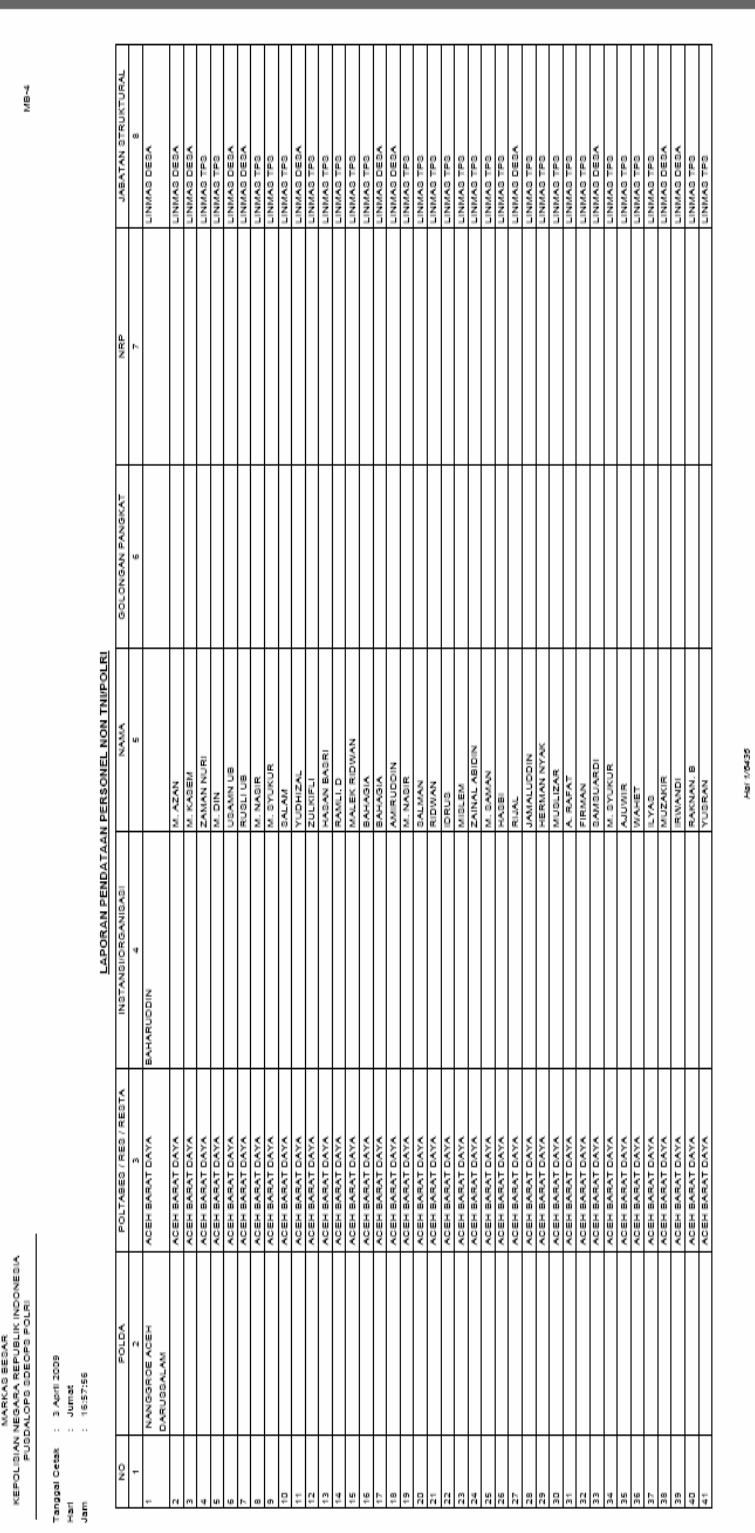

## 4. LAPORAN PENDATAAN PERSONEL NON TNI/POLRI

## 5. SURAT KETERANGAN CATATAN KEPOLISIAN

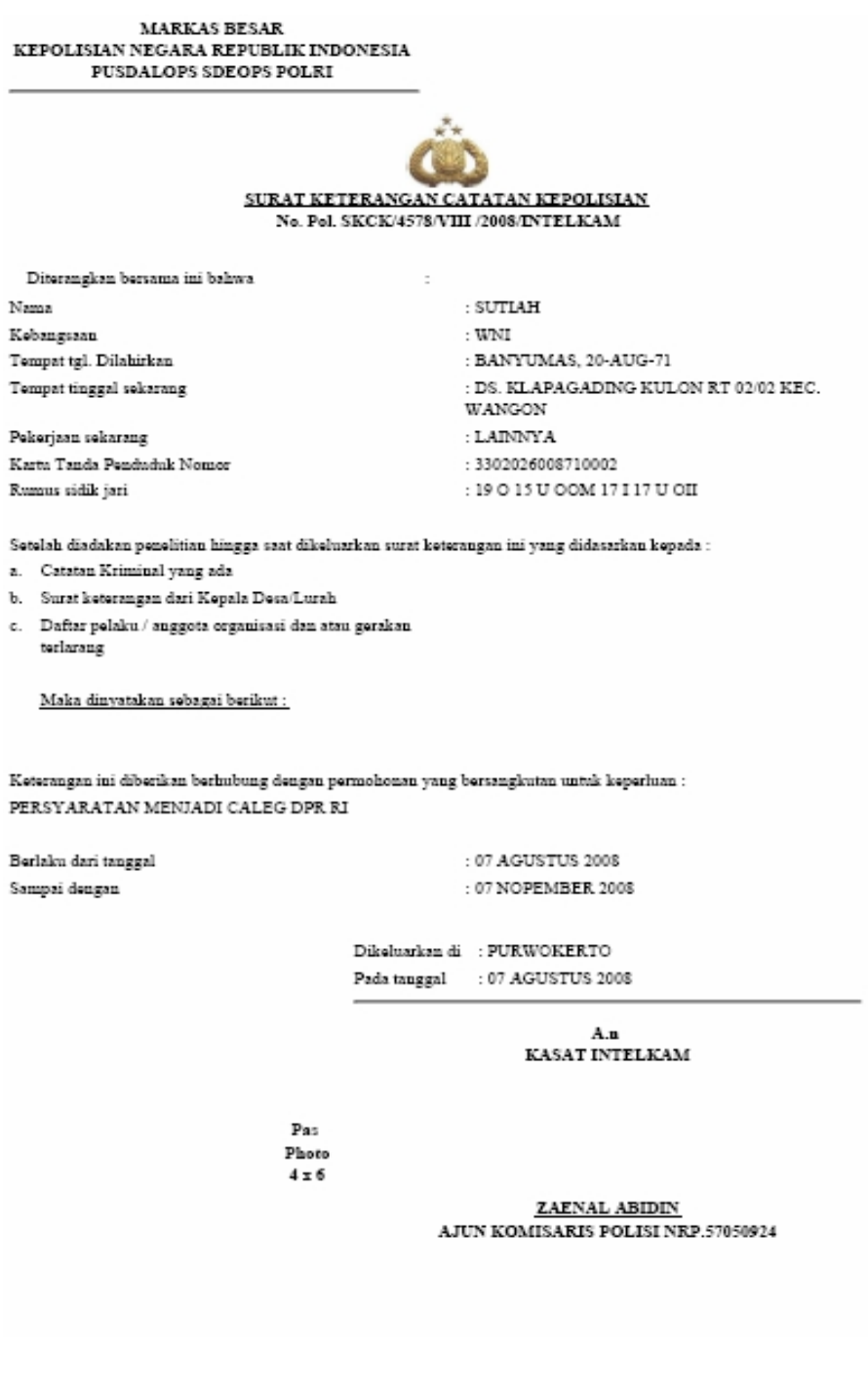

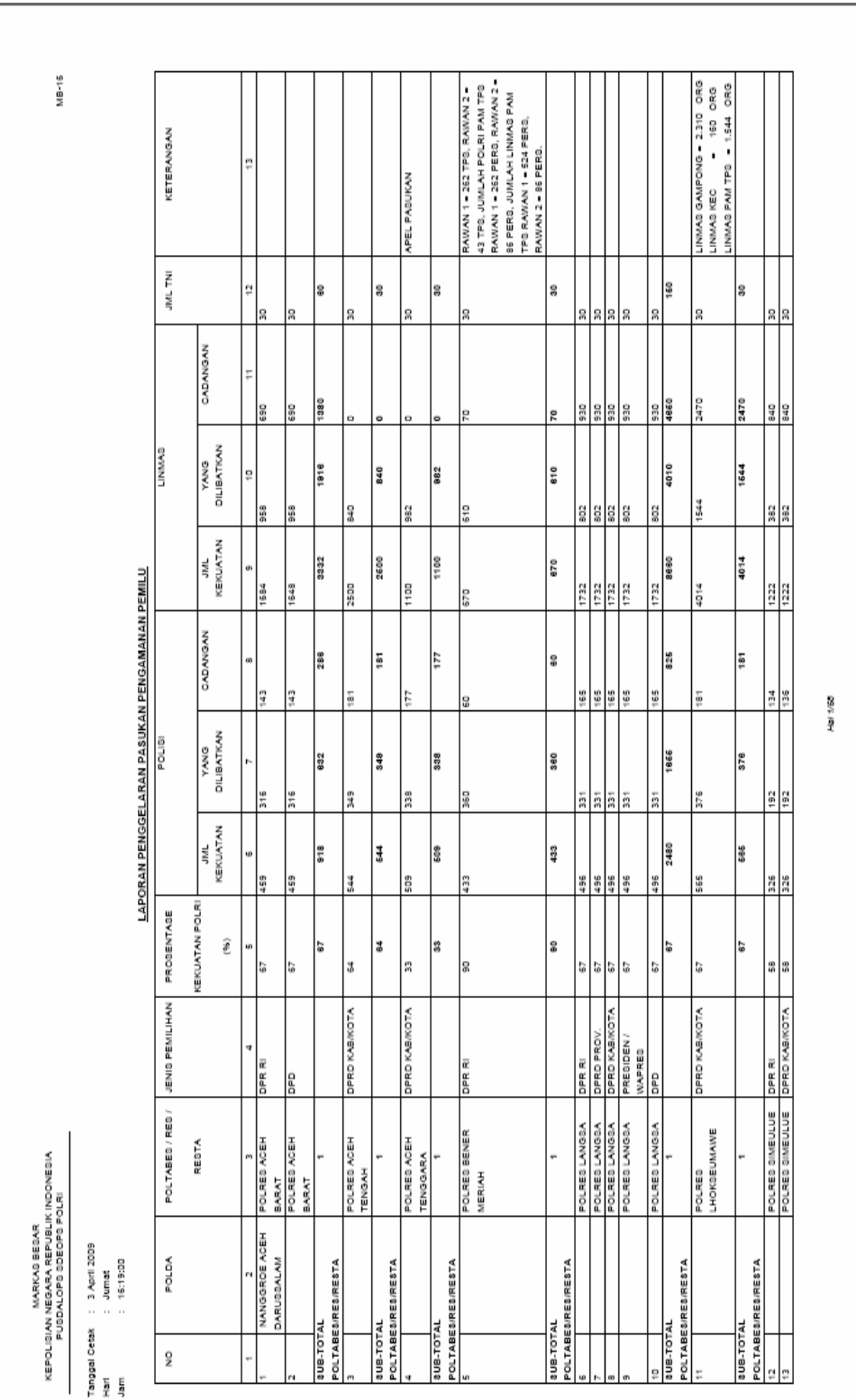

### 6. LAPORAN PENGGELARAN PASUKAN PENGAMANAN PEMILU

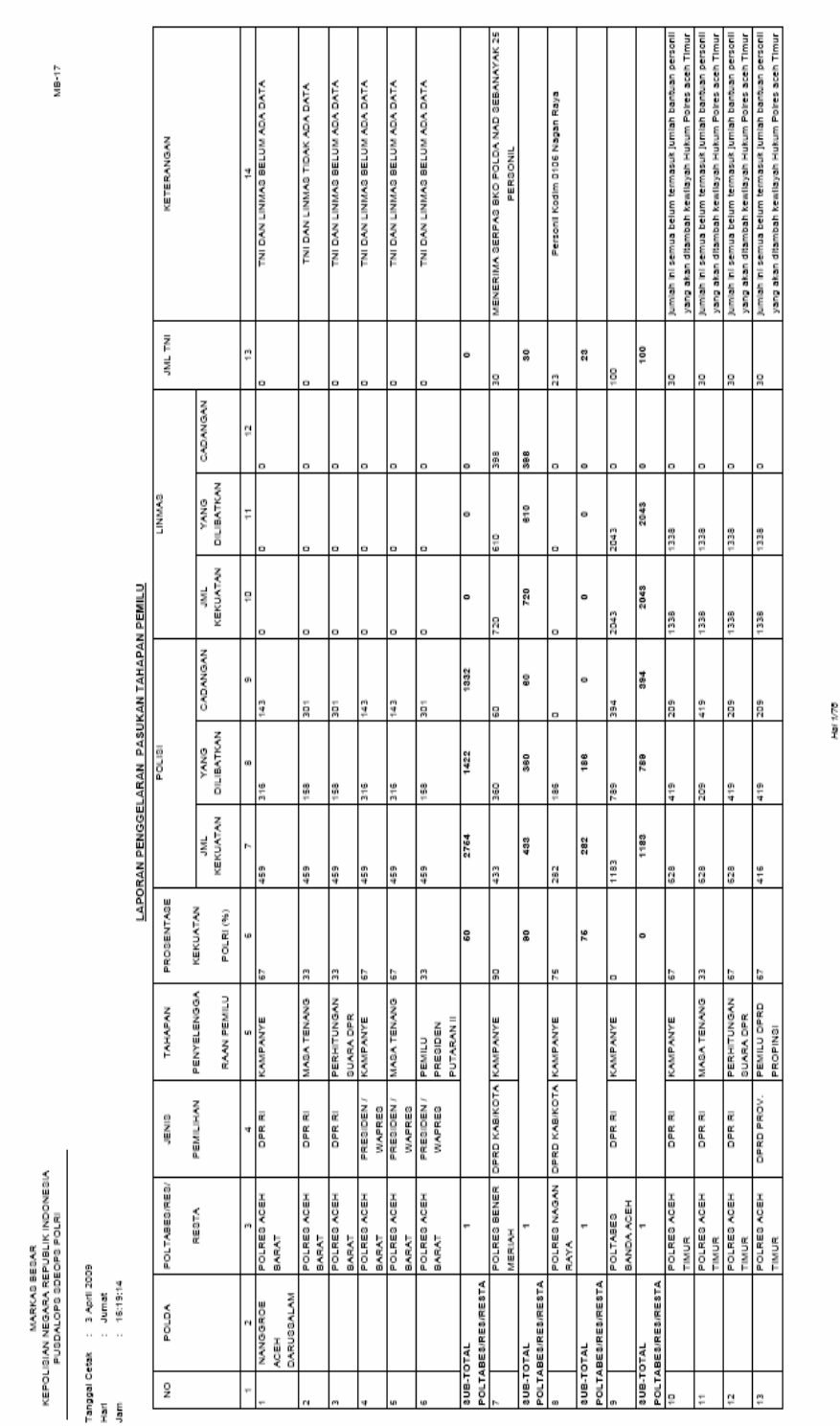

## 7. LAPORAN PENGGELARAN PASUKAN TAHAPAN PEMILU

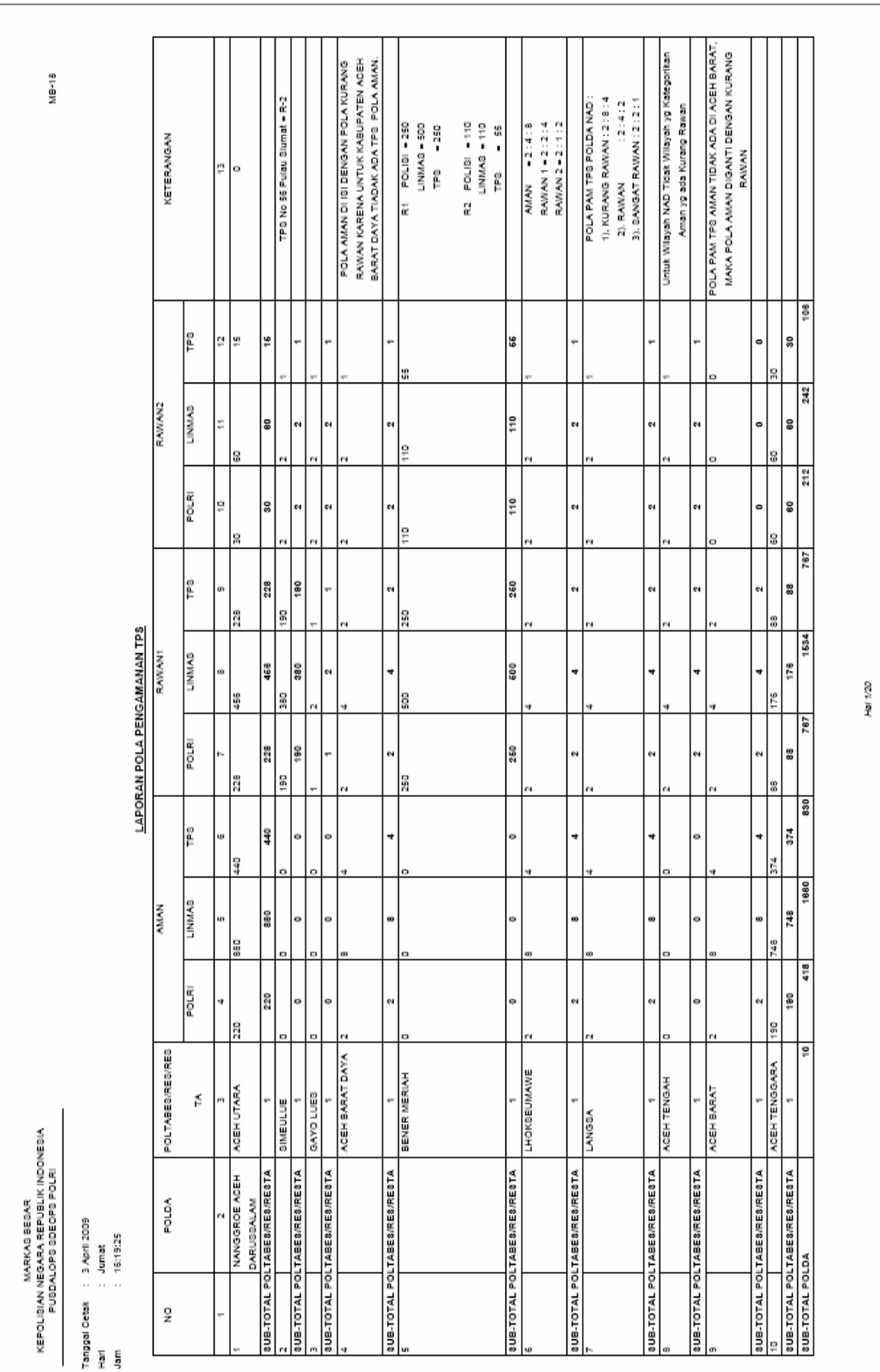

### 8. LAPORAN POLA PENGAMANAN TPS

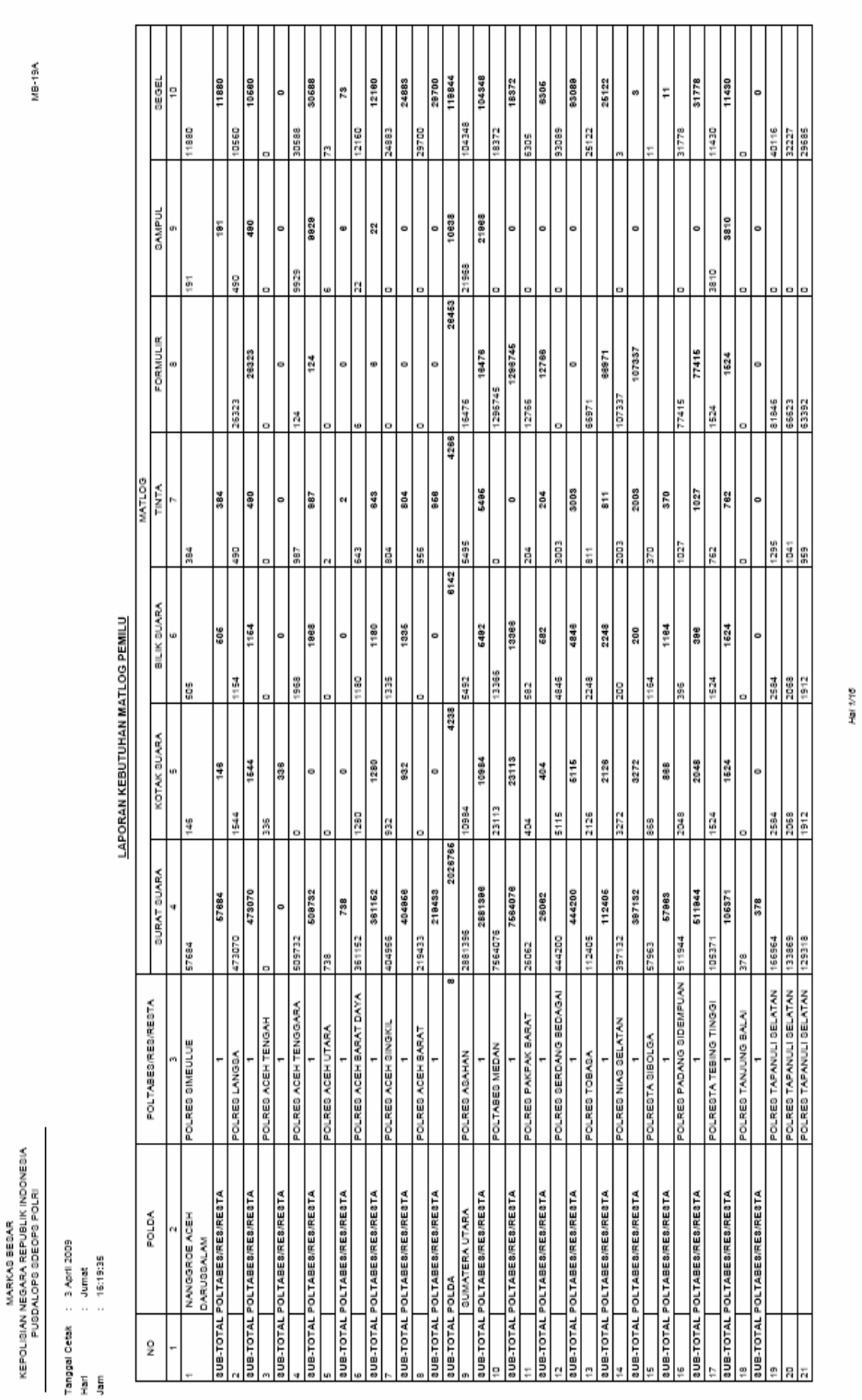

## 9. LAPORAN KEBUTUHAN MATLOG PEMILU

95 2009, No.102

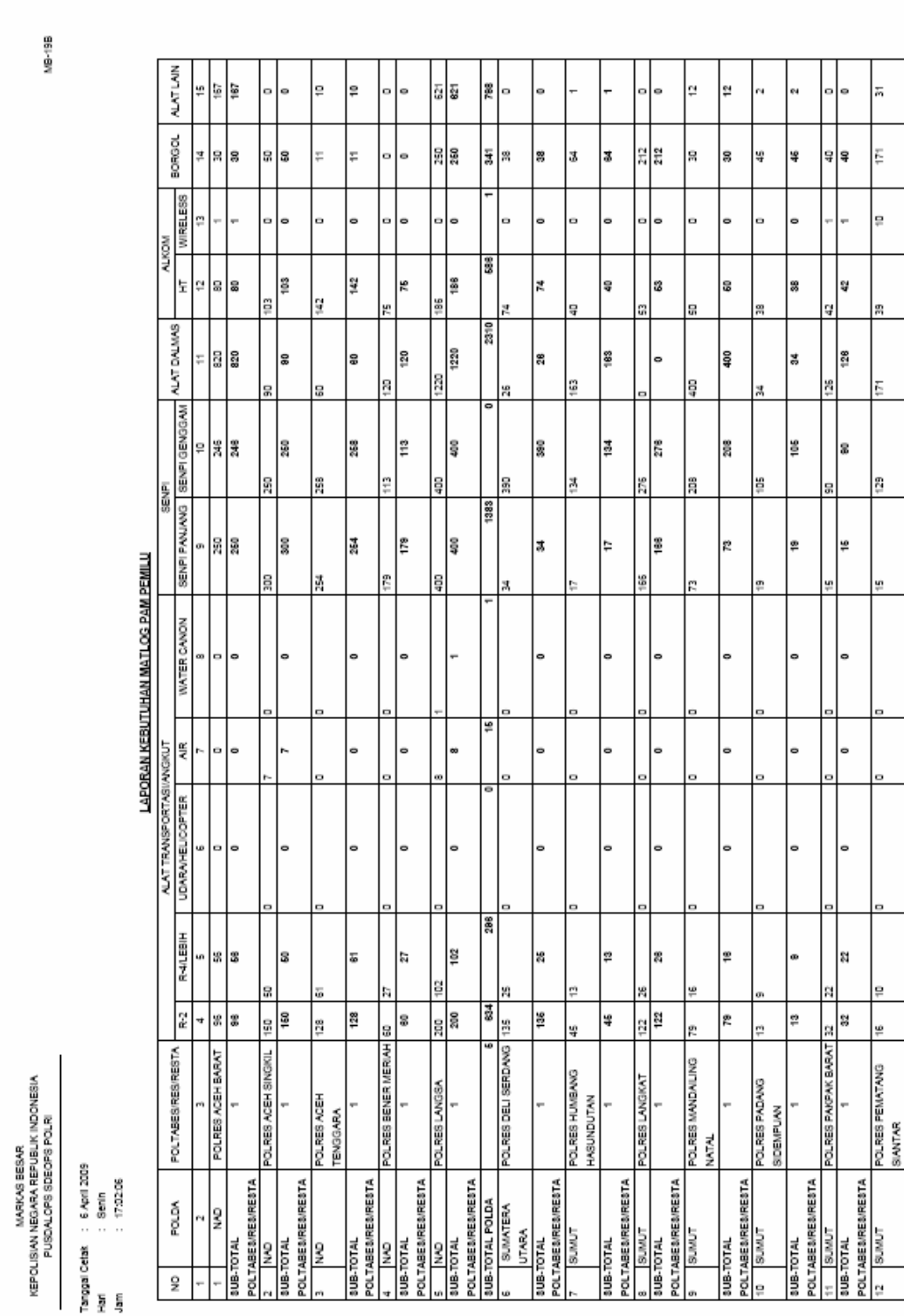

## 10. LAPORAN KEBUTUHAN MATLOG PAM PEMILU

HW 1/22

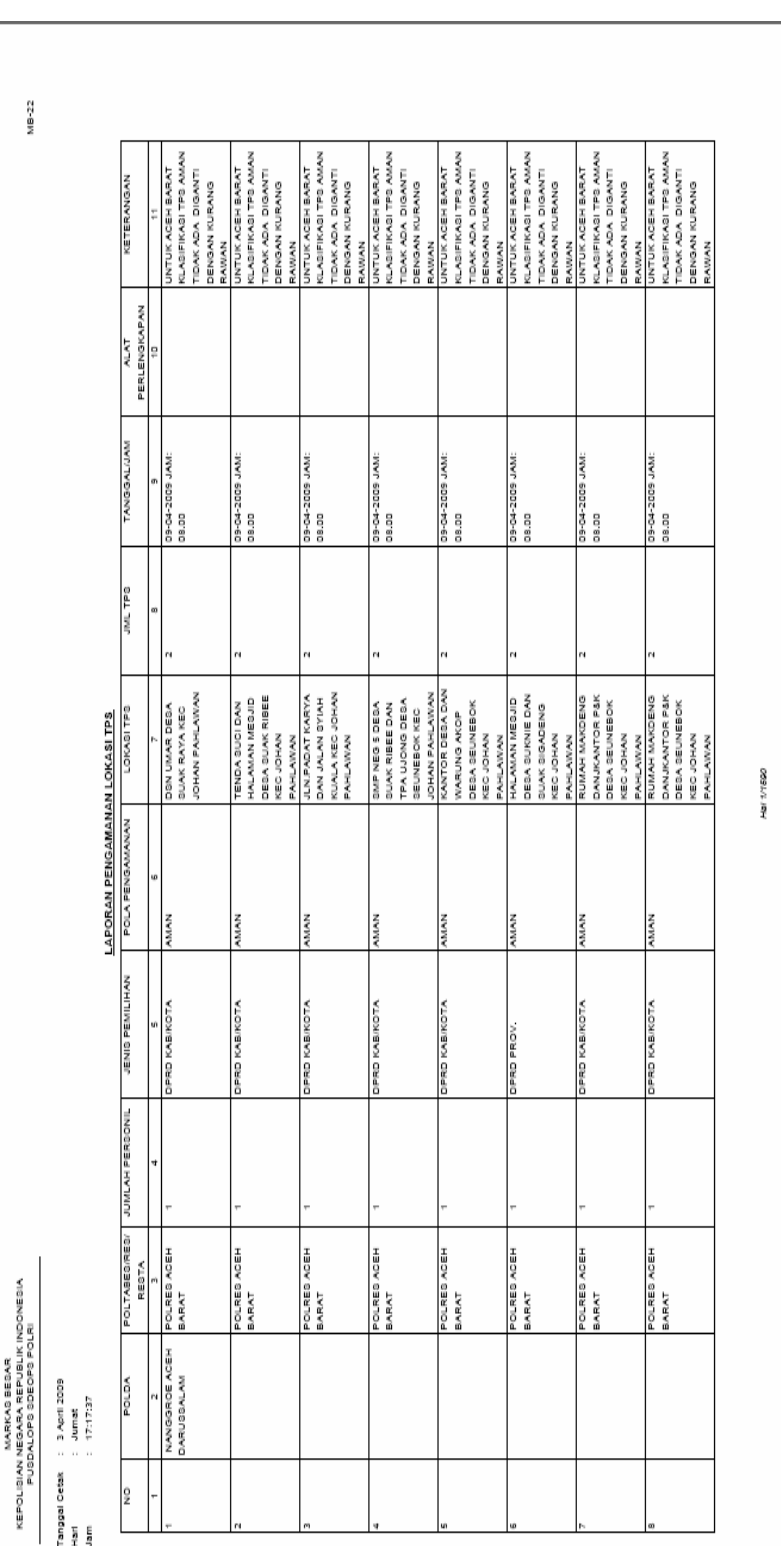

## 11.LAPORAN PENGAMANAN LOKASI TPS

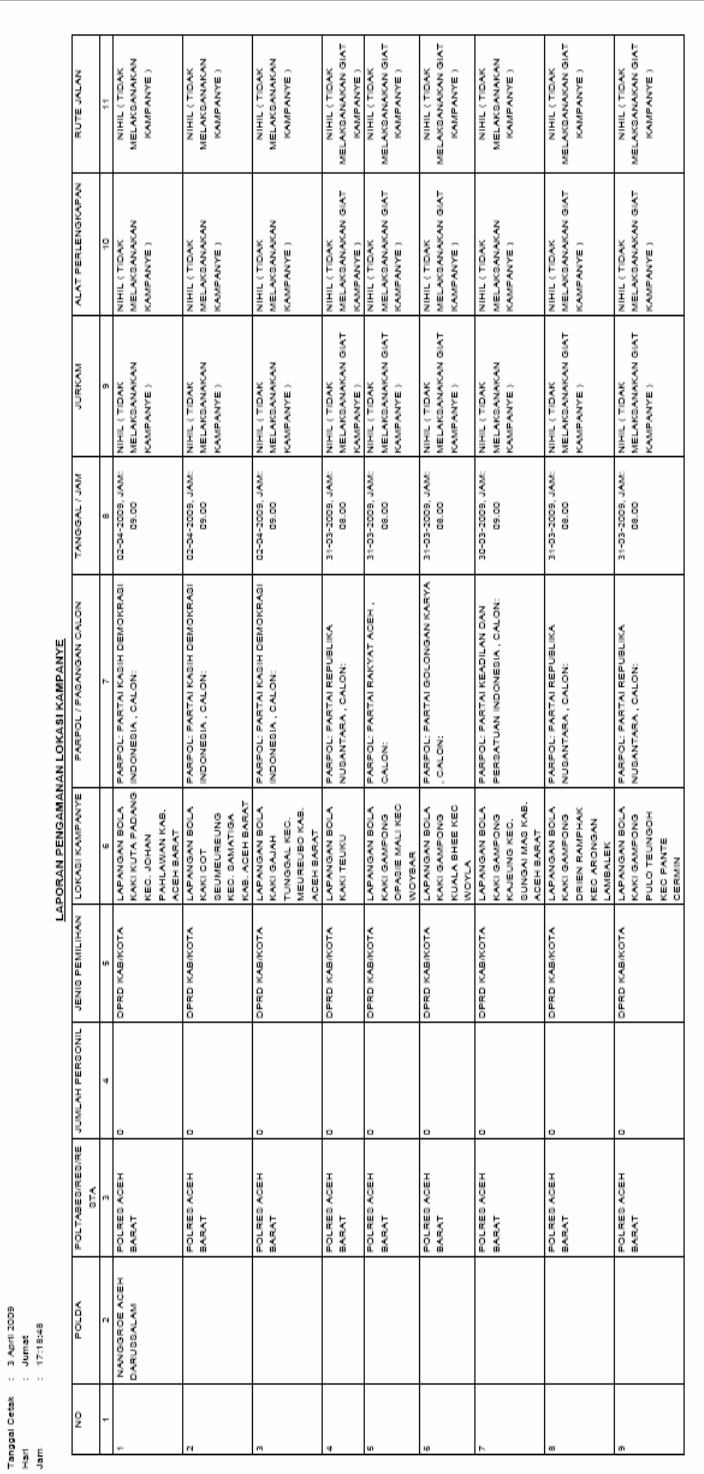

**Hall 1/1765** 

12.LAPORAN PENGAMANAN LOKASI KAMPANYE

MB-23

KEPOLIBIAN NEGARA REPUBLIK INDONEBIA<br>PUBLIKIN NEGARA REPUBLIK INDONEBIA<br>PUBLIKIN PUBLIKIN DE BOEPS POLRI

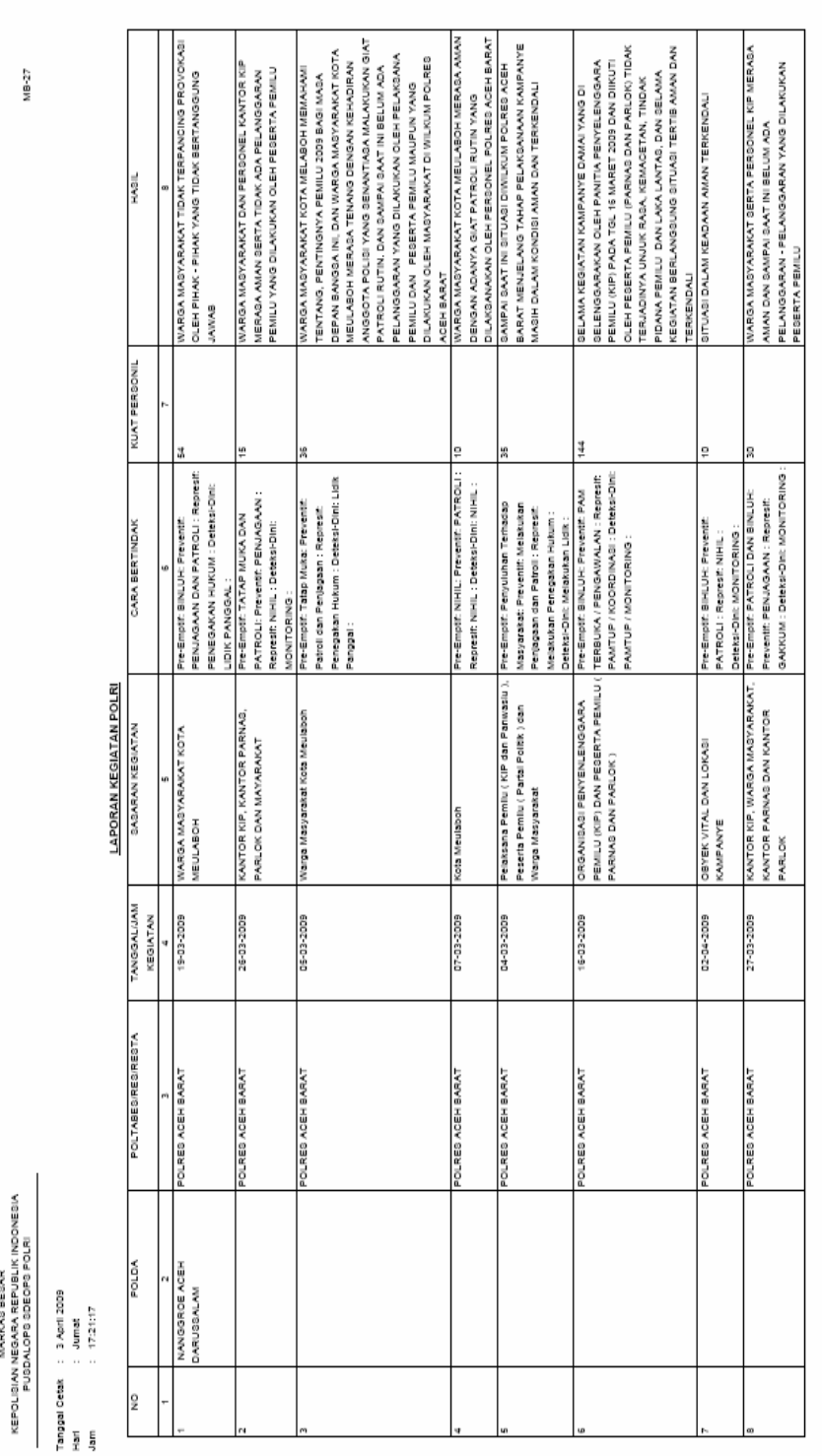

## 13.LAPORAN KEGIATAN POLRI

RKAS BESAR

99 2009, No.102

**Half 1/2200** 

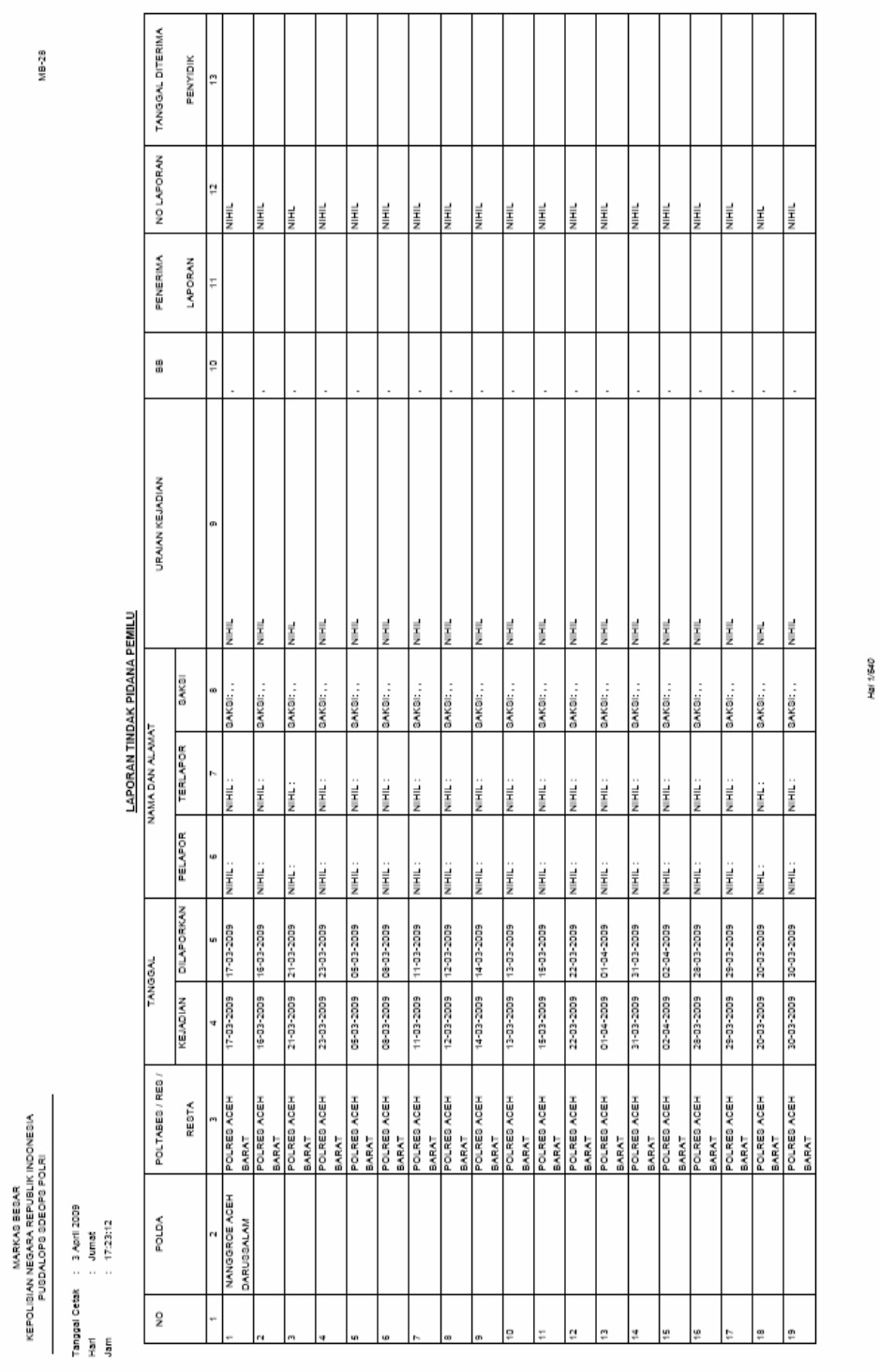

# 14.LAPORAN TINDAK PIDANA PEMILU

2009, No.102 100

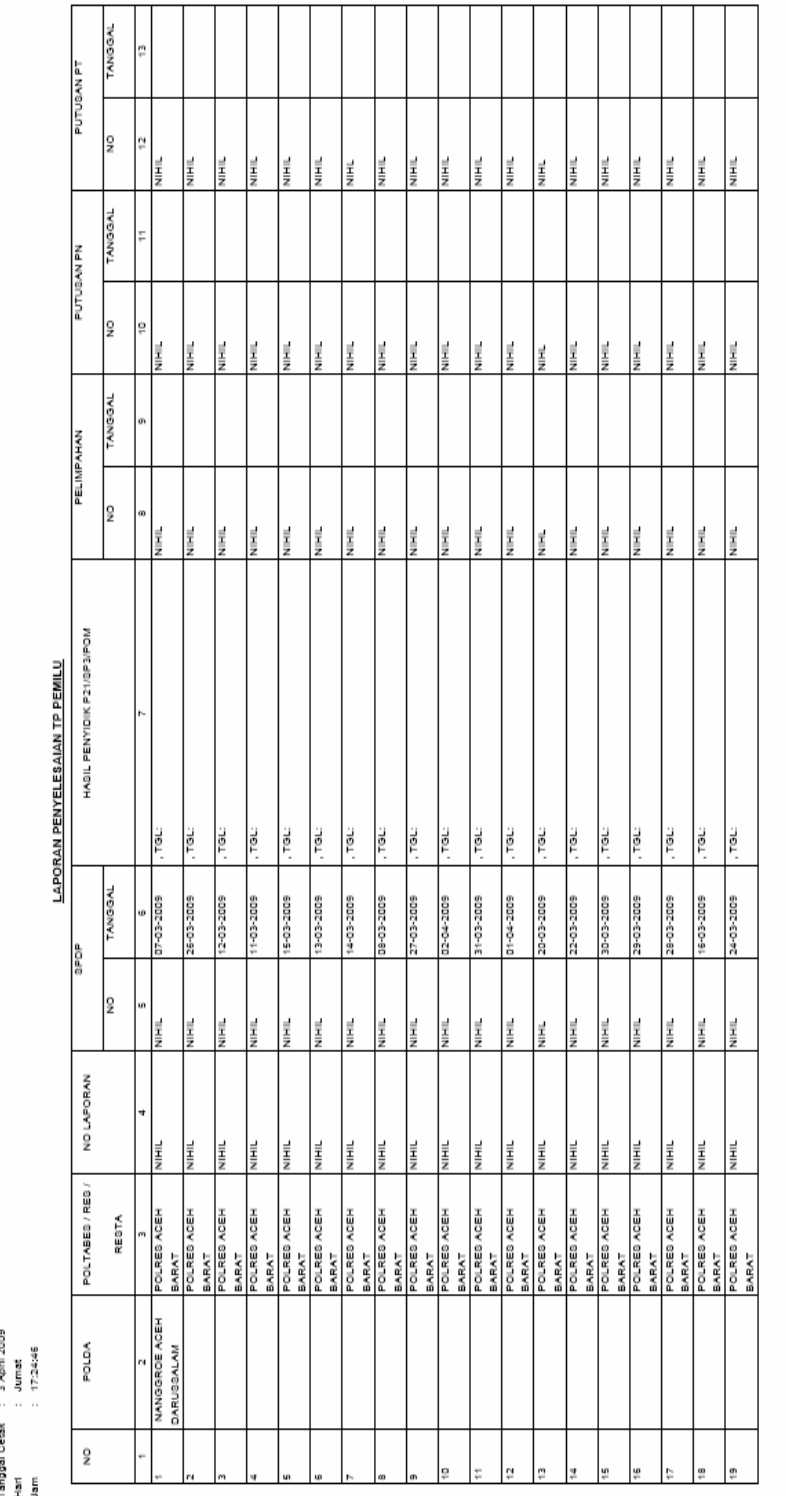

# 15.LAPORAN PENYELESAIAN TINDAK PIDANA PEMILU

NIB-29

MEPOLISIAN NEGARA REPUBLIK INDONESIA<br>PUSDALOPS SDEOPS POLRI<br>PUSDALOPS SDEOPS POLRI

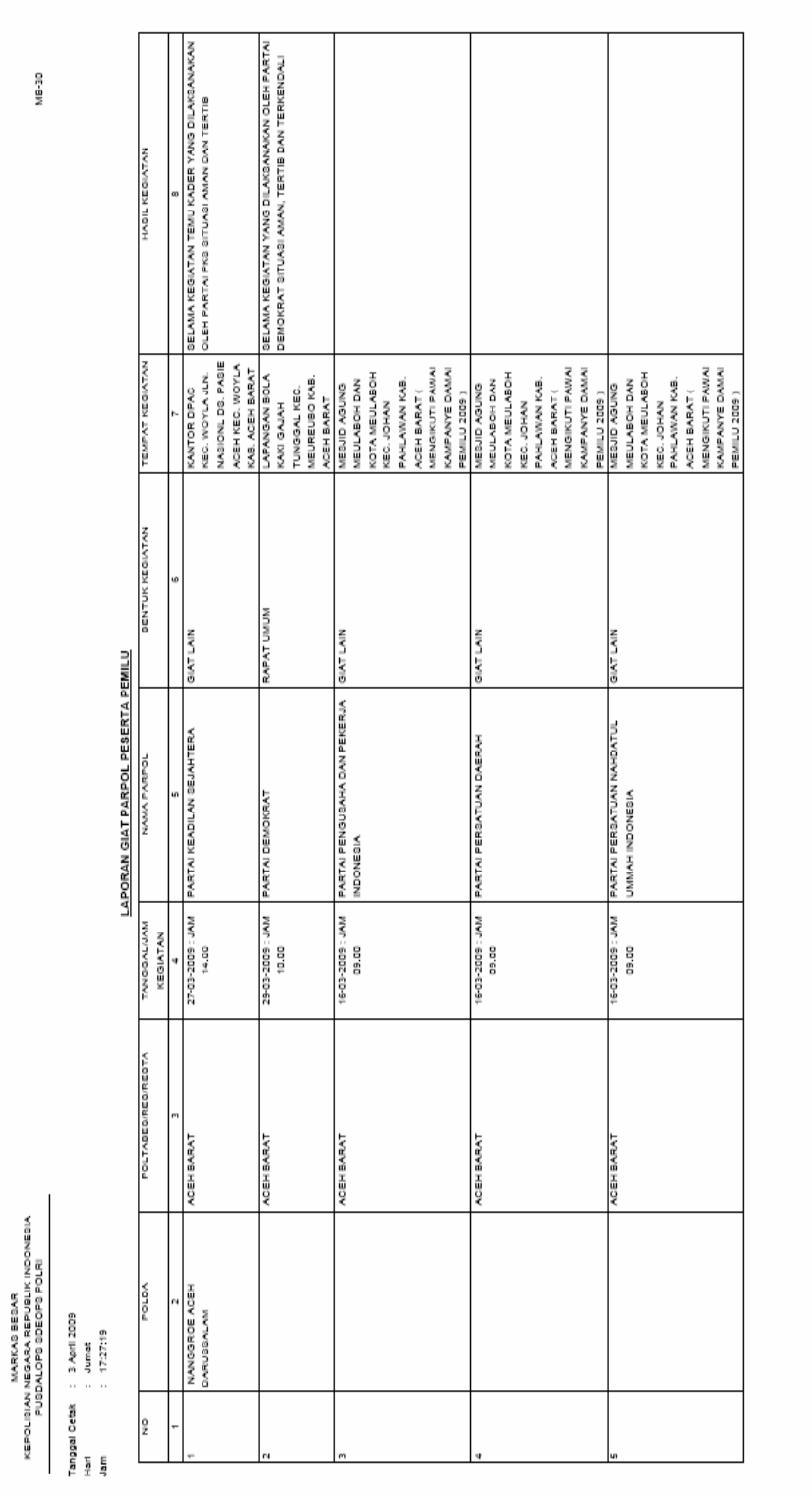

## 16.LAPORAN KEGIATAN PARPOL PESERTA PEMILU

**Hall 1/2703** 

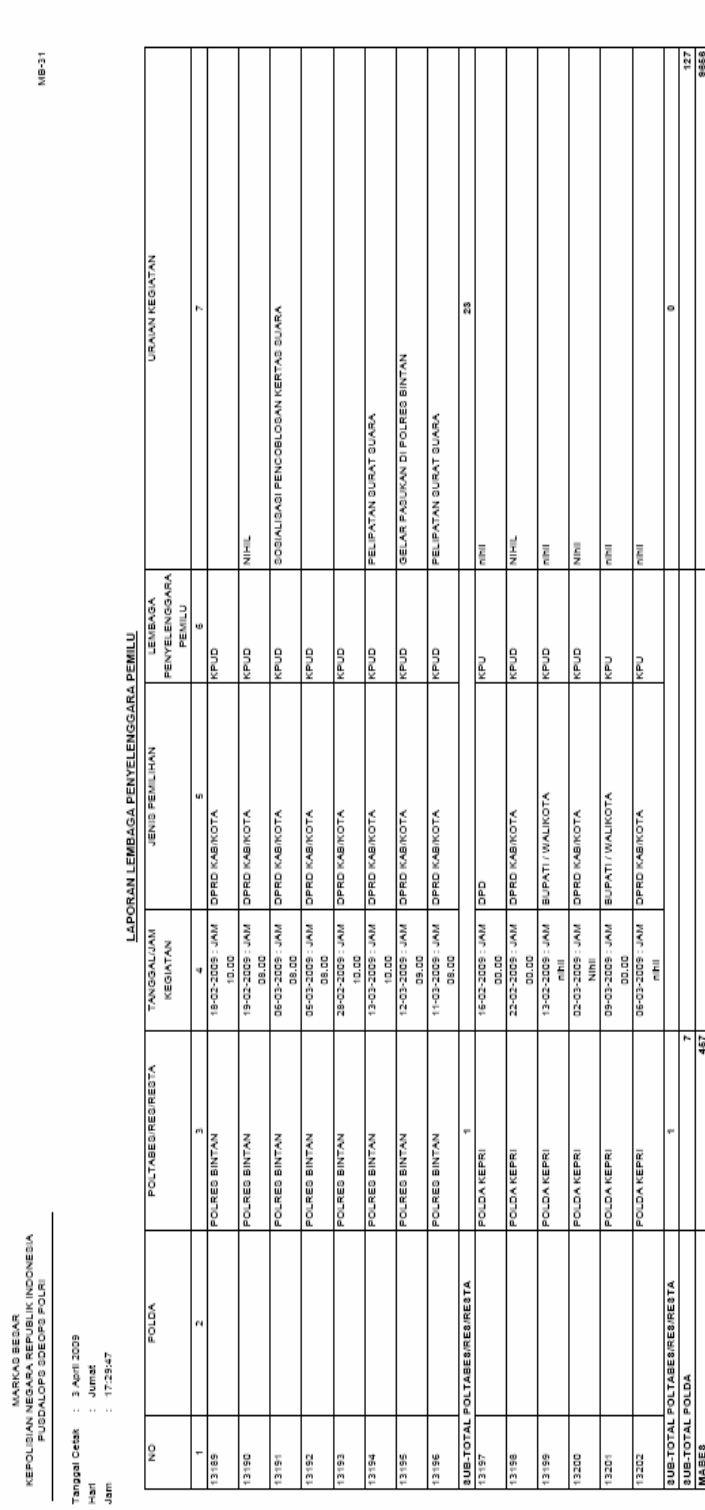

# 17.LAPORAN LEMBAGA PENYELENGGARA PEMILU

Hal 003/003

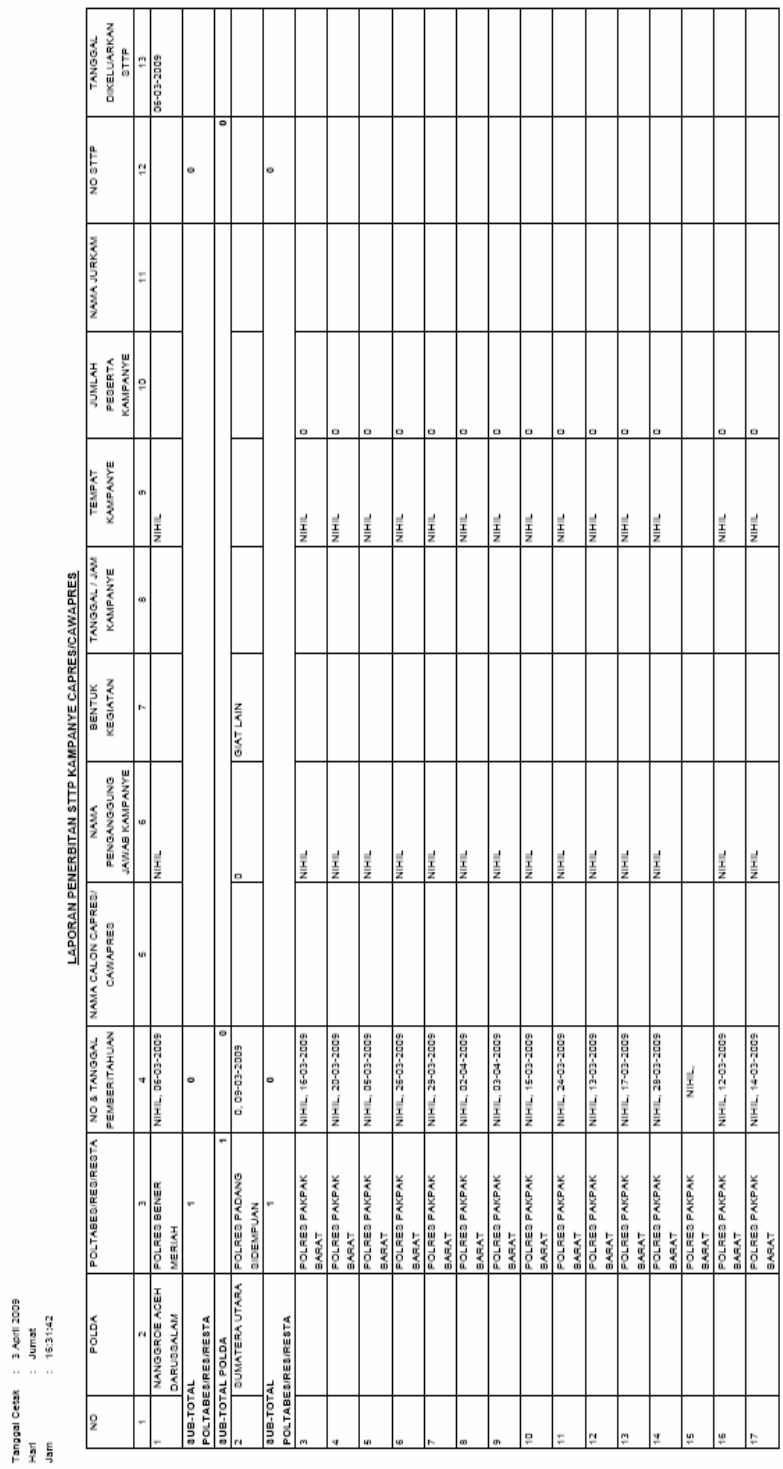

# 18.LAPORAN PENERBITAN STTP CAPRES CAWAPRES

MB-32A

KEPOLISIAN NEGARA BESAR<br>FEPOLISIAN NEGARA REPUBLIK INDONESIA<br>PUSDALOPS SOEOPS POLRI

**TAI NA** 

#### 19.SURAT TANDA TERIMA PEMBERITAHUAN KAMPANYE, DENGAN LAMPIRAN TENTANG:

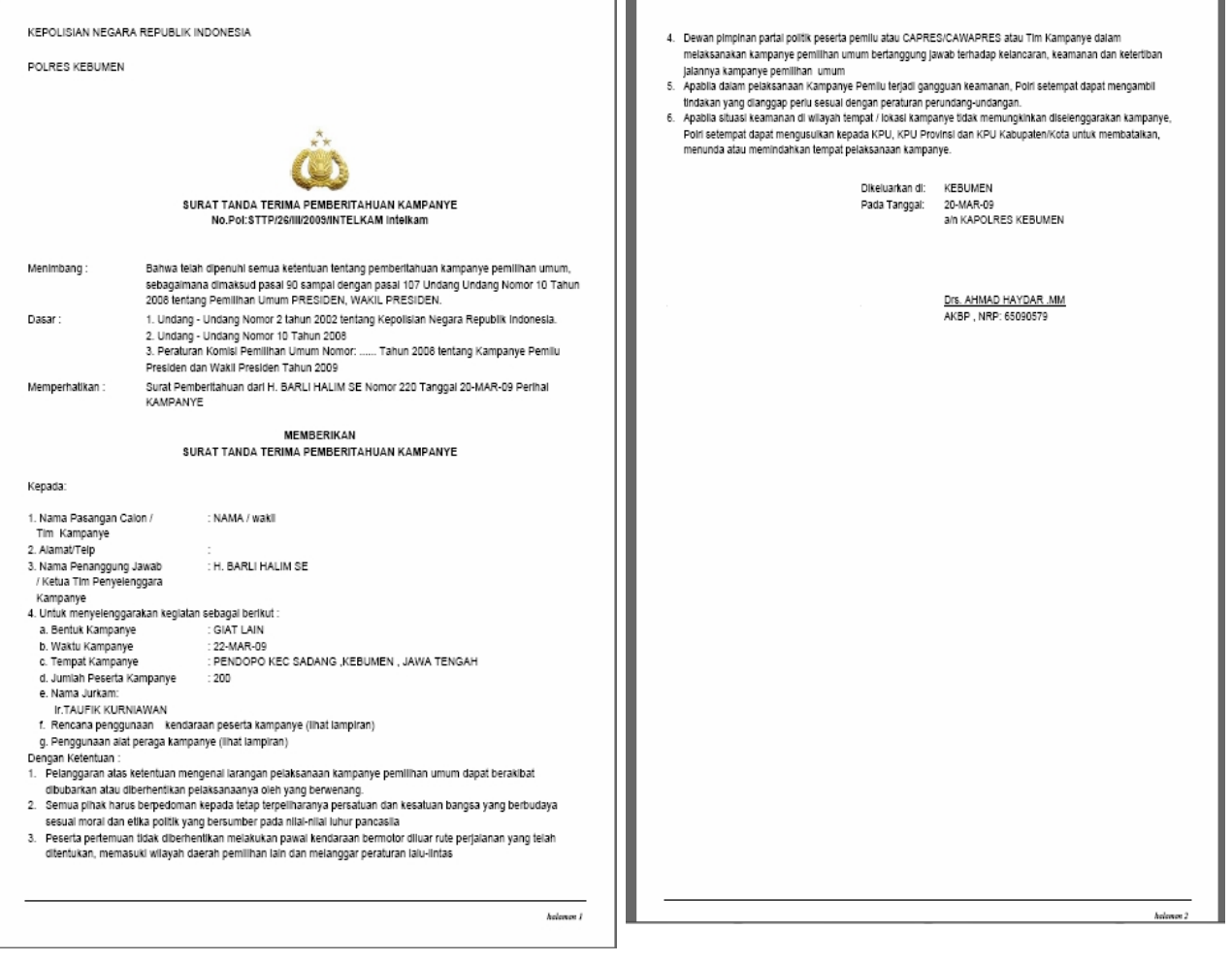

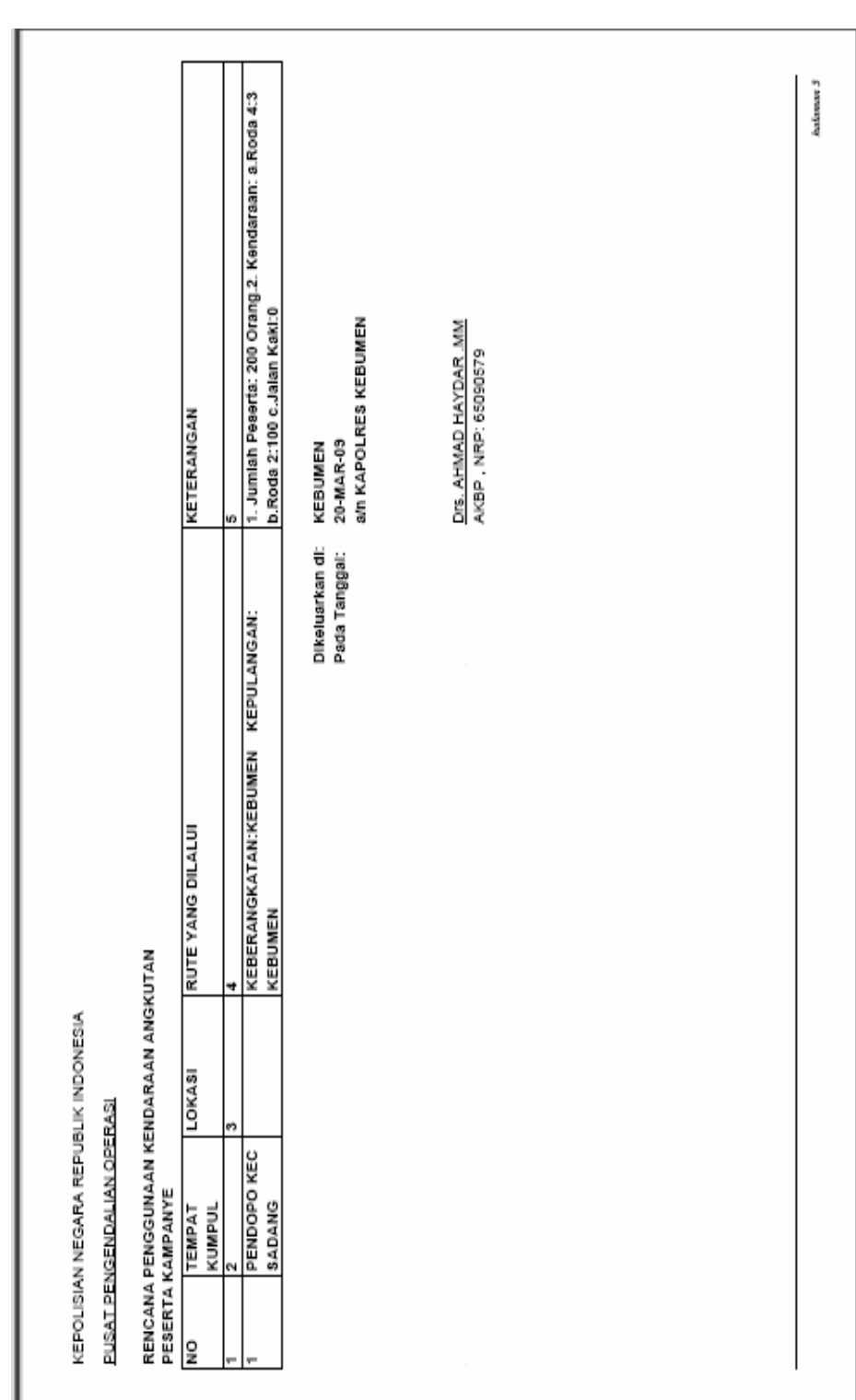

## A.ALAT PERAGA YANG DIGUNAKAN PESERTA KAMPANYE

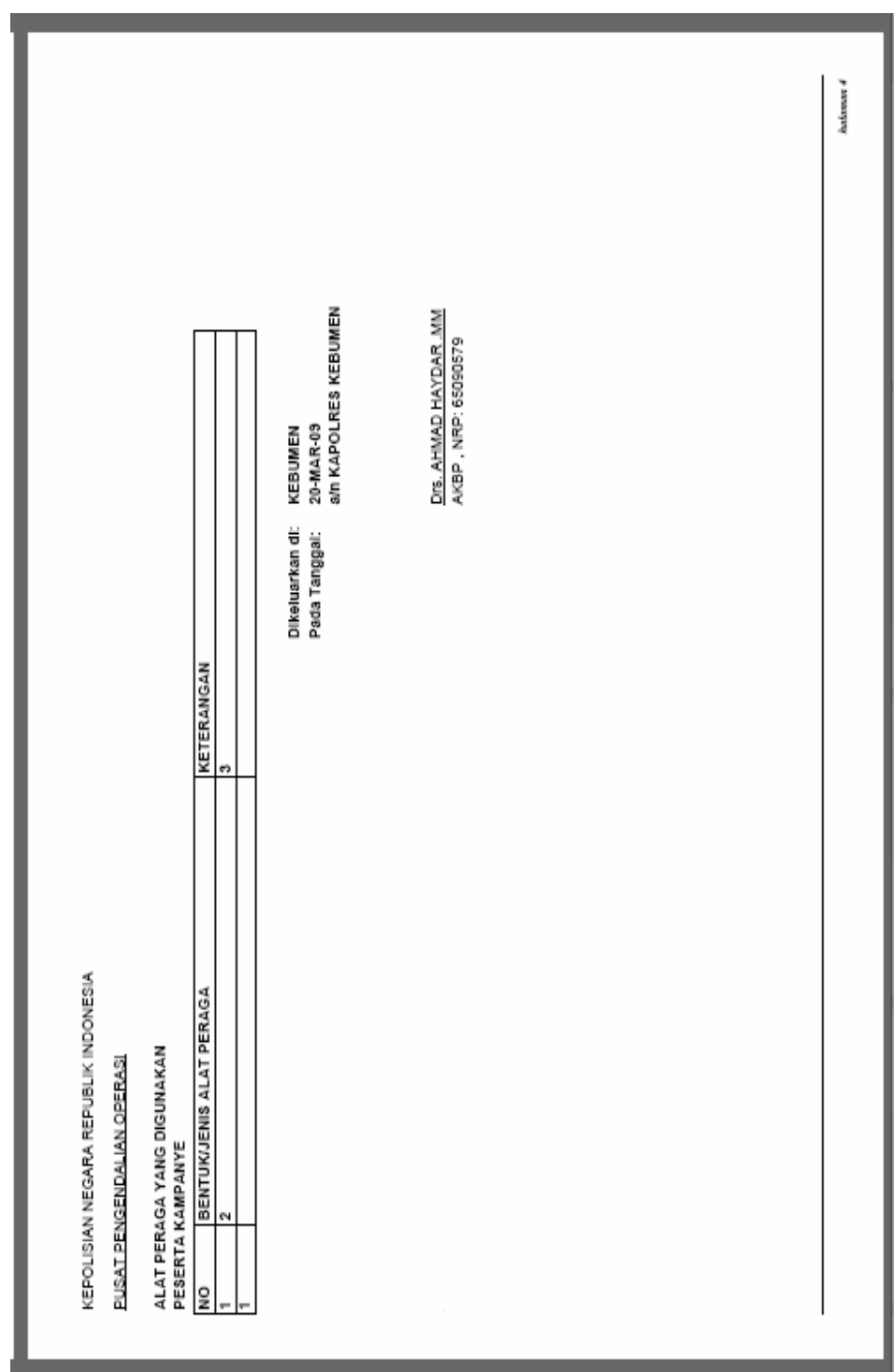

#### B.RENCANA PENGGUNAAN KENDARAAN BERMOTOR ANGKUTAN PESERTA KAMPANYE

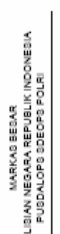

3 April 2009<br>Jumat<br>17:32:26

KEPOLIBIAN<br>Tanggal Cetak<br>Hari<br>Jam

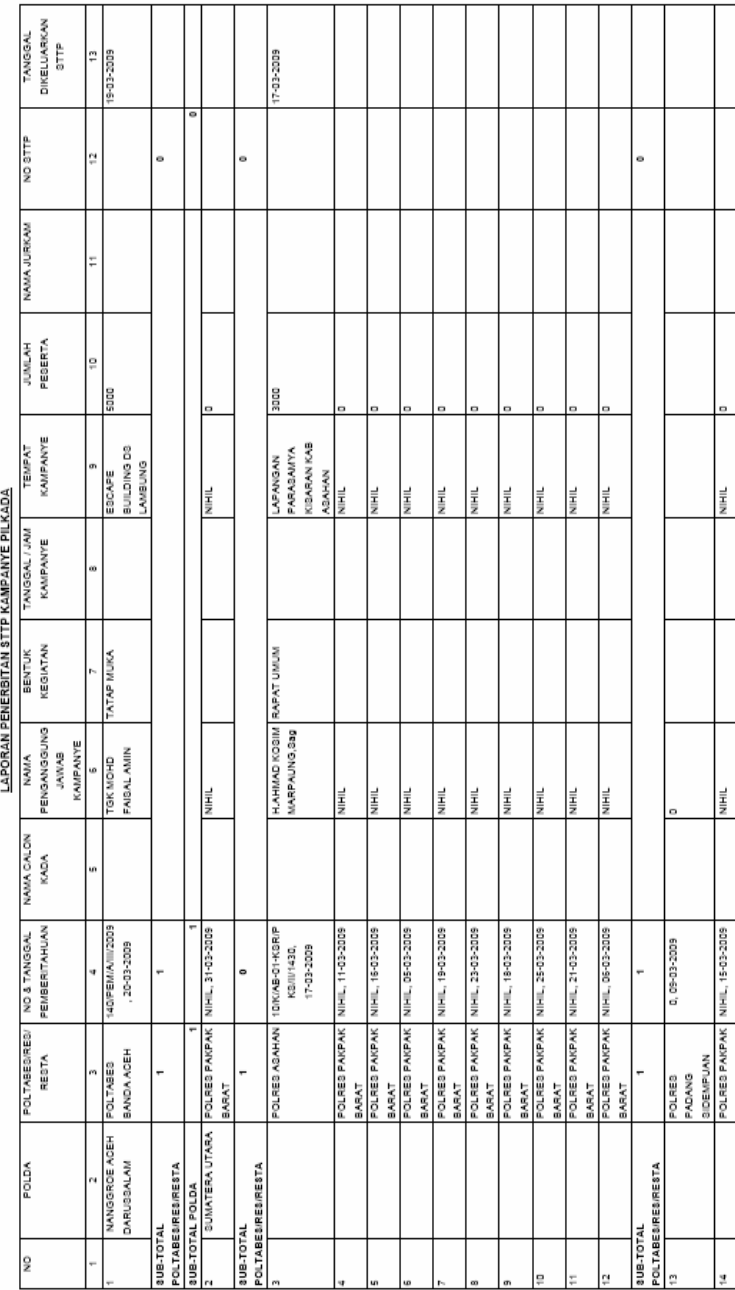

# 20.LAPORAN PENERBITAN STTP KAMPANYE PILKADA

WB-32B

**D/1.7PH**
#### 21.SURAT TANDA TERIMA PEMBERITAHUAN KAMPANYE, DENGAN LAMPIRAN TENTANG:

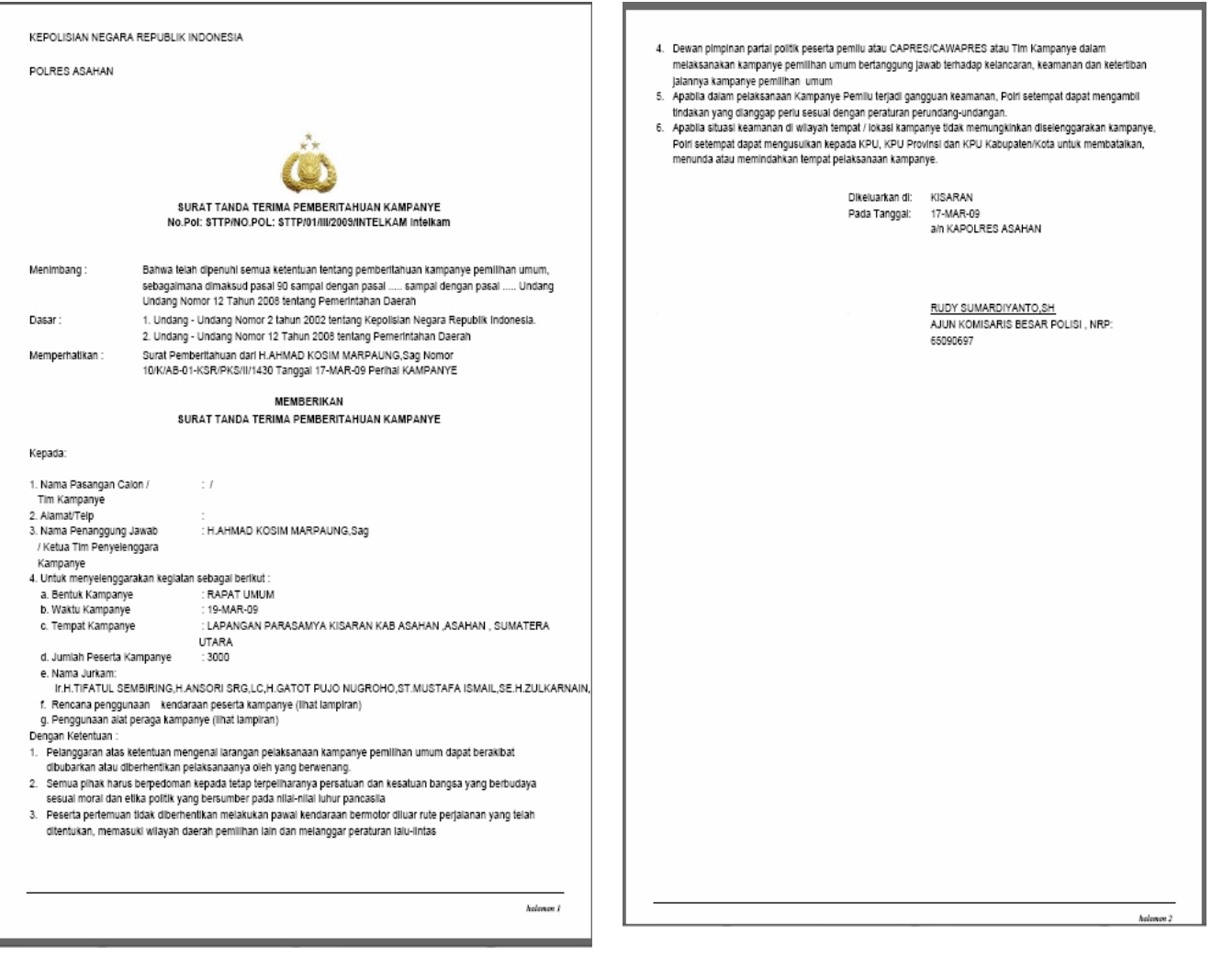

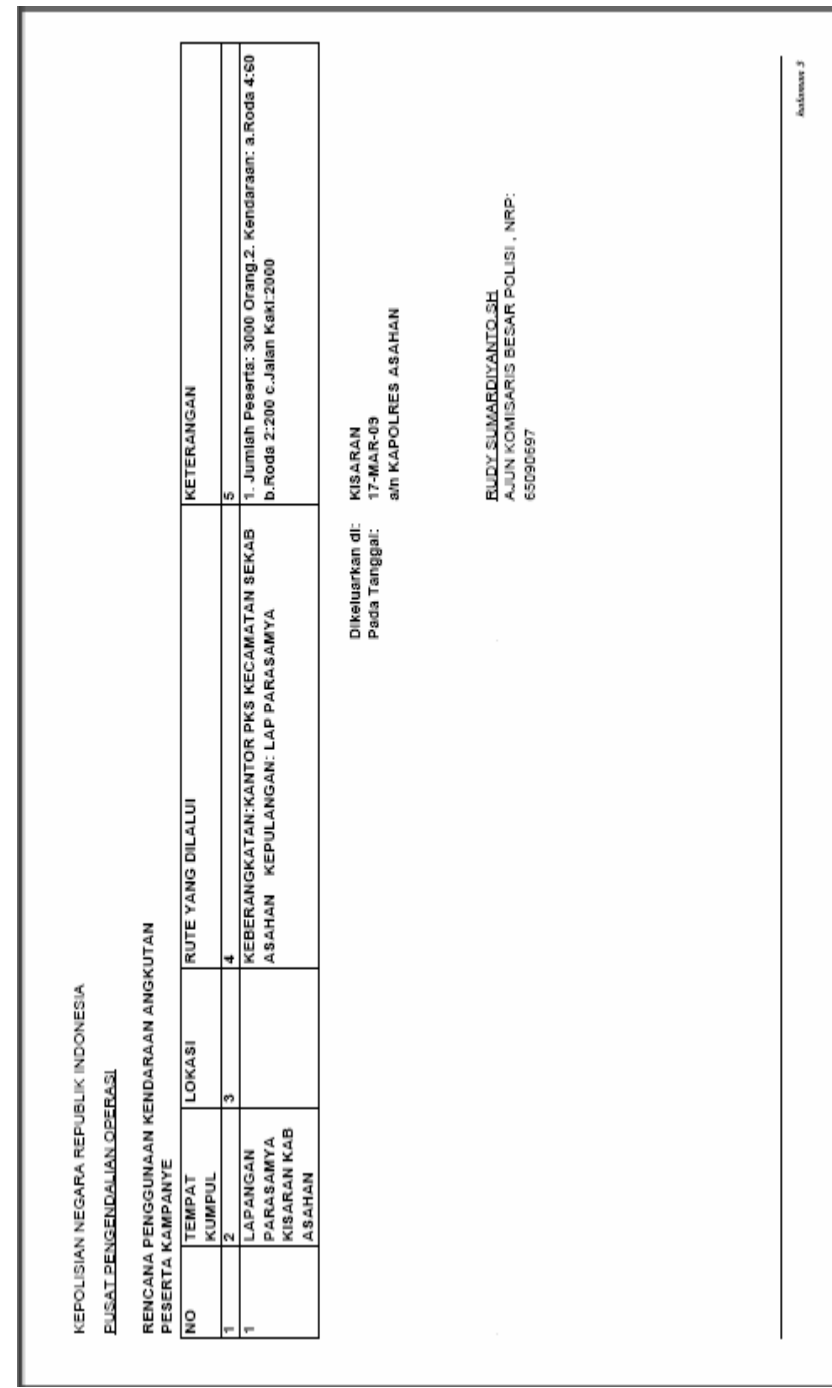

## A.RENCANA PENGGUNAAN KENDARAAN BERMOTOR ANGKUTAN PESERTA KAMPANYE

### B.ALAT PERAGA YANG DIGUNAKAN PESERTA KAMPANYE

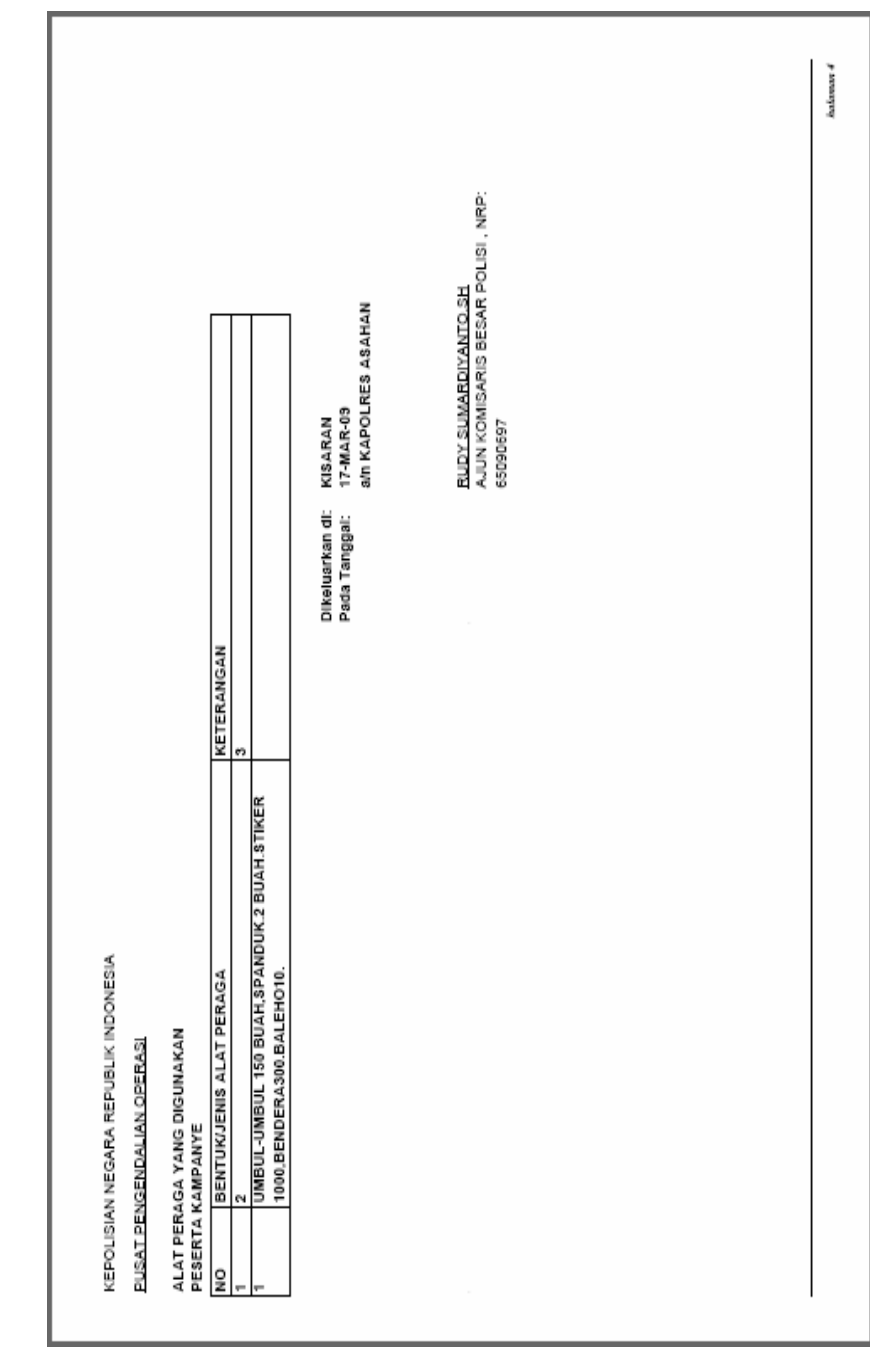

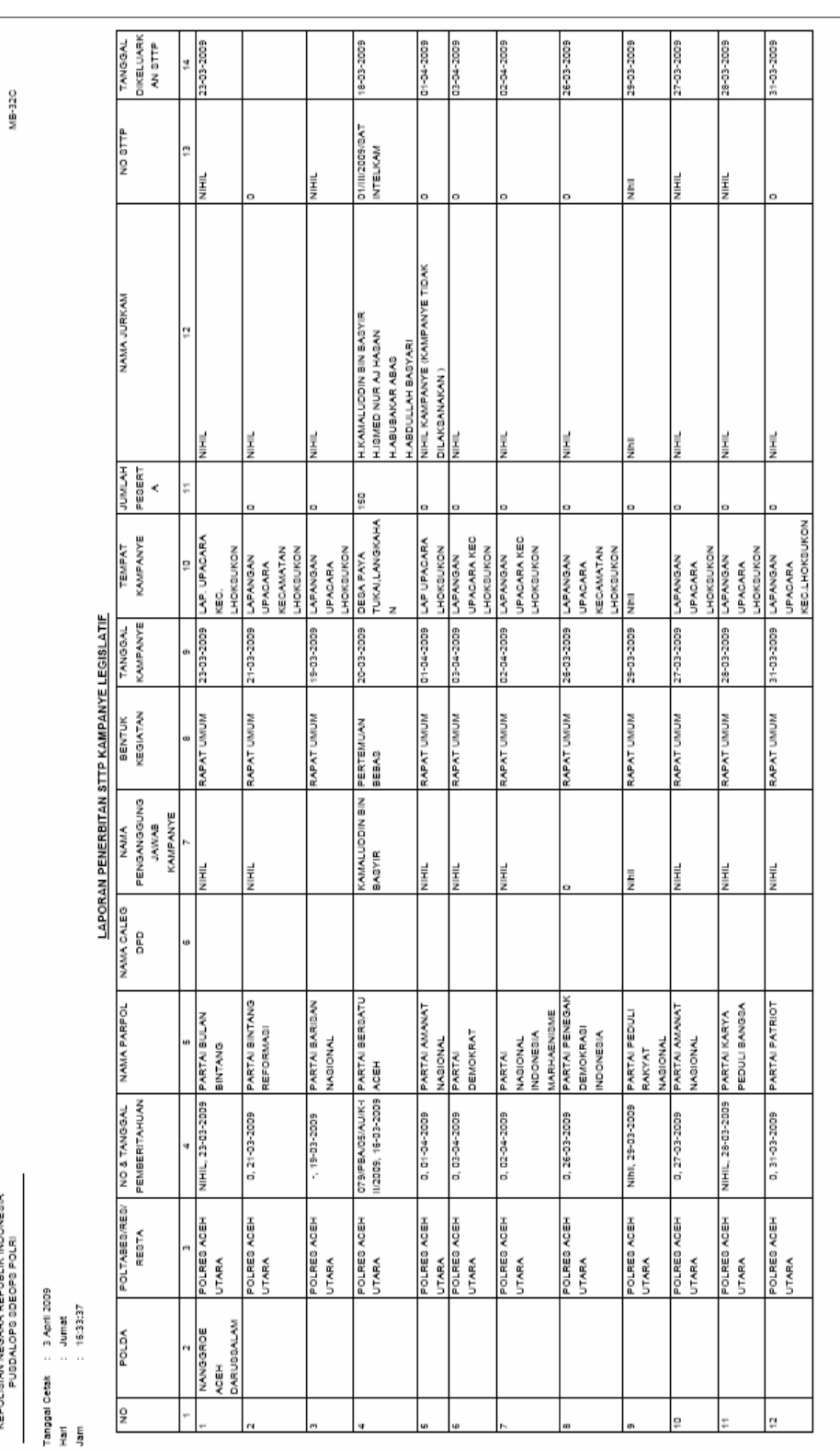

# 22.LAPORAN PENERBITAN STTP KAMPANYE LEGISLATIF

IMARKA BEBAR<br>KEPOLISIAN NEGARA REPUBLIK INDONESIA<br>PUSDALOPS A BEOPS POLRI

**Hart 1/2001** 

### 23.SURAT TANDA TERIMA PEMBERITAHUAN KAMPANYE, DENGAN LAMPIRAN TENTANG:

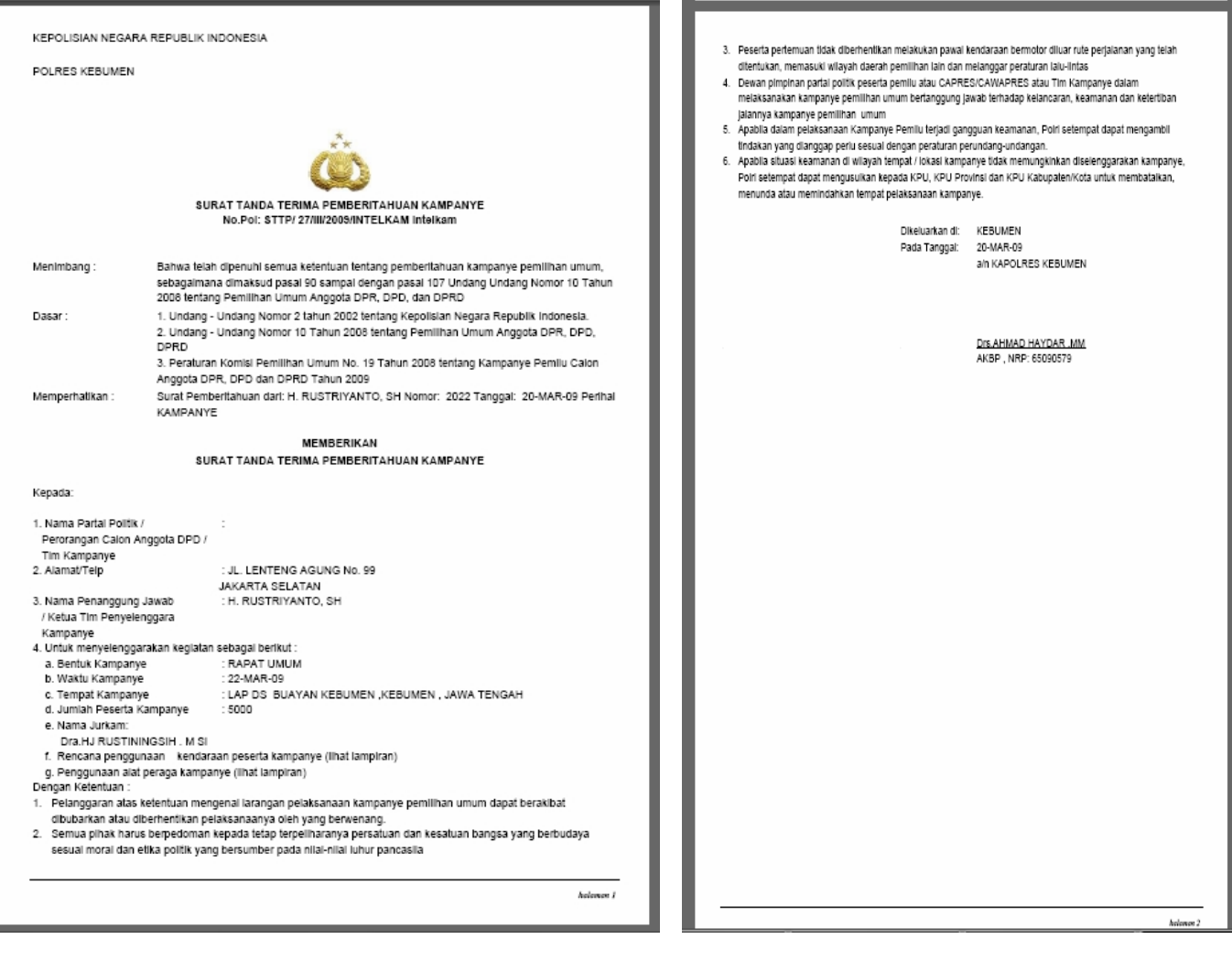

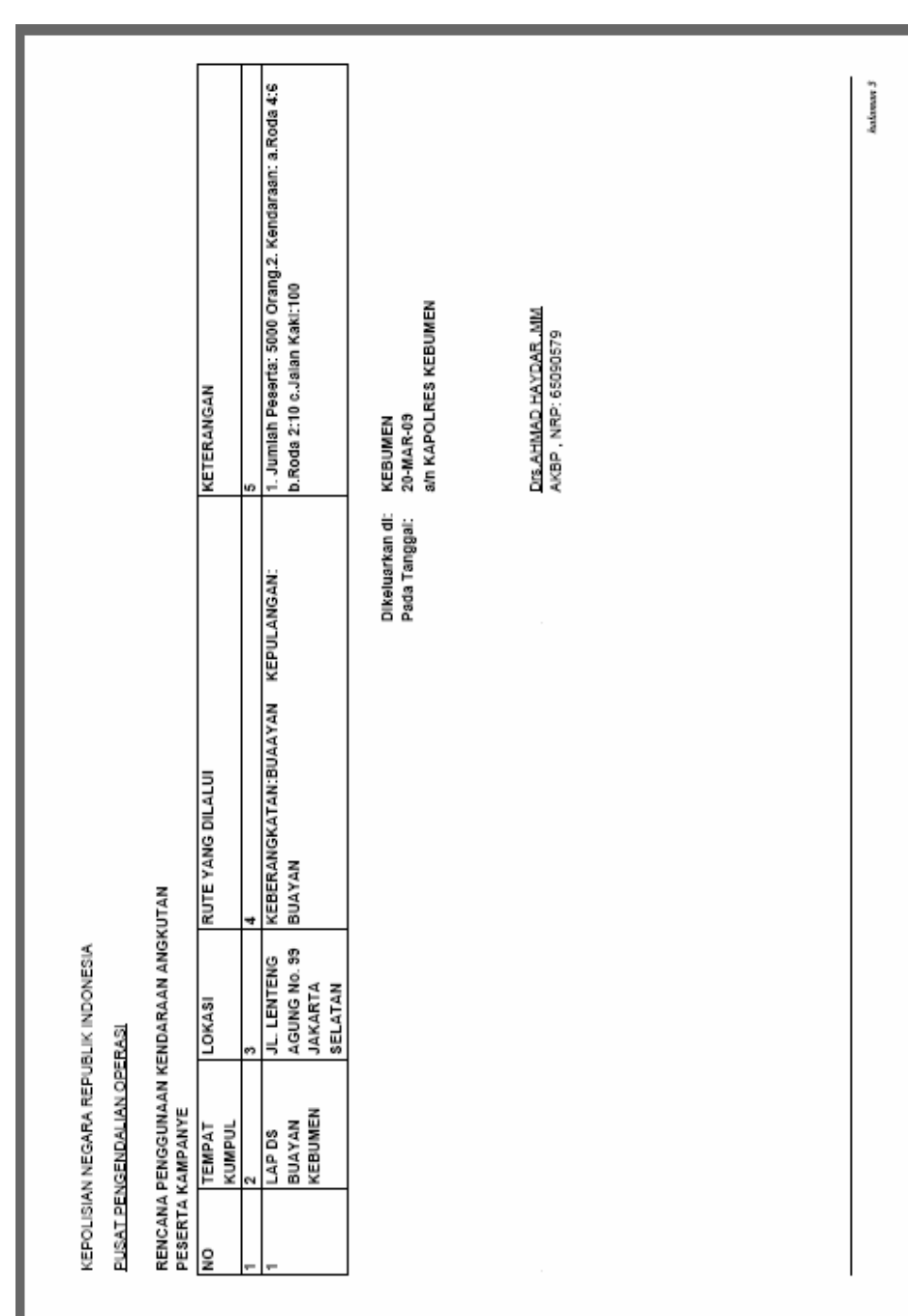

#### A.RENCANA PENGGUNAAN KENDARAAN BERMOTOR ANGKUTAN PESERTA KAMPANYE

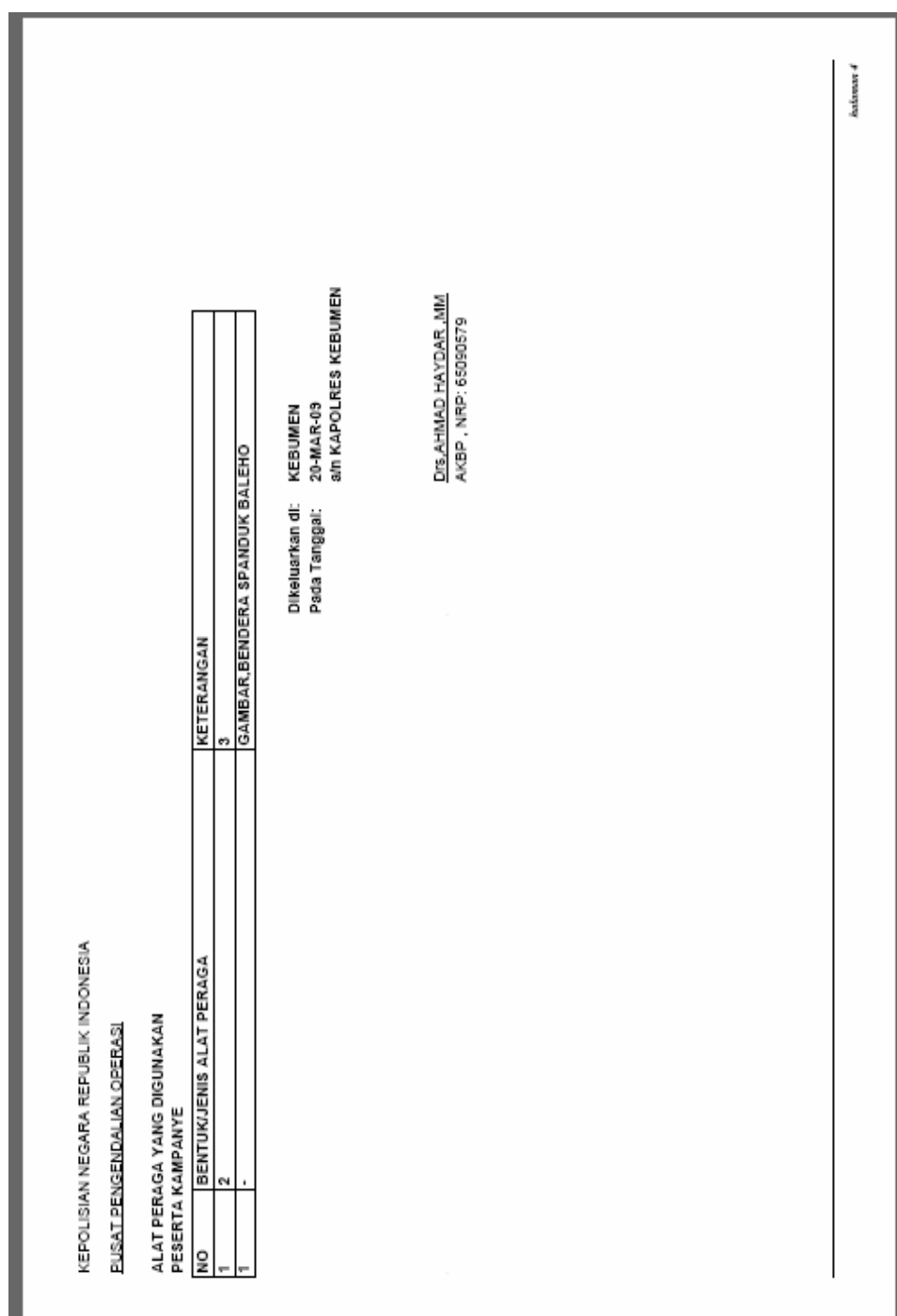

## B.ALAT PERAGA YANG DIGUNAKAN PESERTA KAMPANYE

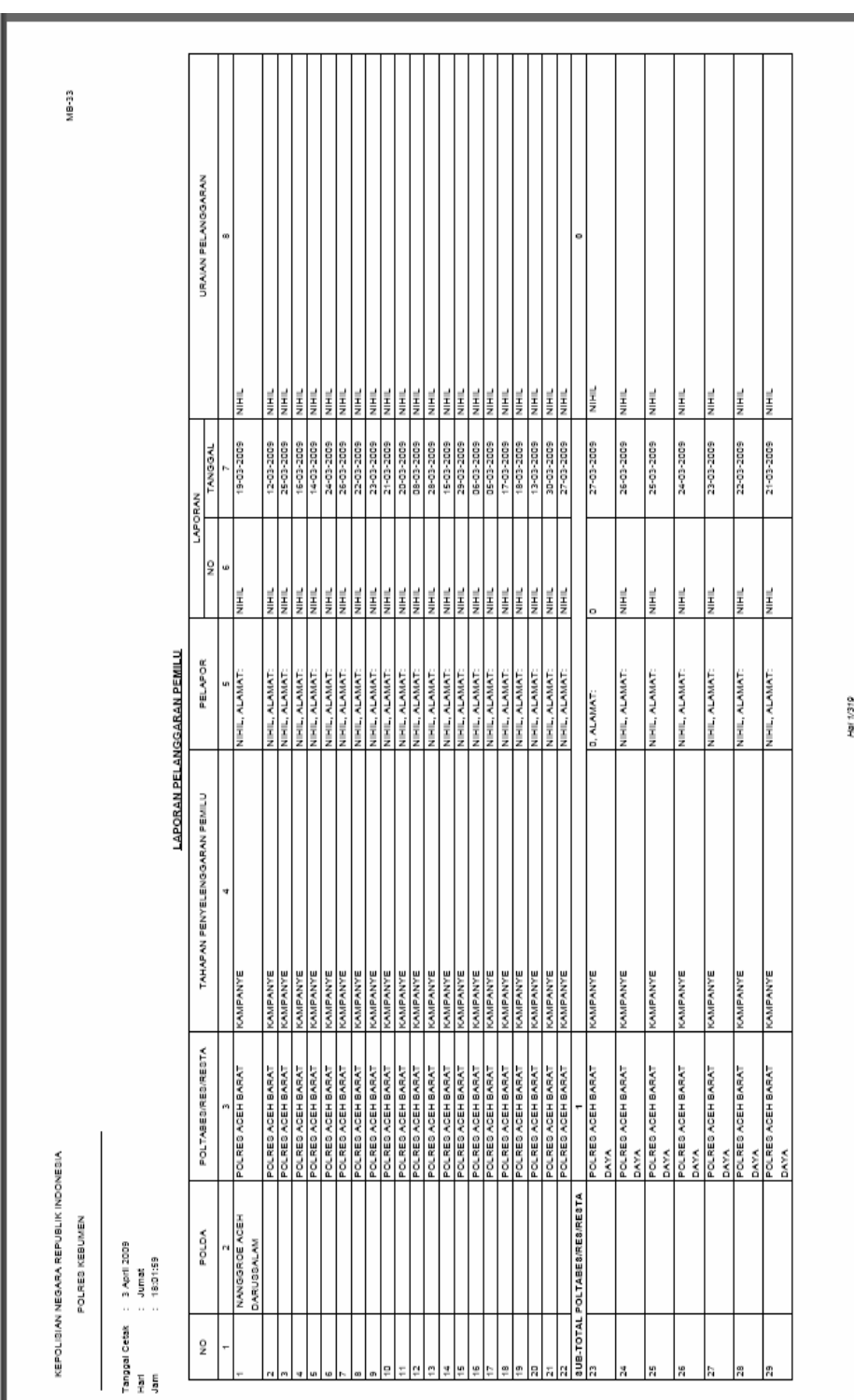

# 24.LAPORAN PELANGGARAN PEMILU

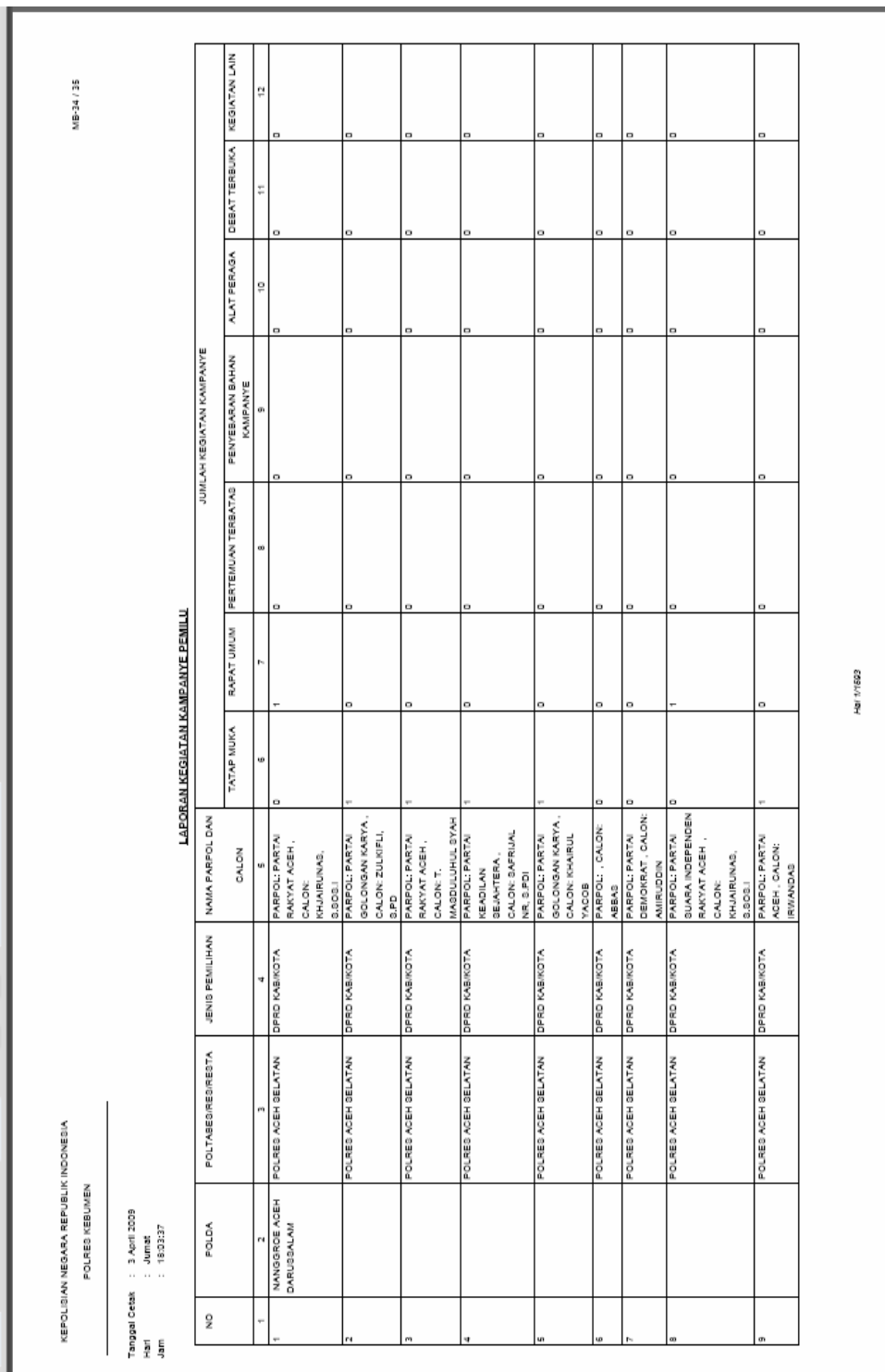

# 25.LAPORAN KEGIATAN KAMPANYE PEMILU

### 26.LAPORAN HASIL PERHITUNGAN SUARA PEMILU CAPRES/ CAWAPRES DAN PEMILU KADA

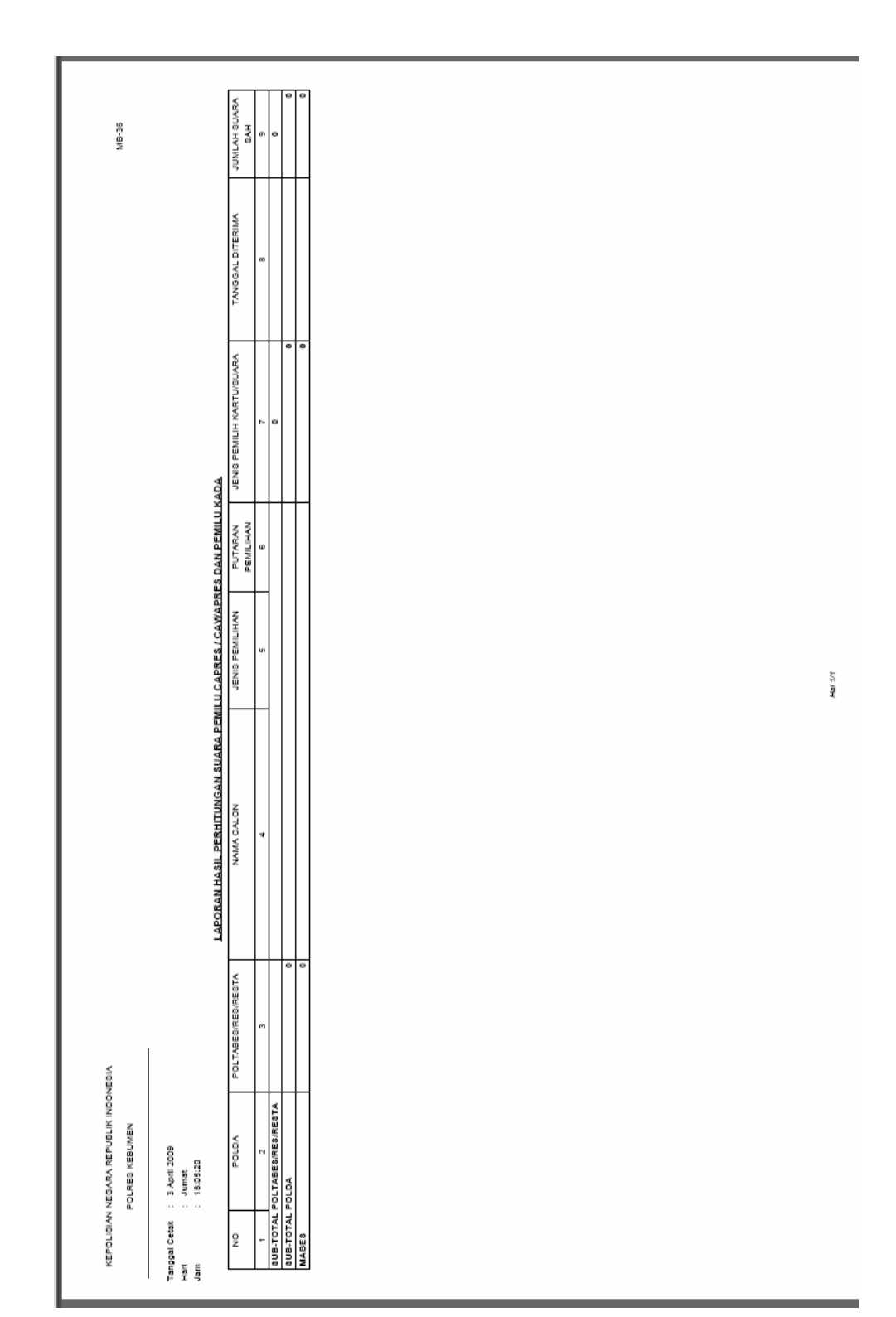

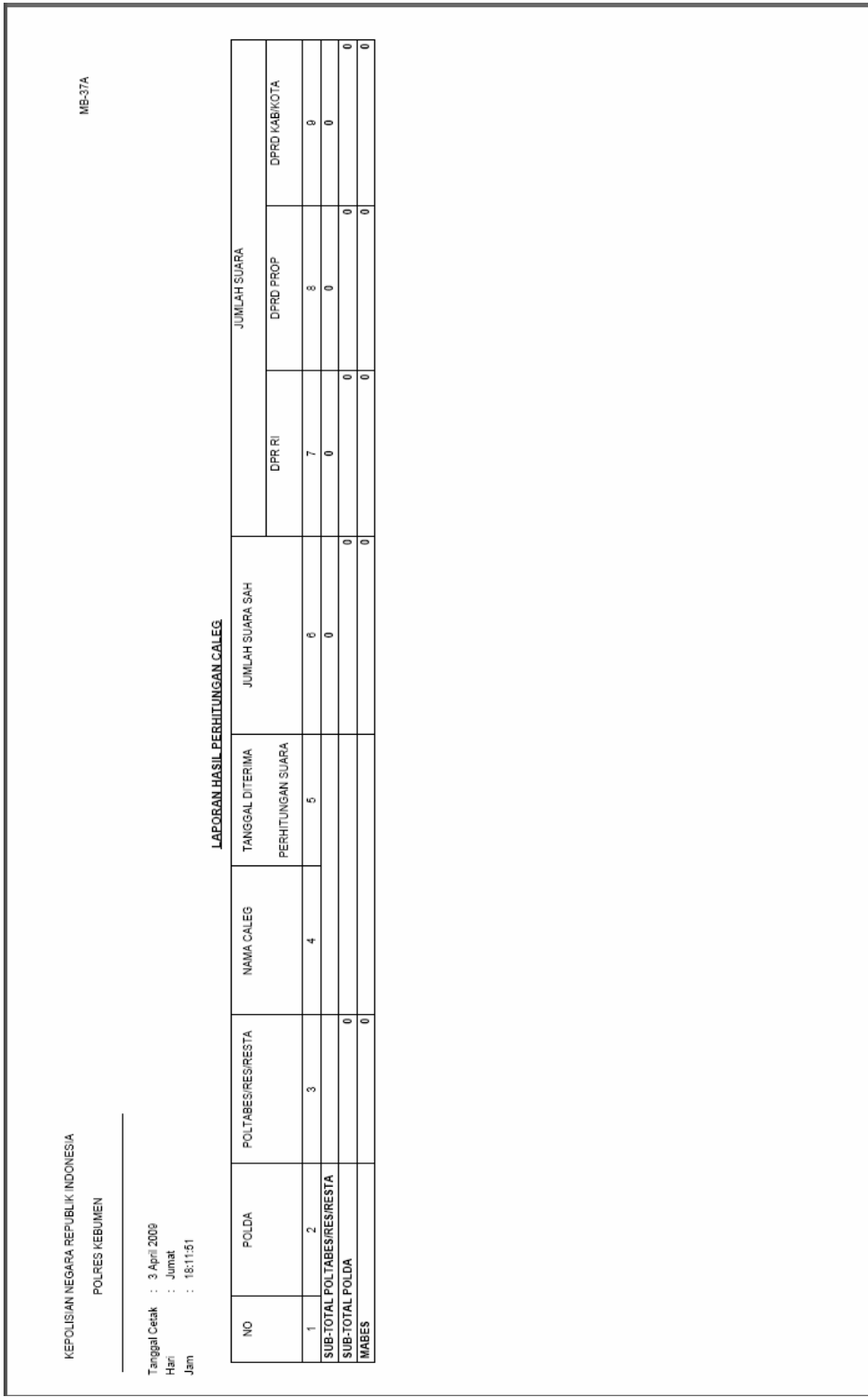

### 27.LAPORAN HASIL PERHITUNGAN SUARA CALEG

28.LAPORAN HASIL PERHITUNGAN SUARA PARPOL

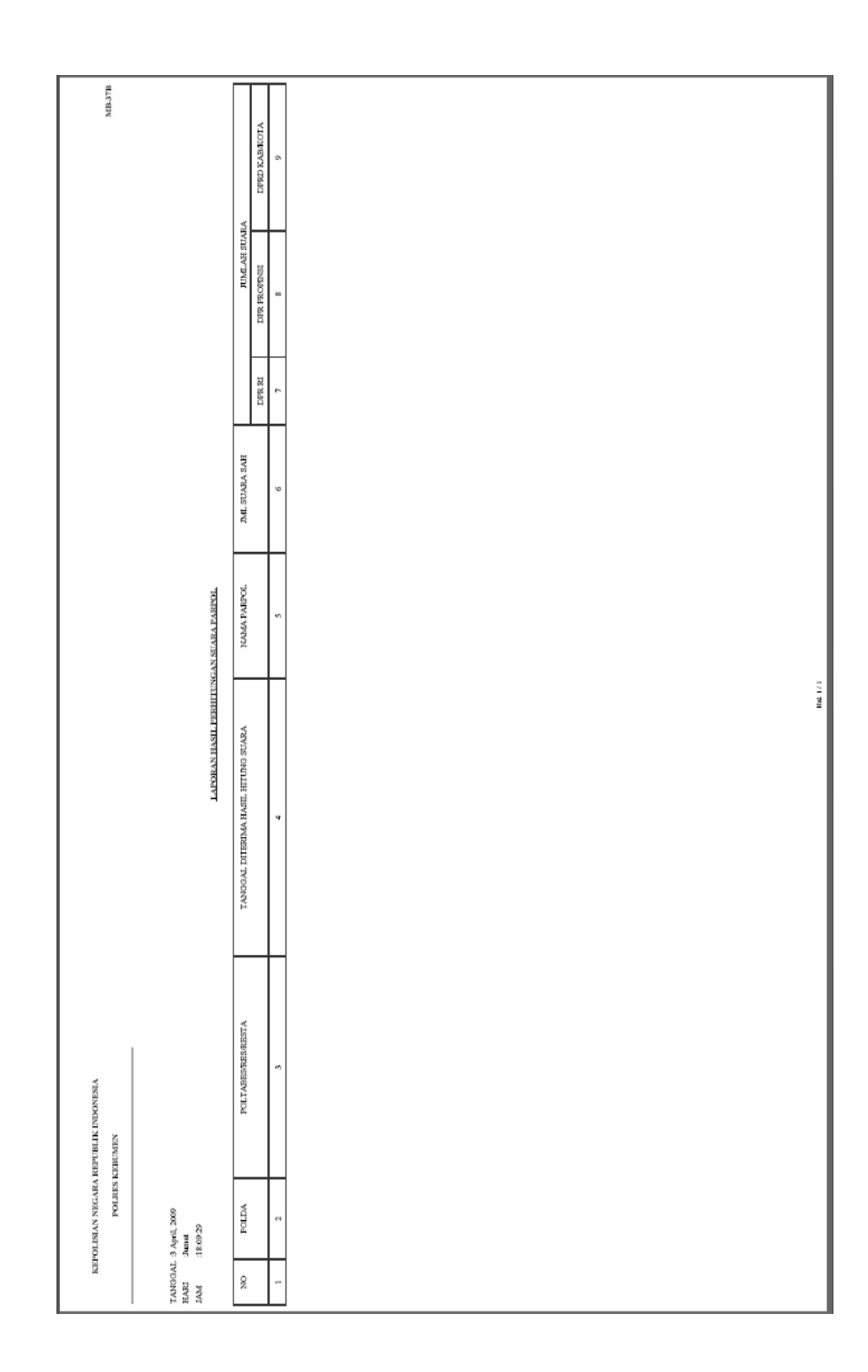

# 29.LAPORAN HASIL PERHITUNGAN SUARA DPD

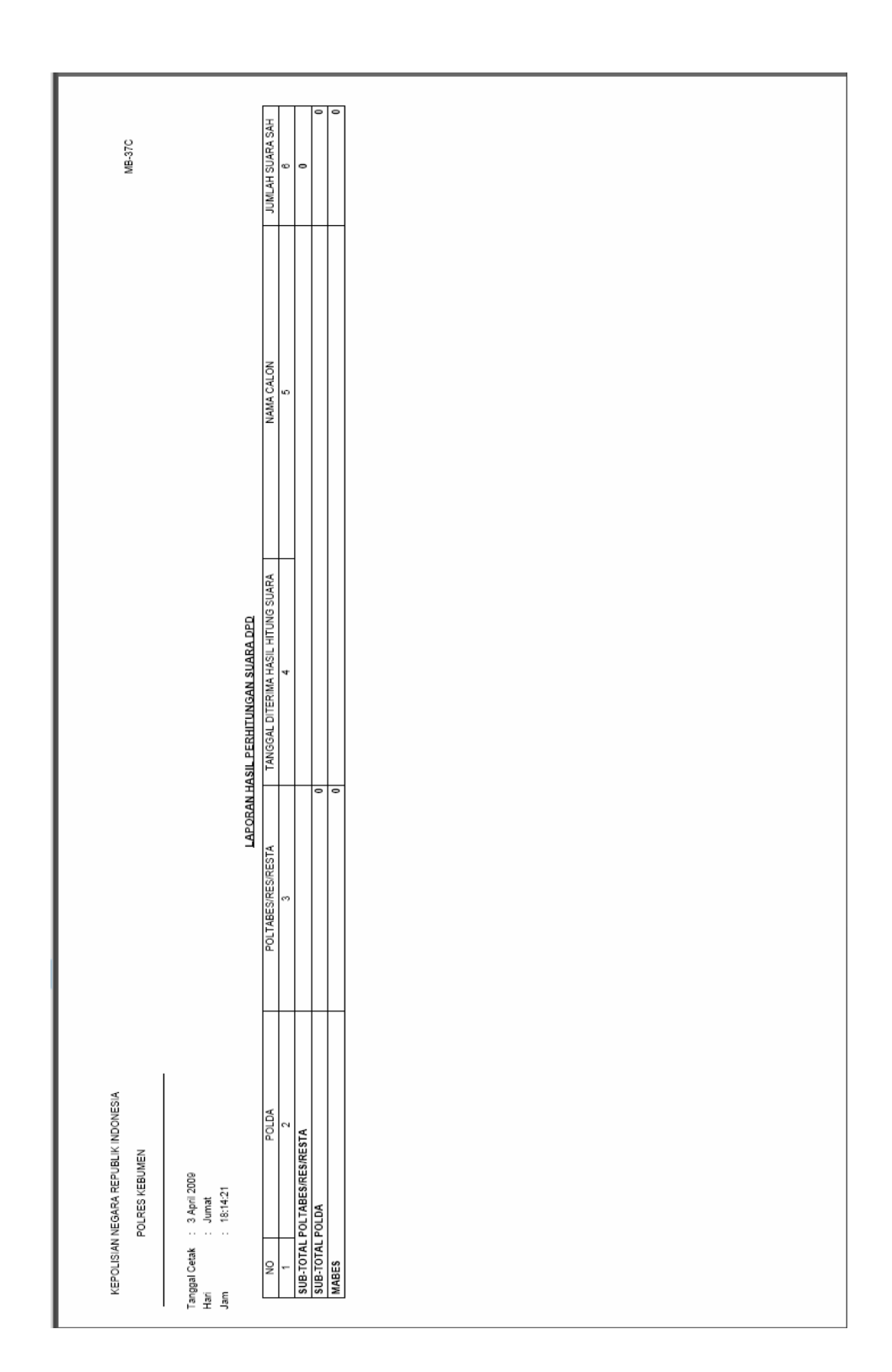

### 30.KASUS MENONJOL TINDAK PIDANA/PELANGGARAN PEMILU DALAM OPERASI MANTAP BRATA 2009

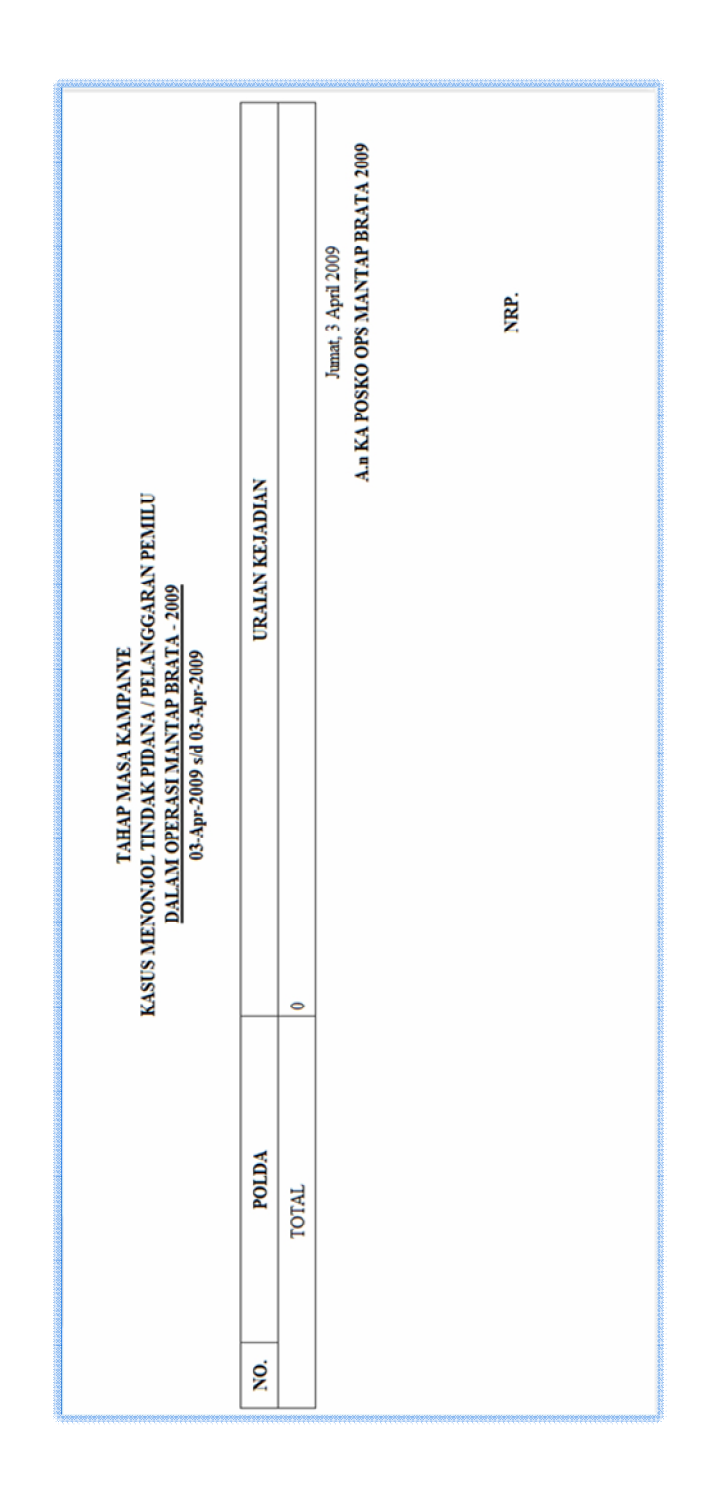

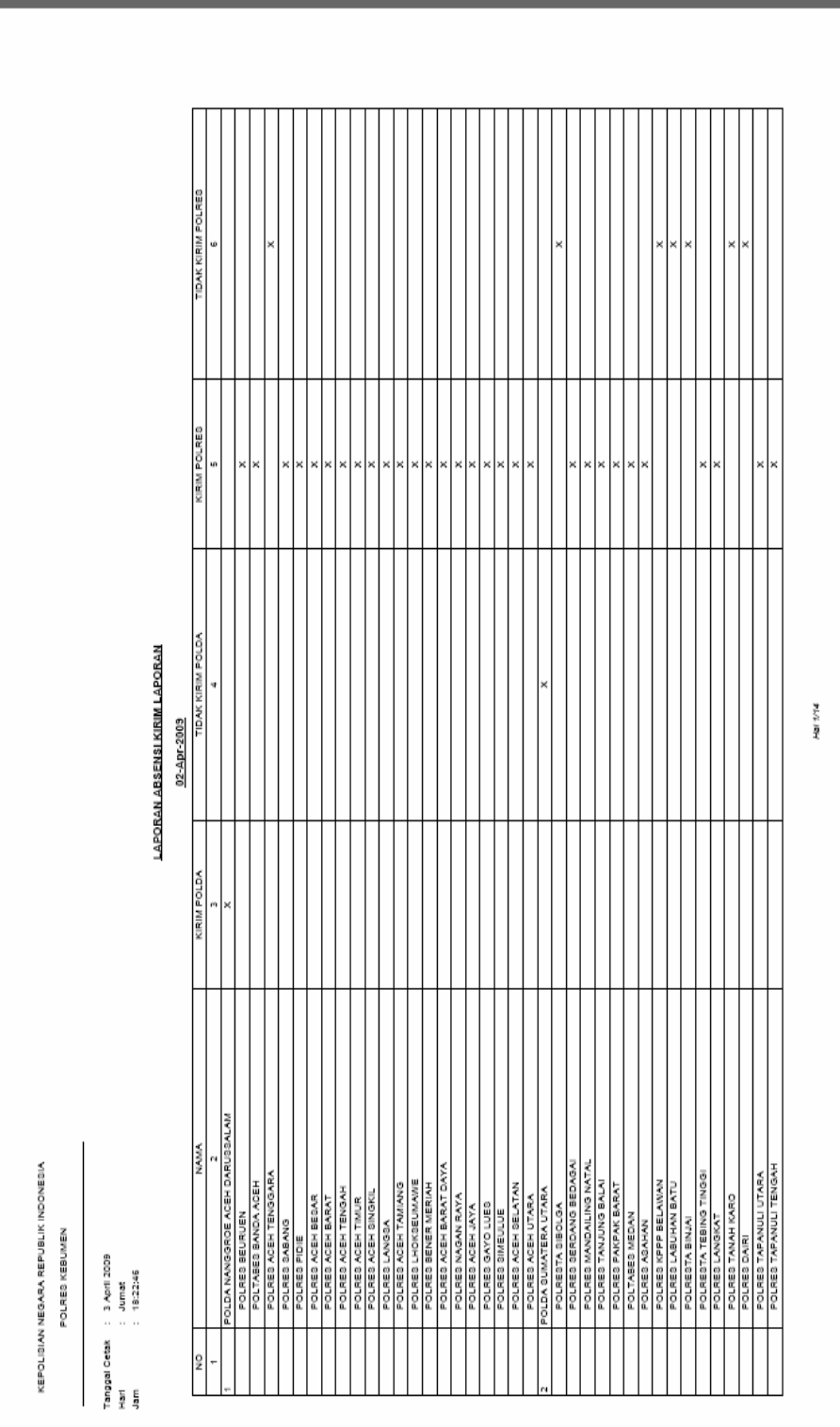

## 31.LAPORAN ABSENSI KIRIM LAPORAN

### 32.REKAPITULASI LAPORAN HARIAN OPS MANTAP BRATA

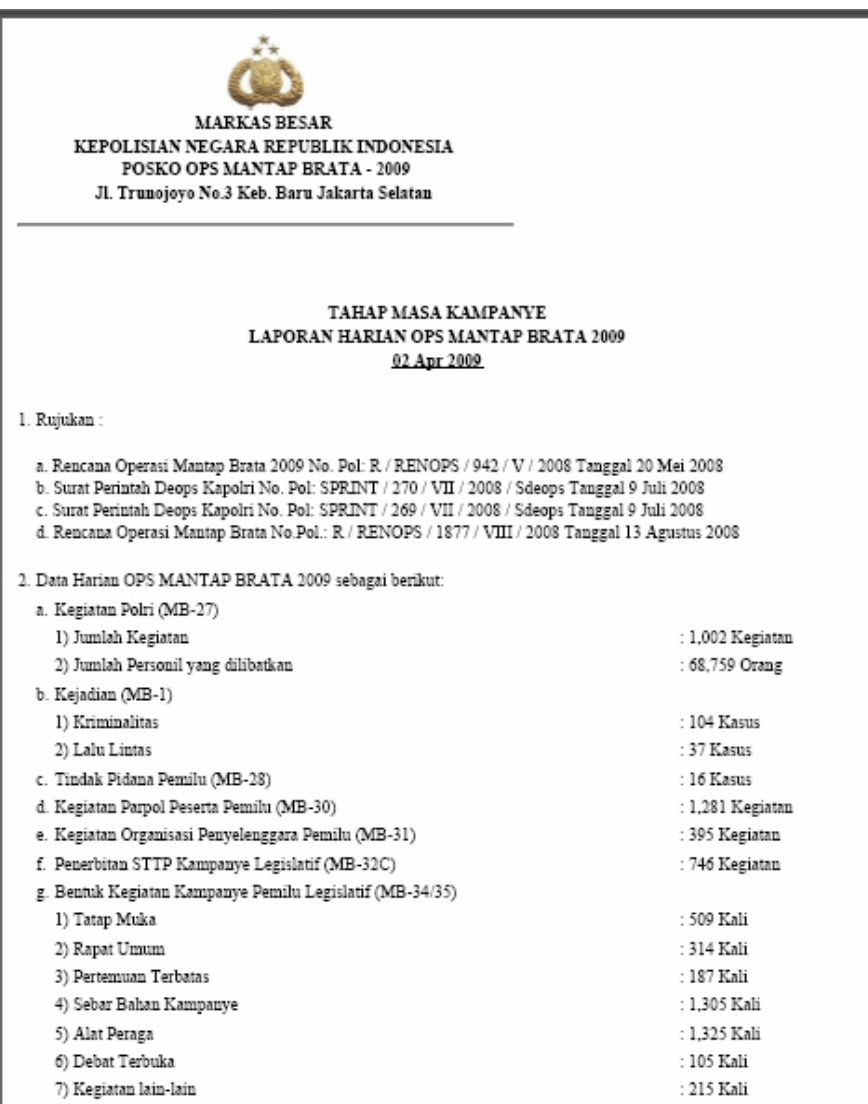

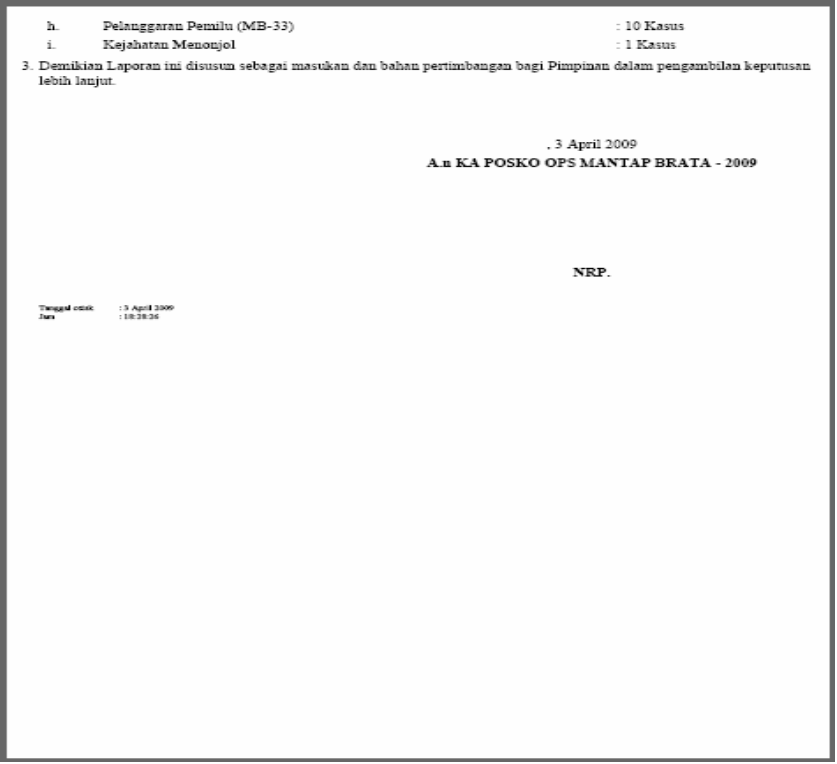

п

### **BAB IV**

### **EXECUTIVE INFORMATION SYSTEM ( EIS )**

### **1. PENGANTAR EIS (EXECUTIVE INFORMATION SYSTEM)**

EIS (Executive Information System) adalah salah satu modul yang terdapat dalam aplikasi MIS OPSNAL PAM PEMILU 2009 yang digunakan untuk menampilkan data – data yang sudah ada di aplikasi MIS OPSNAL PAM PEMILU 2009 ini, yang kemudian diharapkan bisa menjadi bahan analisa Pimpinan untuk pengambilan keputusan. Adapun beberapa jenis penampilan data, antara lain :

- 1. List tabel
- 2. Grafik (Bar dan Pie)
- 3. Animasi Flash
- 4. PDF
- 5. SWF

### **2. DETAIL PENGGUNAAN EIS (EXECUTIVE INFORMATION SYSTEM)**

Untuk dapat mengakses modul EIS ini ada beberapa langkah yang harus dilakukan, yaitu :

- 1. Masuk ke dalam aplikasi MIS OPSNAL PAM PEMILU
- 2. Tekan tombol EIS yang tepada pada Header aplikasi

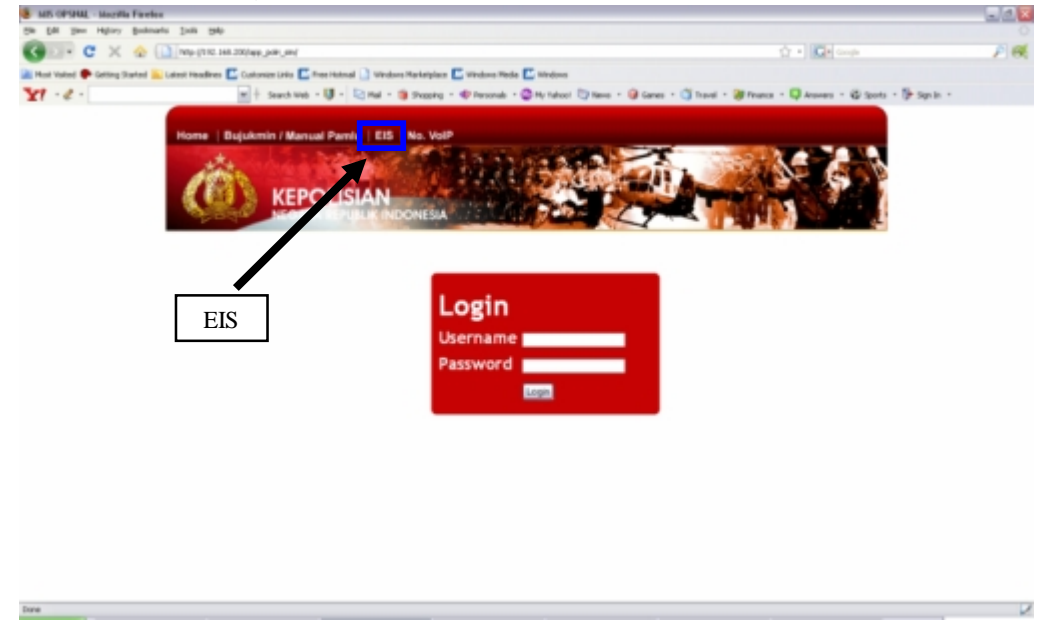

Gambar 1. Tampilan Awal Aplikasi MIS OPSNAL PAM PEMILU

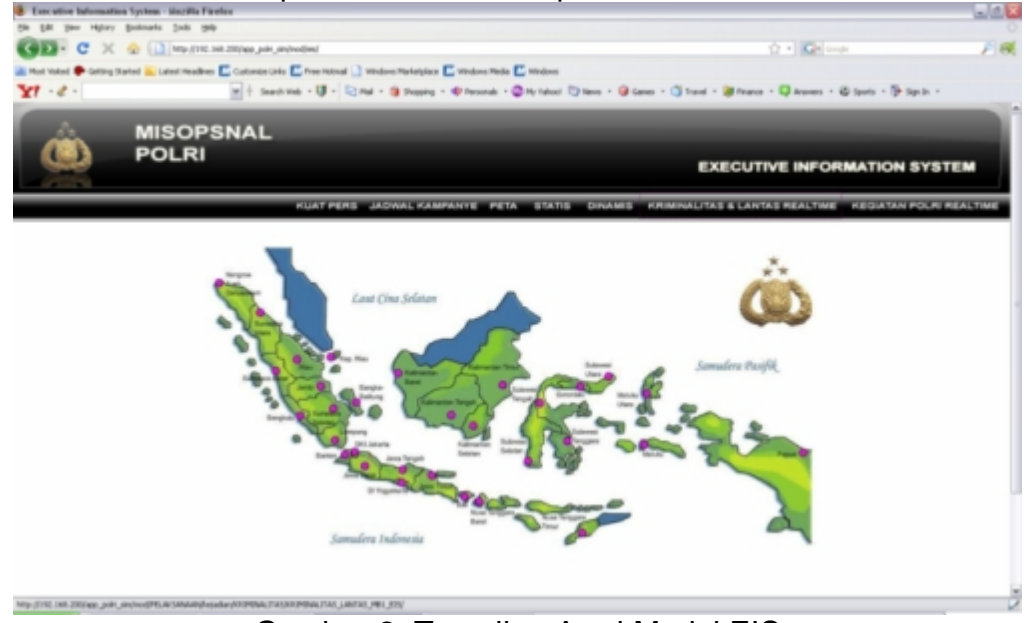

Kemudian akan muncul tampilan modul EIS, seperti di bawah ini :

Gambar 2. Tampilan Awal Modul EIS

Menu dalam EIS :

#### **1. Kuat Pers**

Data yang ditampilkan disini berisi informasi kekuatan personel per Polda seluruh Indonesia dalam rangka persiapanya melakukan pengamanan pemilu.

Cara penggunaan :

a. Tekan tombol kuat pers

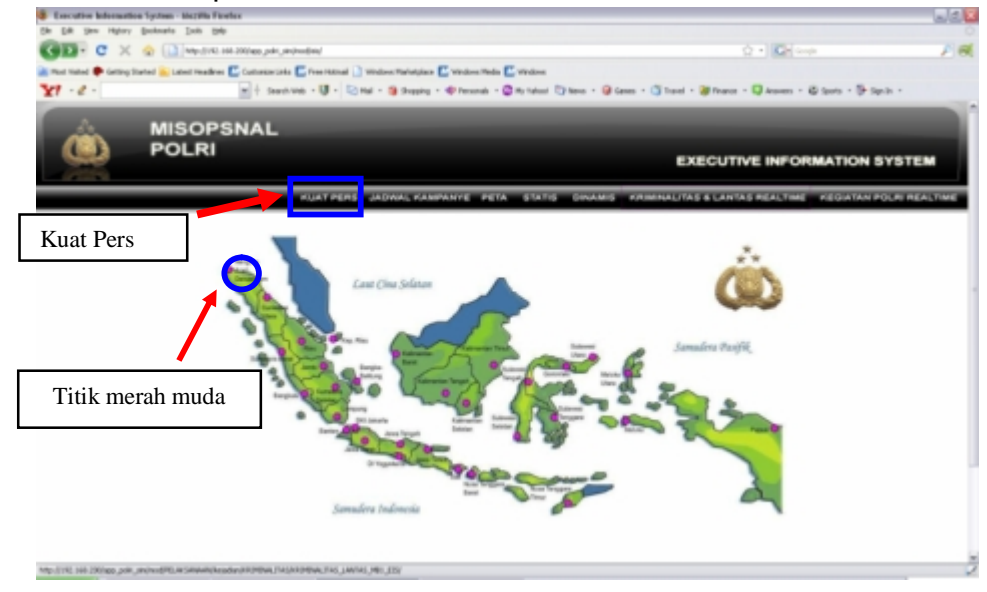

Gambar 3. Menu Kuat Pers

b. Tekan salah satu lokasi titik Polda yang terdapat pada peta (yang berwarna merah muda)

c. Maka akan muncul tampilan sebagai berikut : (sebagai contoh NAD)

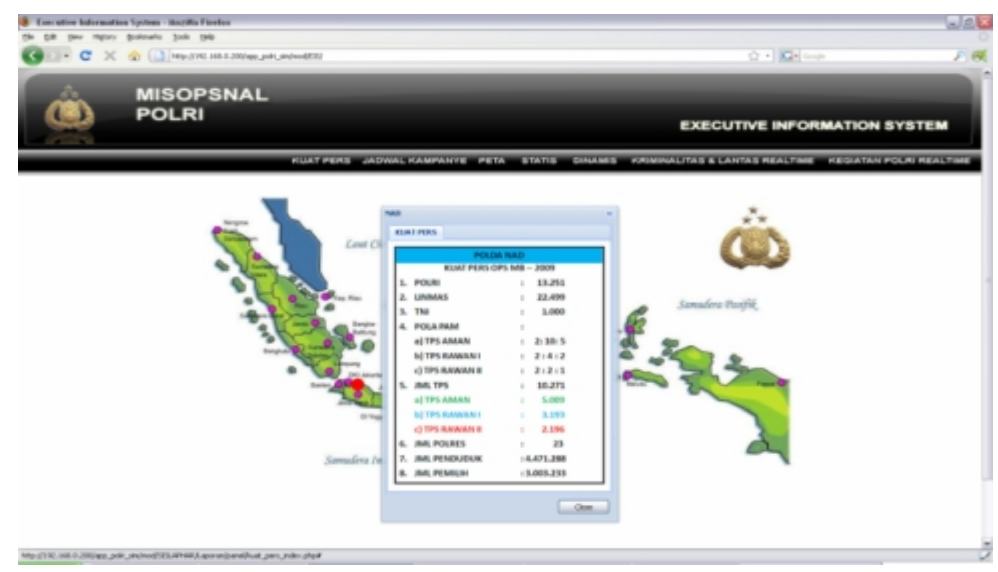

Gambar 4. Tampilan Kuat Pers

# **2. Jadwal Kampanye**

Data yang ditampilkan disini berisi jadwal kegiatan kampanye dari daerah tingkat Polda seluruh Indonesia. Selain itu dilampirkan juga data kekuatan personel dari masing-masing polda terkait.

### Cara penggunaan :

a. Tekan tombol jadwal kampanye

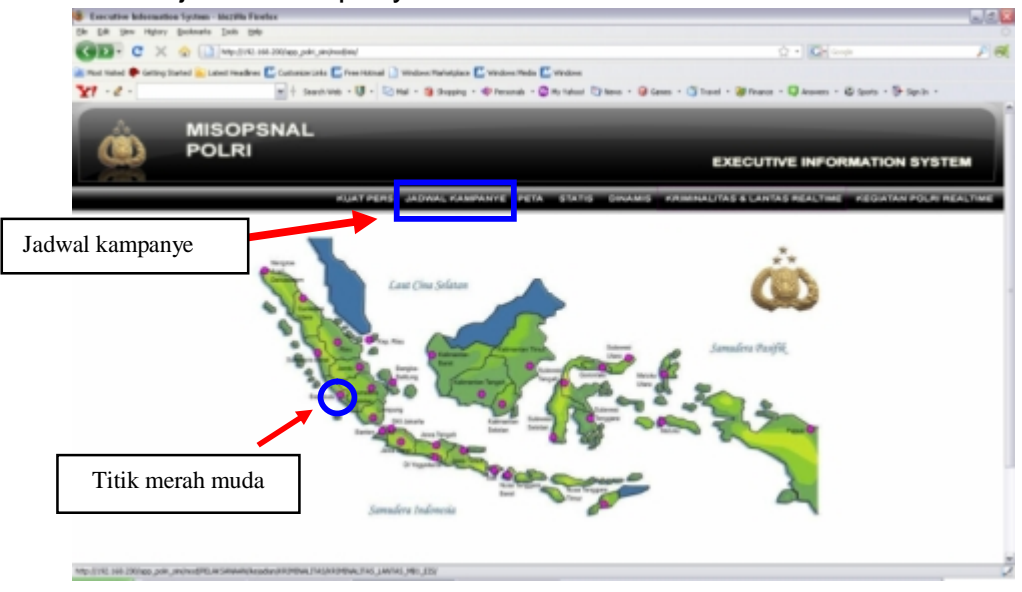

Gambar 5. Menu Jadwal Kampanye

b. Tekan salah satu lokasi titik Polda yang terdapat pada peta (yang berwarna merah muda)

c. Maka akan muncul tampilan sebagai berikut :

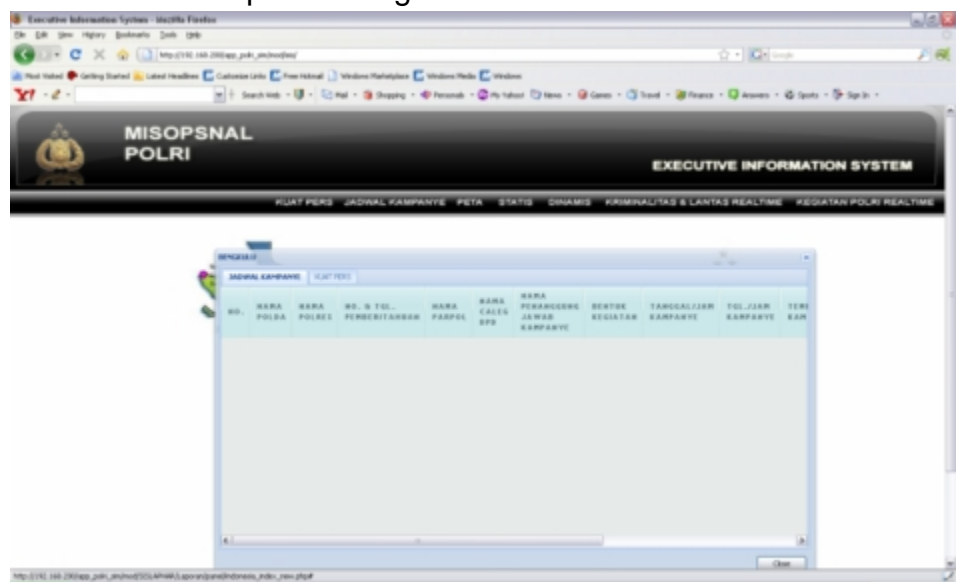

Gambar 6a. Tampilan Jadwal Kampanye

| <b>MISOPSNAL</b><br><b>POLRI</b> |                                                 |                |        |              | <b>EXECUTIVE INFORMATION SYSTEM</b>                                                                    |
|----------------------------------|-------------------------------------------------|----------------|--------|--------------|----------------------------------------------------------------------------------------------------|
|                                  |                                                 |                |        |              | FUAT FERS JADINAL KAMPANYE PETA STATIS GRIAMS, KRIMINALITAS & LANTAS REALTINE VEGIATAN POLITI REALTINE |
|                                  | anim <sub>ani</sub> n<br>DESIGNATION CONTINUES. |                |        |              | ۰                                                                                                    |
|                                  |                                                 | <b>PRIVATE</b> | steers | tw           |                                                                                                    |
|                                  | TEPLIC SOCIATION FEEDING.                       | 11716          | 19944  | 160          |                                                                                                    |
|                                  |                                                 |                |        |              |                                                                                                    |
|                                  |                                                 |                |        | <b>Class</b> |                                                                                                    |

Gambar 6b. Tampilan Kuat Pers

#### **3. Peta**

Berisi data paparan dari masing-masing Polda seluruh Indonesia dalam persiapannya melakukan pengamanan pemilu. Paparan ditampilkan dalam animasi flash.

Cara penggunaan : a. Tekan tombol peta

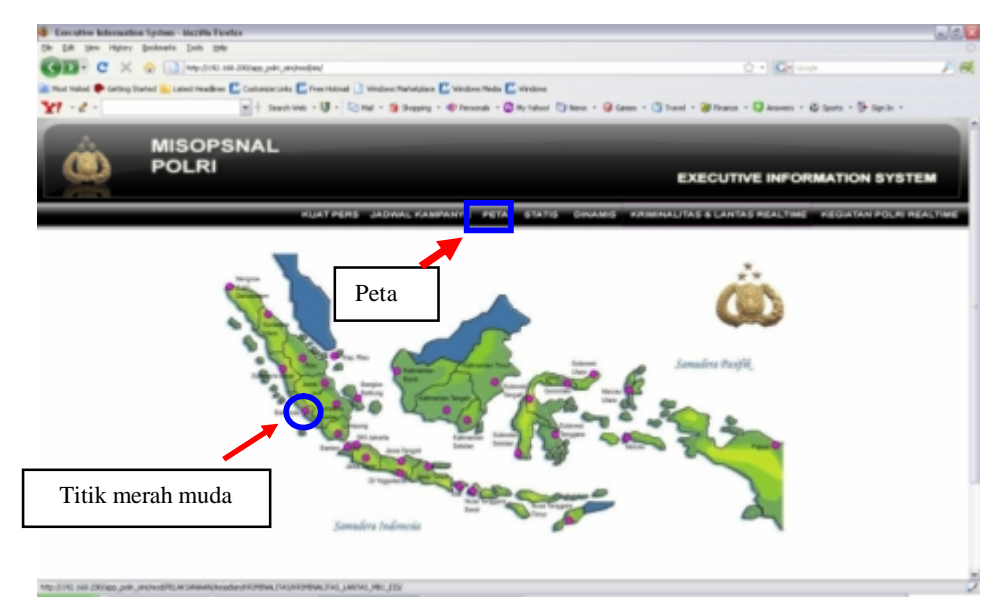

Gambar 7. Menu Peta

- b. Tekan salah satu lokasi titik Polda yang terdapat pada peta (yang berwarna merah muda)
- c. Maka akan muncul tampilan sebagai berikut : (contohnya Bengkulu)

Data yang ditampilkan merupakan paparan dari setiap POLDA

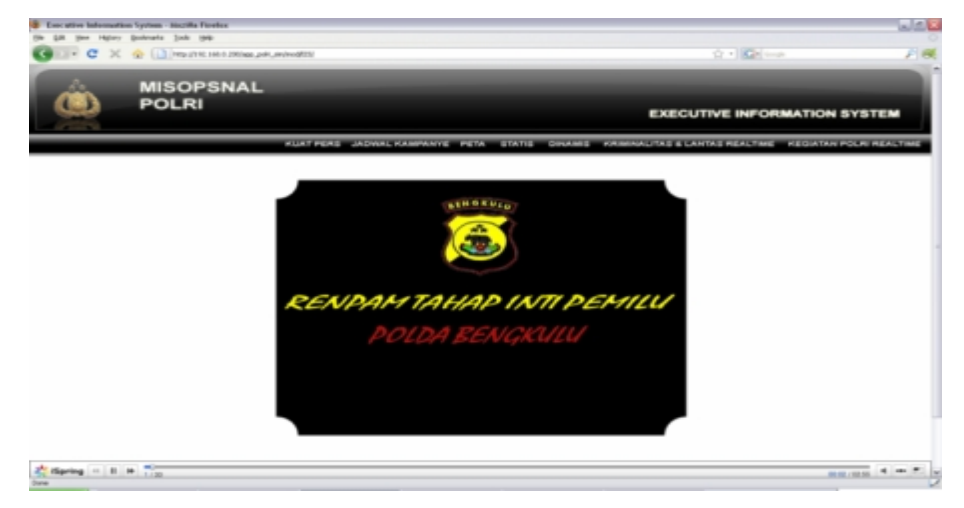

Gambar 8. Tampilan Paparan

### **4. Statis**

Berisi data-data statis persiapan pengamanan pemilu dari masing-masing Polda seluruh Indonesia. Data ditampilkan dalam bentuk Grafik Bar, Grafik Pie, dan Tabel data.

Data statik persiapan pemilu yang ditampilkan antara lain :

- Data Personel (MB-2, MB-3, MB-4)
- Data Pengelaran Pasukan (MB-16)
- Data Pendataan Matlog Pam Pemilu (MB-19B)
- Data Pendataan Lokasi TPS (MB-7)
- Data Pendataan Lokasi Kampanye (MB-8)

#### Cara penggunaan :

a. Tekan tombol statis, kemudian akan muncul tampilan sebagai berikut :

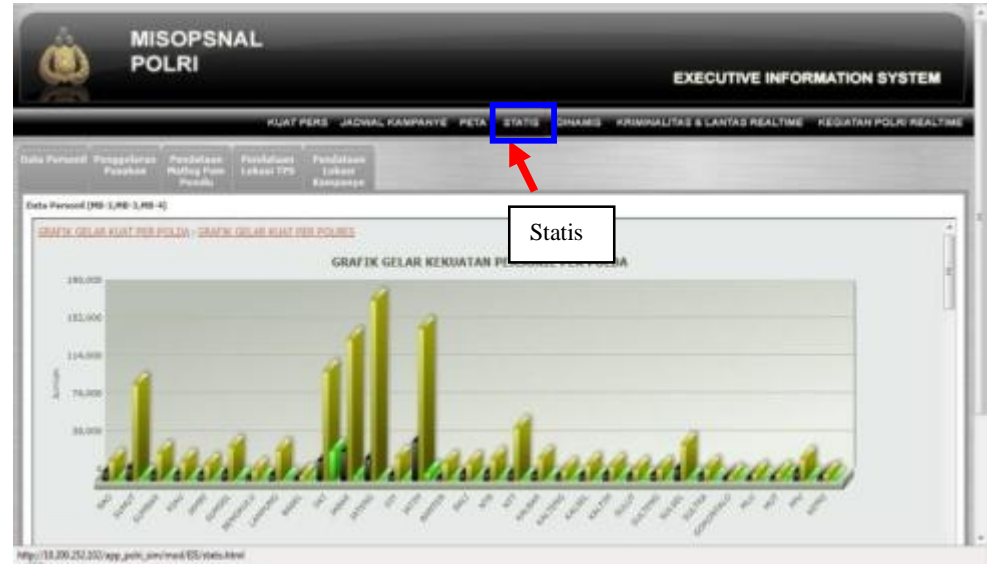

Gambar 9. Tampilan Awal Statis

Berikut ini cara menampilkan data statik persiapan pemilu :

- 1) Data Personel (MB-2, MB-3, MB-4) Data personel terbagi menjadi 2, yaitu :
	- a) Grafik gelar kuat per polda
		- Berisi grafik penggelaran kekuatan personel skala nasional dari 31 Polda. Klik pada link "GRAFIK GELAR KUAT PER POLDA", kemudian akan muncul tampilan grafik sperti dibawah ini :

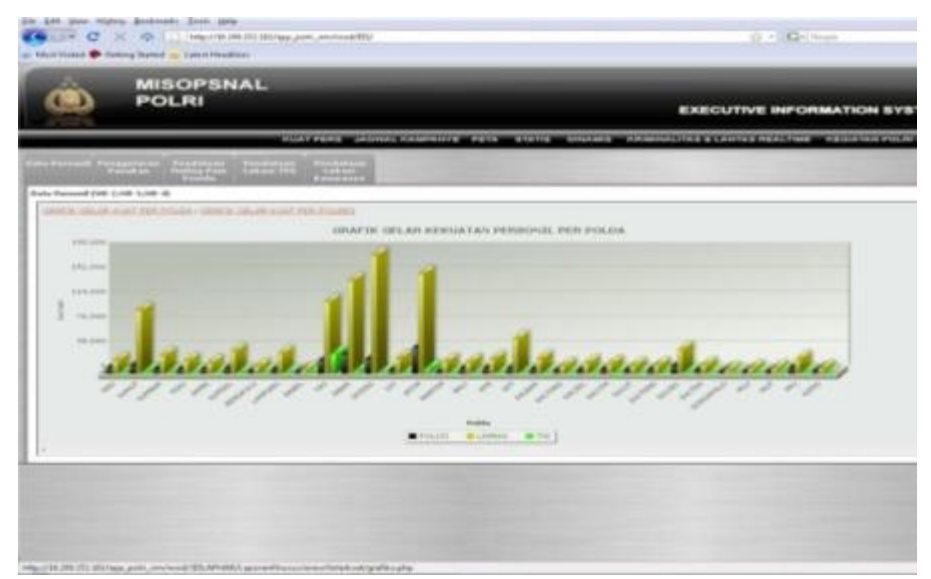

Gambar 10a. Grafik Kuat Per Polda

Untuk melihat data dalam bentuk List Tabel, arahkan kursor kebawah kemudian akan tampil data tabel seperti berikut ini :

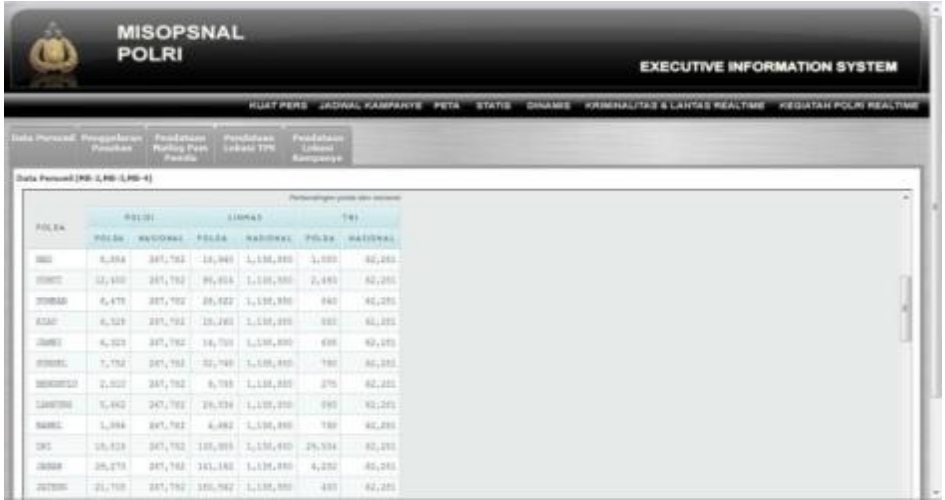

Gambar 10b. Tabel Kuat Per Polda (Perbandingan Polda dan Nasional) Untuk melihat data dalam bentuk grafik Pie untuk perbandingan POLDA dan Nasional, arahkan kursor kebawah lagi, kemudian akan muncul tampilan berikut ini :

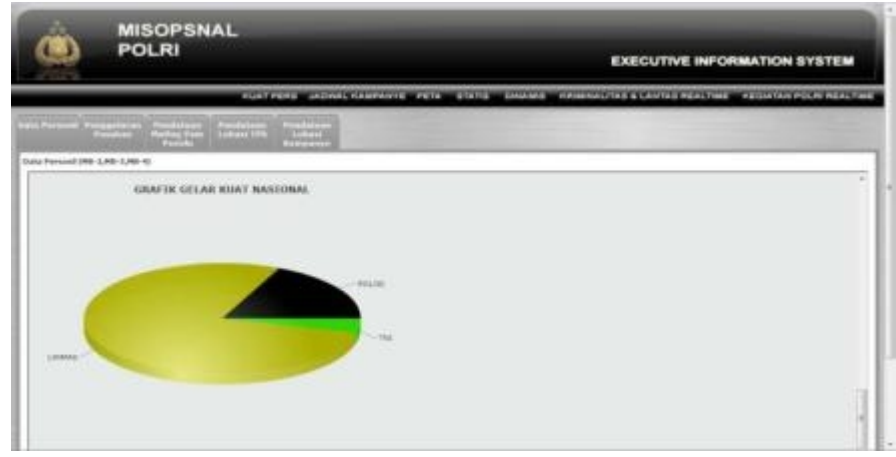

Gambar 10c. Grafik Pei Kuat Per Polda (Perbandingan Polda dan Pemerintah)

b) Grafik gelar kuat per polres

Berisi grafik penggelaran kekuatan personel skala Polres dari masingmasing Polda.

Klik pada link "GRAFIK GELAR KUAT PER POLRES", kemudian akan muncul tampilan pilihan seperti dibawah ini :

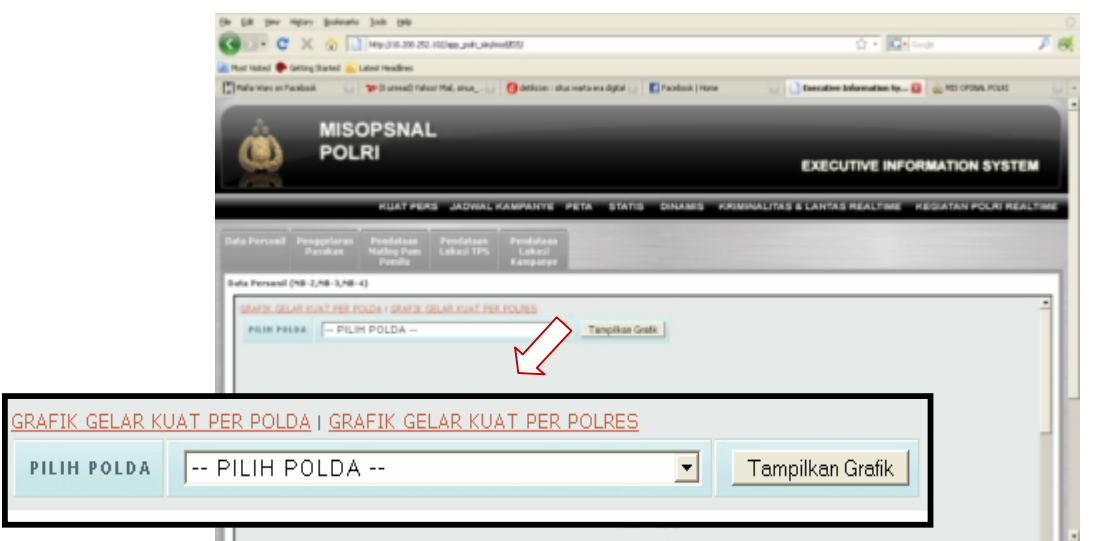

Gambar 11a. Menu Pilihan Polda

Setelah itu pilih salah satu Polda yang diinginkan yang terdapat pada Combo Box, kemudian klik tombol "Tampilkan Grafik", dan akan tampil grafik seperti berikut ini :

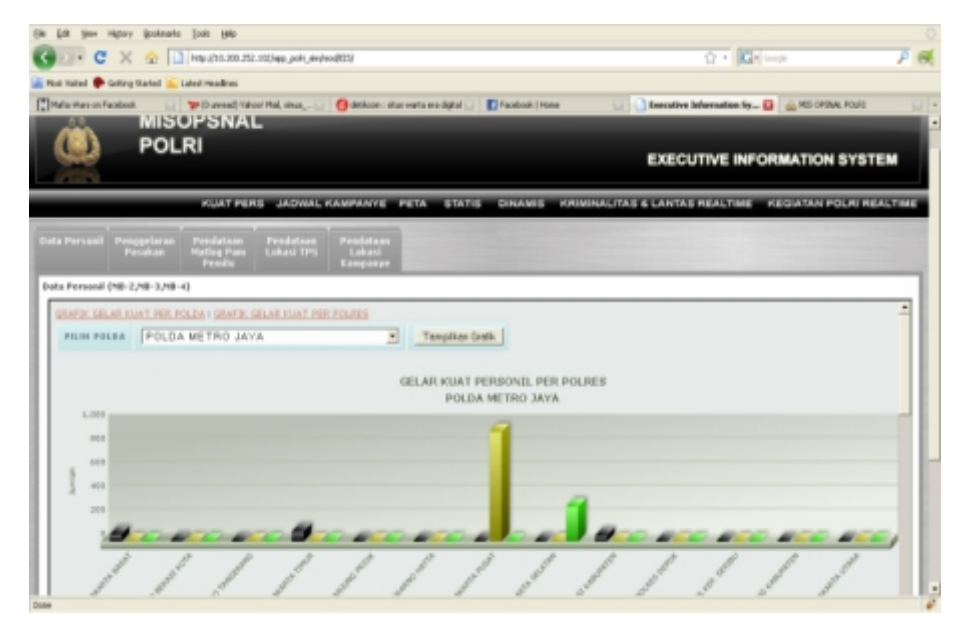

Gambar 11b. Tampilan Grafik per Polres

Untuk melihat data dalam bentuk List Tabel, arahkan kursor ke bawah kemudian akan tampil data tabel seperti berikut ini :

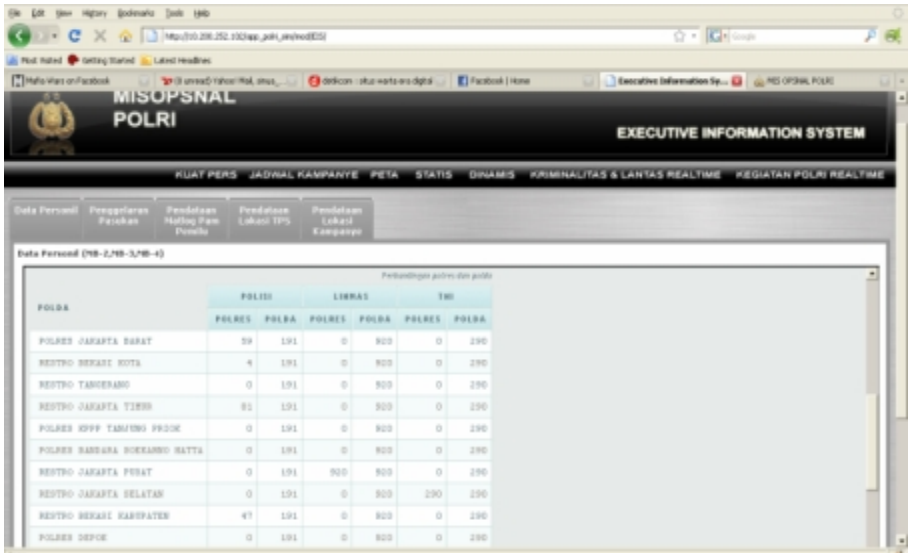

Gambar 11c. Tabel Gelar Kuat Per Polres (Perbandingan Polres dan Polda)

Untuk melihat data dalam bentuk grafik Pie, arahkan kursor kebawah lagi, kemudian akan muncul tampilan berikut ini :

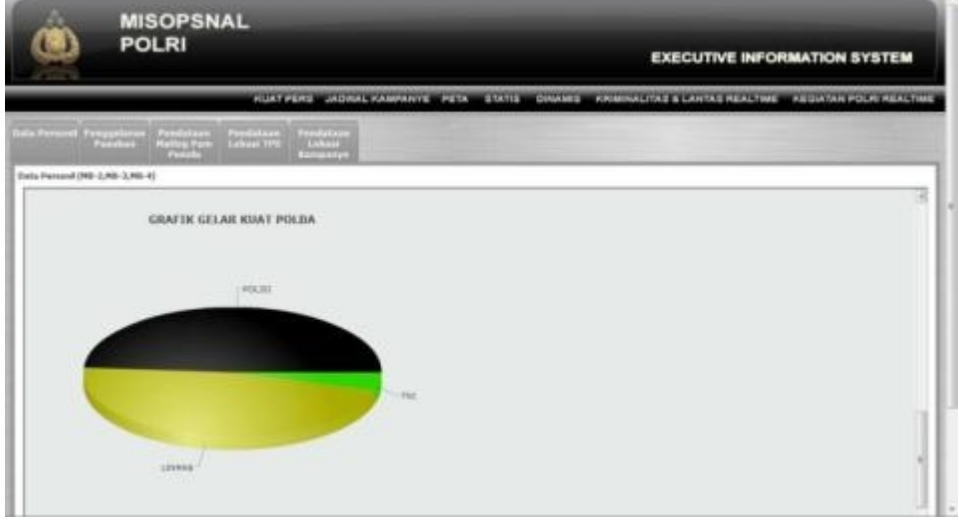

Gambar 11d. Grafik Pie Gelar Kuat Per Polres

2) Penggelaran Pasukan

Dalam Penggelaran Pasukan menampilkan dua buah grafik, yaitu :

a) Grafik penggelaran pasukan per Polda

Dalam grafik ini ditampilkan data penggelaran pasukan di setiap POLDA. Untuk menampilkan grafik cukup dengan menekan menu "Grafik Penggelaran Pasukan per Polda", maka akan muncul tampilan sebagai berikut :

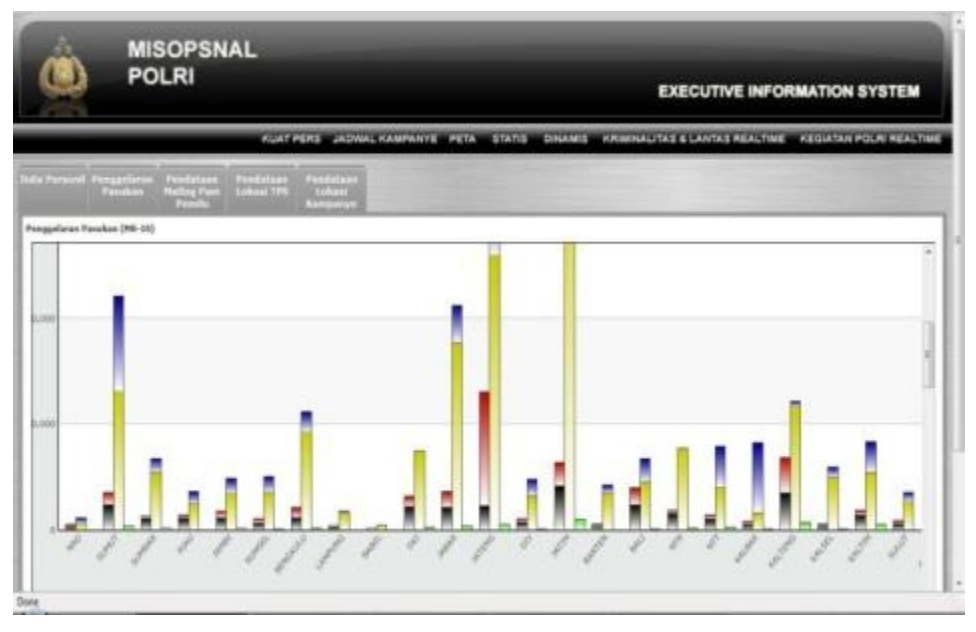

Gambar 12a. Grafik Penggelaran Per Polda

b) Grafik penggelaran pasukkan per Polres.

Untuk menampilkan grafik ini hal pertama yang harus dilakukan yaitu menekan menu "Grafik Penggelaran Pasukan per Polres", maka akan muncul tampilan sebagai berikut :

|                             | <b>MISOPSNAL</b><br><b>POLRI</b>                                                                                                    | <b>EXECUTIVE INFORMATION SYSTEM</b>                                                                 |
|-----------------------------|----------------------------------------------------------------------------------------------------|----------------------------------------------------------------------------------------------------|
|                             |                                                                                                    | KUAT PERS JADWAL KAMPANYE PETA STATIS DINAMIS KRIMINAUTAS & LANTAS REALTINE KEGUATAN POLIS REALTINE |
|                             | Pontation<br>Unix Personal Penggeturan Pendatana<br>Pendatasa<br><b>British Tele</b><br><b>Desarrow</b><br>$\frac{1}{2}$<br><b>BERTHY</b><br><b>CONTINUES</b>                                                                                                    |                                                                                                    |
| Penggalaran Painkan (ND-18) | Riaffic Permandacan Panylum and Pahla (Riaffic Permandiator) Panylum and Polices                                                                                                    |                                                                                                    |
| 1.233<br>$\rightarrow$      | <b>PILIN PRIJE - PILIH POLDA --</b><br>٠<br><b>PICN POLDA</b><br>POLDA NANOGROE ACEH DARUSSALAM<br><b>POLDA BUNATERA UTARA</b><br>POLDA SUMATERA GARAT<br><b>POLDA RIAU</b><br>POLDA JAMES<br>POLOA SUMATERA SELATAN<br><b>POLDA BENDKULU</b><br><b>POLDA LAMPUNG</b><br>FOLDA BANGKA BELITUNG.<br>POLOA METRO JATA<br>POLDA JAWA BARAT<br>POLOA JAWA TENGAH<br>POLOA DAERAH ISTIMEWA TOOYAKARTA<br>POLDA JAWA TIMUR.<br>POLDA BANTEN<br>POLDA BALL<br><b>POLDA NUSA TENGGARA BARAT</b><br>POLOA NUSA TENGGARA TIMUR<br>POLOA KALIMANTAN GARAT | <b>Templican Grafic</b><br>PENGGELARAN PASUKAN POLRES                                               |

Gambar 12b. Tampilan Pilih Polda

Kemudian memilih POLDA yang terdapat dalam Combo Box, dan terakhir tekan "Tampilkan Grafik", maka muncullah tampilan seperti di bawah ini :

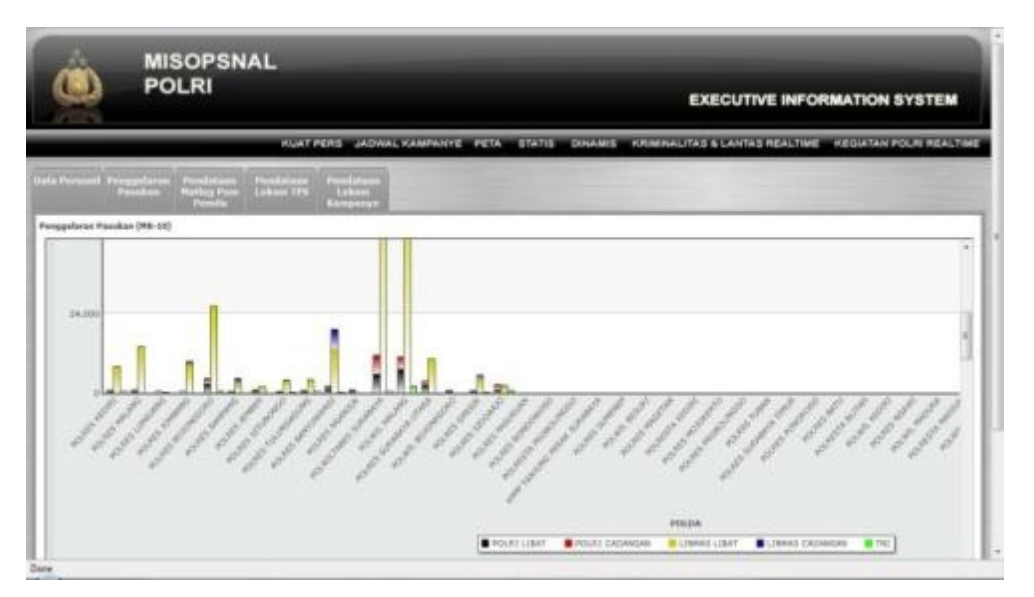

Gambar 12c. Grafik Penggelaran Per Polres

- 3) Pendataan Matlog PAM Pemilu (MB-19B) Terbagi menjadi 3 pilihan, yaitu :
	- a. Grafik Matlog PAM Pemilu Nasional

Berisi Grafik data persiapan jumlah material logistik dalam wilayah nasional. Untuk menampilkan klik pada link "Grafik Matlog PAM Pemilu Nasional", kemudian akan muncul grafik berikut ini :

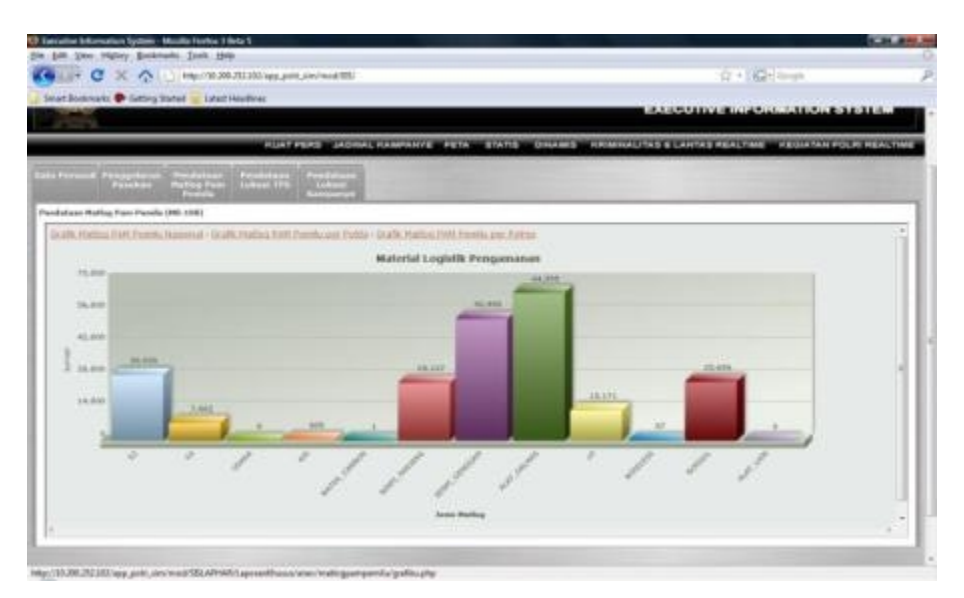

Gambar 13a. Grafik Matlog Pam Pemilu Nasional

b. Grafik Matlog PAM Pemilu per Polda

Berisi Grafik data persiapan jumlah material logistik dalam wilayah Polda. Untuk menampilkan klik pada link "Grafik Matlog PAM Pemilu per Polda", kemudian akan muncul tampilan menu berikut ini :

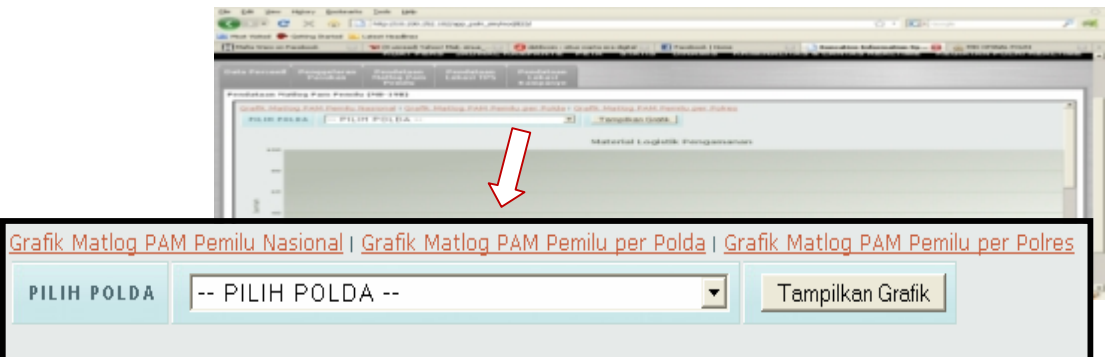

Gambar 13b. Tampilan Menu Pilihan Polda

Pilih Polda yang akan dilihat datanya yang terdapat pada Combo Box, kemudian klik tombol "Tampilkan Grafik", kemudian akan muncul grafik seperti berikut ini :

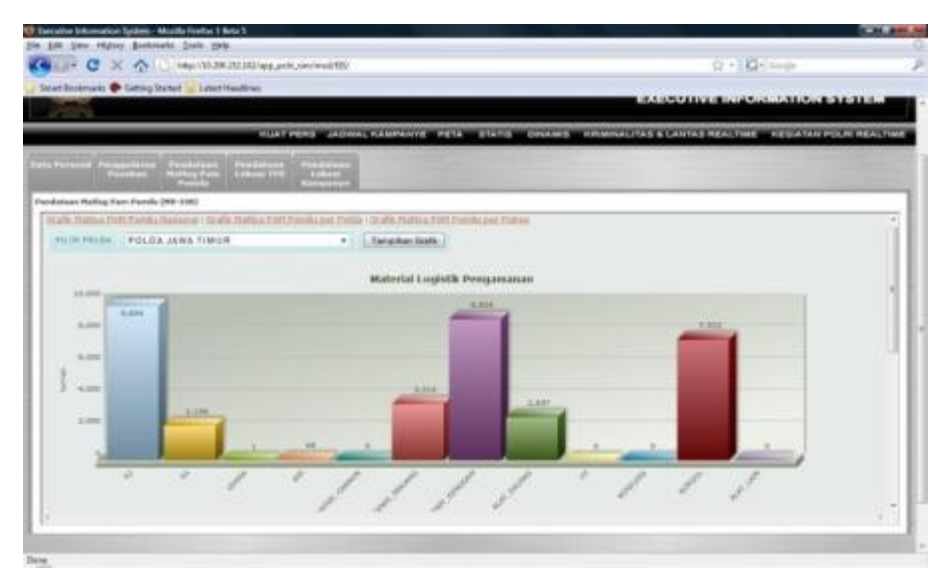

Gambar 13c. Grafik Matlog Pam Pemilu Per Polda

Dibawah tampilan grafik ini terdapat juga tampilan List Tabel Perbandingan Polda dan Nasional, seperti di bawah ini :

| <b>POLRI</b><br>w.                                                     | <b>MISOPSNAL</b>                                                       |                                                                          | <b>EXECUTIVE INFORMATION SYSTEM</b>                                                                |
|------------------------------------------------------------------------|------------------------------------------------------------------------|--------------------------------------------------------------------------|----------------------------------------------------------------------------------------------------|
|                                                                        |                                                                        |                                                                          | KUAY PERS JADWAL KAMPANYIE, PETA 1970 DINAMBI KAWALIYAS & LAVIAS REALTIME KEDIAYAN POLICI REALTIME |
| ists Person) Pengyelaran Pendaturu<br>Pendana Pendan Pendang<br>Pendan | <b>CONTRACTOR</b><br><b>CONTRACT</b><br><b>British</b><br><b>Lines</b> |                                                                          |                                                                                                    |
| Pendelain Haftig Para Revolu (RB-198)                                  |                                                                        |                                                                          | ۰                                                                                                  |
| <b><i>VANA HATLES</i></b>                                              | JUNIAU PRISA                                                           | Performed spin and at the registrate<br>15. D.C<br><b>JERLAN NAHRWAL</b> |                                                                                                    |
| TITAL RE                                                               | 9,694                                                                  | 21, 124                                                                  |                                                                                                    |
| virtui, us                                                             | L158                                                                   | 7,14                                                                     |                                                                                                    |
| 191x; mais                                                             | t                                                                      |                                                                          |                                                                                                    |
| rotal als                                                              | ×                                                                      | 41s                                                                      |                                                                                                    |
| <b>TIFFEY MATER EARNER</b>                                             | ×                                                                      | - 1                                                                      |                                                                                                    |
| TOTAL TOWN, PARLAMET                                                   | 1,117                                                                  | 21, 127                                                                  |                                                                                                    |
| TOTAL SOME GENERAL.                                                    | 5,534                                                                  | 51, 102                                                                  |                                                                                                    |
| TOTAL ALET NALWAY                                                      | Little                                                                 | 34,186                                                                   |                                                                                                    |
| totau nr.                                                              | ×                                                                      | 15,171                                                                   |                                                                                                    |
| TOTAL WHELESS                                                          |                                                                        | w                                                                        |                                                                                                    |
| TITTAL BRAINSL                                                         | 1,112                                                                  | 21,494                                                                   |                                                                                                    |
| TITLES ALLY LATE                                                       | ٠                                                                      |                                                                          |                                                                                                    |

Gambar 13d. Tampilan List Tabel Perbandingan Polda dan Nasional

c. Grafik Matlog PAM Pemilu per Polres

Berisi Grafik data persiapan jumlah material logistik dalam wilayah Polres. Untuk menampilkan klik pada link "Grafik Matlog PAM Pemilu per Polres", kemudian akan muncul tampilan menu berikut ini :

|                                  | Hetoy Gorinaria Sole Hilb                                                                                                    |                                                                                                    |
|----------------------------------|----------------------------------------------------------------------------------------------------|----------------------------------------------------------------------------------------------------|
|                                  | C X @ D Mouto 20120 H2/8/an pW phone ES                                                                                                    | O . Kilomet                                                                                                    |
|                                  | il mut rated @ Getting Started in Latest Headlines                                                                                                    |                                                                                                    |
|                                  | [ <sup>19</sup> ] Malla Wans on Pacebook<br>Charters durantees light    C Fasted (How<br>To Cliented Value Mal, since                                                                                                | Executive Information Np., (2) (2) PDI OFFICE POUL<br><b>CONTRACTOR AND RESIDENTS OF A REPORT OF A REPORT OF A REPORT OF A REPORT OF A REPORT OF A REPORT OF A REPORT OF A REPORT OF A REPORT OF A REPORT OF A REPORT OF A REPORT OF A REPORT OF A REPORT OF A REPORT OF A REPORT OF A</b> |
|                                  | bata Personil - Penggelaran<br>- Pasukan<br><b>Pendatura</b><br><b>Pendala and</b><br><b>Production</b><br><b>National Park</b><br><b>COVID</b><br><b>LONGITUS</b><br>Kampanya                                       |                                                                                                    |
|                                  | Fendataan Nating Fam Femily (ND-198)                                                                                                    |                                                                                                    |
|                                  | Grafik Matiog FAM Pemilu Nasional + Grafik Matiog PAM Pemilu per Politia + Grafik Matiog PAM Pemilu per Poles<br>FILM POLSES - PILIM POLITICS - P Tampillan Grafik<br>$\overline{a}$<br>FILIN POLDA - PILIM POLDA -- |                                                                                                    |
|                                  | <b>ITTIK PENGAMANAN</b><br><b>MATERIAL</b><br>3,000                                                                                                    |                                                                                                    |
|                                  | Grafik Matlog PAM Pemilu Nasional   Grafik Matlog PAM Pemilu per Polda   Grafik Matlog PAM Pemilu per Polres                                                                                                    |                                                                                                    |
| -- PILIH POLDA --<br>PILIH POLDA | $\left  \cdots \right $ PILIH POLRES $\left  \cdots \right $<br>PILIH POLRES                                                                                                    | Tampilkan Grafik                                                                                                    |
|                                  |                                                                                                    |                                                                                                    |
|                                  | ×<br>s<br>×                                                                                                    |                                                                                                    |

Gambar 13e. Tampilan Menu Pilihan Polda dan Polres

Pilih Polda dan Polres yang akan dilihat datanya, kemudian klik tombol "Tampilkan Grafik", kemudian akan muncul grafik seperti berikut ini :

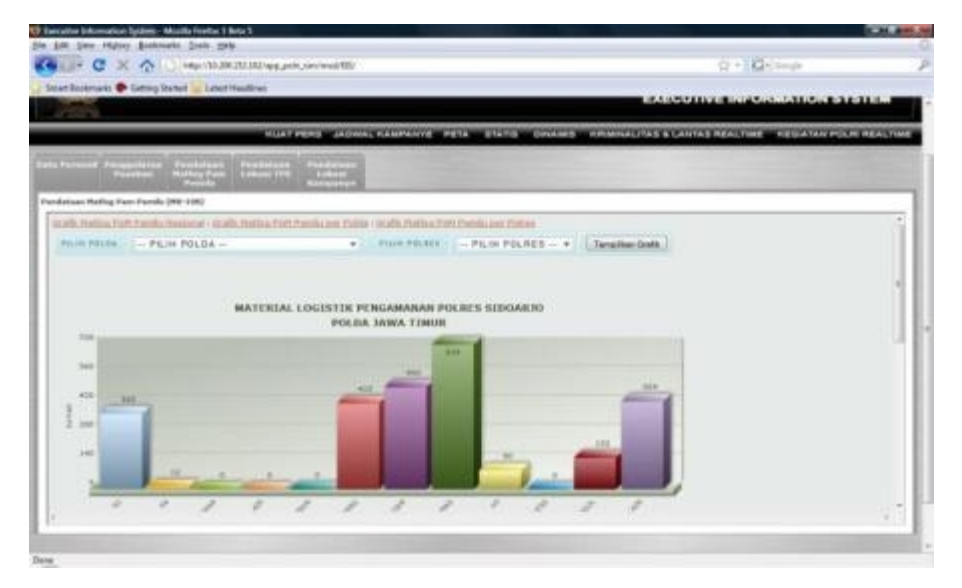

Gambar 13f. Grafik Matlog Pam Pemilu Per Polres

Di bawah tampilan grafik ini terdapat juga List Tabel Perbandingan Polres dan Polda, seperti di bawah ini :

| <b>MISOPSNAL</b><br><b>POLRI</b>                                                      |                                                      | <b>EXECUTIVE INFORMATION SYSTEM</b>                                           |
|---------------------------------------------------------------------------------------|------------------------------------------------------|-------------------------------------------------------------------------------|
|                                                                                       | <b>PLUST PERSON JACHUAL KANNYAHYE  PETA  STATIS </b> | <b>STARBIS - FRIMINALITAS &amp; LANTAS REALTING - FEGIA TAN FOLK REALTIME</b> |
| tels formed Foresterer - Producers - Traditions<br>- Western - Westerline - Tradition | <b>Service</b><br><b>Comme</b>                       |                                                                               |
| Fundations Holing Ford Funda (198 198)                                                |                                                      |                                                                               |
|                                                                                       |                                                      | $\sim$                                                                        |
| <b>BARA MATLITE</b>                                                                   | <b>JURILEA FRIDER</b>                                | Harvardings to prints shift philip<br>JANUARY PRIGHT                          |
| 10141.00                                                                              | <b>TEL</b>                                           | 1.710                                                                         |
| renas as                                                                              | u                                                    | 101                                                                           |
| <b>Northern Standard</b>                                                              |                                                      |                                                                               |
| FEFAL AIR                                                                             |                                                      |                                                                               |
| THTAI WATER Expenditure                                                               |                                                      |                                                                               |
| <b>ROTAL MARAI PARTIES</b>                                                            | 31F                                                  | <b>KIRE</b>                                                                   |
| TOTAL 10001 030603-F                                                                  | 111                                                  | 1,391                                                                         |
| TETAL ALLY NALISES.                                                                   | <b>VIII</b>                                          | 7,188                                                                         |
| 14144.97                                                                              | si                                                   | 1,123                                                                         |
| THEAT, RESEARCH                                                                       |                                                      | <b>TH</b>                                                                     |
| TETAX AUREAL                                                                          | 194                                                  | 1, 451                                                                        |
| <b>REGAL ALAS LAW</b>                                                                 | 324                                                  | 1,768                                                                         |

Gambar 13g. Tampilan List Tabel Perbandingan Polres dan Polda

4) Pendataan Lokasi TPS

Terbagi menjadi 2 pilihan, yaitu:

- a. Grafik jumlah TPS per Polda
	- Berisi Grafik data jumlah TPS per polda dalam wilayah nasional. Untuk menampilkan klik pada link "GRAFIK JUMLAH TPS PER POLDA", kemudian akan muncul grafik berikut ini :

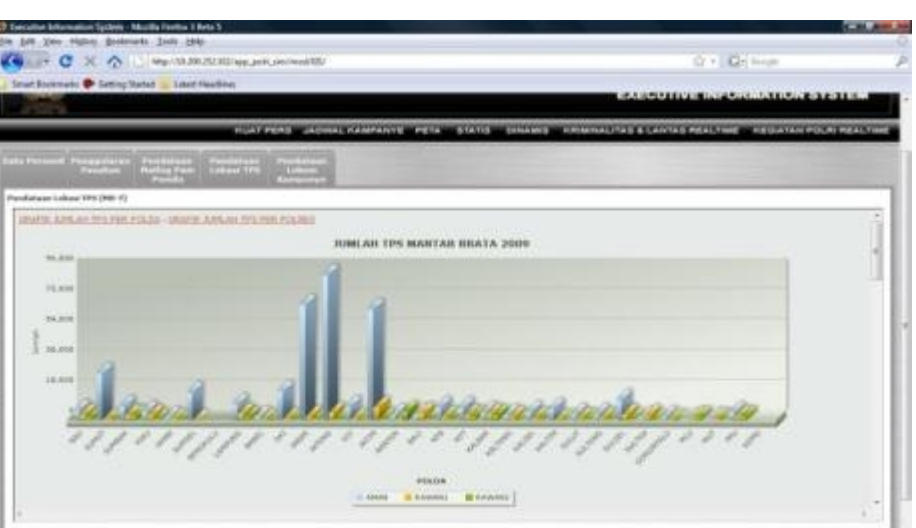

Gambar 14a. Grafik Jumlah TPS Per Polda

Selain tampilan grafik di atas, terdapat juga tampilan List Tabel Perbandingan Polda dan Nasional. Untuk menampilkannya cukup dengan melakukan scroll ke bawah pada mouse. Berikut tampilan List Tabel tersebut

| US)                                     | <b>POLRI</b>                         | <b>MISOPSNAL</b>                    |                     |                                                            |               |                                       |               | <b>EXECUTIVE INFORMATION SYSTEM</b>                                 |
|-----------------------------------------|--------------------------------------|-------------------------------------|---------------------|------------------------------------------------------------|---------------|---------------------------------------|---------------|---------------------------------------------------------------------|
|                                         |                                      |                                     |                     | <b>FLAT FERE - JADINAL KAMPANYE - PETA-</b>                |               | <b>STATIS</b>                         | <b>CHANCE</b> | HIS MINUALITA SI E LANTA SI PIGALTIMIS - HIS SATAN POLITI REALTIMIS |
| m                                       | <b>Transporters</b><br><b>LOTHER</b> | <b>Charles</b><br><b>THEFT</b><br>œ | <br><b>CONTRACT</b> | <b>STATISTICS</b><br><b>CONTEST</b><br><b>Contract Ave</b> |               |                                       |               |                                                                     |
| Frenchsteinen (Ladeaus) 1913 (1938: 70) |                                      |                                     |                     |                                                            |               |                                       |               |                                                                     |
|                                         |                                      |                                     |                     |                                                            |               | Packansk open packet skills had small |               | 词                                                                   |
| PRICE                                   | 20144                                | <b>William</b><br><b>Hallman</b>    | <b>HOLAA</b>        | Avest it.<br><b>NAVORAL</b>                                | Mille         | <b>BANARY</b><br>matchman.            |               |                                                                     |
| <b>ME</b>                               | 0,348                                | 015-514                             | 3,348               | \$5,133                                                    | 1,481         | DUITE.                                |               |                                                                     |
| <br><b>STARTS</b>                       | TUBI.                                | 311, 114                            | 127                 | MIDS                                                       | 341           | 19,110                                |               |                                                                     |
| <b>EDITEC</b>                           | $-794$                               | 9551,554                            | 2,970               | 35,125                                                     | 2,355         | 25, 258                               |               |                                                                     |
| ELECT                                   | 3,354                                | 315.354                             | 2,332               | 11,123                                                     | 1931          | 29,139                                |               |                                                                     |
| <b>Corporation</b><br><b>CORP.</b>      | 1,197                                | <b>BELLYIN</b>                      | 393                 | MITH                                                       | 391           | 31,116                                |               |                                                                     |
| <b>FIRSEL</b>                           | 16,228                               | 910, 534                            | as:                 | 10,120                                                     | ٠             | 28,198                                |               |                                                                     |
| <b>MARCH S</b>                          | $\sim$                               | 388,814                             | $\rightarrow$       | 14,121                                                     |               | 28,158                                |               |                                                                     |
| <b>CARTIST</b>                          | 8,233                                | 115,554                             | 3,721               | 83,123                                                     | L.TIL         | 24,149                                |               |                                                                     |
| <b>BARTE</b>                            | E.MY                                 | STL.TH                              | 115                 | <b>M.IPF</b>                                               | $\frac{1}{2}$ | 39,199                                |               |                                                                     |
| <b>DO</b>                               | 14,719.                              | 312, ST4                            | 222                 | 44,128                                                     | 414.          | 21,198                                |               |                                                                     |
| <b>ZERR</b>                             | AT, FIG.                             | 315,534                             | 3,396               | 50,121                                                     | 121           | 29,139                                |               |                                                                     |
| 24744                                   | 11,315                               | 1099c, 914                          | 4,186               | 911328                                                     | 83.8          | 24,139                                |               |                                                                     |

Gambar 14b. Tampilan List Tabel Pendataan Lokasi TPS (Perbandingan Polda dan Nasional)

b. Grafik jumlah TPS per Polres

Berisi Grafik data jumlah TPS per polres dalam wilayah polda masingmasing. Untuk menampilkan klik pada link "GRAFIK JUMLAH TPS PER POLRES", kemudian akan muncul menu pilihan berikut ini :

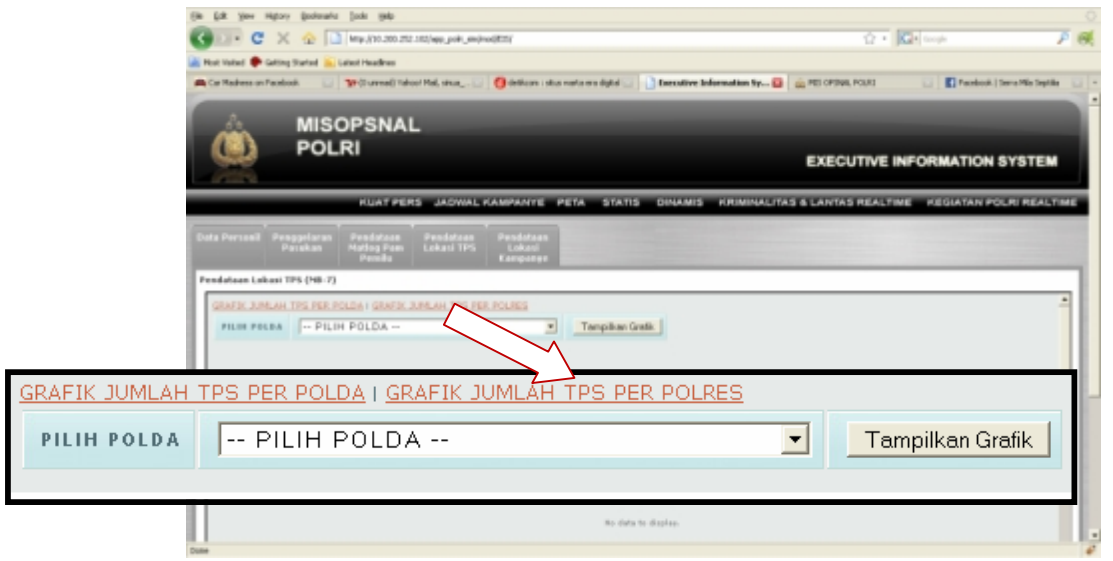

Gambar 14c. Menu pilihan grafik jumlah TPS Per Polres

Pilih Polda yang akan dilihat datanya, kemudian klik tombol "Tampilkan Grafik", kemudian akan muncul grafik seperti berikut ini :

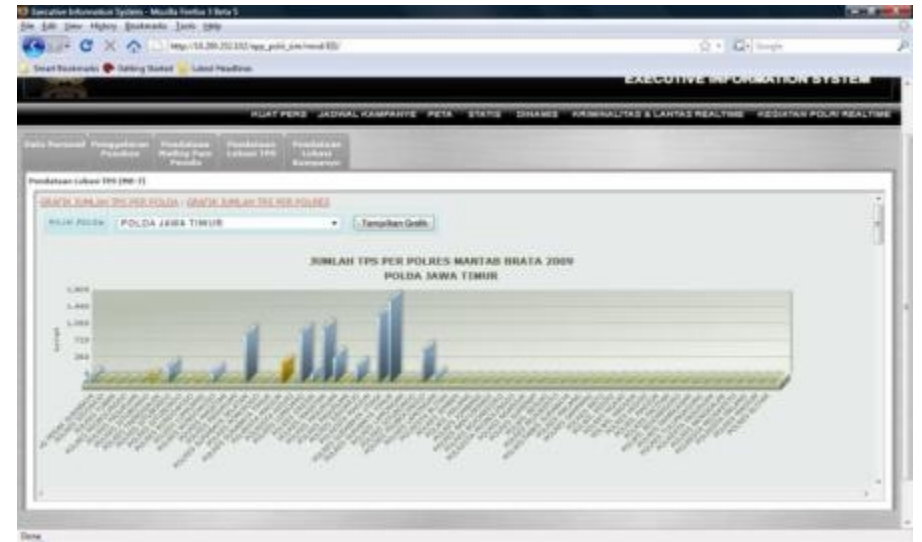

Gambar 14d. Grafik Jumlah TPS Per Polres

Selain tampilan grafik di atas, terdapat juga tampilan List Tabel Perbandingan Polres dan Polda. Untuk menampilkannya cukup dengan melakukan scroll ke bawah pada mouse. Berikut tampilan List Tabel tersebut :

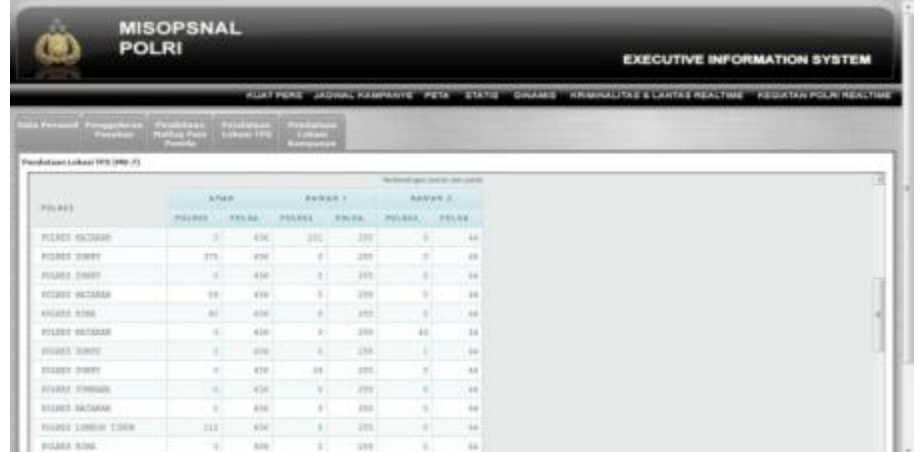

Gambar 14e. Tampilan List Tabel Pendataan Lokasi TPS (Perbandingan Polres dan Polda)

5) Pendataan Lokasi Kampanye

Menampilkan dua buah grafik, yaitu :

a) Grafik lokasi kampanye per Polda. Untuk menampilkan grafik ini tekan "GRAFIK LOKASI KAMPANYE PER POLDA", kemudian muncul tampilan berikut :

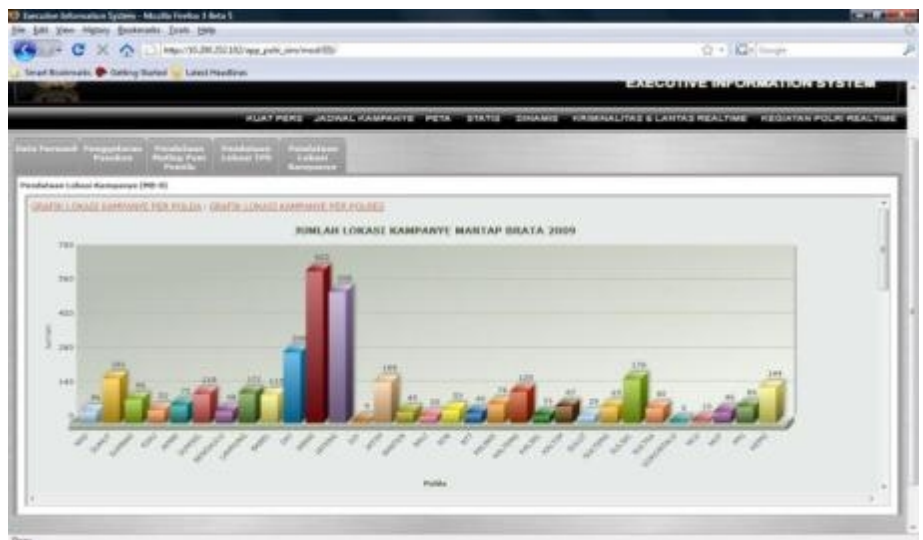

Gambar 15a. Grafik Lokasi Kampanye Per Polda

Dibawah tampilan grafik ini terdapat tampilan List Tabel Perbandingan Polda dan Nasional seperti berikut :

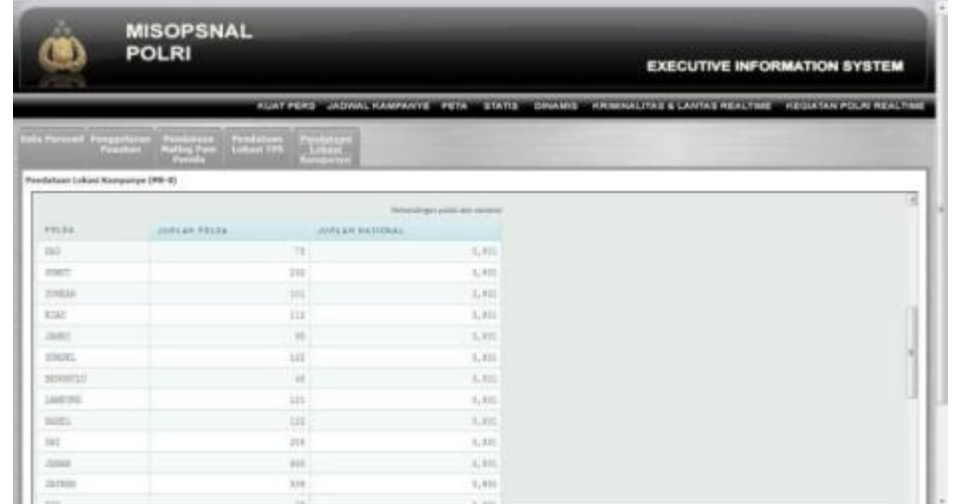

Gambar 15b. Tampilan Pendataan Lokasi Kampanye (Perbandingan Polda dan Nasional)

b) Grafik lokasi kampanye per Polres.

Untuk dapat melihat grafik ini, pertama tekan "GRAFIK LOKASI KAMPANYE PER POLRES", kemudian pilih Polda yang terdapat pada Combo Box seperti berikut :

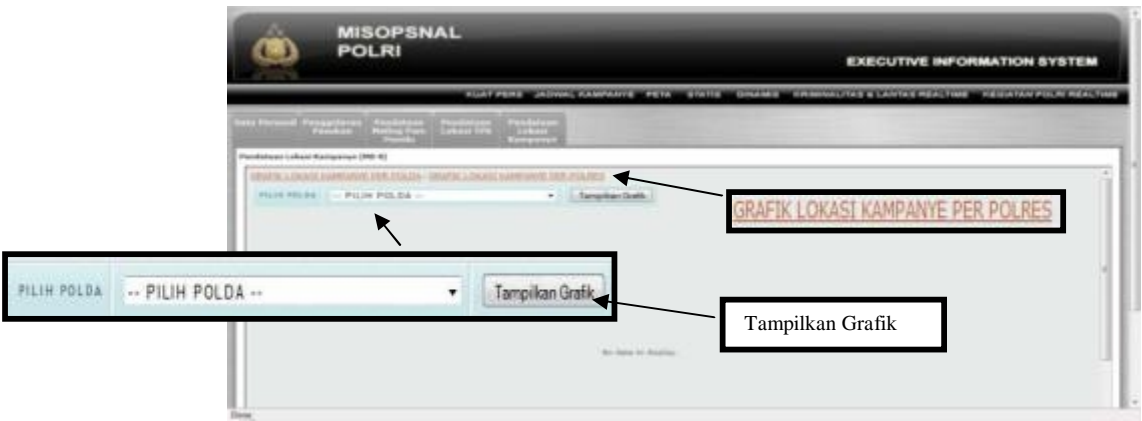

Gambar 15c. Tampilan Pilihan Polda

Kemudian setelah memilih Polda, maka tekan "Tampilkan Grafik" akan muncul grafik berikut :

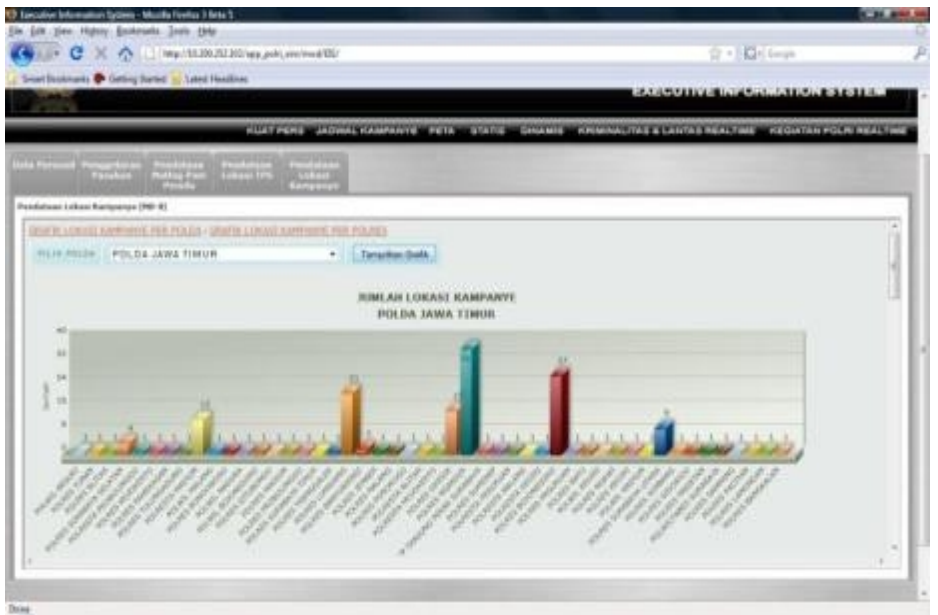

Gambar 15d. Grafik Lokasi Kampanye Per Polres

Selain itu di bawah tamppilan grafik ini terdapat juga tampilan List Tabel Perbandingan Polres dan Polda seperti berikut :

| <b>MISOPSNAL</b><br><b>POLRI</b>                  |                     |                                | <b>EXECUTIVE INFORMATION SYSTEM</b>                                                               |
|---------------------------------------------------|---------------------|--------------------------------|---------------------------------------------------------------------------------------------------|
|                                                   |                     |                                | KUAT PERSI JADWAL KAMPANYE PETA STATIS SINAMIS KAWANJITAS BEAUTAS ASALTINE KEGUPAN POLAI REALTINE |
| The Personal Property on the Personal Property of | Tradatory<br>Tanàna |                                |                                                                                                   |
| Paradistance Lokaco Krongonica (1966-6)           |                     |                                |                                                                                                   |
|                                                   |                     | Airlanding of points has some- | œ                                                                                                 |
| FREDER                                            | JOHN AR. POLKEE     | JUNCAN POLER                   |                                                                                                   |
| WILKED MINIMALS.                                  | 14                  | $3 + 1$                        |                                                                                                   |
| <b>NGREE STAAL</b>                                | n                   | 344                            |                                                                                                   |
| <b>HILLES HAMMATIM</b>                            |                     | 114                            |                                                                                                   |
| <b>BOURNEY ASADEM</b>                             | ı                   | to a                           |                                                                                                   |
| POAL MAYBER                                       |                     | $\sim$<br>5.04                 |                                                                                                   |
| <b><i>BYZROL STRONES</i></b>                      | ă                   | 148                            |                                                                                                   |
| proved a services.                                |                     | 114                            |                                                                                                   |
| <b>HIGHLE PINGLIPSE</b>                           | 1                   | $\sim$<br><b>SUA</b>           |                                                                                                   |
| <b>ROBERT SCHWEIMENS</b>                          | 1                   | 3.04                           |                                                                                                   |
| <b>HILBER TERRATORIES</b>                         | $\mathbb{R}$        | 114                            |                                                                                                   |
| PERMIT MANUFACT                                   | . .<br>ы            | -<br><b>DAY</b>                |                                                                                                   |
| WILLES INCOULD                                    | ×                   | w<br><b>h</b> as               |                                                                                                   |
| ASSAULT ARTIST                                    | ٠                   | ٠<br>THE                       |                                                                                                   |

Gambar 15e. Tampilan Pendataan Lokasi Kampanye (Perbandingan

Polres dan Polda)
### **5. Dinamis**

a. Tekan tombol dinamis

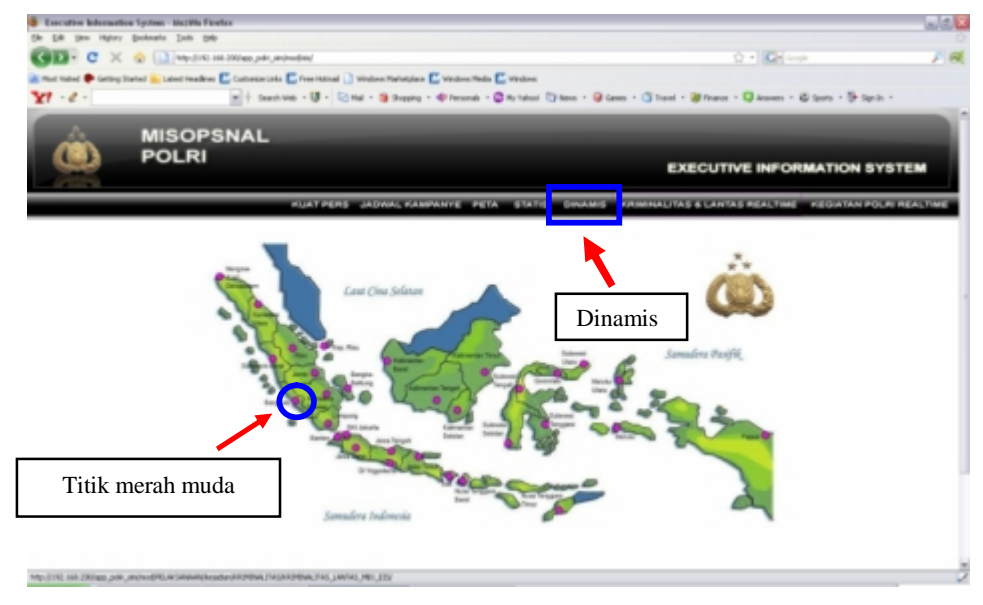

Gambar 16. Menu Dinamis

- b. Tekan salah satu lokasi titik yang terdapat pada peta (yang berwarna merah muda)
- c. Maka akan muncul tampilan sebagai berikut :

| ※   Santi Wa + U + El Hal + 自 Scoles + 中lessods + 色Hythost 日less + 自 Gens + 日 Insel + 国 Insec + 日 Journs + 日 Spite + |
|----------------------------------------------------------------------------------------------------|
|                                                                                                    |
|                                                                                                    |
|                                                                                                    |
|                                                                                                    |
|                                                                                                    |
| <b>EXECUTIVE INFORMATION SYSTEM</b>                                                                                  |
|                                                                                                    |
| KUAT FERS JADWAL KAMPANYE PETA STATIS DINAMS HRIMINALITAS & LANTAS REALTINE KESIATAN POLITI REALTINE                 |
|                                                                                                    |
|                                                                                                    |
|                                                                                                    |
|                                                                                                    |
|                                                                                                    |
|                                                                                                    |
|                                                                                                    |
|                                                                                                    |
|                                                                                                    |
|                                                                                                    |
|                                                                                                    |
|                                                                                                    |
|                                                                                                    |
|                                                                                                    |
|                                                                                                    |
|                                                                                                    |
|                                                                                                    |
|                                                                                                    |

Gambar 17. Tampilan Awal Menu Dinamis

Dalam menu Dinamis terdapat beberapa sub menu, yaitu :

1) Kriminalitas dan Lantas Menampilkan dua buah grafik, yaitu :

- MISOPSNAL<br>POLRI M) **EXECUTIVE INFORMATION SYSTEM**  $149.208$ **Service**  $0.05008$  $m$  in POLIM **Lindfield** ERIODI  $10-03-2009$ **Tenissat Art** Tanggal Akhi 12-03-2009 - PILIH POLDA dian per patres ٠ Lihat Grafik
- a) Grafik Kriminalitas dan Lantas Nasional

Gambar 18a. Tampilan Pilihan Periode

Untuk dapat melihat tampilan grafik ini, pertama pilih tanggal awal dan tanggal akhir periode, kemudian tekan "Lihat Grafik". Untuk menampilkan grafik yang nasional isian pilih Polda tidak perlu diisikan. Maka akan muncul tampilan grafik seperti di bawah ini :

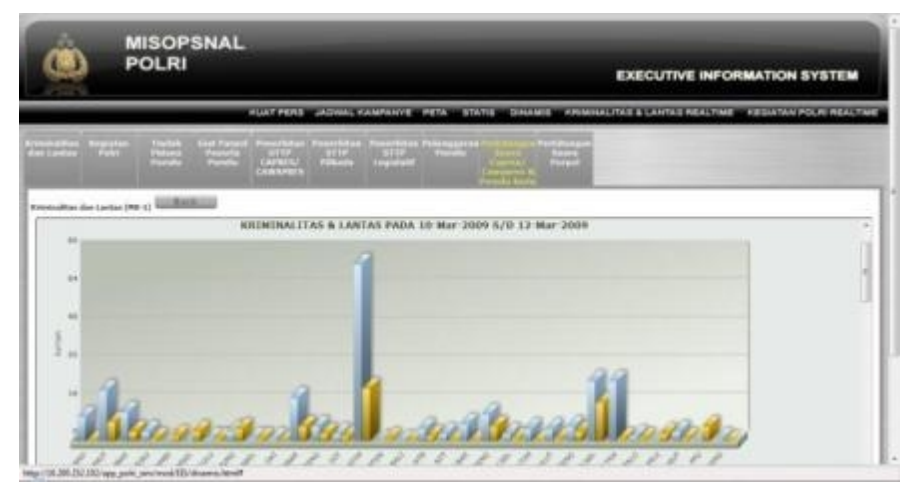

Gambar 18b. Grafik Kriminalitas dan Lantas Nasional

Di bawah bawah tampilan grafik ini terdapat tampilan List Tabel Perbandingan Polda dan Nasional :

| a,                                     | <b>MISOPSNAL</b><br><b>POLRI</b> |                                      |                |                 |                    | <b>EXECUTIVE INFORMATION SYSTEM</b>                                                             |
|----------------------------------------|----------------------------------|--------------------------------------|----------------|-----------------|--------------------|-------------------------------------------------------------------------------------------------|
|                                        |                                  |                                      |                |                 |                    | HUAT PERE JADWAL KAMPAKYE PETA STATIS DIKAMIS KRIMALITAS ELAKTAS REALTME KESIATAN POLIK REALTME |
| <b>Service Park</b>                    | шш<br>Neirie                     | ÷<br><b>BULLER</b><br><b>CAPITAL</b> | 四端             |                 | E                  |                                                                                                 |
| Riversitas de Letas (96-1) Guillaulusa |                                  |                                      |                |                 |                    |                                                                                                 |
|                                        |                                  |                                      |                |                 | <b>Parlamental</b> | ×                                                                                               |
| <b>VECES</b>                           |                                  | ARCHIMAGE FEAR                       |                | <b>AARTER</b>   |                    |                                                                                                 |
|                                        | <b>PELLA</b>                     | <b>KALLANA</b>                       | <b>Hilling</b> | <b>AAJIUSAL</b> |                    |                                                                                                 |
| $=$                                    | $\frac{1}{2}$                    | 112                                  | ×              | 181             |                    |                                                                                                 |
| can't.                                 | $\mathbb{R}$                     | sit                                  | $\pm$          | 101             |                    |                                                                                                 |
| <b>Window</b>                          | $\equiv$                         | w                                    | ó.             | <b>TIT</b>      |                    |                                                                                                 |
| <b>Analysis</b>                        | ٠                                | 14.0                                 |                | 101             |                    |                                                                                                 |
| <b>CLARED</b>                          | ×                                | $-012$                               | ٠              | 181             |                    |                                                                                                 |
| <b>HARL</b>                            | ٠                                | 411                                  |                | 191             |                    |                                                                                                 |
| <b>ISSUED:</b>                         | ż                                | <b>KLE</b>                           |                | 101             |                    |                                                                                                 |
| Listmic                                | ٠                                | $+11$                                | ٠              | 101             |                    |                                                                                                 |
| <b>GASKS</b>                           | ٠                                | 411                                  | ۱              | 111             |                    |                                                                                                 |
| <b>CEL</b>                             | ٠                                | 44                                   |                | int             |                    |                                                                                                 |

Gambar 18c. Tampilan List Tabel Grafik Kriminalitas dan Lantas (Perbandingan Polda dan Nasional)

b) Grafik Kriminalitas dan Lantas Polda

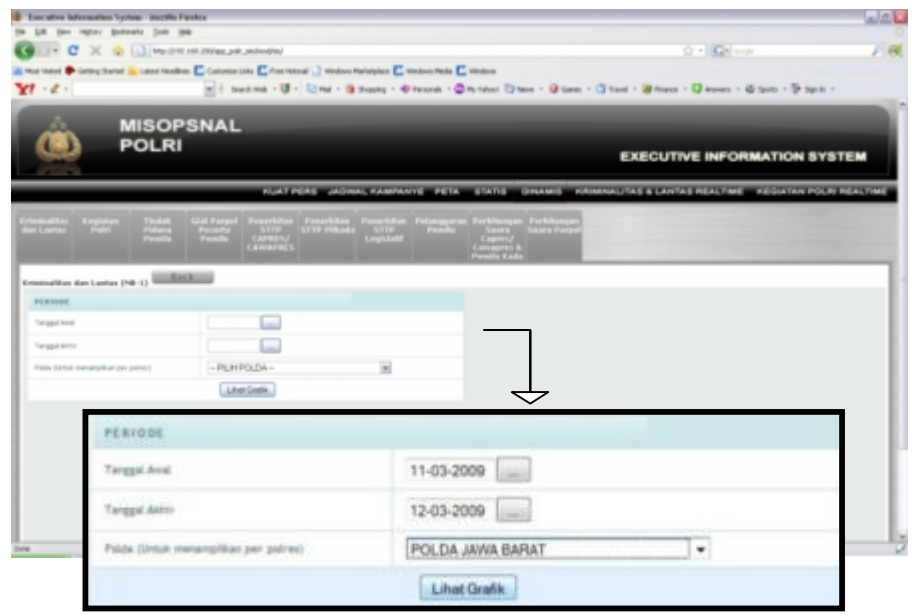

Gambar 18d. Tampilan Pilihan Periode dan Polda

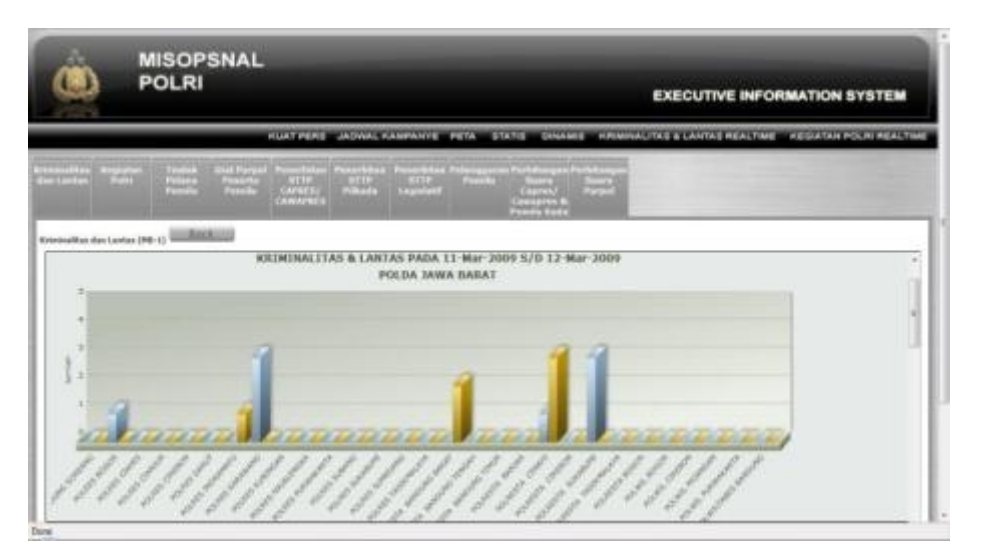

Gambar 18e. Grafik Kriminalitas dan Lantas Polda

Tampilan List Tabel Perbandingan Polres dan Polda dapat dilihat pada setelah tampilan grafik di atas :

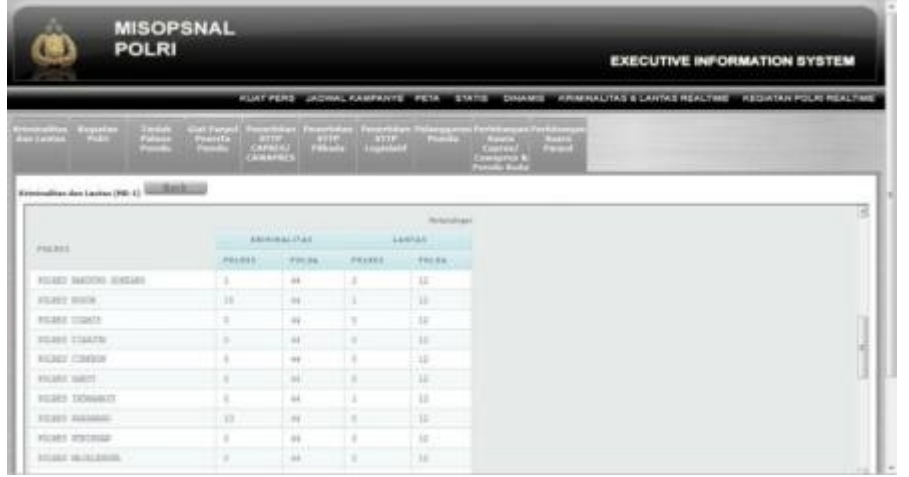

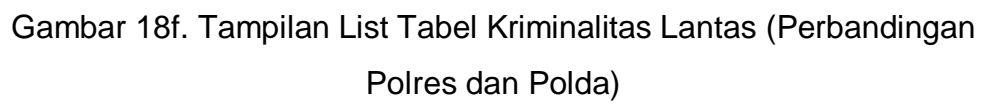

2) Kegiatan Polri

Menampilkan dua buah grafik, yaitu :

a) Grafik kegiatan Polri Nasional

| 闖<br><b>POLRI</b>                   | <b>MISOPSNAL</b>                     |                                                                                                    | <b>EXECUTIVE INFORMATION SYSTEM</b>                                                                                |
|-------------------------------------|--------------------------------------|----------------------------------------------------------------------------------------------------|----------------------------------------------------------------------------------------------------|
|                                     |                                      |                                                                                                    | <b>HUAT PERS JADINAL KAMPANYE PETA STATIS DINAMOS KRIMINALITAS &amp; LANTAS REALTINE - KEGIATAN POLIN REALTINE</b> |
| 靈<br><b>Singleton Paint</b>         |                                      | $\frac{1}{\sqrt{2\pi}}\left[\frac{1}{\sqrt{2\pi}}\right]_{\rm max}\left[\frac{1}{\sqrt{2\pi}}\right]_{\rm max}\left[\frac{1}{\sqrt{2\pi}}\right]_{\rm max}\left[\frac{1}{\sqrt{2\pi}}\right]_{\rm max}$ |                                                                                                    |
| Engineer Public (PA-17) To MEED and |                                      |                                                                                                    |                                                                                                    |
| <b>PERIODE</b>                      |                                      |                                                                                                    |                                                                                                    |
| Toront Alvel                        | T1032000 (LLC)                       |                                                                                                    |                                                                                                    |
| <b>Singer Street</b>                | $12-03-2000$ [1.1]                   |                                                                                                    |                                                                                                    |
| Total Jense recording per teknik    | $-PLAPCLDA-$                         | ٠                                                                                                    |                                                                                                    |
|                                     | Lines Gratia                         |                                                                                                    |                                                                                                    |
|                                     |                                      |                                                                                                    |                                                                                                    |
| PERIODE                             |                                      |                                                                                                    |                                                                                                    |
|                                     | Targgal divid                        | 11-03-2009                                                                                                    |                                                                                                    |
| <b>Tions</b>                        | Tanggal Aktes                        | 12-03-2009                                                                                                    |                                                                                                    |
|                                     | Poida (Untuk menamplikan per patrect | $-$ PILIH POLDA $-$                                                                                                    | ۰                                                                                                    |
|                                     |                                      | Lihat Grafik                                                                                                    |                                                                                                    |

Gambar 19a. Tampilan Awal menu Kegiatan Polri Nasional

Untuk dapat melihat tampilan grafik ini, pertama pilih tanggal awal dan tanggal akhir periode, kemudian tekan "Lihat Grafik". Untuk Combo Box isian "Pilih Polda" tidak perlu diisikan. Maka akan muncul tampilan grafik seperti di bawah ini :

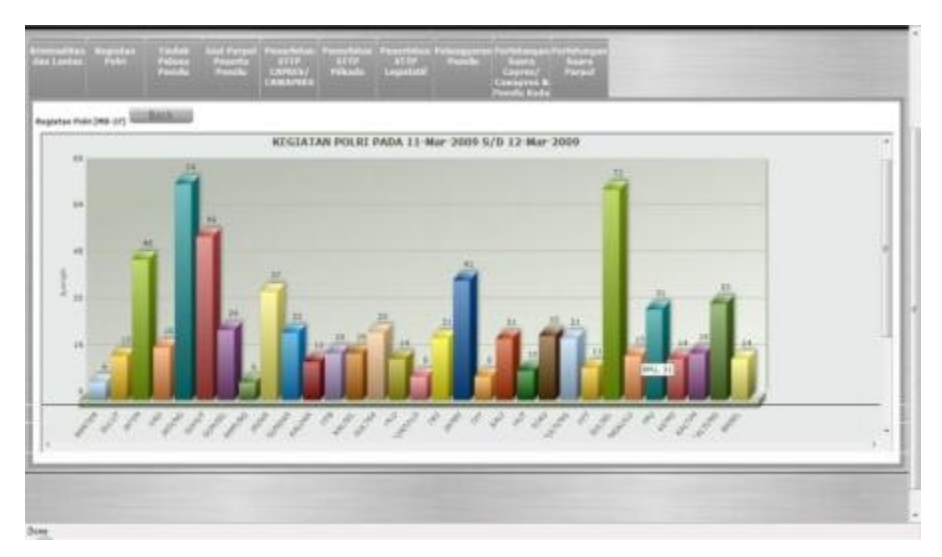

Gambar 19b. Grafik Kegiatan Polri Nasional

b) Grafik kegiatan Polri per Polres

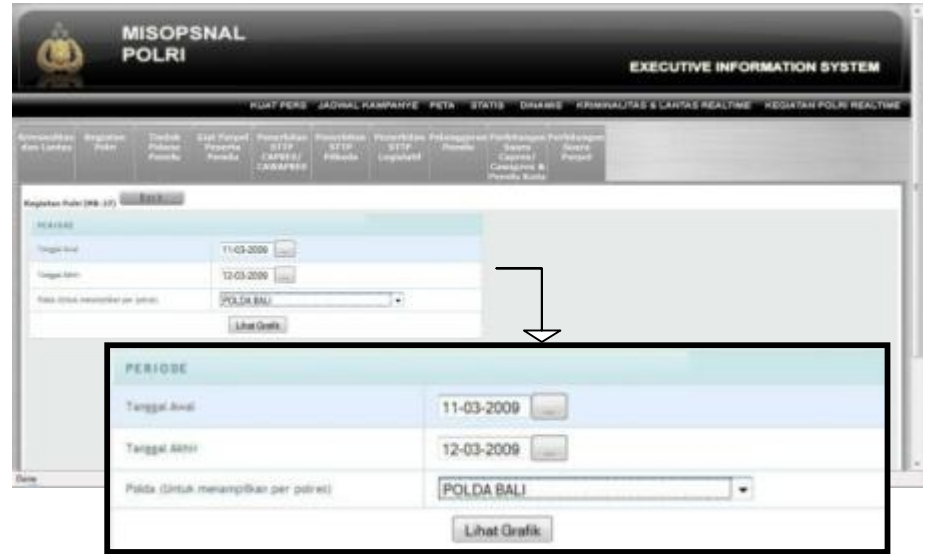

Gambar 19c. Form Piliha Periode dan Polda

Untuk dapat melihat tampilan grafik ini, pertama pilih tanggal awal dan tanggal akhir periode, selanjutnya pilih Polda yang terdapat pada Combo Box. Kemudian tekan "Lihat Grafik", maka akan muncul tampilan grafik seperti di bawah ini :

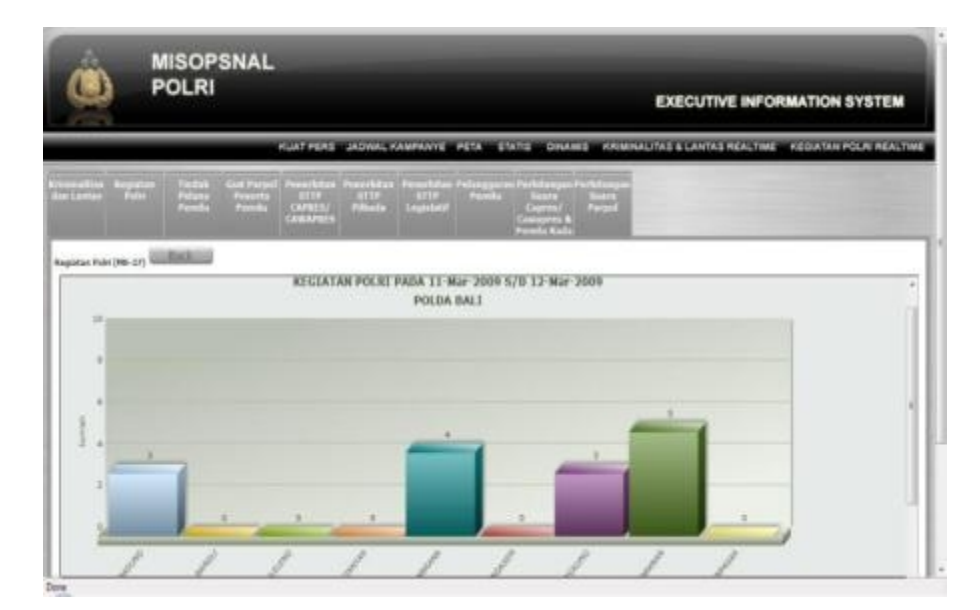

Gambar 19d. Grafik Kegiatan Polri Per Polda

3) Tindak Pidana Pemilu Menampilkan duah buah grafik, yaitu :

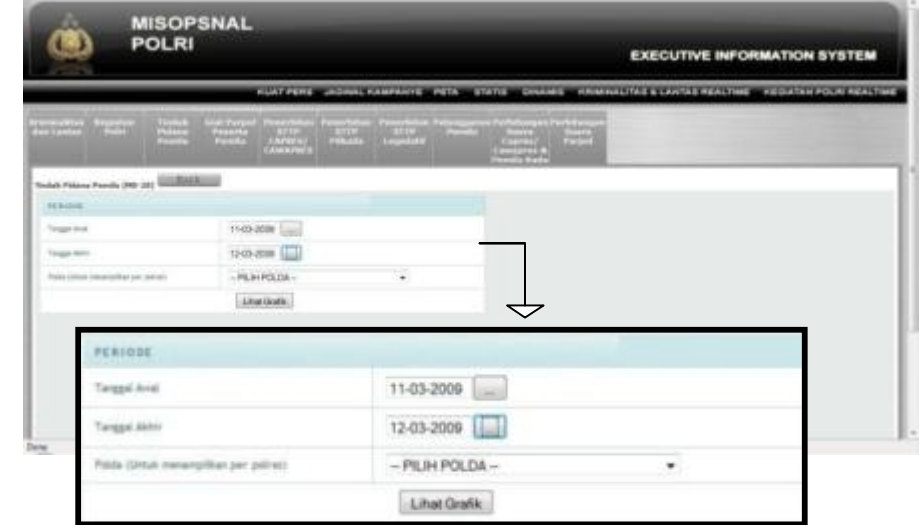

a) Grafik tindak pidana pemilu per Polda

Gambar 20a. Tampilan Awal Menu Tindak Pidana Pemilu Untuk dapat melihat tampilan grafik ini, pertama pilih tanggal awal dan tanggal akhir periode, kemudian tekan "Lihat Grafik". Form isian "Pilih Polda" tidak perlu diisikan. Maka akan muncul tampilan grafik seperti di bawah ini :

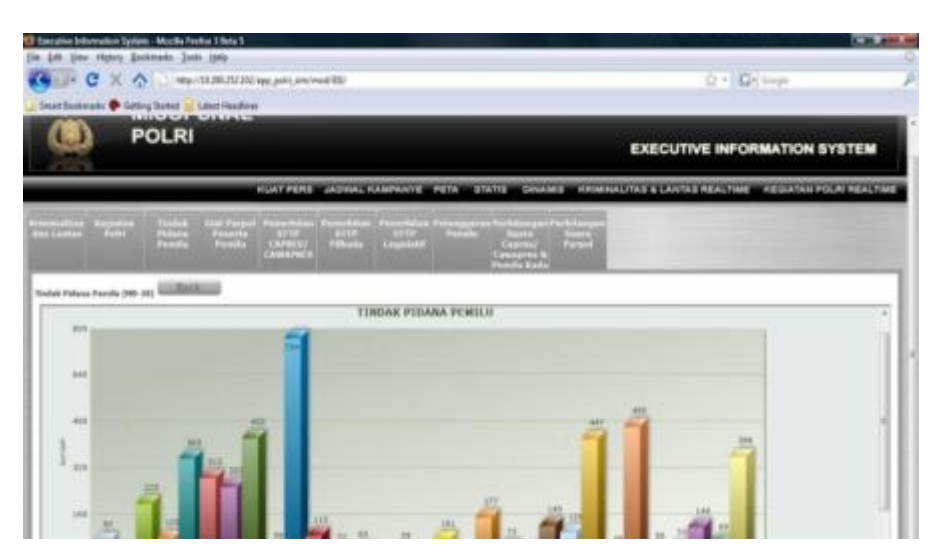

Gambar 20b. Grafik Tindak Pidana Pemilu Nasional

b) Grafik tindak pidana pemilu per Polda

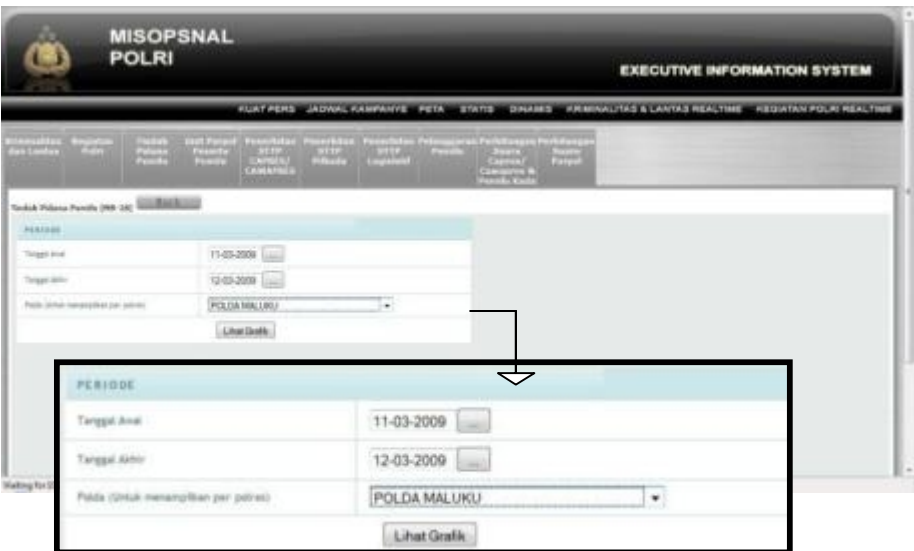

Gambar 20c. Tampilan Menu Periode dan Pilih Polda

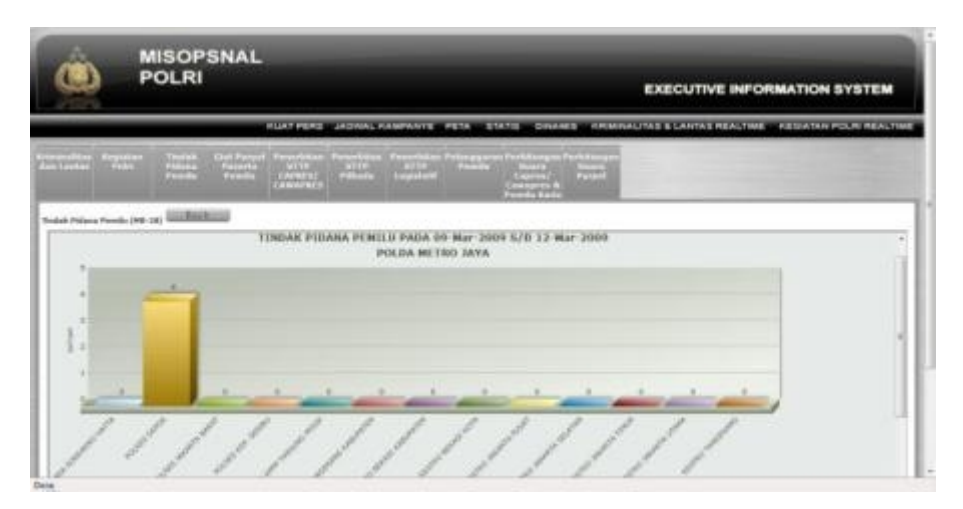

Gambar 20d. Grafik Tindak Pidana Pemilu Per Polda

- 4) Giat Parpol Peserta Pemilu Menampilkan dua buah grafik, yaitu :
	- a) Grafik giat parpol peserta pemilu Nasional

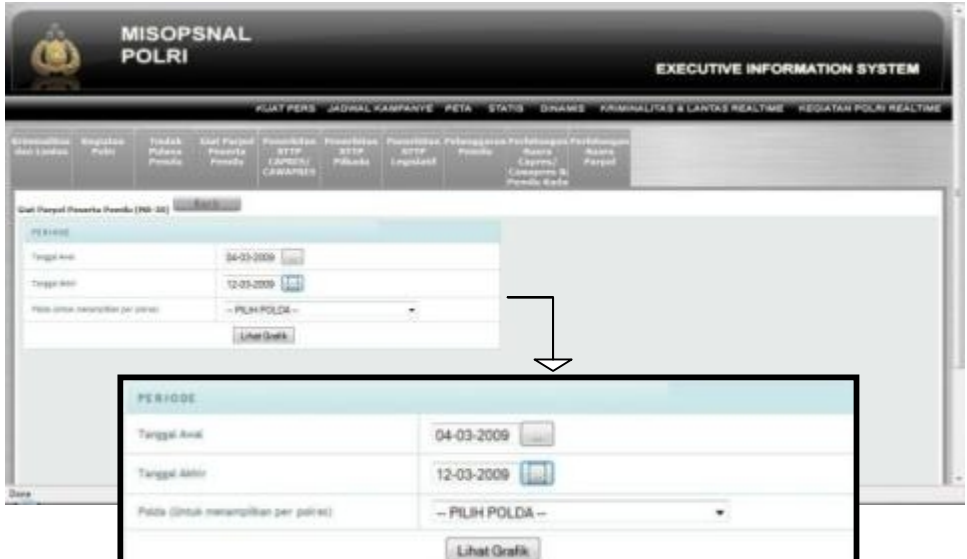

Gambar 21a. Tampilan Awal Menu Giat Parpol Peserta Pemilu Nasional Untuk dapat melihat tampilan grafik ini, pertama pilih tanggal awal dan tanggal akhir periode, kemudian tekan "Lihat Grafik". Untuk form isian "Pilih Polda" tidak perlu diisikan. Maka akan muncul tampilan grafik seperti di bawah ini :

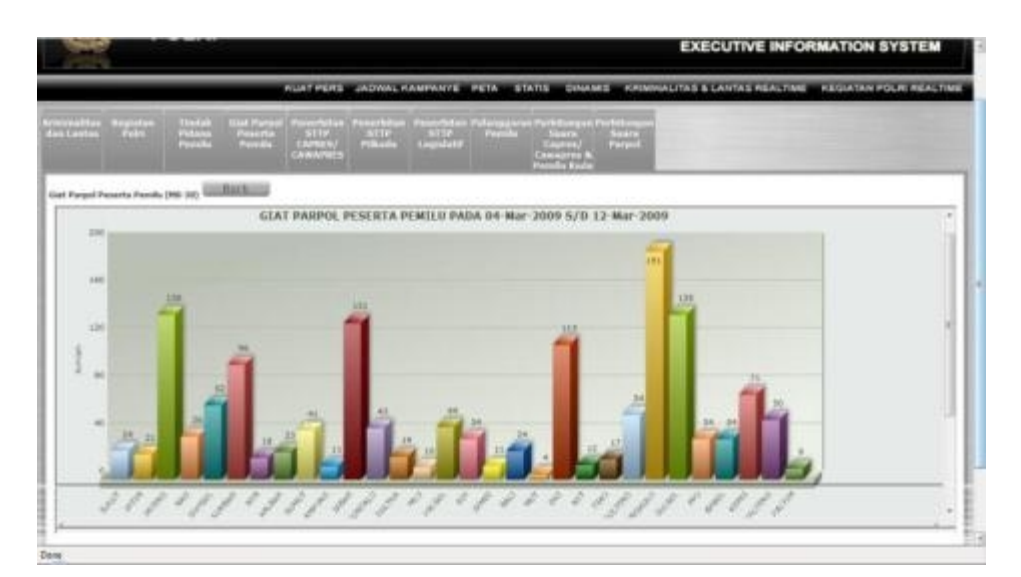

Gambar 21b. Grafik Giat Parpol Peserta Pemilu Nasional

b) Grafik giat parpol peserta pemilu per Polda.

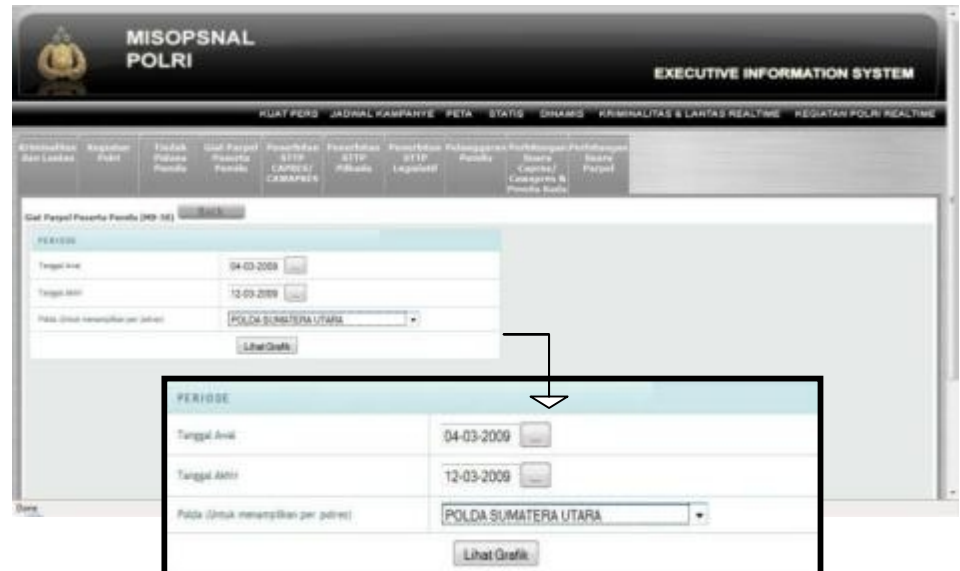

Gambar 21c. Tampilan Menu Pilihan Periode dan Polda

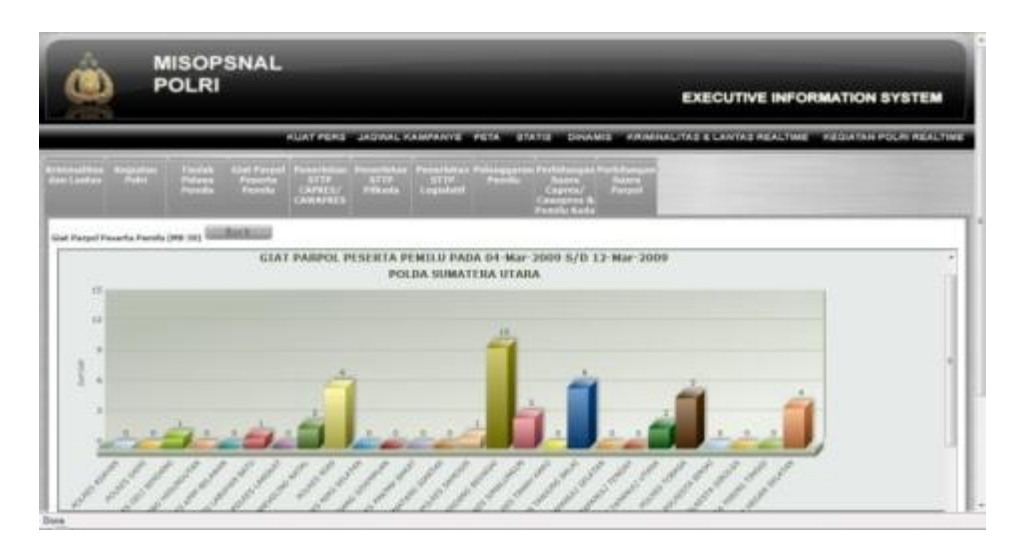

Gambar 21d. Grafik Giat Parpol Peserta Pemilu Per Polda

- 5) Penerbitan STTP Capres/Cawapres Menampilkan dua buah grafik, yaitu :
	- a) Grafik penerbitan STTP capres/cawapres nasional

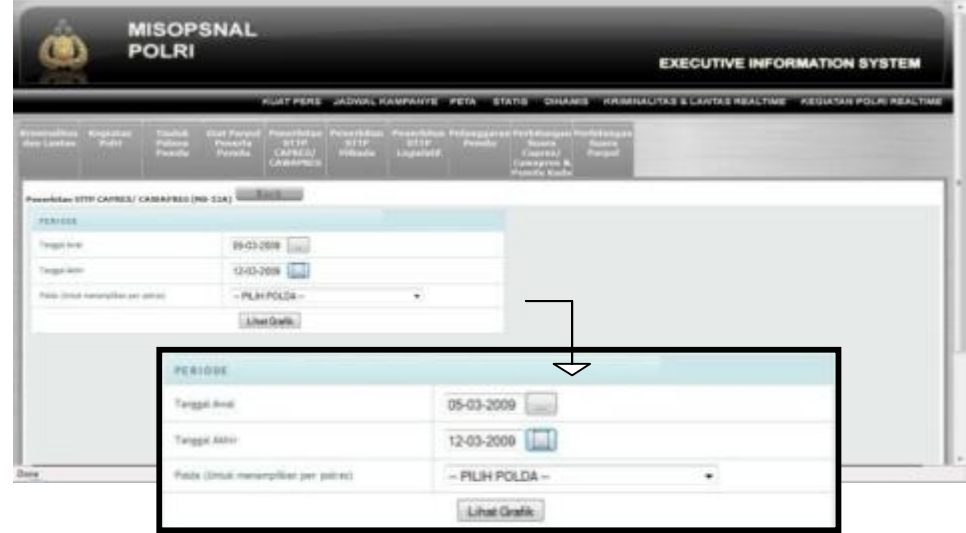

Gambar 22a. Tampilan Awal Menu Penerbitan STTP Capres/Cawapres Untuk dapat melihat tampilan grafik ini, pertama pilih tanggal awal dan tanggal akhir periode, kemudian tekan "Lihat Grafik". Untuk form isian "Pilih Polda" tidak perlu diisikan. maka akan muncul tampilan grafik seperti di bawah ini :

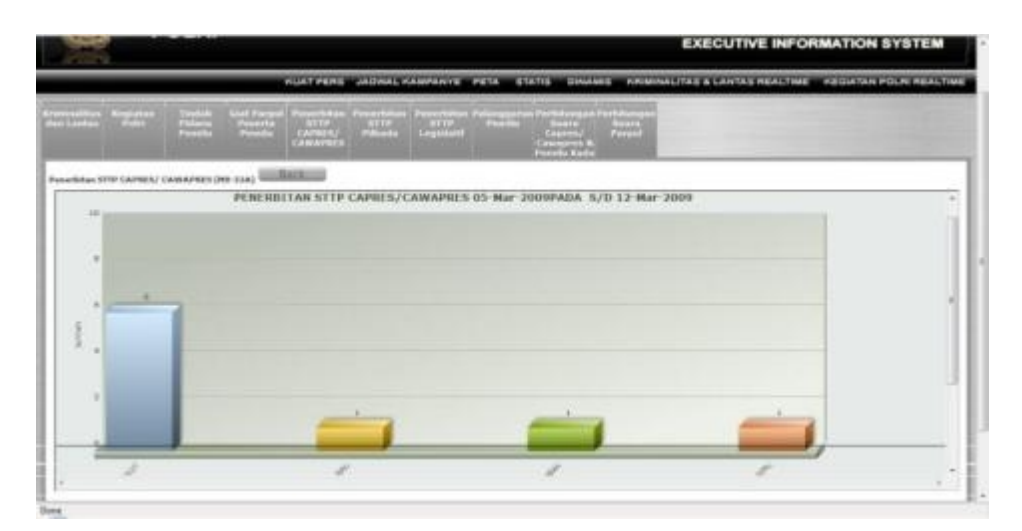

Gambar 22b. Grafik Penerbitan STTP Capres/Cawapres Nasional

b) Grafik penerbitan STTP capres/cawapres per Polda.

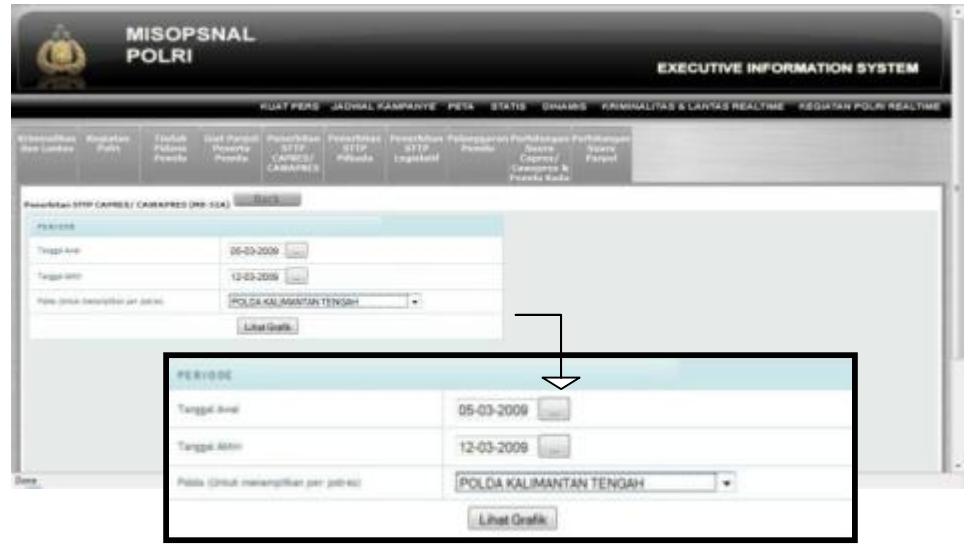

Gambar 22c. Tampilan Menu Pilihan Periode dan Polda

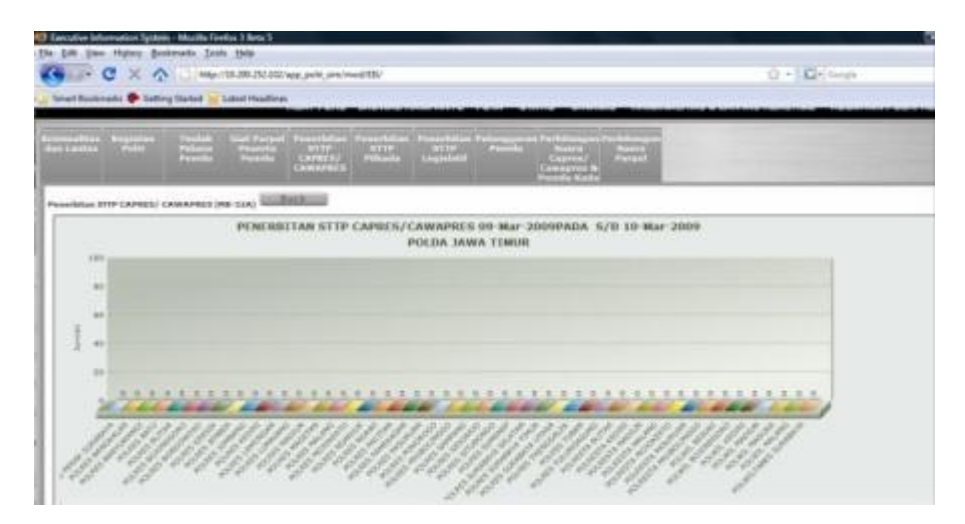

Gambar 22d. Grafik Penerbitan STTP Capres/Cawapres Per Polda

- 6) Penerbitan STTP Pilkada Menampilkan dua buah grafik, yaitu :
	- a) Grafik penerbitan STTP Pilkada nasional.

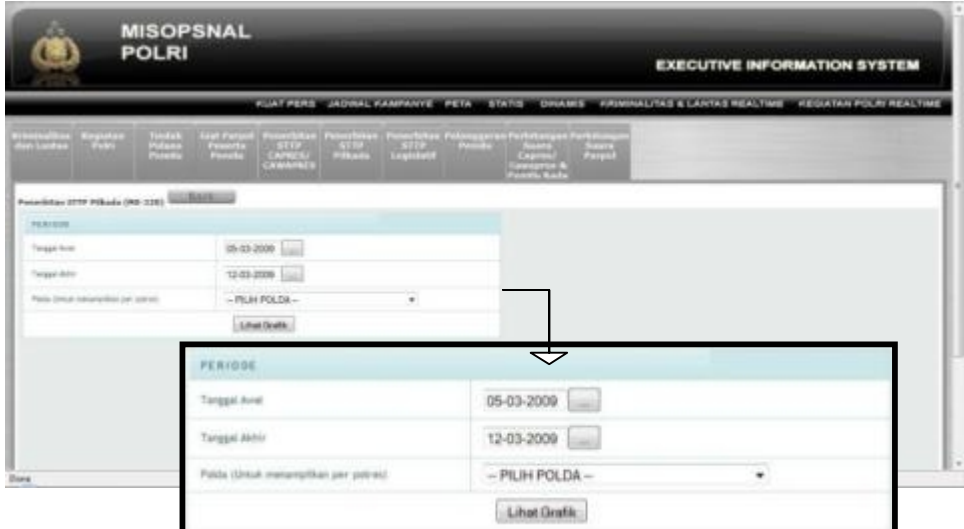

Gambar 23a. Tampilan Awal Menu Penerbitan STTP Pilkada Nasional Untuk dapat melihat tampilan grafik ini, pertama pilih tanggal awal dan tanggal akhir periode, kemudian tekan "Lihat Grafik". Untuk form isian "Pilih Polda" tidak perlu diisikan. Maka akan muncul tampilan grafik seperti di bawah ini :

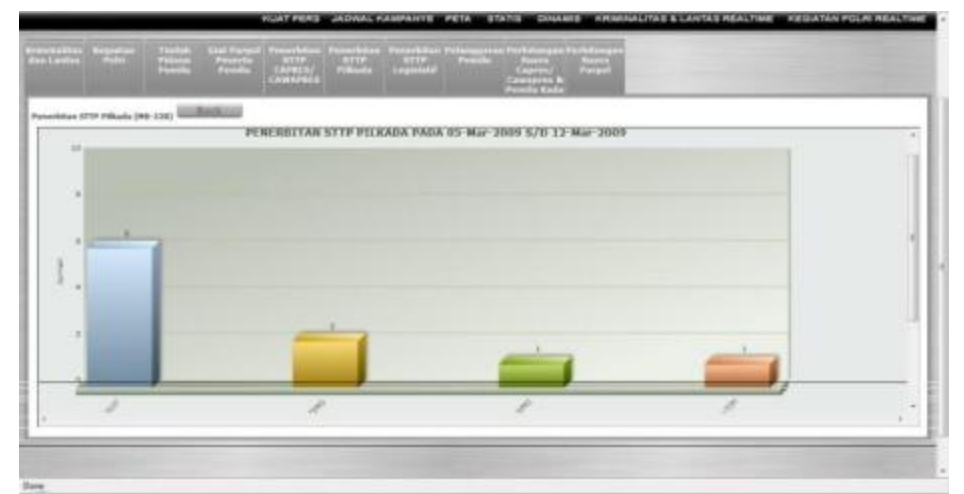

Gambar 23b. Grafik Penerbitan STTP Pilkada Seluruh Indonesia

b) Grafik penerbitan STTP Pilkada per Polda.

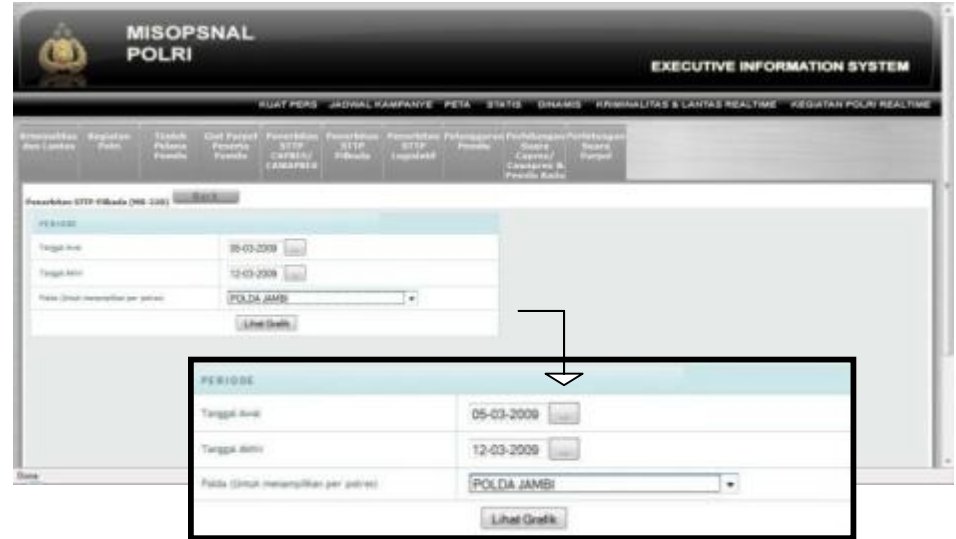

Gambar 23c. Tampilan Menu Pilihan Periode dan Polda

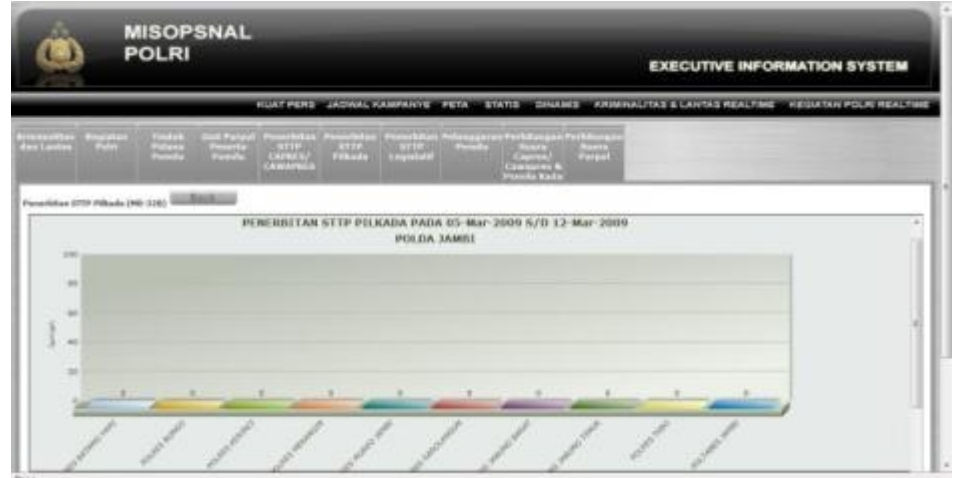

Gambar 23d. Grafik Penerbitan STTP Pilkada Per Polda

- 7) Penerbitan STTP Legislatif Menampilkan dua buah grafik, yaitu :
	- a) Grafik penerbitan STTP legislatif nasional

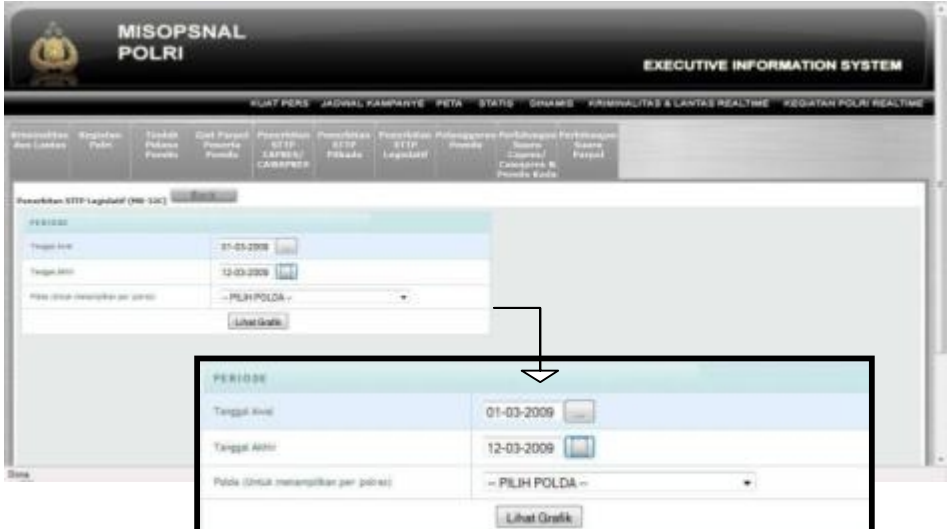

Gambar 24a. Tampilan Awal Menu Penerbitan STTP Legislatif Nasional Untuk dapat melihat tampilan grafik ini, pertama pilih tanggal awal dan tanggal akhir periode, kemudian tekan "Lihat Grafik". Untuk form isina "Pilih Polda" tidak perlu diisikan. Maka akan muncul tampilan grafik seperti di bawah ini :

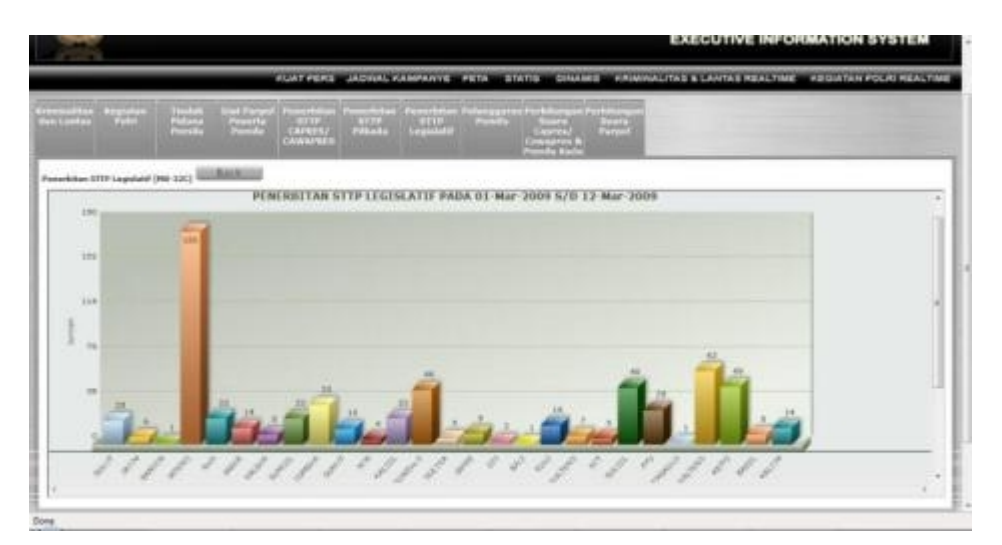

Gambar 24b. Grafik Penerbitan STTP Legislatif nasional

b) Grafik penerbitan STTP legislatif per Polda.

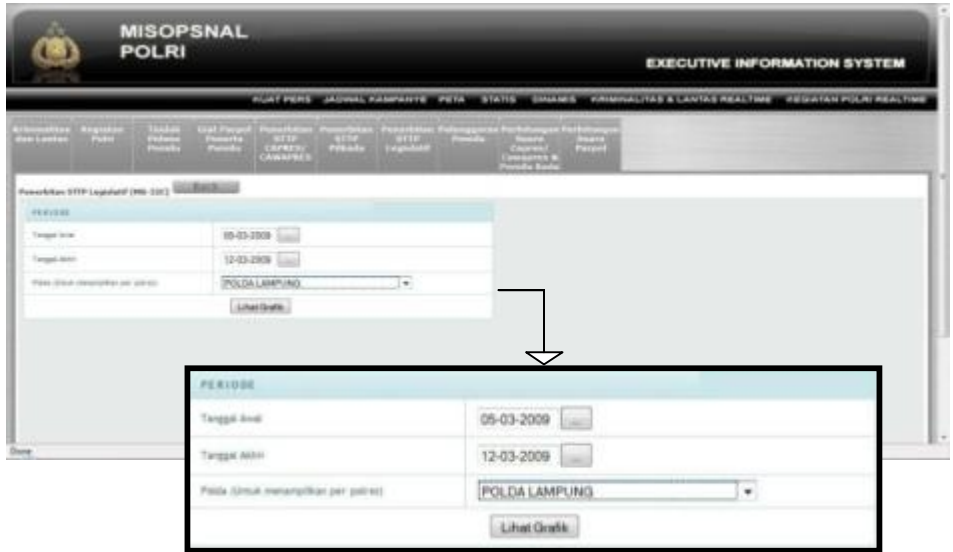

Gambar 24c. Tampilan menu Pilihan Periode dan Polda

Untuk dapat melihat tampilan grafik ini, pertama pilih tanggal awal dan tanggal akhir periode, selanjutnya pilih Polda yang terdapat pada Combo Box. Kemudian tekan "Lihat Grafik", maka akan muncul tampilan grafik seperti di bawah ini :

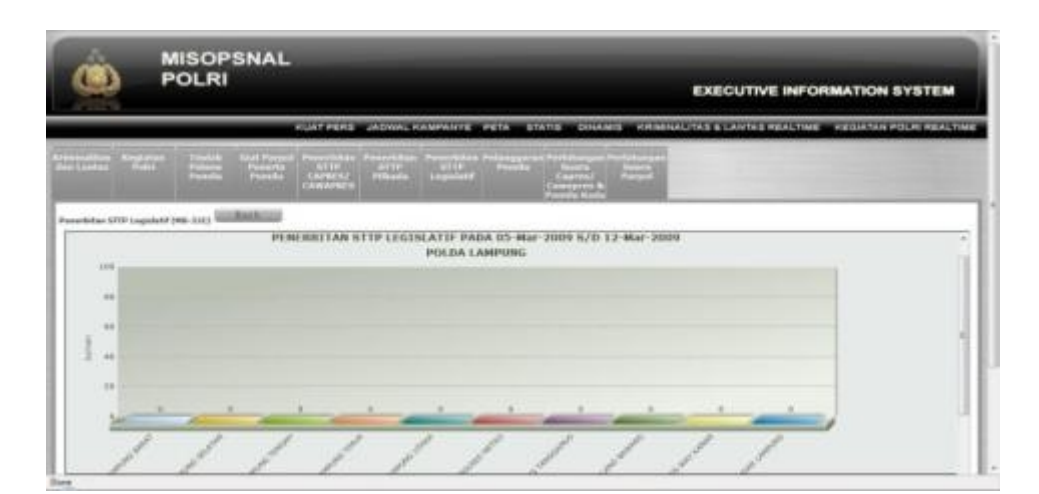

Gambar 24d. Grafik Penerbitan STTP Legislatif Per Polda

8) Pelanggaran Pemilu

Menampilkan dua buah grafik, yaitu :

a) Grafik pelanggaran pemilu nasional.

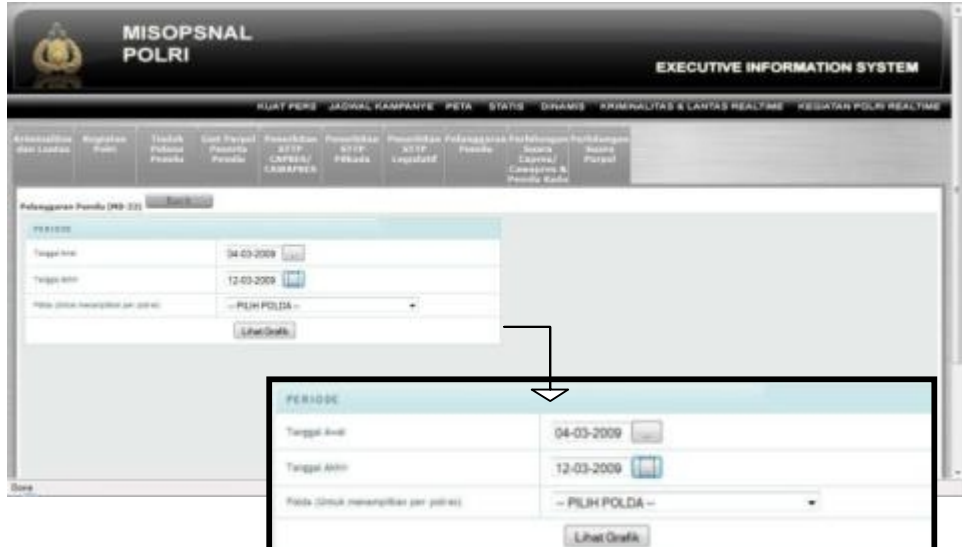

Gambar 25a. Tampilan Awal Menu Pelanggaran Pemilu Nasional Untuk dapat melihat tampilan grafik ini, pertama pilih tanggal awal dan tanggal akhir periode, kemudian tekan "Lihat Grafik". Untuk form isian "Pilih Polda" tidak perlu diisikan. Maka akan muncul tampilan grafik seperti di bawah ini :

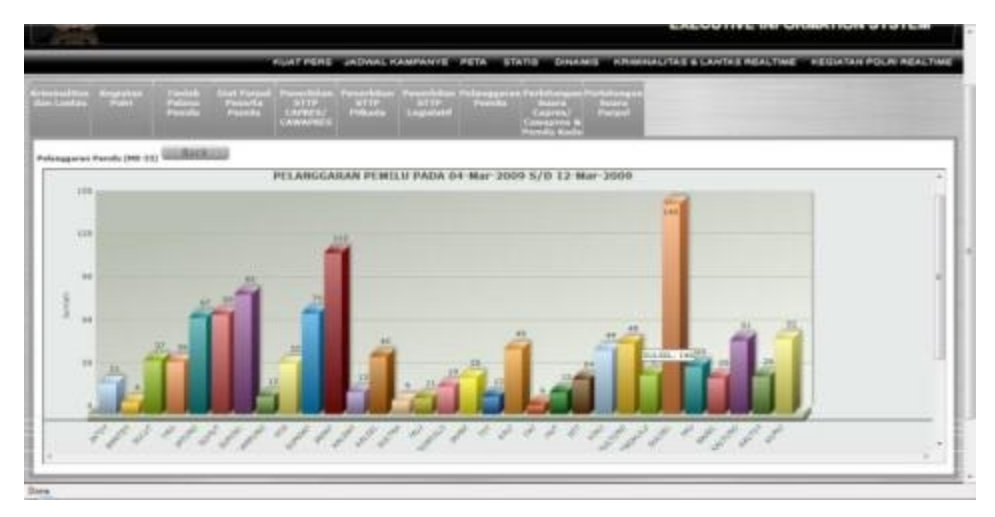

Gambar 25b. Grafik Pelanggaran Pemilu Nasional

b) Grafik pelanggaran pemilu per Polda.

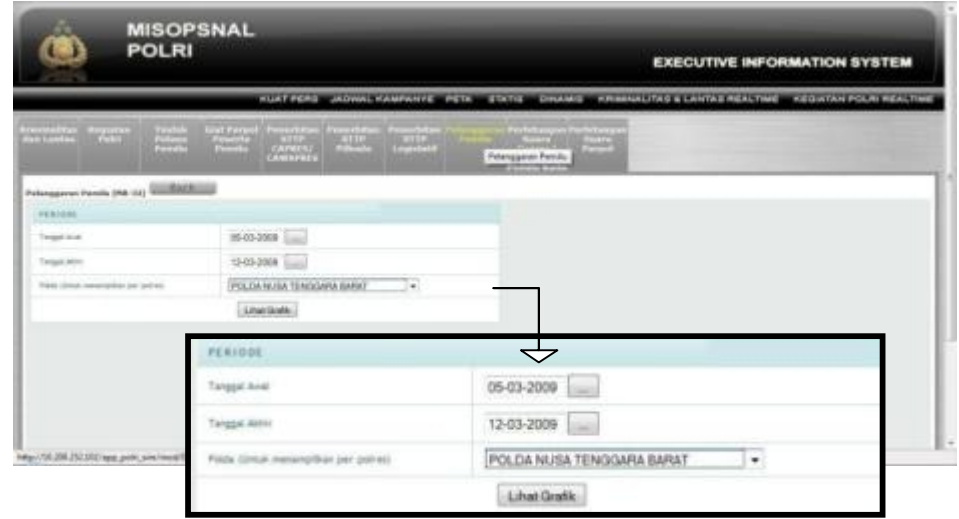

Gambar 25c. Tampilan Menu Pilihan periode dan Polda

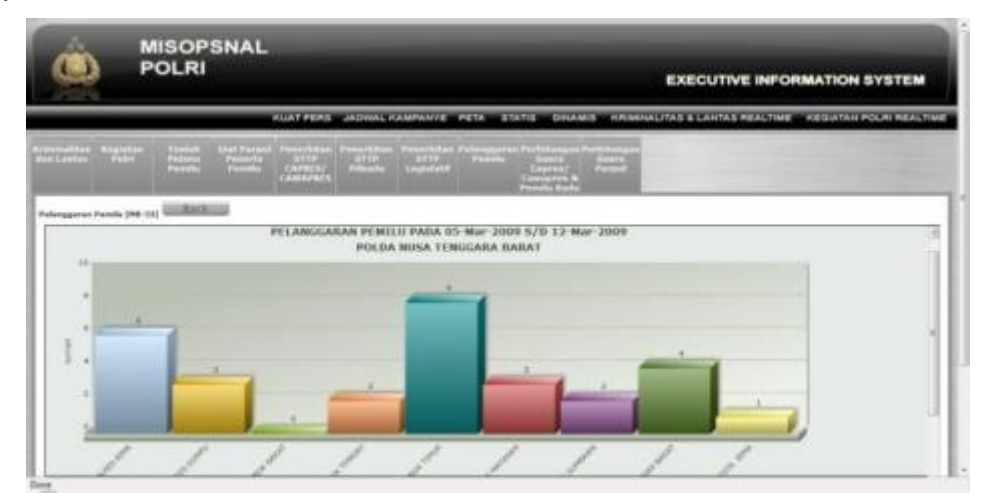

Gambar 25d. Grafik Pelanggaran Pemilu Per Polda

- 9) Perhitungan Suara Capres / Cawapres & Pemilu Kada Menampilkan dua buah grafik, yaitu :
	- a) Grafik giat parpol peserta pemilu nasional.

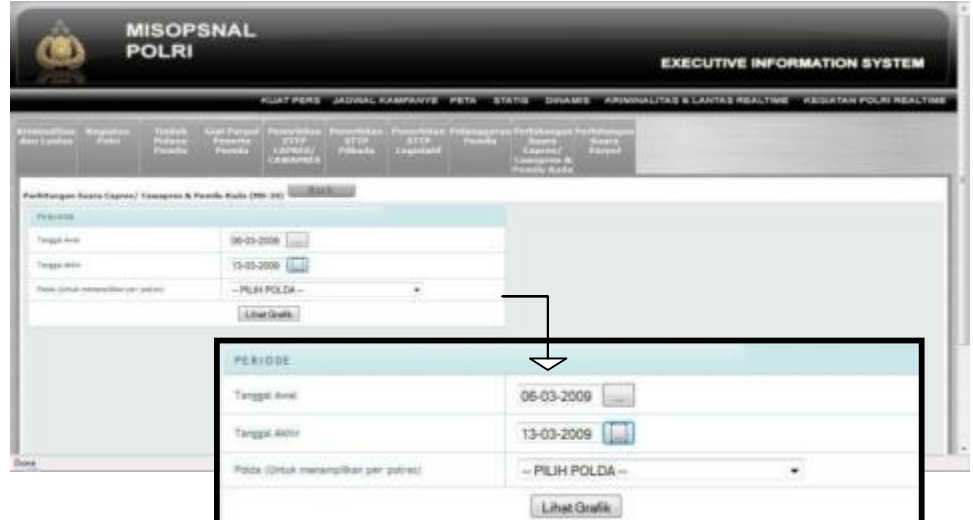

Gambar 26a. Tampilan Awal Menu Perhitungan Suara Capres / Cawapres & Pemilu Kada Nasional

Untuk dapat melihat tampilan grafik ini, pertama pilih tanggal awal dan tanggal akhir periode, kemudian tekan "Lihat Grafik". Untuk form isian "Pilih Polda" tidak perlu diisikan. Maka akan muncul tampilan grafik seperti di bawah ini :

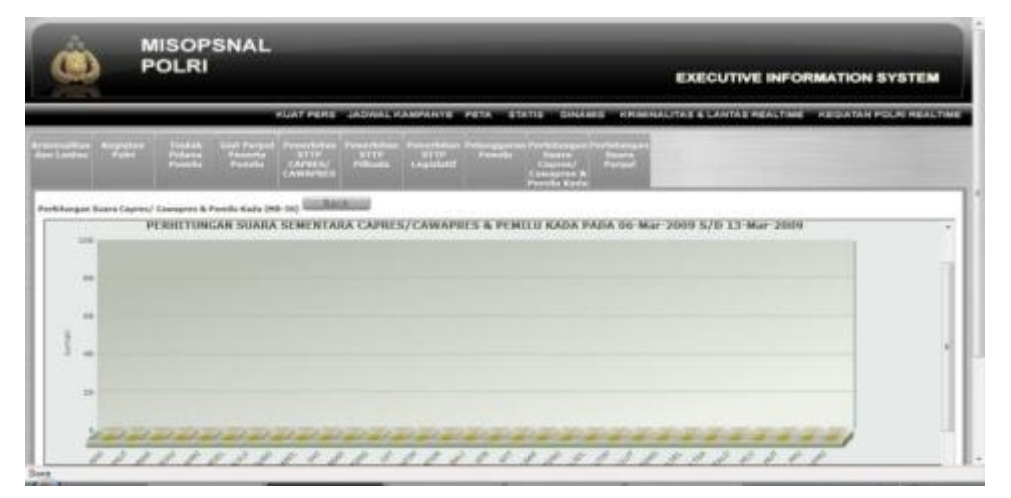

Gambar 26b. Grafik Perhitungan Suara Capres / Cawapres & Pemilu Kada

Nasional

b) Grafik giat parpol peserta pemilu per Polda.

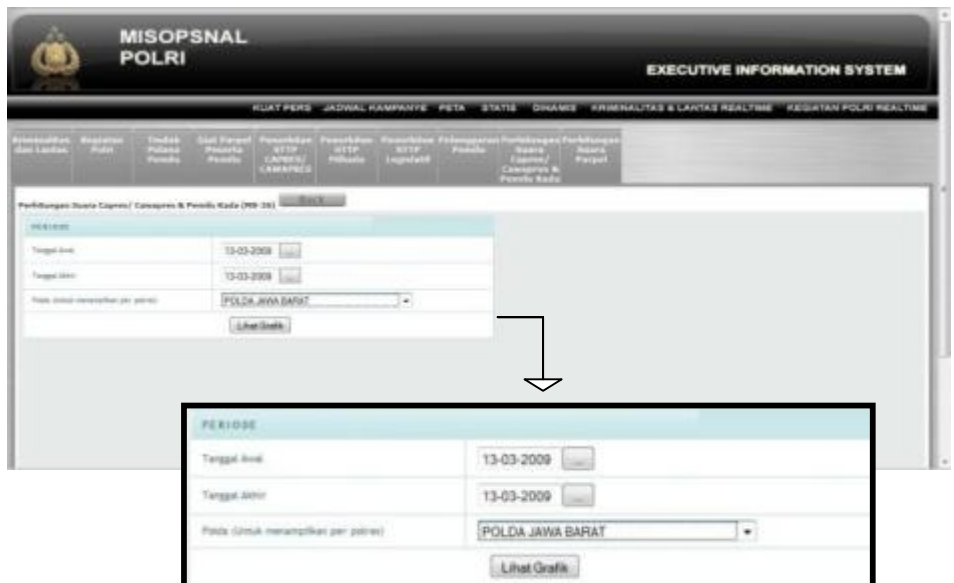

Gambar 26c. Tampilan Menu Pilihan Periode dan Polda

Untuk dapat melihat tampilan grafik ini, pertama pilih tanggal awal dan tanggal akhir periode, selanjutnya pilih Polda yang terdapat pada Combo Box. Kemudian tekan "Lihat Grafik", maka akan muncul tampilan grafik seperti di bawah ini :

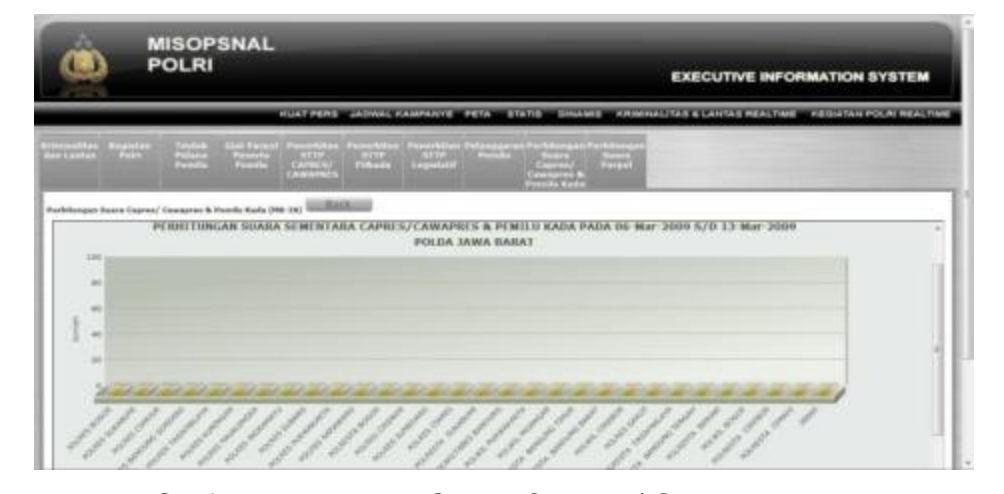

Gambar 26d. Grafik Perhitungan Suara Capres / Cawapres & Pemilu Kada Per Polda

10) Perhitungan Suara Parpol Menampilkan dua buah grafik, yaitu :

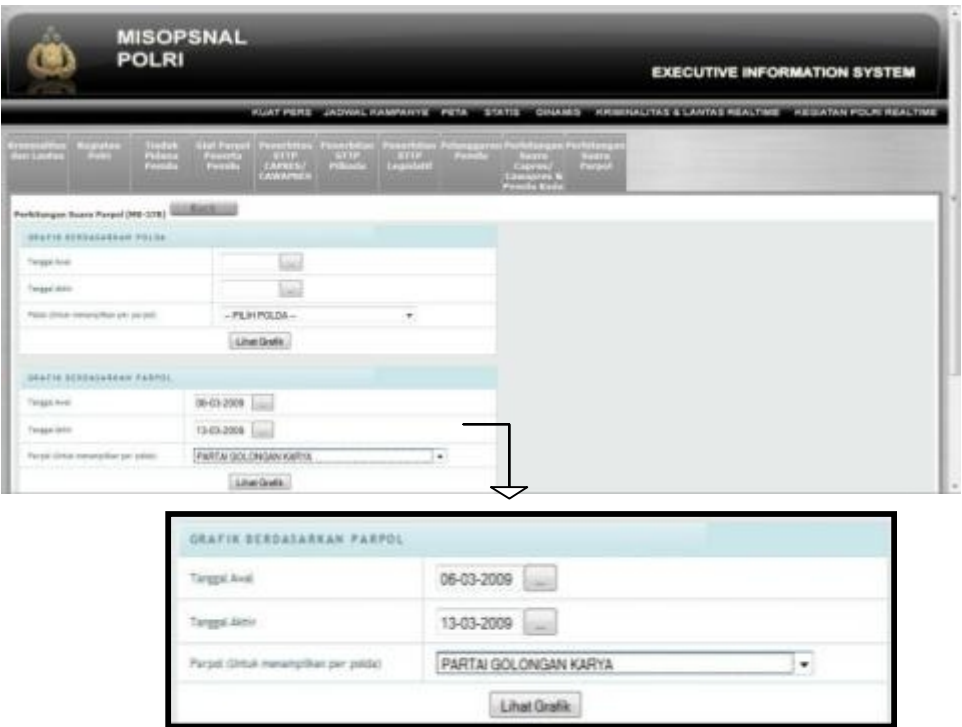

a) Grafik perhitungan suara parpol berdasarkan Parpol.

Gambar 27a. Tampilan Awal Menu Perhitungan Suara Parpol Berdasarkan Parpol

Untuk dapat melihat tampilan grafik ini, pertama pilih tanggal awal dan tanggal akhir periode, selanjutnya pilih Parpol yang terdapat pada Combo Box. Kemudian tekan "Lihat Grafik". Form isian untuk "Grafik Berdasarkan Polda" tidak perlu diisikan dan form isian "Pilih Parpol" wajib untuk diisikan. Maka akan muncul tampilan grafik seperti di bawah ini :

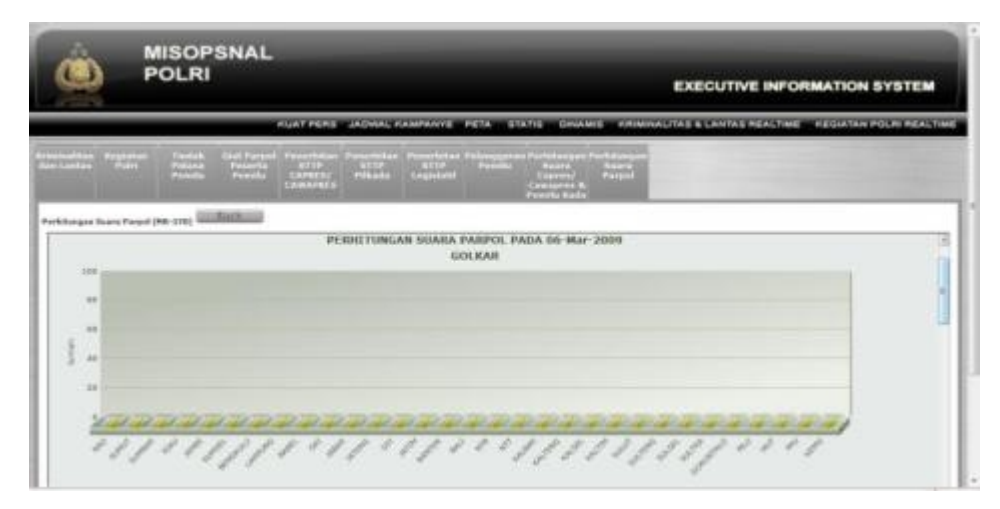

Gambar 27b. Grafik Perhitungan Suara Parpol Berdasarkan Parpol

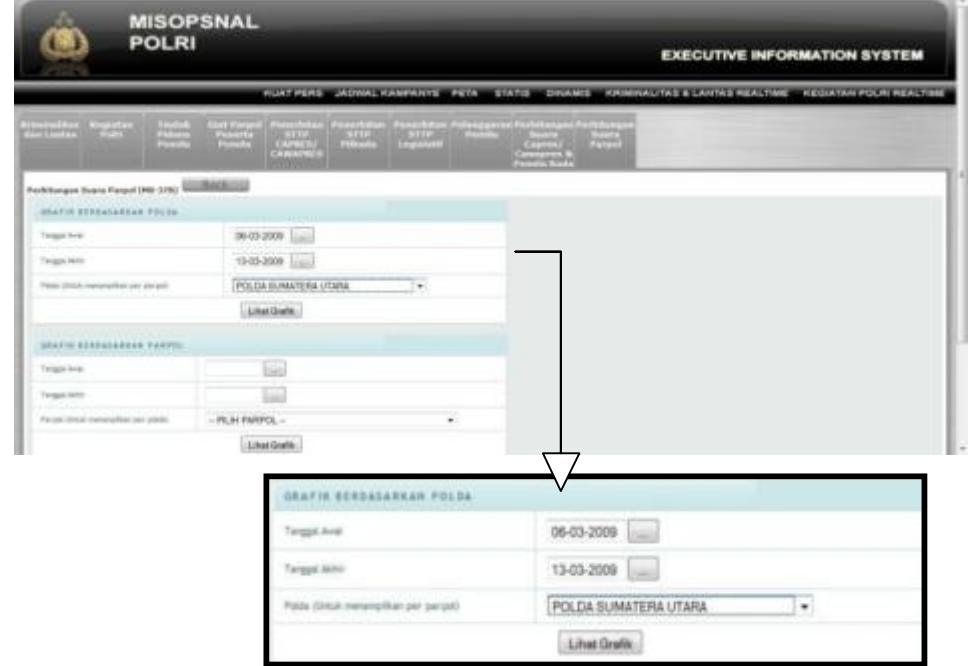

b) Grafik perhitungan suara parpol berdasarkan Polda.

Gambar 27c. Grafik Perhitungan Suara Parpol Berdasarkan Polda Untuk dapat melihat tampilan grafik ini, pertama pilih tanggal awal dan tanggal akhir periode, selanjutnya pilih Polda yang terdapat pada Combo Box. Kemudian tekan "Lihat Grafik". Form isian untuk "Grafik Berdasarkan Parpol" tidak perlu diisikan dan untuk form isian "Pilih Polda" wajib untuk diisikan. Maka akan muncul tampilan grafik seperti di bawah ini :

|                                                                         | <b>MISOPSNAL</b><br><b>POLRI</b>                                                 | <b>EXECUTIVE INFORMATION SYSTEM</b>                                                                                                    |
|-------------------------------------------------------------------------|----------------------------------------------------------------------------------|----------------------------------------------------------------------------------------------------|
|                                                                         |                                                                                  | KUAT PERS JADVAL KAMPANYE, PETA ETATIS, DINAMIS, KRIMINALITAS ELANTAS REALTIME, KESIATAN POLITI REALTIME                                                                     |
| <b>THE REAL PROPERTY</b><br><b>CONTRACTOR</b><br>m<br><b>Can Lanina</b> | <b>CONTRACT</b><br>kan<br><b>PARK</b><br>$-3311$<br><b>HAM</b><br><b>SAWAING</b> | Lui Fargel, Powerbritas, Pennstatas, Paperistias, Polonggoras Portalianges Perfokaugs<br><b>Alberta</b><br><b>Zhound</b><br>$\frac{1}{2}$<br><b>TALLA</b><br><b>Security</b> |
|                                                                         | <b>LEASE CO</b><br>Pachthungan Equata Parasil (Mit-3765 %)                       |                                                                                                    |
|                                                                         | - - -                                                                            | PERRITUNGAN SUARA PARPOL PADA 06-Mar-2009 S/D 13-Mar-2009<br>POLISA SUMATERA UTARA                                                                                           |
| 1207<br>$\frac{1}{2}$                                                   |                                                                                  |                                                                                                    |
| $\rightarrow$                                                           |                                                                                  |                                                                                                    |
| $\rightarrow$                                                           |                                                                                  |                                                                                                    |
| $\equiv$                                                                |                                                                                  |                                                                                                    |
|                                                                         |                                                                                  | e                                                                                                    |
|                                                                         |                                                                                  |                                                                                                    |
|                                                                         |                                                                                  |                                                                                                    |

Gambar 27d. Grafik Perhitungan Suara Parpol Berdasarkan Polda

## **6. Kriminalitas dan Lantas Realtime**

a. Tekan tombol kriminalitas dan lantas realtime

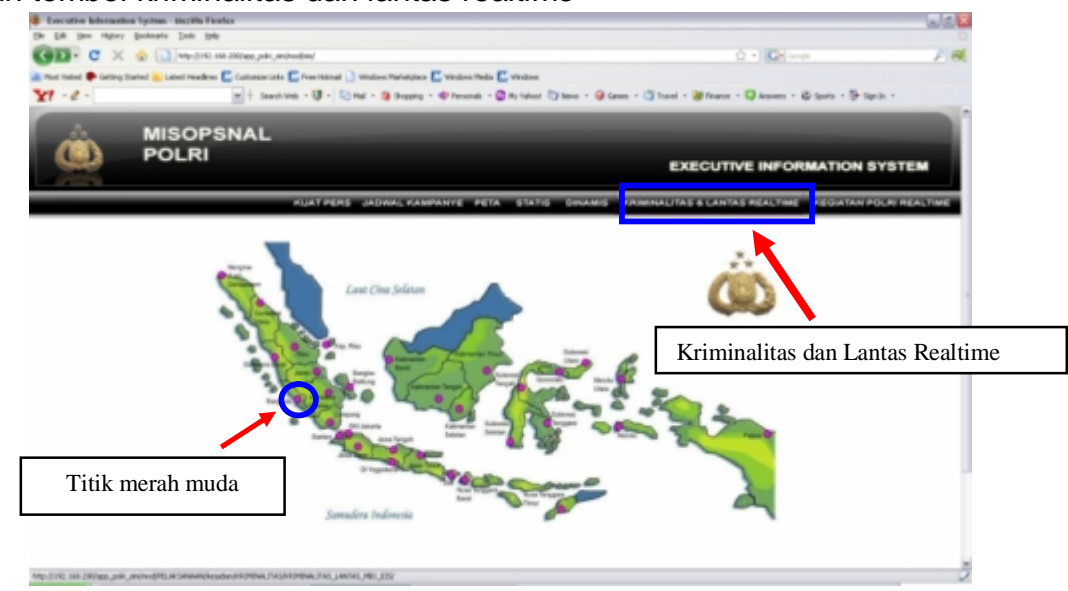

Gambar 28. Tampilan Menu Kriminalitas dan Lantas Realtime

- b. Tekan salah satu lokasi titik yang terdapat pada peta (yang berwarna merah muda)
- c. Maka akan muncul tampilan sebagai berikut :

| <b>Cancular Internation Tystem: Munite Ferring 1 Bets T</b><br>Highin: Backmarks Tools Help |                                                   |                                 |                                                                                                    |                         |                                                                                             |
|---------------------------------------------------------------------------------------------|---------------------------------------------------|---------------------------------|----------------------------------------------------------------------------------------------------|-------------------------|---------------------------------------------------------------------------------------------|
| <b>LUF C</b>                                                                                | Hittp://19.290.252.510/App. jp/Al_sim/Imod/EB/    |                                 |                                                                                                    |                         | $\mathbb{Q}^* \times \mathbb{R} \times \mathbb{Z} \times \mathbb{Z} \rightarrow \mathbb{R}$ |
|                                                                                             |                                                   |                                 |                                                                                                    |                         |                                                                                             |
| Small Bookmarks & Gallery Started                                                           | Li Labort Hissellosen                             |                                 |                                                                                                    |                         |                                                                                             |
| <b>POLRI</b>                                                                                | <b>MISOPSNAL</b>                                  |                                 |                                                                                                    |                         | <b>EXECUTIVE INFORMATION SYSTE</b>                                                          |
|                                                                                             |                                                   |                                 | KUAT PERS JADWAL KAMPANYE PETA STATIE DINAMIE KRAMALITAS ELANTAS REALTIME KESIJATAN POLIKI RE                         |                         |                                                                                             |
| <b><i>BRENCHALLTAG &amp; LAWTHS NEWSTER</i></b>                                             |                                                   |                                 |                                                                                                    |                         |                                                                                             |
| $\sim$                                                                                      |                                                   |                                 |                                                                                                    |                         |                                                                                             |
| POLIS                                                                                       | POLTABBILINES/NEETH                               | TIL HEADING TILE                |                                                                                                    | DOLIVARIA               | <b>TIL NAVE</b>                                                                             |
| POLIS DATING STRENG TOOTAANT PULIER SLEAVE                                                  |                                                   | <b>16 45 0001</b>               | San Serratan Patento angul, Faleri, Started                                                                           | <b>INELANDA FWS</b>     | 101011000120194177                                                                          |
| POLIA BUSHETOTA MELATAU                                                                     | <b>PELRIS FALL</b>                                | <b><i>UN 43, 2494</i></b>       | JOL 2001 LAVAID LOSTER SANGETAN, NY IN FRIANGERS SURLEIGNED BY THE PRILAMENTAL                                        |                         | 10:01:2004 34:12 PB                                                                         |
| PELISA MANGGRESA ACIEN DARUSIALAM INDUNEN-ACIEN BACA FANI                                   |                                                   | 14 812 28179                    | $\sim$                                                                                                    | 1840, Infinishaki, P.M. | 10:03:2009.20:92:10                                                                         |
| <b>POLIN JANA BANK!</b>                                                                     | POLNES BOARD                                      | 10, 21, 3414                    | Parcin Angeles Chee levery built Barel Kei, Slavetus Fox, Blazet                                                      | <b>HE HAN TWO</b>       | 16.41.2008 SLAV 16                                                                          |
| ROLDA LAMPUMS                                                                               | POLITETI LASPLINE TENGAN                          | 10.03.0008                      | ment.                                                                                                    | 1646, ISAN LARTAEL      | 10:01:0009.30:40:07                                                                         |
| PTS DR. JAWA BURAT                                                                          | <b>PULSES GARDS</b>                               | 10012011                        | (8) How Lenson Copyright Countries at his Transview PA 2010 Dead Co. PRILIPPOINTENT                                   |                         | <b>HEATLAND TO BE IN </b>                                                                   |
| PEKZIK SUWIFUH-WITINATING ITOSTYAKANT, POLITIES SLESSAN                                     |                                                   | 29 51 2020                      | Palum bryzers, 1954 P. 115, Stadder, Sanary, Steiner,                                                                 | <b>FRANKTAN</b>         | 10:01:2004 20:41:48                                                                         |
| <b>FITS ON BEHIDHIE II</b>                                                                  |                                                   | 15-43-2839                      |                                                                                                    | HERE: (DAIN LANTINE)    | V6-03-2028 20:39-11                                                                         |
| <b>PICEDAL JAVAS KILRET</b>                                                                 | <b>POLARS SOUTH</b>                               | <b><i>BALICE DATES</i></b>      | the Latves Humph Rt. 91-87 De Haw (Universe View Blugo).                                                              | <b>HELMINTAN</b>        | <b>VEHICLIGEN DE 187 PA.</b>                                                                |
| <b>PTS OR BULRINGS! TRININGARA</b>                                                          | 中でも中枢な(最高に)一般あした                                  | 16.810.0004                     | 191, SEMANIA VEC, 492, BANSA LINK W/TON                                                                               | <b>INSURANTINE</b>      | 10:03:09/11 21:30:04                                                                        |
| POLDA BLLAVABILY TENISSARIA                                                                 | POLAKS And -BAC                                   | 14.411.000A                     | HEL GONDOMMAL/HET, BUNIA BLTDK                                                                                        | <b>HELMANTAIL</b>       | 19:03:2809 20:27:40                                                                         |
| POLDA SULAHED TENSSARA                                                                      | FOLKED BACK-BALL                                  | 18-87-2803                      | ALL LABORE FELL AND LACKED, MUSICAL KITTIN BALL - BALL                                                                | <b>ISELANAKTAN</b>      | 19.01.0506.20.05.08                                                                         |
| POLICE NUMBER OF LOTS                                                                       | POLRESTA SIMOLSA                                  | <b><i>DRA'S 2008</i></b>        | PASSIN BIOAND LK, 1 KBC, SWOLDA 35LATAN HOTA, DIROLDA                                                                 | <b>HEIMANTAN</b>        | 1945-2459 20:34:46                                                                          |
| POLOA SULAIREN TENSSARA                                                                     | POLRES BALL-WALL                                  | 15-25-2008                      | VIEL, BATARAOURU MEC. INGLID KOTA BALL- BALT                                                                          | <b>VIOLAHATAK</b>       | 10:23:2928.55.12:19                                                                         |
| <b>POLICE JANA TAILIR</b>                                                                   | <b>POLISIA SERIARI</b>                            | 26-25 0019                      | DIVISI 87-512 25, KRAJIN SELATAK DEL SADDLURUN KAB, BAY, MAL, WRASWALTASI                                             |                         | 10-23-2026 21:30 RM                                                                         |
| and a control of the control and control of the control of the con-                         | without the problems with the cold of the data of | and the state of the company of | the process of the control of the second control of the control of the control of the first control of the control of |                         |                                                                                             |

Gambar 29a. Tampilan Awal Menu Kriminalitas dan Lantas Realtime

Apabila salah satu List Tabel ditekan 2X, maka akan muncul suatu form yang isinya menjelaskan tentang detail suatu kejadian kriminalitas lantas yang sedang dilaporkan. Berikut bentuk form yang muncul :

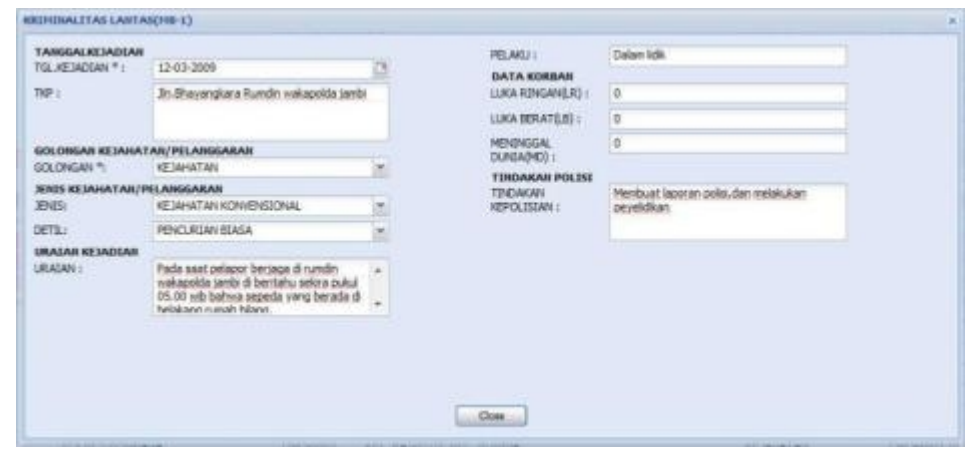

Gambar 29b. Tampilan Form Detail Data

Jika ingin mencetak :

- 1) Tekan salah satu data yang terdapat pada table
- 2) Tekan cetak
- 3) Tekan OK

|       |                                                                                                    | <b>MISOPSNAL</b><br><b>POLRI</b>                                                                                                    |                                                                                                    |                                                                                                    | <b>EXECUTIVE INFORMATION SYSTEM</b>                                                                                                    |
|-------|----------------------------------------------------------------------------------------------------|----------------------------------------------------------------------------------------------------|----------------------------------------------------------------------------------------------------|----------------------------------------------------------------------------------------------------|----------------------------------------------------------------------------------------------------|
| Cetak | <b>REFIRENCITES &amp; LANTISE BEAUTIFIE</b><br>3246<br><b>N. John E. Backett</b><br><b>CA BILLINER TO</b><br>LES SARRAIX MY MIRAIX 1998<br><b>FIX STANTONE RELETAL</b><br>A DV MAKESMORE AVENUE DARK STEAL AND FREE AREN WELL AT AN<br>CA mont halls?<br><b>LON GAMPLING</b><br><b>EX-AND MARKET</b><br><b>IS THE EXCELLENT OR FINDERS IN THEFT WAS</b><br><b>POLICE BENDRICK IX</b><br>POLICE JERRA BARATE<br>AS 24 ELLAPER TEXTIMIN<br><b><i>BTA DK &amp; A JANEA TATALIANA</i></b><br>POLDA BOLAVIEN TRININGHIS<br><b>PELOS MUMATERS UTARS</b><br><b>ROLZA BULGARE TRAINING</b><br><b>ROLEN JAVAS TREVE</b><br><b>Rits Illy Schulzskiller Telescologist</b> | <b>PEL TAMES PELIMENTA</b><br>ROLAN, PURSHAMPTA.<br><b>POLITICE SALE</b><br><b><i>SPOLSMER SLENGER</i></b><br><b>PERMIT SALE</b><br><b>POLITICAL REGISTER</b><br>PREMISSIONARY/AND TRATERIAL<br><b>PELMI &amp; COR</b><br><b>AT TELRES SLOWER</b><br><b>PELAIS SOUN</b><br>POUSE SAV BAC<br>FOLKER BALL- BAY<br>FIS/MEED/LI-BAG<br><b>FELAMETA SAFELSA</b><br>POLNEY BALL BALL<br><b>FOLIVE BESIAN</b><br>POURSE AVAILABLE | KUAT PERE JADWAL KAMPANYE, PETA ETAYE DIKAMEL KRIMINALITAS ELANTAS REALTIME KEDIATAN PELIK REALTIME<br><b>And Jug</b><br>Opening Srening Sar, realtime puff<br>You have chosen to copen<br><sup>48</sup> Animality, realistic pub-<br>which is an Asiata Acceler Decompany<br>Form Heart 15,200,212,303<br>What photographically do with this Eliza<br>@ Open unth   Jasona Reader \$1,199 public<br>۰<br>(1) Save Ries<br>[7] Els this pulsomatically for files like this from relie are.<br>Canadi<br><b>The State</b><br>49-85-0099<br>23 KW/ET+9/08 228, PRAyMA 585<br>AND ASS NOTES ALC: YES<br>19 at h (900)<br>LOROSE BANKER | <b>GILDRAW</b><br>WAS CRIMINATED<br><b><i>INVESTING</i></b><br><b>RELEASED</b><br><b>PELIMINANAS</b><br><b>GYEL ANTIARING (TIGS)</b><br><b>HELBARATAN</b><br><b>USIC CONSUMING</b><br><b>PALIMARAAAA</b><br><b><i>ISLANDIA</i></b><br><b>HANL (GARAGERTAR)</b><br><b><i>ARCHAMERAN</i></b><br><b>VESAMINAR</b><br><b>GALLAGETAS</b><br>ISLANDING<br><b><i>USANATAR</i></b><br><b>HEIGHATAG</b><br><b>RACUMULTING SHIT THIS SHOWAUTED</b><br><b>HEIGHATAN</b> | 13,1457<br>HE RESERVE HE WEAT-<br>空話語的演習部<br><b>19 83 2000 TH RAILY</b><br>19-21-0000 00:52:55<br>10 43-5846 OF IEL 15<br>TRUNK SEARCH AND IN 1991<br>15-25-3036 25-40:37<br>10012015-014440<br>TO ATA CARRY STEAM FOR<br>19.83.2006.20.20 13:<br>10.03.0000.01.95.88<br>THE ATTA CROWN COLLEGE HAVE<br>15-25-2008 (it 27-45)<br>15.25.0000 00 27:05<br>TO ALCOHOL: (2014) 641<br>15.03.2006 22.22.16<br>10-23-2559 21:31:55<br>16 24 3304 311 19:35 |
|       | <b>POLDA Jelle 14MAH</b><br>POL De Automatic Instalazioni<br><b>POLDA BULHARE! TRIBISIONS</b><br>Arts Clk. Jolen, THILM.<br>Deltak                                                                                                    | WELLMAN FALAMENA CHARACTER<br>With Askal Motor - Bulletin<br>PIC/RED BALL BALL<br><b>RECORD, MAINUAL</b>                                                                                                    | <b><i>F&amp; 410 should</i></b><br>OK<br>pada anggil jamas ad wata's ingkanang hasa<br>14.41.2826<br>LONDING GELEVE<br>LARAGEES TEMA<br><b>BATCHING USE LIBRATION COULD</b><br>19 811 2219<br>70 80 Main 400 400 12<br>A145,008<br>AARPAK WRT. ALAFTENIL URUAANTAIL                                                                                                    | Weds, critikenses, York)                                                                                                    | 19-24-2004 (R 11-5)<br>10-24-2810 24 14 26<br>10.03.2009 JE 11.95<br>TAUTA THERE THE HAL KIK.                                                                                                    |

Gambar 30a. Tampilan Cetak Data

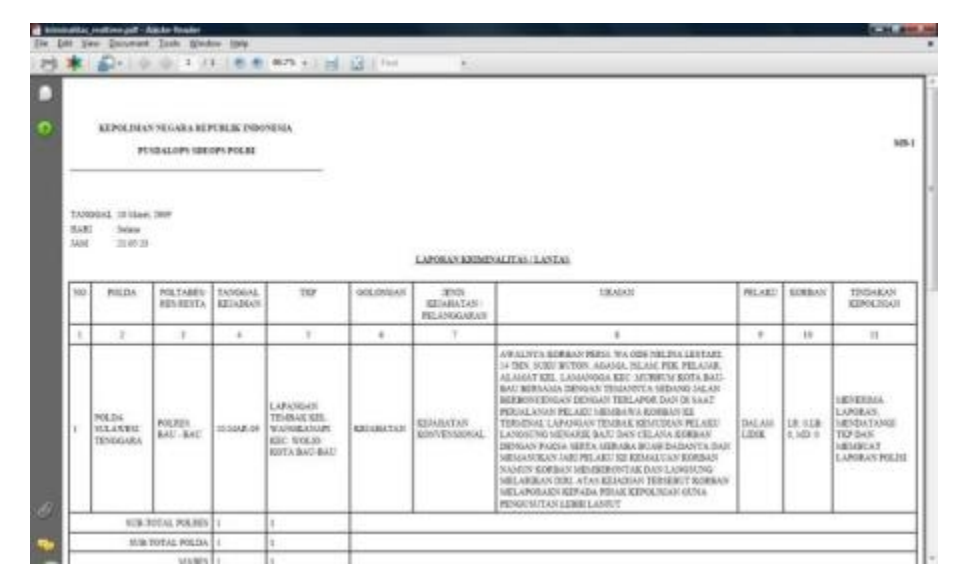

Gambar 30b. Tampilan Data Berupa File PDF

# **7. Kegiatan Polri Realtime**

a. Tekan tombol kegiatan polri realtime

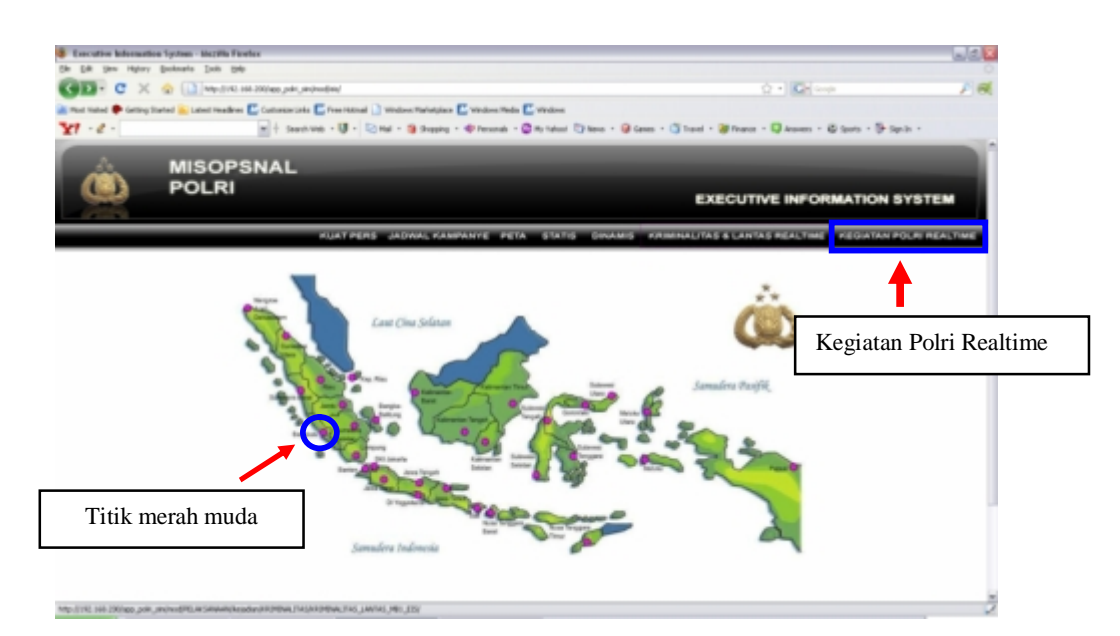

Gambar 31. Tampilan Menu Kegiatan Polri Realtime

b. Tekan salah satu lokasi titik yang terdapat pada peta (yang berwarna merah muda)

c. Maka akan muncul tampilan sebagai berikut :

| famuliye billumaktur, Syriam - Musika Heekin<br>(in Edit View Hutchy Bookmarks: Tools Holp)<br>c | STEMMA HE particularly and the step of |                       |                |                                                                                                    | <b>NO. 24  A</b><br>$Q_2$ + $ Q_2 $ ( $Q_{max}$ |
|--------------------------------------------------------------------------------------------------|----------------------------------------|-----------------------|----------------|----------------------------------------------------------------------------------------------------|-------------------------------------------------|
| Most United Co Catting Traded  Labor WestEner-                                                   | <b>MISOPSNAL</b><br><b>POLRI</b>       |                       |                |                                                                                                    | <b>EXECUTIVE INFORMATION SYSTEM</b>             |
|                                                                                                  |                                        |                       |                | KUST PERS JADWA, KAMPANYE PETA STATIS DINAME HINMINALITAS & LANTAS REALTINE KEGUITAN POLITIME            |                                                 |
| <b>BUILDING POLES SEAL EPS</b>                                                                   |                                        |                       |                |                                                                                                    |                                                 |
| <b>County</b>                                                                                    |                                        |                       |                |                                                                                                    |                                                 |
| <b>FOUND</b>                                                                                     | <b>PSLTANEUMEDIRETS</b>                | <b><i>SANNING</i></b> | AAAF GARDERE   | <b>SASARA UNIAN RR</b>                                                                                   | <b>TILL BATCH</b>                               |
| <b>P.O. Lo. compa Terminales</b>                                                                 | <b>PELAIS MANUEL</b>                   | <b>SPUTA 2000</b>     | 14.40          | TANA LIGGE FOY SILBERIE STARTED DATION                                                                   | 921208-934-9                                    |
| POLICE ROLL TWAINLINE BORN?                                                                      | FSLRELLIGHED LANE                      | <b>NUTL2R1</b>        | <b>HEAR</b>    | LINNIFER PERALS                                                                                          | <b>IN 21, 2878 47, 2010</b>                     |
| FOLDS RIFLI TEXI-TIME RIFLIT                                                                     | <b>PILEELLIGHEST TUGH</b>              | 9130-2986             | 38.90          | LUMBER FRAU                                                                                              | <b>NELISE N318</b>                              |
| <b>FOLDA KIG (WARTAN FOUR)</b>                                                                   | FILMER MACAUS                          | 10102-0104            | 17.00          | subdition situs                                                                                          | <b>INSLIER WIE IN</b>                           |
| <b>POGAN JINK BARAT</b>                                                                          | FOUR TERRITA                           | <b>MAGINAZIONE</b>    | 88.81          | Back Up Felixin power Police Plymaneta stage: coupe companies are process part. Its discipline of crisis |                                                 |
| <b>POUSA SUMMISSA USANA</b>                                                                      | FILESY SANAULI HISSAU                  | 5125-2004             | <b>BALISH</b>  | EPSE TAPTERS: EAWWASAL PPS, 1979                                                                         | 10-21-2009 10:51:01                             |
| <b>POLSA, ANN TAKA</b>                                                                           | <b>JOSE FARISH FEDAL LUNANIA</b>       | <b>BRACK JOSE</b>     |                | TAXIO DEREST STEVAN FOTA CALLAS VARIOUS ARROGANTE EXAMPLE FRANCIS (ISSUED) IN FLAR                       |                                                 |
| <b>PISSION NUMBER GROUP</b>                                                                      | <b><i>PELPERMILIA</i></b>              | 90-03-2084            | 180.00         | Fan Kans (IPUB) Fall Store                                                                               | THE ATL LANS & THE F C-D-D                      |
| <b>FOLDA JOER</b>                                                                                | <b><i>PICELLY</i></b> TRAIL            | <b>HOTH 2000</b>      | -              | SUBAT AGAIN EAR TAFTA FRAULT TITEL                                                                       | 機動記憶 常知機                                        |
| <b>ROLDA MIAM</b>                                                                                | <b>HILBIG TEAC</b>                     | 10125-2181            | <b>HALLMAN</b> | PERGENSCHAL ERHEINENNE BERGETTER                                                                         | <b>IN 65 DEE 16 DT AT</b>                       |
| <b>FOLDA RAU</b>                                                                                 | FILMIN BERICK H.                       | 11212001              | 11:00          | 52191.                                                                                                   | <b>HURS 2006 18:07:23</b>                       |
| PILAL EJMATARA ITEMA                                                                             | FILMER NUMBER FOR                      | <b>TO AIR 2494</b>    | <b>HIM</b>     | <b>JUNETIAN APRIL PERSON FANGIS</b>                                                                      | <b>HA AT R. J HE HAS THE CAR CAR</b>            |
| <b>Plicks agent</b>                                                                              | <b><i>POLISIE TEND</i></b>             | <b>MADA JUNE</b>      | <b>HEAL</b>    | <b>INVENION'S GREATER ANTIQUOPPE LIAN TIMES</b>                                                          | <b>10 ES 2616 18 CA FE</b>                      |
| <b>POLSU PAPEL</b>                                                                               | <b>POLISHIN MARKETING</b>              | HILLEN 2084           | <b>WEIGHT</b>  | PELPATAK (BRTS) ROBAT RUANA SUAMEDE APSEA DE MAR                                                         | <b>HEELDER WOORD</b>                            |
| <b>PISCOA SUMAINEA UTABA</b>                                                                     | PTS RES BULL SELATAS                   | 19429-2092            | <b>DELBS</b>   | <b>JUNTOR HTV: POSAT PASAR</b>                                                                           | 10-22-2809 10:02:03                             |
| FISCIA AND                                                                                       | <b>PSLAZS TUBB</b>                     | <b>RAIS (1984</b>     | 191.95         | <b>LOMATON APS</b>                                                                                       | 10-23-2978 10:14:48                             |
| <b>POLIVA BVLABRES 16 LATAS</b>                                                                  | FOLKER FULBALL MARSAR                  | 10416-2094            | 141,911        | PERSAMALAN PENDISTRIBUSIAN SURAT SUARAL                                                                  | <b>10-23-2406 10:00:21</b>                      |
| FOLSA EJEANSEA (C1484)                                                                           | FTL RET FAATHE BIRKET                  | <b>TOTALS ATMOS</b>   | 08181          | <b>ISSTEM FEMILIALMAN KOTA</b>                                                                           | 10-25-2810 14:27:28                             |
| FOLDA JAVAN                                                                                      | FTA RES SARDLANGUN                     | 10.05.2080            | 19.00          | <b><i>SPIZE SHACKAROUS</i></b>                                                                           | 10 05 2800 14 07 21                             |
| FOLDA JEWEL                                                                                      | <b>FILMS THES</b>                      | 10:03:2003            | 100.50         | INVESTIGATION TAXABLE TAXABLE UNITS RESIDENT                                                             | 10-01-2008 14:00:53                             |
| FOLDA MARINKOB ACEN SIMUSS. FSLREE ALEN TEKNINI                                                  |                                        | 10-05-2008            | 397,340        | <b>SPLISHOP</b>                                                                                          | TO CH DER THIRD OR                              |
| FOUND RIGARDED TRUCKER                                                                           | FOLKES FOLEMALL MINIGAR                | 05/28/2083            | 89.00          | <b>SANTOR-MYSE PIELMAN</b>                                                                               | 10.23.2606 1243-00                              |
| POLIN SILANESI TENGIN                                                                            | FOLKER TOLL TOLL                       | 10.03.2094            | 8536           | <b>INSTALATO JUNGAALMARIA</b>                                                                            | 10.03.2000 14.63.44                             |
|                                                                                                  |                                        |                       |                |                                                                                                    |                                                 |

Gambar 32a. Tampilan Awal Menu Kegiatan Polri Realtime

Apabila salah satu List Tabel ditekan 2X, maka akan muncul suatu form yang isinya menjelaskan tentang detail suatu kejadian kriminalitas lantas yang sedang dilaporkan. Berikut bentuk form yang muncul :

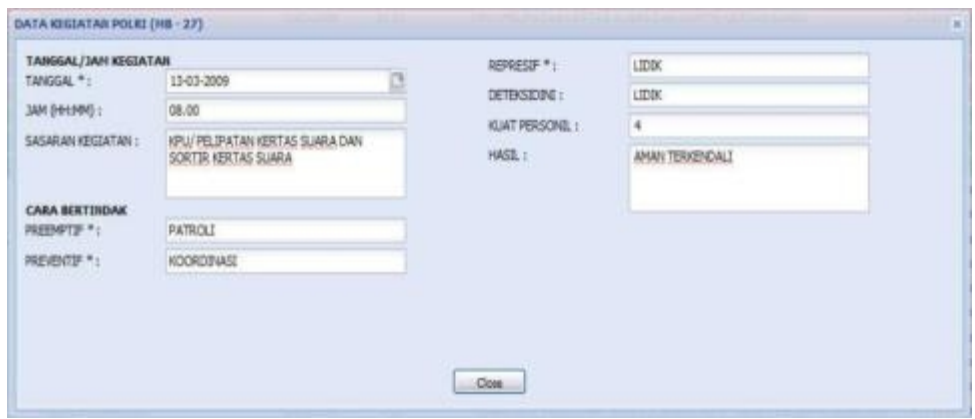

Gambar 32b. Tampilan Form Detail Data

Jika ingin mencetak :

- 1) Tekan salah satu data yang terdapat pada table
- 2) Tekan cetak
- 3) Tekan OK

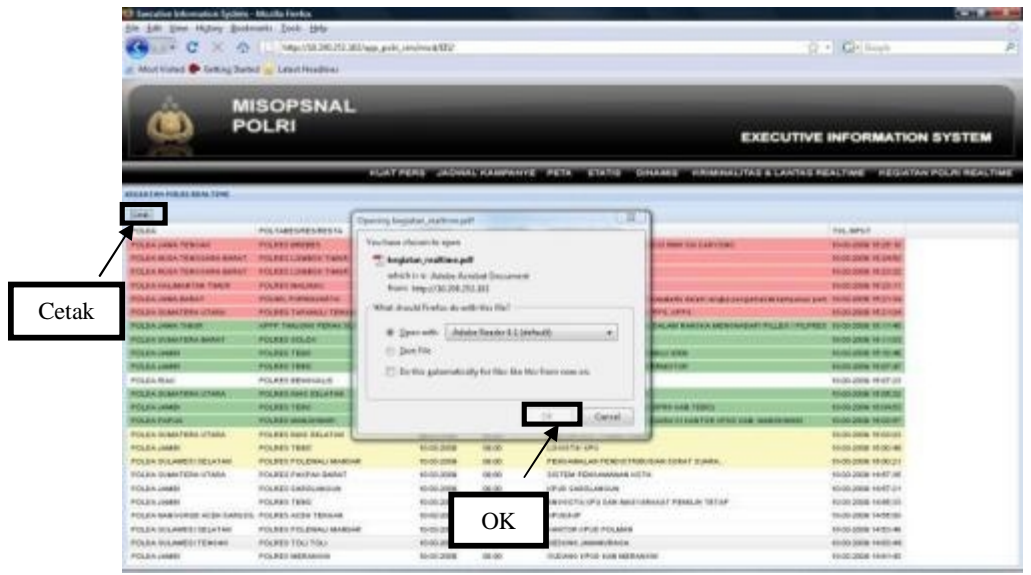

Gambar 33a. Tampilan Cetak Data

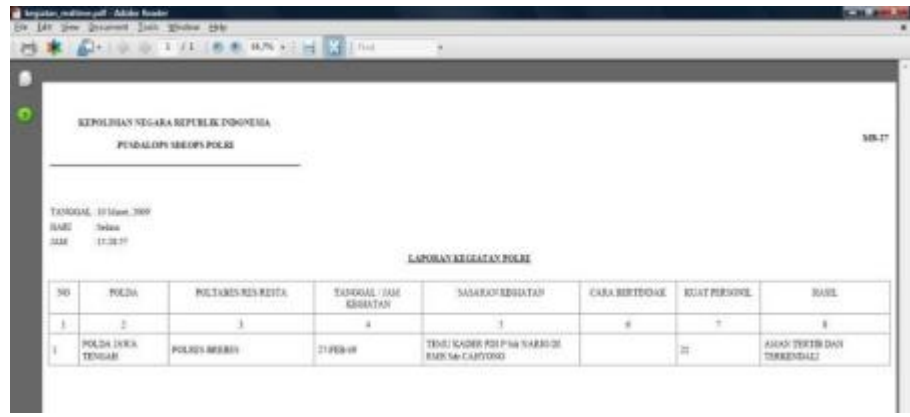

Gambar 33b. Tampilan Data Berupa File PDF

## **3. CATATAN**

Daftar singkatan

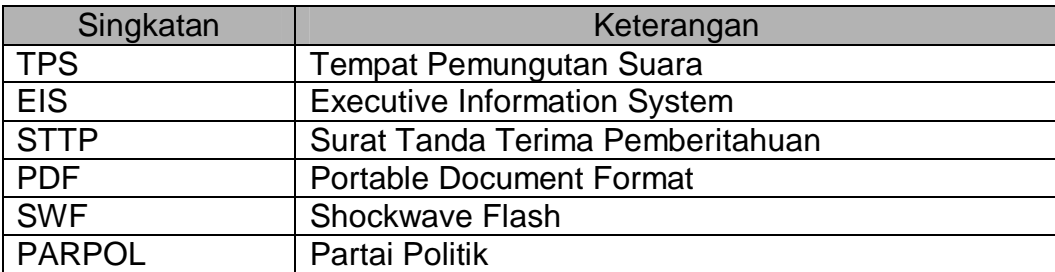

 **Ditetapkan di Jakarta pada tanggal 22 April 2009** 

#### **KEPALA KEPOLISIAN NEGARA REPUBLIK INDONESIA,**

#### **Drs. H. BAMBANG HENDARSO DANURI, M.M. JENDERAL POLISI**